# **RPvdsEx Manual**

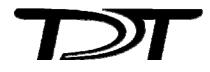

RPvdsEx Manual

Copyright

 $\ensuremath{\mathbb{O}}\xspace$  2000 – 2011 Tucker-Davis Technologies, Inc. (TDT). All rights reserved.

No part of this manual may be reproduced or transmitted in any form or by any means, electronic or mechanical, including photocopying and recording, for any purpose without the express written permission of TDT.

#### Licenses and Trademarks

Windows 7 is a registered trademark of Microsoft Corporation.

Updated: 9/14/2011 2:50 PM

# **Table of Contents**

| INTRODUCTION TO RPVDSEX                    | 1    |
|--------------------------------------------|------|
| DSP BASICS AND SYSTEM 3                    | 3    |
| Digital Signal Processors - DSPs           |      |
| Why RPvdsEx?                               |      |
| The Processing Chain                       |      |
| Using Compiled Circuit Files               |      |
| BEFORE YOU BEGIN                           |      |
| PC System Requirements                     |      |
| Installation                               |      |
| Hardware Requirements                      |      |
| Organization of the Manual                 |      |
|                                            |      |
| PART 1 RPVDSEX FUNDAMENTALS                |      |
| THE RPVDSEX ENVIRONMENT                    |      |
| Overview of the Workspace                  |      |
| Menus and Toolbars                         | 10   |
| The Messages Window                        | 10   |
| The Pages                                  | 11   |
| Compiling Selected Processors              |      |
| File Formats                               | 17   |
| Device Setup                               | 17   |
| THE COMPONENTS                             | . 19 |
| Component Overview                         | 19   |
| Component Numbering                        | 20   |
| Links Treated as Components                | 21   |
| Data Types                                 | 23   |
| Parameter Access Rules                     | 24   |
| Time Slices                                | 25   |
| Duplication Information                    | 28   |
| MACROS                                     | . 30 |
| Macro Overview                             | 30   |
| Adding Macros                              | 31   |
| Working with Macros                        | 32   |
| TIME SAVING RPVDSEX TECHNIQUES             | . 34 |
| Changing Component Names Systematically    | 34   |
| Changing Parameters Systematically         |      |
| Using Indexing                             |      |
| Using the Preferences Dialog Box           |      |
| Updating Number of Channels Systematically |      |
| RPvdsEx Shortcuts                          |      |
| PART 2 CIRCUIT DESIGN                      | 41   |
| CIRCUIT DESIGN BASICS                      | . 43 |
| Creating and Running a Simple Circuit      | 43   |
| Triggering                                 |      |
| Gating a Signal                            |      |
| Acquiring and Storing the Signal           |      |
| Signal Processing                          |      |
| Using Parameter Tags for Software Control  |      |
| HARDWARE CONSIDERATIONS                    |      |

| Input/Output Delays                                |     |
|----------------------------------------------------|-----|
| The Sample Clock and Sampling Rates                |     |
| Cycle Usage                                        |     |
| Transferring Data Between the Processor and the PC |     |
| Multi-Channel Circuit Design                       |     |
| Overview                                           |     |
| The Nature of Multi-Channel Signals                |     |
| Multi-Channel Circuit Design Strategies            |     |
| MultiProcessor Circuit Design sindlegies           |     |
| Overview                                           |     |
| Assigning DSPs in RPvdsEx                          |     |
|                                                    |     |
| MultiProcessor Hop Components                      |     |
| Using the {d} Variable                             |     |
| Store Pooling                                      |     |
| Multi-Processor Circuit Design Strategies          |     |
| Multi-Processor Circuit Design - RZ2               |     |
| DIGITAL I/O CIRCUIT DESIGN                         |     |
| Working with BitIn - BitOut                        |     |
| Working with WordIn - WordOut                      |     |
| Addressing Digital Bits In A Word                  |     |
| PART 3 REFERENCE                                   | 77  |
|                                                    |     |
| MACRO REFERENCE                                    |     |
| Macro Reference List                               |     |
| COMPONENT REFERENCE                                |     |
| Audio Processing                                   |     |
| Basic Analysis                                     |     |
| Basic Math                                         |     |
| Buffer Operations                                  |     |
| Coefficient Generators                             | 144 |
| Counters and Logic                                 | 152 |
| Data Reduction                                     | 166 |
| Delay Functions                                    |     |
| Device Status                                      |     |
| Digital Filters                                    |     |
| Exponents and Logs                                 |     |
| Gating Functions                                   |     |
| Helpers                                            |     |
| Input/Output                                       |     |
| Integer Math                                       |     |
| Multi-processor                                    |     |
| NeuroAnalysis                                      |     |
| OpenEx Headers                                     |     |
| State/Flow Control                                 |     |
| Trigonometry                                       |     |
| Type Conversion                                    |     |
| Waveform Generators                                |     |
| Menu and Toolbar Reference                         |     |
|                                                    |     |
| Menus<br>Toolbays                                  |     |
| Toolbars                                           |     |
| PART 4 TROUBLESHOOTING                             |     |
| DDUDGEV KNOWN ANOVALIES                            | 222 |
| RPvdsEx Known Anomalies                            |     |
| General                                            |     |
| Parameters                                         |     |
| Components                                         | 534 |

| COMMON RPVDSEX ERROR MESSAGES AND WARNINGS | 336 |
|--------------------------------------------|-----|
| Before Debugging a Circuit                 | 338 |
| COMMON RPVDSEX PROBLEMS                    | 340 |
| APPENDIX A - SAMPLING                      | 341 |
| Understanding Aliasing and Imaging         | 341 |
| REVISION HISTORY                           | 343 |
| INDEX                                      | 347 |

**RPvdsEx Manual** 

~

# Introduction to RPvdsEx

**RPvdsEx Manual** 

~

# **DSP Basics and System 3**

System 3 is TDT's integrated hardware and software research platform. The modular, programmable hardware systems are built around a powerful group of digital signal processors (DSPs), specifically designed to perform complex signal processing algorithms in real-time. Signal processing—the manipulation or analysis of analog or digital signals—is the core function of every TDT workstation. System 3 real-time processors can be used for a broad range of applications and can be used to process virtually any type of signal including sound, biological signals, and many others. Processing may include storage, reconstruction, filtering, compression, or feature extraction. Every time you play a tone, filter a noisy input signal, or store spike data, you are signal processing. When you do this using TDT hardware, you're putting the power of System 3's real-time processors to work for you.

# **Digital Signal Processors - DSPs**

The processors are available in several different form factors, utilizing one or more DSPs. A DSP is nothing more than a specialized microprocessor. This programmable device is designed to make quick calculations and execute signal processing specific operations. From a top-down approach, you can consider the DSP as a programmable "black box" with points of input and output. Each TDT processor module that inputs real world analog signals also includes analog-to-digital convertors (ADCs) and those that output analog signals include digital-to analog convertors (DACs). Signals can then be input to the device and manipulated digitally before storing the result or playing a signal out. All of these tasks are configured via the RPvdsEx design interface.

# Why RPvdsEx?

To optimize performance, DSPs must be programmed in low-level assembly code. Because programming in assembly is a complex, tedious, and lengthy process that requires the programmer to be familiar with the target processor's architecture, DSPs are typically programmed "at the factory" to run specialized time-critical tasks. In most implementations, the end-user cannot modify the "embedded" DSP program, and so the flexibility that is often critical for research applications is lost.

The System 3 processors are controlled using a common configuration tool, our Real-time Processor Visual Design Studio (RPvdsEx). This graphical design interface gives you unparalleled control over signal presentation and data acquisition, allowing you to customize the function of each signal-processing module in your system.

RPvdsEx gives you control over the DSP without the complexity of writing assembly code.

# The Processing Chain

RPvdsEx includes a powerful library of over 300 components, representing a variety of fundamental processing tasks. Using RPvdsEx you can combine components to create exactly the processing function you require. This ordered set of tasks is called the processing chain and it takes the form of a series of linked components that form a "circuit". Each component maps to a segment of optimized DSP code, and all the code segments are joined together to make a master program by the RPvdsEx compiler.

TDT processors load your custom processing chain through the PC interface. When the processor is running, the processing chain is executed on every tick of the sample clock. In this way, TDT

real-time processors are "field configurable." Your application is loaded when you are ready to run your protocol, and the DSP can be reconfigured rapidly if you need to make any changes.

# **Using Compiled Circuit Files**

Compiled circuit files can be run from TDT run-time software applications or custom applications, created using TDT development tools.

The design paths for using System 3 are outlined below.

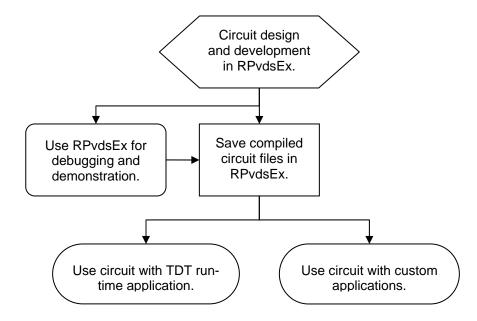

Higher-level software applications load the circuit to the hardware at run-time and give the user access to experimental parameters while the experiment is running.

# **Before You Begin**

# PC System Requirements

The recommended operating system for all TDT systems is Windows 7®.

### **Recommended PC Specs:**

- ➢ Memory: 1 GB
- HardDrive: 80 GB
- Processor: 2.0 GHz Intel Pentium IV
- ➢ Video Card w/ 64 MB
- 2.2 compliant PCI slot (required for Gigabit or Optibit Interface cards)
- DVD-R or CD combo

## Installation

RPvdsEx is installed as part of the TDT Drivers Installation. See your system's installation guide for installation instructions.

# Hardware Requirements

Some RPvdsEx circuit design features are not available unless your PC is connected to a TDT system, so it is a good idea to set up your hardware before you begin working in RPvdsEx. *See your system's installation guide for installation and set-up instructions*.

# Organization of the Manual

This manual is organized in the following sections:

#### **RPvdsEx Fundamentals**

About the workspace, the components, and macros.

#### **Circuit Design**

Design techniques for basic, multi-channel, multi-processor, and digital I/O circuits.

#### Reference

A reference for macros, components, menus and toolbars.

#### Troubleshooting

Anomalies, common design problems, and debugging circuits.

**RPvdsEx Manual** 

~

# Part 1 RPvdsEx Fundamentals

**RPvdsEx Manual** 

~

# The RPvdsEx Environment

# **Overview of the Workspace**

The RPvdsEx workspace has been designed for ease of use and flexibility. Circuit diagrams, representing the processing chain, are created on the pages of a tabbed window using drag-and-drop techniques. Unless otherwise assigned, all pages of a window form a single complete circuit. When using a multi-DSP device, pages or segments of the circuit can be assigned to one or more processors.

Windows and toolbars can be arranged to customize the workspace for easy access to commonly used components and design tools. Before making changes to the workspace it will appear similar to the illustration below.

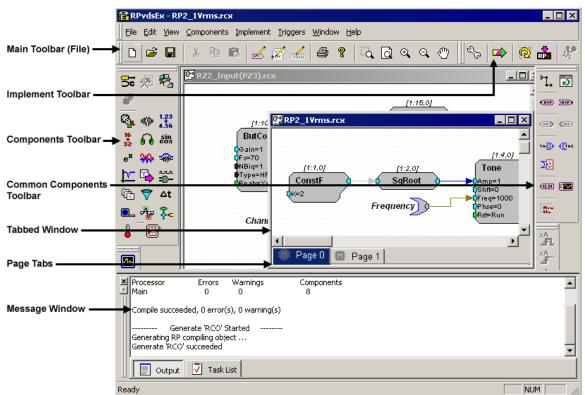

The workspace contains the following elements:

#### **Tabbed Window**

Click and drag to arrange and connect components to form a circuit diagram.

#### Main Toolbar (File)

Open, create, and save files.

#### **Implement** Toolbar

Access tools for compiling and running the circuit or select and configure the device setup.

#### **Components Toolbar**

Select a group button to access hundreds of components for signal processing tasks organized into intuitive groups.

#### **Common Components Toolbar**

Select one of the most commonly used components.

#### Zoom and Pan

View circuit segments and move around a page.

#### **Messages Window**

View compilation status, errors, or warnings in a tabbed messages window – select an error in the list to navigate to the problem area of the circuit.

#### Page Tabs

Pages are navigated using tabs at the bottom left corner of the tabbed window allowing you to quickly switch between areas of the circuit. Pages organize complex circuits and allow you to assign individual pages to one or more DSPs on a multi-DSP device. They can be added and removed at any time.

# Menus and Toolbars

RPvdsEx provides you with a full set of menus and toolbars. Using menus, commands, and toolbar buttons, you can create, open, and save circuit files; build new circuits or edit existing circuits; and access hardware configuration settings. The menus and toolbars are covered in detail in the Menu and Toolbar reference, beginning on page 319.

# The Messages Window

The messages window is provided specifically for compilation and error reports. By default, the window is docked at the bottom of the RPvdsEx workspace. The window can be moved and resized and has two tabs – Output and Task List

| Compiling         | npile Started: | File Name:    | C:\TDT\RPvdsEx\Examples\Circuit.rcx |   | <b>_</b> |
|-------------------|----------------|---------------|-------------------------------------|---|----------|
| Processor<br>Main | Errors<br>0    | Warnings<br>0 | Components<br>25                    |   |          |
| Aux-1<br>Aux-2    | 0<br>0         | 0<br>0        | 18<br>140                           |   | -        |
| Output            | 🚺 Task         | List          |                                     |   |          |
| Ready             |                |               |                                     | N |          |

### Output

The Output window displays details about the compilation such as the start and success of compiling, loading, and running the current circuit. It also displays errors and warnings encountered while compiling. If more than five errors are encountered on compilation, compiling stops, and a *Build failed* error is displayed.

If a multi-processor device is specified in the hardware setup, this window also reports the number of components on each processor when the circuit compiles successfully.

### Task List

The Task List window displays details about the errors and warnings listed on the Output tab. It consists of four columns – Type, Page, Symbol, and Error.

Type tells the user whether the item is an error or warning.

*Page* specifies the page name or number where the error or warning can be found. *Symbol* specifies the specific component, hop, or symbol that caused the error. *Error* describes the problem through a comment.

| ×   | Туре     | Page   | Symbol          | Error                              |          |
|-----|----------|--------|-----------------|------------------------------------|----------|
|     | Error    | Page 0 | Stream_Store_MC | No matching zHop found for: Reset  |          |
|     | Error    | Page 0 | Stream_Store_MC | No matching zHop found for: iTime  |          |
|     | Error    | Page 0 | Stream_Store_MC | No matching zHop found for: Enable |          |
|     |          |        |                 |                                    |          |
|     | •        |        |                 |                                    | <u> </u> |
|     | 📄 Output | 🚺 Tas  | k List          |                                    |          |
| Rea | ady      |        |                 |                                    | NUM //   |

Errors listed in the Task List are highlighted in the circuit diagram in red and warnings are highlighted in blue. To quickly access the page on which the error or warning occurred, click the icon next to the message. The correct page will be displayed and the error or warning will appear in bold black in the circuit diagram. Click the icon again to toggle the colors between bold black and red for errors and blue for warnings. *To troubleshoot RPvdsEx related problems, see Common RPvdsEx Error Messages, page 336*.

# The Pages

When a new tabbed window is created a default page, Page 0, is created. Pages can be added, removed, resized, or renamed using a shortcut menu accessed by right-clicking the tabbed window.

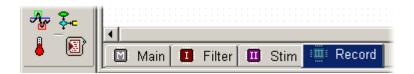

When using a multi-DSP device, users can assign each page to one or more processors. Users can move around the page and adjust the zoom level using commands found on the View menu.

### **Viewing Pages**

A circuit diagram may be contained on a single page or across multiple pages. By default, the page magnification is set to allow the components to be viewed clearly. Areas of the page that are out of view can be brought into view using standard MS Windows scroll bars or zoom and pan features. Pages can be brought to the foreground by clicking the tabs located in the bottom left corner of the window.

### **Zoom and Pan Features**

Zoom and pan features are available on the View menu or on the main toolbar (File).

**Zoom:** When the Zoom command is selected, the pointer changes to a magnifying glass and clicking an area of the page, zooms in on that area. The Zoom command is in effect until another zoom or pan feature is selected.

Tip: To quickly turn off the Zoom command, select the Pan feature and click the page once.

**Zoom To Fit/Zoom to Page:** When the Zoom To Page (Zoom to Fit) command is selected; the page magnification is automatically adjusted so that the entire circuit diagram found on the current page is in view.

**Zoom In:** When the Zoom In command is selected the magnification level is increased. The command can be selected again to further increase the magnification level.

**Soom Out:** When the Zoom Out command is selected the magnification level is decreased. The command can be selected again to further decrease the magnification level.

**Pan**: When the Pan command is selected, the pointer changes to a hand and dragging moves the page in the corresponding direction. The pointer returns to normal after one use. The pan command can be selected again to Pan again.

## Adding and Removing Pages

A single circuit diagram can be divided across several pages to make working with the circuit more manageable.

### To add a page:

1. Right-click the window and click Add Page on the shortcut menu.

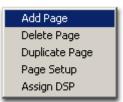

2. The page is added to the window and a tab for the new page is visible in the bottom left corner.

### To remove a page:

- 1. Click the tab for the page to be removed.
- 2. Right-click the window and click **Delete Page** on the shortcut menu.
- 3. **Warning!**: Any portion of the circuit diagram on the current page will be lost when the page is deleted.
- 4. Click **Yes** to confirm the deletion.

### To move a page:

- 1. Left-click and hold to highlight the page you wish to move.
- 2. Drag the page over an existing page.
- 3. Release the left mouse button to exchange the two pages.

### **Renaming a Page**

Page names can add organization to circuits, making it easier to move directly to an area of interest.

### To change the page name:

1. Right-click the window and click Page Setup on the shortcut menu.

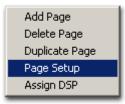

- 2. Type a new name in the **Page Name** box.
- 3. Click OK.

## **Changing the Page Size**

The default page is 1020 x 782 pixels but the page size can be modified in the Page Setup dialog box.

### To change the page size:

- 1. Right-click the window and click Page Setup on the shortcut menu.
- 2. Select one of the following Page Size options.
- 3. Enlarge page size to fit all components
- 4. Match the printer page setup
- 5. Set to X: \_\_\_\_ Y: \_\_\_\_ pixels (To use this option, select another option first, then return to this option. This will allow the X and Y field to be edited.)
- 6. Click OK.

## **Choosing a Page Size Option**

The Page Size option provides users with an extra measure of flexibility. They also provide quick solutions for the common situations listed below.

| When:                                                                                        | Choose:                                 |
|----------------------------------------------------------------------------------------------|-----------------------------------------|
| Pasting circuit components to a page results in some components being outside the page area. | Enlarge page size to fit all components |
| When:                                                                                        | Choose:                                 |
| A circuit will be printed for offline viewing or debugging.                                  | Match the printer page setup            |
| When:                                                                                        | Choose:                                 |
| An entire circuit being visible on screen will help viewing or debugging.                    | Set to X: Y: pixels                     |

## **Duplicating Pages**

When parallel structures must be added to a circuit, such as additional channels of filtering or acquisition, it might save time to duplicate an existing page.

Be sure to review the new page and make any necessary modifications after duplication.

### To duplicate a page:

- 1. Click the tab for the page to be duplicated.
- 2. Right-click the window and click **Duplicate Page** on the shortcut menu.

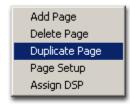

3. Review the duplicate page and re-index items such as parameter tags with channel numbers and update the parameters of components as needed.

## Assigning Pages to a DSP

When a multi-DSP device is used, the user can assign each page of an RPvdsEx file to one or more processors. Multiple pages can be assigned to the same processor. Because the architecture of RX and RZ multi-processor devices differs, they are handled slightly differently.

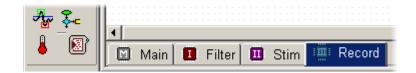

Regardless of the processor type, an icon on the page tab indicates which processor has been assigned, and if multiple processors have been assigned. *See Page Icons, page 15, for more information.* 

### **Single Processor Devices**

All pages are assigned to a single processor and the Assign DSP functionality is not available.

### **RX Devices**

By default all pages are assigned to the *main* processor.

#### To assign a page to processors:

1. Right-click the page and click **Assign DSP**, to display the Assign to DSP dialog box.

| Assign DSP          | ×      |
|---------------------|--------|
| Assign DSP: Aux-1   | ОК     |
| _                   | Cancel |
| Replicate Circuit 🔲 |        |

- 2. Select a processor from the Assign DSP drop-down list.
- 3. Under **Replicate Circuit** check box, select the check boxes for the desired processor(s) to assign additional processors. Circuits are replicated on all processors selected.
- 4. Click OK.

### **RZ** Devices

By default all pages are assigned to the first processor, DSP-1.

#### To assign a page to processors:

- 1. Right-click the page and click Assign DSP, to display the Assign to DSP dialog box.
- 2. Select a DSP from the drop down list. If you wish to replicate the circuit on multiple DSPs, click the **Replicate Circuit** check box to display an extended view.

| Assign DSP          | ×      |
|---------------------|--------|
| Assign DSP: DSP-2   | ОК     |
| Replicate Circuit 🔽 | Cancel |
| DSP-1               |        |
| DSP-2               |        |
| DSP-3               |        |
| DSP-4               |        |
| DSP-5               |        |
| DSP-6               |        |
| DSP-7               |        |
| DSP-8               |        |
|                     |        |

3. Click and clear check boxes to select or deselect the corresponding processor(s) to assign to the page.

**Note:** Users should be familiar with the number of DSPs available in their device and only assign pages to those DSP.

4. Click OK.

### Page Icons

| • |            |       |         |        |     |            |          |     |           |            |
|---|------------|-------|---------|--------|-----|------------|----------|-----|-----------|------------|
| ٢ | Page 0   ( | 🗹 Pag | je 1  🖽 | Page 2 | 🛄 P | 'age 3   🕻 | 🛛 Page 4 | 🚺 P | age 5   1 | 🗊 Page 6 🏻 |

When pages in an RPvdsEx file are assigned to different processors in a multi-processor device such as an RX5, an icon next to the page number identifies the associated processor as illustrated in the figure above. The icons are described as follows.

#### **RX** Devices

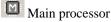

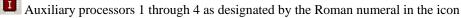

Replicated page - a page that is assigned to the main processor and replicated on one or more of the auxiliary processors

#### **RZ** Devices

Processors 1 through 8 as designated by the numeral in the icon

MultiProcessor page - a page that is assigned to more than one DSP

# **Compiling Selected Processors**

When using a RX multi-processor device it is possible to compile, build, and run segments of the circuit assigned to a selected individual processor. This gives the user more control over the compilation process. By default, when a circuit is compiled, the entire circuit is compiled. After a single processor select command (such as Main DSP or Aux One) has been selected, all compilation and code-building tasks are performed on the selected processor only. For example, if Aux One has been selected and the compile button is clicked, only segments of the circuit assigned to auxiliary processor one will be compiled and the messages window will display the result of compilation and number of components for auxiliary processor one only.

### **Accessing the Processor Selection Commands**

The processor selection commands are available from the Implement menu or the Processor Select toolbar.

|    | Main DSP  | Selects main processor             |
|----|-----------|------------------------------------|
|    | Aux One   | Selects first auxiliary processor  |
|    | Aux Two   | Selects second auxiliary processor |
|    | Aux Three | Selects third auxiliary processor  |
|    | Aux Four  | Selects fourth auxiliary processor |
| 88 | All DSPs  | Selects all processors             |

When a processor is selected, its icon (menu) or button (toolbar) will appear "pressed." Either a single processor or all processors may be selected. Selection of two, three, or four processors is not supported.

**Note:** these commands are only available when the device selected in the Set Hardware Parameters dialog box is a RX device.

### Hop Related Compilation Errors

Circuits that use zHops or MCzHops might generate errors when compiling only a single processor of a multi-processor circuit. The zHops and MCzHops allow transfer of signals between processors within a device and must be used in pairs.

If the matching zHops are assigned to a processor that is not being compiled, a "No matching zHop found" error will be generated for each zHop used. If the circuit uses zHops it must be modified before it can be compiled. For more information about zHops see MCzHops, page 251 and zHops, page 255.

# File Formats

The circuit you design in RPvdsEx is loaded to the processor as a control object. The control object contains the compiled processing chain (DSP code) for the circuit diagram and can be used with TDT run-time applications or custom programs developed using TDT ActiveX controls.

By default, both the graphical circuit representation and the compiled control object are saved in a single file with the .rcx format. RPvdsEx also supports the legacy two file format used by earlier versions of TDT software.

### **Legacy File Formats**

The legacy format consists of two separate files. The circuit diagram is saved in one file in an .rpx or .rpd format and the control object must be saved separately in an .rco format.

### To revert to the legacy RPX/RCO file system:

- 1. On the Edit menu, click Preferences.
- 2. Clear the **Embed RCO object file** check box.
- 3. Click OK.

After performing this step, the Build RCO command is enabled (available on the Implement menu or on the Implement toolbar) and can be used to save the control object as a file with the .rco extension.

# **Device Setup**

Some RPvdsEx features and components are not supported by all device types. To ensure all the features available for your device are enabled, specify a device type before beginning circuit design.

### To set the device type:

1. Click the **Implement** menu or click the button.

| 🔀 RPvdsEx - [Untitled]    |                                |     |
|---------------------------|--------------------------------|-----|
| Eile Edit Yiew Components | Implement Triggers Window Help |     |
| ] D 🛎 🖬   % 🖻 🖻           | Cevice Setup                   | ₫ € |
|                           | Build, Load and Run            |     |

- 2. Click **Device Setup** to open the Set Hardware Parameters dialog box.
- 3. Select your processor from the Type drop-down menu in the Device Select group box.

| Set Hardware Parameters   |        | ×               |
|---------------------------|--------|-----------------|
| Device Select             |        |                 |
| Type: RP2 Processor       | •      | ОК              |
| Index: 1                  |        | Cancel          |
|                           |        |                 |
| Bandwidth and Timing      |        |                 |
| Standard Sample Rate: 25K | •      | SR = 24414.0625 |
|                           |        |                 |
|                           |        |                 |
| Number Time Slices: 50    | •<br>• |                 |
|                           |        |                 |

Depending on the device you select, the dialog box may expand to allow you to configure more option, such as arbitrary sampling rates or digital I/O configuration.

4. Click OK.

#### Index

Devices in the TDT workstation are indexed according to their logical order in the system. The logical order reflects the order of the connections between devices. Each device type is indexed beginning with 1. So, index numbers higher than one only occur when the system includes more than one module or device of the same type. The index number for a particular device can be verified using TDT's zBusMon program.

### Sample Rate

In the Bandwidth and Timing area, you can select from a list of Standard Sample Rates. Sample rates in the drop down menu are approximations. The actual sample rate is shown to the right. If the selected device supports arbitrary rates, the Set Hardware Parameters box expands to include an option for input of arbitrary rates. *For more information about sample rates see, page 51.* 

#### Time Slices

In general, the entire processing chain is executed on each tick of the sample clock. Time slices provide a means of processing some components less frequently. When time slices are defined, by specifying the number of time slices here, you can assign some components to a specific time slice (n) and are only processed on the nth time slice of the defined number of time slices. *For more on using time slices, see page 25.* 

### **Device Configuration Register**

Many devices include hardware components, such as programmable digital I/O that can be configured using the Device Configuration Register. If the selected device includes configurable features, the dialog box will expand to display the Device Configuration Register. *See the reference for your device for configuration information.* 

# **The Components**

# **Component Overview**

Components are the building blocks of the processing chain and perform fundamental processing tasks such as generating a tone, filtering a signal, or summing several signals. RPvdsEx has hundreds of processing components to tailor circuit designs for particular applications.

The following simple processing chain illustrates icons for some typical RPvdsEx components.

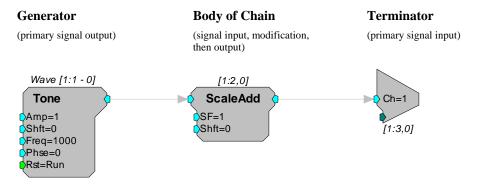

Component properties depend on their function. Components have at most one primary signal input and one primary signal output. In addition, components can have one or more secondary inputs and outputs, also called parameters. Illustrated below is an example of the different color-coding standards seen in RPvdsEx. Floating Point parameters are designated by a teal coloring while Integer parameters are designated by a dark green color. Left side parameters are Inputs, while right side parameters are Outputs.

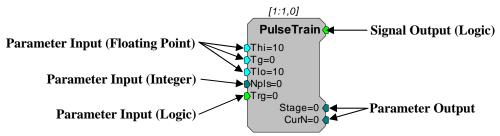

Component parameters are specified with initial values when the chain is loaded. The user sets these values by clicking on the component symbol and editing the values before the chain is run. Most parameter values can also be changed dynamically while the chain is running. The parameter can be fed from the output signal of another sub-chain or the value can be changed manually from the host PC (via parameter tags). Parameters flagged as static, or constant, CANNOT be updated dynamically and must be left unchanged while the circuit is running. Static parameters have a black colored input symbol.

Component signal inputs and dynamic parameters usually expect a certain data type such as integer, floating point, or logic. In the example below, the GaussNoise component has an output that generates floating-point numbers. The output from GaussNoise is connected by a link to the floating-point input on Biquad. It is important to match data types when connecting outputs and inputs. Some components, like ShortDelay accept any data type.

Components links may also indicate single (designated by a thin line) or multi-channel (designated by a thicker line) data streams.

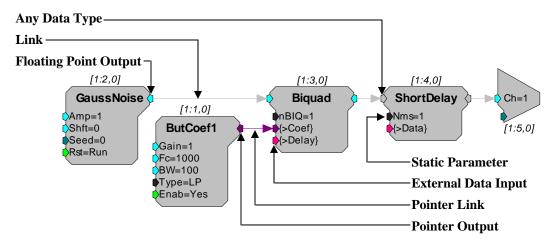

When a circuit is compiled, RPvdsEx automatically generates a processing chain that orders components in the order in which they will be run. The maximum number of components that can be compiled in a single circuit is 128 for single-processor devices (such as the RA16BA) 256 per DSP RX processor devices (such as the RX5), and 768 per DSP for Z-series processor devices (such as the RZ2).

RPvdsEx has a growing library of processing components. Detailed information, including each component's function and its associated parameters, is described in the Component Reference section (*beginning on page 77*).

# **Component Numbering**

There is a series of numbers listed above each component to denote the DSP number, component number and time slice. The DSPs are numbered with the main processor being assigned number 1. When a circuit is compiled, RPvdsEx orders the components. The component numbers indicate the order components are executed in the processing chain on that particular DSP. The Time Slice number is used to indicate the "time slice" in which a component is executed. *For more information on Time Slices, see page 25.* 

In the following figure, the components represent the first two components in time slice zero on the main processor of a multi-processor device or the first two components in a circuit on a classic processor.

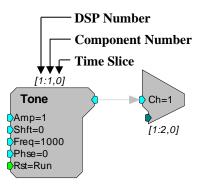

The DSP number and component number ensure that each component on each processor will be assigned a unique set of numbers. For example, components assigned to the main processor will

have numbers from (1:1) to (1:256). Components assigned to the first auxiliary processor will have numbers from (2:1) to (2:256) etc.

When a circuit segment is replicated across several processors or duplicated with an iterate box, the numbering scheme changes to reflect this difference. *See Duplication Information for more information, page 28*.

## Links Treated as Components

Links pass signals or parameter information between components. Some links are only a graphical representation of signal flow and do not correspond to any additional processing task; for example, passing a signal from one process (component) to the next process (component) in sequence. Other links, however, do represent processing tasks, such as routing a signal to a second process that occurs later in the processing chain. Because these links contribute to the overall demand placed on the processor, they are treated as components and given a component number. To keep the circuit diagram from becoming cluttered and confusing, the component numbers assigned to links are hidden, but it is important to keep in mind the contribution they make to the total number of components in a circuit.

The four types of link components are listed below.

1) *SigPatch*: A SigPatch is created when a component's primary output signal is routed to two or more primary inputs. Because the signal must be delayed and routed to a later process (component) any link to a primary input beyond the initial connection is treated as a SigPatch component.

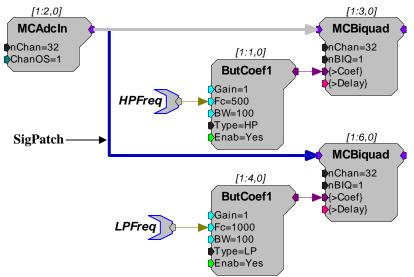

2) ParFeed: A ParFeed is created when the primary output signal is routed to a parameter input.

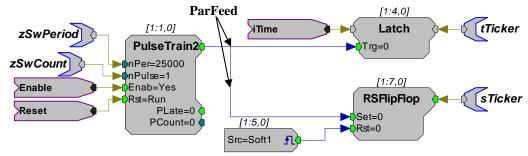

3) *MultiFeed*: A MultiFeed occurs when a primary output signal is routed to four or more parameter inputs. This is an extension of the ParFeed component.

A single primary output routed to three parameter inputs is treated as three ParFeed components. A single primary output routed to four or more parameter inputs is treated as *one* MultiFeed component.

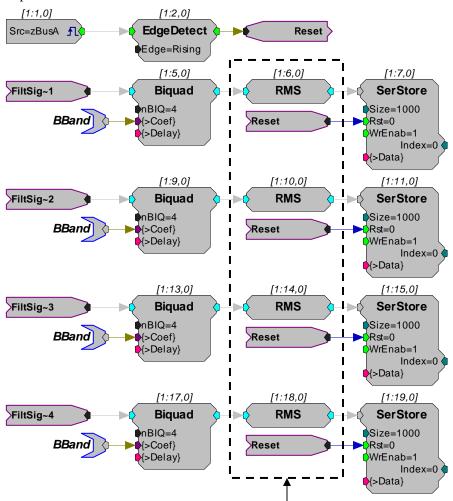

MultiFeed - Primary output Reset is routed to four parameter inputs

4) PatchFeed: A PatchFeed is when a parameter output signal is routed to a parameter input.

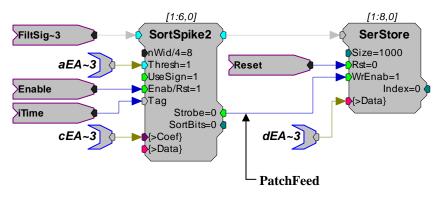

# Data Types

When working in RPvdsEx, data types for component inputs and outputs are color coded and type checking is performed automatically. Component ports of like colors can be linked together. Illegal links are flagged as errors and colored red when the circuit is compiled.

The following table lists currently supported data types and their general use:

### **RPX Data Types**

| Float         | IEEE standard. Handles majority of signal processing. Has units for signal type carried, for example when feeding a DAC, value is in volts, when feeding a frequency value is in Hz. |
|---------------|----------------------------------------------------------------------------------------------------|
| Integer       | Signed integer format. Used for counters and buffer indexes. Also used to integrate digital port input and output into a processing circuit.                                         |
| Logic         | Logic signal can be High (1) or Low (0). Used to carry trigger and enable controls<br>and to integrate digital inputs and outputs with the processing circuit.                       |
| Any           | Use to handle any data type (except pointers). Typically used on memory buffers when stored type does not matter as long as read and write operations match data type.               |
| Pointer       | Used to reference data buffers within RPvdsEx. Do not directly access these data elements.                                                                                           |
| Stereo        | Carries two standard Float signals one identified as LEFT and the other as RIGHT.                                                                                                    |
| Multi-Channel | Handles any data type (except pointers). Used for multi-channel signals.                                                                                                    |
| Coefficient   | Used to reference coefficient buffers within RPvdsEx.                                                                                                    |
| Static        | Static data format. Used for various static component settings (such as the number<br>of Biquads for a filter). Their values are set at compile time.                                |

# Parameter Access Rules

Every component has a number of inputs and outputs called parameters. The parameters of a component control how the component functions when running in the processing chain. For example, the Freq parameter of the Tone component controls what frequency signal will be generated by the Tone component.

## **Dynamic Access**

Most processing components support some number of parameter ports that have an initial value and are later changed 'dynamically' while the chain is running. An example of this is shown below where the frequency of the Tone is initially set to 1000 Hz. This value can then be changed dynamically using ActiveX controls and the parameter tag called Freq.

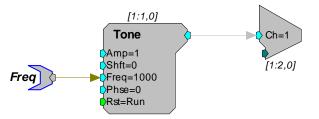

Another method of dynamically changing a component parameter is to 'feed' the parameter with the output of another component. The example below shows how to create an AM signal by feeding the output of one tone generator into the Amp parameter input of another.

Here the initial value of 5, specified in the second Tone's Amp parameter, has no effect because this value is over-written on the first tick of the sample clock with the output of the modulator Tone component.

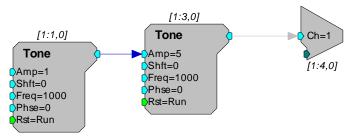

## **Static Access**

Some parameter inputs cannot be changed while the chain is running. They are called static or constant. When working in RPvdsEx static parameters are color coded in black and connecting to them, as shown below, will generate an error (link shown in red).

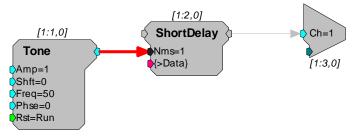

### **Data Port Access**

All Buffers and components that buffer signals, such as filters, have a data port. This port allows direct access to the dynamic memory and program memory of a component. This allows users to load data from a program, file, or helper component to a memory buffer on a component such as a Serial Buffer or data can be downloaded to the computer from the memory buffer. The data port (that is, the dynamic memory of the component) is accessed through helper components from within RPvdsEx or using ActiveX controls.

The DataTable and SourceFile can be used to send data to a data port. For example, to use a specialized digital filter such as an IIR or FIR a data table is created that contains the coefficients for generating the filter. In the example below a DataTable component is sending coefficients to the filter. A data table can have hundreds of filter coefficients. Before the circuit is run the filter proprieties can be changed within RPvdsEx by clicking the up and down arrows on the DataTable component.

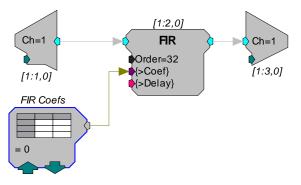

# **Time Slices**

By default, components are calculated on every tick of the processor's sample clock. However, there are situations where it is not necessary to calculate a component on every sample and it wastes processing cycles to do so. *Time slices*, provide a means of processing some components less frequently. Most components are assigned a time slice of 0, meaning that they are processed in all time slices (on every tick of the processor's sample clock). However, some components are assigned to a specific time slice (n) and are only processed on the nth time slice of a user defined number of time slices.

For example, if you are generating filter coefficients for a low-pass filter and the frequency of the filter does not change, you don't need to calculate the filter coefficients on every sample of the clock (in fact you may only need to calculate them once). So, to conserve cycle usage on the DSP, you could set the coefficient generator to generate coefficients in a particular time slice, say time slice 1. If there are 10 time slices total, then the coefficients will be calculated once every 10 samples. The total number of time slices and the time slice value for individual components can be set from within RPvdsEx.

Consider the following example where three bands of noise are FM modulated to create a single output. The rates of modulation are low so the coefficients generator components can be run at a decimated rate but all components, including the coefficient generators are processed on every tick of the sample clock.

The following diagram shows the circuit without time-slicing, notice the cycle usage is over 70%.

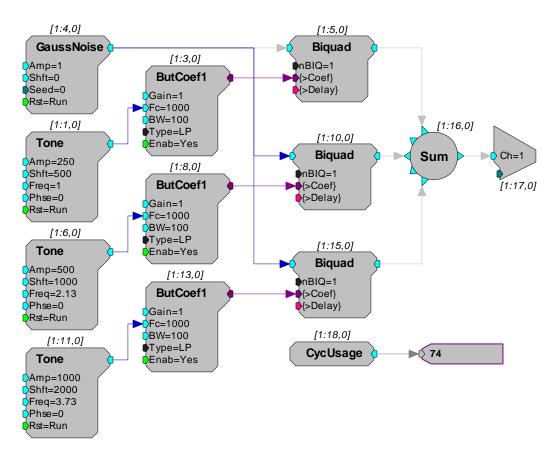

To improve circuit performance and 'free-up' DSP power for doing some other processing, we can move all three modulating Tone generators and their corresponding ButCoef1 coefficient generators to time-slices. Each will be placed in its own time slice reducing the DSP cycle usage to about 45%. Note that because the Tone components are now running at 1/10th the actual sample rate their frequencies must be multiplied up by a factor of ten. The resulting diagram is shown below with a chart showing sample-by-sample cycle usage for each time-slice.

Same circuit with time slicing used, note cycle usage has been reduced to 47%.

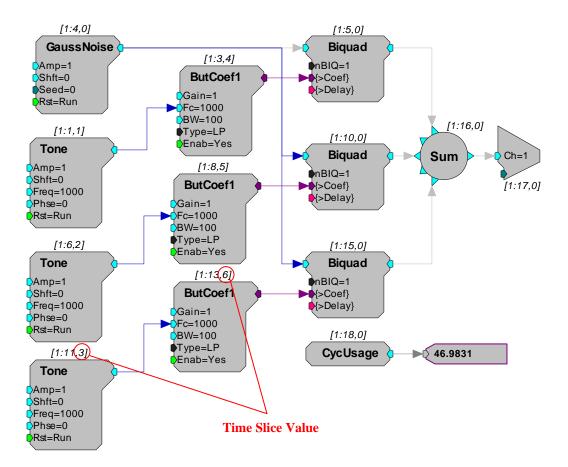

The chart below illustrates cycle usage for each of the ten time-slices.

**Note:** time slices 7 through 10 have the lowest current usage and should be used next when a time slice is needed.

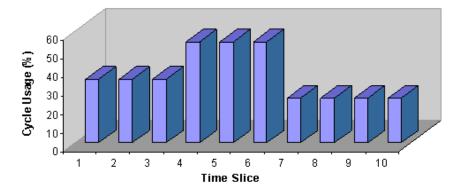

### Setting the Number of Time Slices

The number of time slices is set in the Set Hardware Parameters dialog box. To open the dialog, click the Device Setup command on the Implement menu. The maximum number of time slices is 200.

### Specifying a Time Slice

To specify the time slice in which a component will run, double-click the component and enter the desired number in the Time Slice box in the component's dialog box.

| Edit Componer                                             | nt Parame   | eters  |  |             | ×                       |
|-----------------------------------------------------------|-------------|--------|--|-------------|-------------------------|
| [ButCoef] => Generates Nth order Biquad LP/HP filter coef |             |        |  |             |                         |
|                                                           | Name:       | NoName |  |             | Help                    |
| Default                                                   | Gain =      | 1      |  | Band gain   |                         |
| Default                                                   | Fc =        | 1000   |  | Center/Cor  | ner frequency of filter |
| Default                                                   | NBiq =      | 1      |  | Number of   | Biquads: max 5)         |
| Default                                                   | Type =      | LP     |  | Filter Type | (LP/HP)                 |
| Default                                                   | Enab =      | Yes    |  | Enable cor  | ntrol                   |
|                                                           |             |        |  |             |                         |
| Т                                                         | Time Slice: | 0      |  |             | Cancel OK               |

# **Duplication Information**

When a circuit segment is replicated across several processors or duplicated with an iterate box, a Duplication Information dialog is available to display the item number, name, component number, time slice and parameters for each of the duplicated components.

| By right-clicking the re | eplicated component, t | he user can view a | table like the following: |
|--------------------------|------------------------|--------------------|---------------------------|
|                          | pheatea component, t   |                    | acte mite the romo migi   |

| plicatio | n Information |       |      |     |      |       |      |   |
|----------|---------------|-------|------|-----|------|-------|------|---|
| DSP:     | DSP-1         |       |      |     |      |       |      |   |
| ItNo.    | Name          | CmpNo | T.S. | Amp | Shft | Freq  | Phse | Γ |
| 1        | Tone          | 1:1   | 0    | 1   | 0    | 1000  | 0    |   |
| 2        | Tone          | 1:3   | 0    | 1   | 0    | 2000  | 0    |   |
| 3        | Tone          | 1:5   | 0    | 1   | 0    | 3000  | 0    |   |
| 4        | Tone          | 1:7   | 0    | 1   | 0    | 4000  | 0    |   |
| 5        | Tone          | 1:9   | 0    | 1   | 0    | 5000  | 0    |   |
| 6        | Tone          | 1:11  | 0    | 1   | 0    | 6000  | 0    |   |
| 7        | Tone          | 1:13  | 0    | 1   | 0    | 7000  | 0    |   |
| 8        | Tone          | 1:15  | 0    | 1   | 0    | 8000  | 0    |   |
| 9        | Tone          | 1:17  | 0    | 1   | 0    | 9000  | 0    |   |
| 10       | Tone          | 1:19  | 0    | 1   | 0    | 10000 | 0    |   |
| 11       | Tone          | 1:21  | 0    | 1   | 0    | 11000 | 0    |   |
| 12       | Tone          | 1:23  | 0    | 1   | 0    | 12000 | 0    |   |
| 13       | Tone          | 1:25  | 0    | 1   | 0    | 13000 | 0    |   |
| 14       | Tone          | 1:27  | 0    | 1   | 0    | 14000 | 0    |   |
| 15       | Tone          | 1:29  | 0    | 1   | 0    | 15000 | 0    |   |
| 16       | Tone          | 1:31  | 0    | 1   | 0    | 16000 | 0    |   |

This table was generated for a Tone component duplicated 16 times in an iterate box with the Freq parameter incremented with the iteration number. If this component were also replicated across multiple processors, there would be tabs for each applicable processor next to the DSP-1 tab. The duplication information can also be accessed when editing the component's parameters by clicking on the Duplication Info button.

Also when a component is replicated or duplicated, the component numbering scheme changes. The following figure shows the numbering to reflect the duplication:

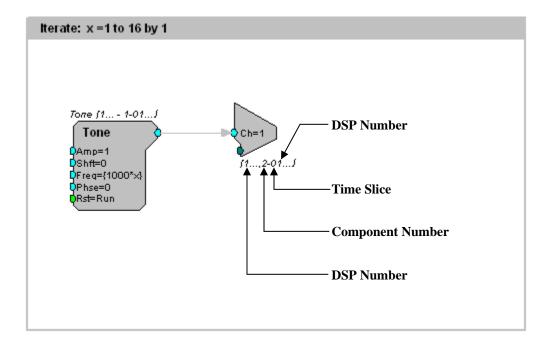

The second DSP number is used to display the range of applicable DSPs if the circuit segment is replicated across multiple processors. For example, if the circuit segment were assigned to the main processor and replicated on two auxiliary processors, the second DSP number would be 3.

# Macros

# Macro Overview

RPvdsEx includes very powerful macro functionality. Macros replace common circuit constructs and provide an interface for changing circuit parameters. The underlying macro creation tools are intended primarily for TDT use, with end users simply inserting existing macros into their circuit. TDT has developed a core set of macros and will continue to add to the macro library over time. Using macros reduces the complexity of configuration at the circuit level, reducing the number of properties that must be set in each functional block.

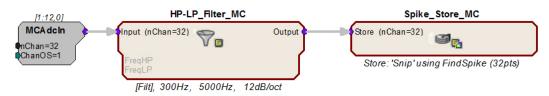

In the example below, large functional blocks of components designed to bandpass filter neural data and to detect, sort, and store neural spikes are replaced by incorporating a set of easy-to-use Macro components.

Setting parameters for each construct is accomplished at the Macro level. Macros are added to a circuit much like other components and their properties can be configured in each Macro's properties dialog box. Just double-click the macro component in the RPvdsEx workspace to open the dialog. Variables set here propagate through each of the basic components comprising the Macro, ensuring correspondence throughout the entire processing block. Help for each Macro component is also provided in the properties dialog box.

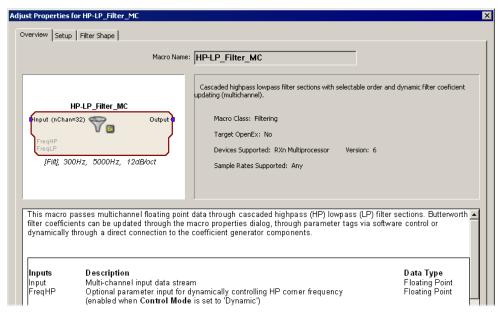

Using macros greatly simplifies the process of modifying the underlying circuits used in complex circuits (such as those used in OpenEx projects).

Making common changes, such as controlling time stamping, sampling rate, and storage properties, requires fewer steps and less intimate knowledge of the details of the circuit structure than designing circuits without macros.

See Designing Multi-Channel Circuits, page 58, for examples of how macros can be used to simplify multi-channel circuit design.

### Adding Macros

Macro components are placed in a circuit and linked in a manner similar to that used for traditional RPvdsEx components. They can be added to processing chains using the **Insert RPvds Macro Symbol** dialog box, which can be opened using any of the following:

The Insert Macro icon in the RPvdsEx Components toolbar

The Circuit Macros command on the Components menu

| Insert RPvds Ma | acro Symbol                                                                                                 | ? × |
|-----------------|----------------------------------------------------------------------------------------------------|-----|
| Look jn         | : 🗀 Timing                                                                                                  |     |
| TDT             | CoreSweepControl.rcm   StandardTimeControl.rcm   File name:   CoreSweepCor   Files of type:   RPvds Macro I |     |
|                 |                                                                                                    |     |

The Open Macro Design command on the File menu

The macro chooser dialog allows the user to browse for existing macro and shows a graphical representation of any selected macro component with a brief description. Graphical symbols on the macro icon help to quickly identify the type of macro, whether it is designed for use in OpenEx, and whether it requires the use of high performance devices (RX or RZ).

#### Macros are a special type of circuit file and are stored at the following path:

#### TDT|RPvdsEx|Macros

Keeping all macros in this directory ensures they can easily be found when the Insert RPvds Macro Symbol dialog opens.

**Note**: The macro chooser dialog is not available when editing a macro circuit. Making a macro out of macros is not supported.

#### **Identifying Symbols**

A macro belonging to a particular group (e.g. Timing, Filtering, Control) will have an identifying graphic included as part of the macro icon. Further graphics identify if a macro is to be used exclusively with OpenEx or only with a multi-processor device (RX or RZ). The following lists shows the graphics used for some common macro groups.

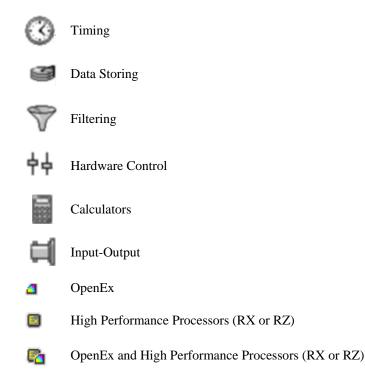

### Working with Macros

The symbols above can be helpful in selecting macros and debugging circuits. Macro icons also feature color coded inputs and outputs like other components. Other helpful features include a tabbed setup dialog with internal documentation, parameter enabled inputs, and parameter summaries.

#### To open the macro setup dialog:

> Double-click the macro or right-click the macro and click **Properties** on the shortcut menu.

#### **Parameter Enabled Inputs**

Some macros have inputs that do not appear to be active (grayed out). These inputs are either enabled or disabled based on the macro parameter settings. This feature prevents accidental connections to ports that would not be connected at compile time based on the macro settings. For example, the filtering macros have conditional inputs named FreqHP and FreqLP. These inputs are only enabled if the macro is set up to provide Dynamic control of the filter corner frequencies.

#### **Parameter Summaries**

Most macros include an informative text bar across the bottom of the macro to view parameters at a glance. When referring to the HP-LP\_Filter\_1Ch macro, for example, the text bar shows the filter updating mode, the LP and HP corner frequencies and the filter roll off.

#### **OpenEx Macros**

Macros designed for use with OpenEx are added to circuits in much the same way as other macros and offer the same easy-to-use parameter settings dialog box. These special macros generate information that is saved together in the compiled circuit file and then used by OpenEx to auto-configure some aspects of the OpenEx experiment.

All circuits developed using macros and intended for use with OpenEx must include one and only one CoreSweepControl macro. This macro supplies required tags and signal lines used by other macros, such as the data storing macros.

OpenEx users, see the **OpenEx Getting Started Tutorial** for more information on using macros to design circuits for OpenEx.

# **Time Saving RPvdsEx Techniques**

### **Changing Component Names Systematically**

The Change Component Name dialog box is accessed via the Edit menu or the button on the File toolbar. It can be used to replace all or part of the component name(s) systematically within a selection, page, or entire circit.

| Change Component Nan                                       | ne                                         | ×       |
|------------------------------------------------------------|--------------------------------------------|---------|
| Find Text:                                                 | <b>_</b>                                   | Replace |
| Replace With:                                              | •                                          | Close   |
| Scope<br>C Selection Only<br>C Current Page<br>C All Pages | Options<br>Match case<br>Match Entire Word |         |

Find Text: Type the text to be changed.

Replace With: Type the desired text.

**Scope:** Choose to apply the change to a selected section of a circuit, all components and macros on the current page, or the entire circuit. To use *Selection Only*, select the desired area of the circuit before opening the dialog box.

**Options:** Choose options such as *Match case* and *Match entire word* to ensure only the desired parameters are changed.

**Replace:** Click to apply the change. A message box will open and report the number of instances changed.

Close: Click to close the dialog box without applying further changes.

### Changing Parameters Systematically

The Change Parameter dialog box is accessed via the Edit menu or the button on the File toolbar. It can be used to replace parameter values systematically within a selection, page, or entire circuit.

| Change Parameter                                         |                                            | ×      |
|----------------------------------------------------------|--------------------------------------------|--------|
| Param Name:                                              | <b>_</b>                                   | Update |
| New Value:                                               | •                                          | Close  |
| Scope<br>C Selection Only<br>C Current Page<br>All Pages | Options<br>Match case<br>Match Entire Word |        |

Param Name: Type the name of the parameter to be changed.

New Value: Type the desired value.

**Scope:** Choose to apply the change to a selected section of a circuit, all components and macros on the current page, or the entire circuit. To use *Selection Only*, select the desired area of the circuit before opening the dialog box.

**Options:** Choose options such as *Match case* and *Match entire word* to ensure only the desired parameters are changed.

**Update:** Click to apply the change. A message box will open and report the number of instances changed.

Close: Click to close the dialog box without applying further changes.

### Using Indexing

| Indexing Setup                    |                                 |
|-----------------------------------|---------------------------------|
| Index By:                         | The Indexing Setup dialog is    |
| Range above current highest index | accessed from the Edit menu. It |
| Items to Alter                    | can be used to increment        |
| Channels (~N)                     | channel number parameter tags   |
| Time Slices                       | and/or time slices for selected |
| OK Cancel                         | components.                     |

**Index By:** determines the number that **Items to Alter** will be incremented by. Each selected component will be incremented by the value set here.

**Range above current highest index:** When this check box is selected the **Items to Alter** will be set to a number equal to the highest index value present in the document plus the **Index By** value.

**Channels** (~**N**) **check box:** Select to apply the setting in this dialog box to selected channel number parameter tags, which follow the form: iChan~1.

**Time Slices check box:** Select to apply the settings in this dialog box to selected components that are currently in a time slice (that is, time slice not equal to 0).

#### To use indexing:

1. Select the components to be incremented.

- 2. Click the Edit menu and click Index.
- 3. Select the desired combination of settings in the Indexing Setup Dialog box.
- 4. Click OK.
- 5. The settings are applied to the selected components.

#### **Selecting Multiple Components**

In the example below, an entire circuit construct has been selected. Setting in the Indexing Setup dialog box would be applied to all components.

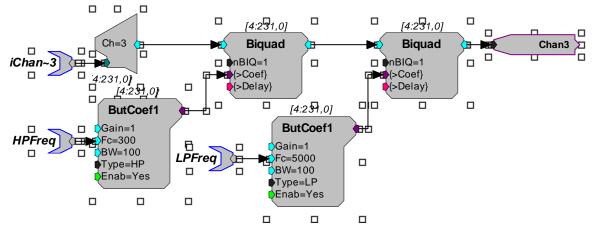

#### For example:

If the **Channels** (~**N**) check box is selected, the **Time Slices** check box is cleared, and the **Index By** value is set to 1; then iChan~3 would be incremented to yield iChan~4. This would be the only change.

If the **Channels** (~**N**) check box is cleared, the **Time Slices** check box is selected, and the **Index By** value is set to 1; then the BufCoef components currently set to time slices 5 and 6 would be moved to time slices 6 and 7 respectively. No other components would be affected.

### Using the Preferences Dialog Box

| Preferences                  | × |
|------------------------------|---|
|                              |   |
| Sort component list          |   |
| 🔽 Embed RCO object file      |   |
|                              |   |
| Compiler                     |   |
| Minimize circuit delay       |   |
| C Minimize number components |   |
|                              |   |
| 🔲 Save as default            |   |
| OK Cancel                    |   |

The Preferences dialog is accessed from the Edit menu. It can be used to set compiler and control object file settings.

**Sort Component List:** When checked, the components in each group will be arranged in alphabetical order when viewing the component selection browser.

**Embed RCO Object File:** If this option is checked, the RPvdsEx file will be saved with the extension rcx. Files with this extension contain both the graphical circuit representation for use within RPvdsEx and the control object information to be loaded to a device. This eliminates the need for a separate rco file.

Notes:

The Build RCO button on the Implement toolbar is grayed out when the check box is selected.

If a circuit is saved after this preference has been modified, RPvdsEx will display the following message to alert the user that the file extension has been changed:

| RPvdsEx | ×                                                                  |
|---------|--------------------------------------------------------------------|
| 1       | File format changed.<br>The file extension will be changed to .rcx |
|         | OK                                                                 |

**Compiler Parameters:** The user can set the compiler to minimize the circuit delay or the number of components.

Save as Default: If checked, the above preferences are saved.

### Updating Number of Channels Systematically

The Update Number of Channels dialog box is accessed via the Edit menu or the button on the File toolbar. It can be used to replace channel number parameters systematically within a selection, page, or entire circuit. The change is implemented for both component parameters and macro parameters and provides an easy way to avoid channel number mismatches.

| Update Number of Channels | ×      |
|---------------------------|--------|
|                           | Update |
| Change to:                | Close  |
| Scope                     |        |
| C Selection Only          |        |
| C Current Page            |        |
| All Pages                 |        |
|                           |        |

Change to: Type the desired number of channels.

**Scope:** Choose to apply the change to a selected section of a circuit, all components and macros on the current page, or the entire circuit. To us *Selection Only*, select the desired area of the circuit before opening the dialog box.

**Update:** Click to apply the change. A message box will open and report the number of instances changed.

Close: Click to close the dialog box without applying further changes.

### **RPvdsEx Shortcuts**

#### Placing Links

> Press the Spacebar to activate single-click placing of a link.

Or

> Double-click the output terminal where you want to start a link.

#### Cancel Linking

Right clicking the workspace will cancel the link option.

#### Keyboard Shortcuts

Most standard Windows keyboard shortcuts (such as Ctrl + c to copy a selected item) can be used in RPvdsEx.

#### **Copying Circuits**

In cases where you want to repeat a circuit several times, select the block by clicking and dragging a box around the items you want to select. Then choose copy and paste to create a second copy of the circuit.

#### Using Cut, Copy, and Paste

Cut, Copy, and Paste can speed up circuit design. They affect the currently selected items within the RPvdsEx circuit diagram. A single component or an entire circuit can be cut, copied, or pasted. Items that are selected are surrounded by small square selection handles. To select multiple items, hold down Shift and click each item to select or click and drag a box around all the items to select.

#### For example:

Starting with a circuit that plays a tone out of channel 1, we copy and paste the circuit to create another tone that plays out of channel 2.

1. Select the circuit by clicking and dragging a box around the entire circuit. Items that are selected will have square selection handles around them.

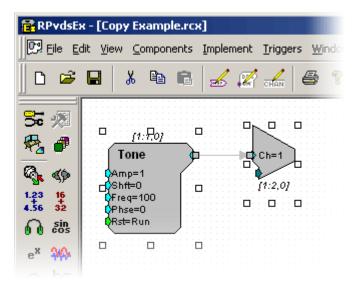

2. Select **Copy** from the **Edit** menu.

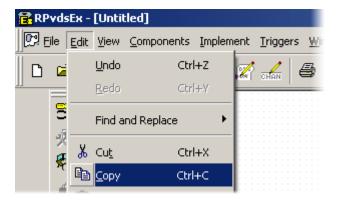

3. Select **Paste** from the **Edit** menu to paste a copy of the circuit.

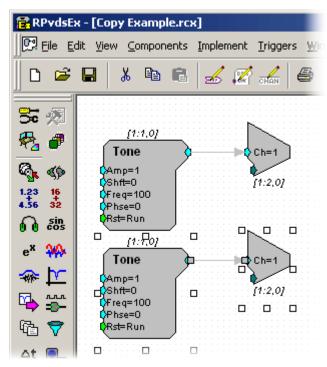

4. Change the second DAC output to channel 2, and set the tone to the desired frequency and amplitude.

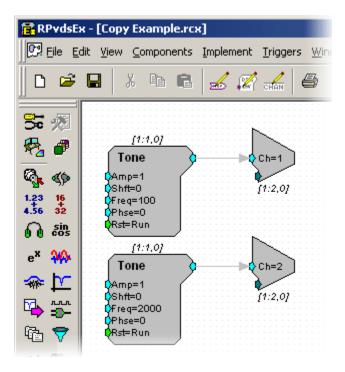

# Part 2 Circuit Design

**RPvdsEx Manual** 

~

# **Circuit Design Basics**

### Creating and Running a Simple Circuit

Earlier sections of the user guide introduced the components, macros, and provided some information about how components are linked. The best way of putting all of these concepts together is to create and run a simple circuit. Follow the steps below to implement a simple counter circuit and become familiar with the basic mechanics of the circuit design process.

#### To create a simple circuit, follow the steps below:

- 1. Ensure at least one processor module is connected to your PC and turned on.
- 2. Launch RPvdsEx.
- 3. On the File menu, click New to open a new tabbed window.
- 4. On the Implement menu, click Device Setup.
- 5. In the *Set Hardware Parameters* dialog box, select your processor from the **Type** drop down menu.
- 6. The default index and sampling rate should be fine, so click **OK** to continue.
- 7. Double-click the tabbed window grid area to open up the *Select component to place* dialog box.
- 8. In the Select Category box, choose Counters/Logic.
- 9. In the Select Component box, click Counter.

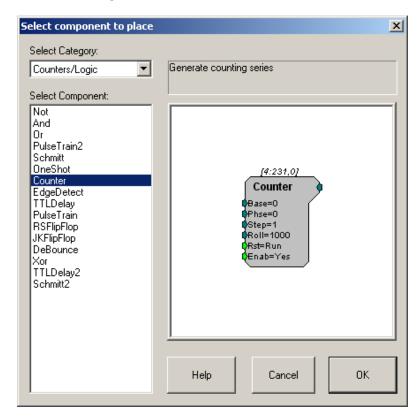

The Counter component implements a simple counting function based on the component's parameters. Using the default parameter values, it will count up from 0 to 1000 then reset and continue.

- 10. Click **OK** to add the component to the RPvdsEx workspace.
- 11. Double-click the tabbed window grid area again to open the *Select component to place* dialog box.
- 12. In the Select Category box, choose Helpers.
- 13. In the *Select Component* box, click **ParWatch**. This component displays the connected signal in RPvdsEx and is commonly used for debugging circuits.
- 14. To link the components, double-click the **output port** of the *Counter* component.

The cursor will change from a pointer to a circle with cross hairs. As you drag the cursor a line will appear.

15. Connect that line to the **input port** of the *ParWatch* by moving the cross hairs over the input port and clicking once.

A line and arrow will appear connecting the two components. This is called a link. The circuit should look like this:

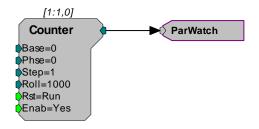

16. To run the circuit in RPvdsEx, click the Compile, load, and run button on the Implement toolbar. This compiles the circuit, loads the circuit on the real-time processor device, and runs the circuit.

You should see the counter signal advance in the ParWatch component. The counter will continue until the circuit is stopped. Controlling the presentation of the signal requires additional components.

- 17. To stop the circuit, click the **K** Halt **RP** button on the Implement toolbar.
- 18. When the file is saved the circuit diagram and the control object are saved together. The resulting circuit file can be used with run-time applications.

### Triggering

TDT's System 3 Processors support several triggering options. It is important to understand that the processor is always running a processing chain in normal operation. Therefore, instead of instructing the processor to 'play' the signal, you would instead trigger a gate to control the circuit output.

#### **Triggering Options**

The external, zBus, and software triggers are added to a circuit by adding a TrgIn (*page 237*) component.

#### **External Trigger**

Many of the System 3 processor modules provide an external trigger input that can be triggered by a TTL pulse from an external device. This TRIG input is separate from other digital input lines (typically found on 25-pin connector inputs).

#### zBus Triggers

zBus triggers are triggered from software. They are a convenient way to simultaneously trigger all zBus modules. TDT processors support two zBus triggers, A and B. They can be set as a pulse, always high or always low. The zBus triggers can be fired from RPvdsEx or from programs such as OpenEx, BrainWare, PyschRP or ActiveX controls.

#### **Software Triggers**

Software triggers are triggered from software, either by clicking the trigger on the Trigger menu in RPvdsEx or by issuing a software command that causes the trigger to fire. SoftTrg is initiated in a single circuit. The processors respond to ten unique software triggers. Software triggers do not allow precise timing across several modules because of the delay in sending and receiving information across the PC interface connection.

#### **Digital Inputs**

The RX processors have up to 40 bits of programmable digital I/O. *See the technical specifications for each device for more information.* The RP processors have eight digital inputs on the 25-pin connector. The RM has four or eight digital inputs on the 9-pin connector. These can be used in a circuit using the BitIn (*page 230*) or WordIn (*page 237*) components.

#### **One Shot**

The OneShot (page 157) delivers one TTL signal when the circuit is run on the processor.

#### **Pulse Train**

The PulseTrain (*page 158*) generates a train of TTL pulses with a specified pulse duration and inter-pulse interval. It is useful for repeating a stimulus that is triggered by one external trigger.

### Gating a Signal

Gating functions gate the amplitude of the signal on and off with a set rise/fall time (msec). The rise/fall time is a static parameter and cannot be modified in a circuit. The gate begins to open when a trigger goes high (=1) and starts to close when the trigger goes low (=0). A Schmitt trigger can also be used to control the duration of the signal between opening and closing the gate. Triggering a Schmitt component sends a pulse out for a set duration. In this example the Schmitt trigger sends a 100 millisecond pulse to the Cos2Gate when it receives a software trigger (TrgIn). Triggers are one way users can control components in the processing chain. The Cos2Gate opens to 90% of the amplitude of the signal in 10 milliseconds and then starts to close at the end of the Schmitt pulse.

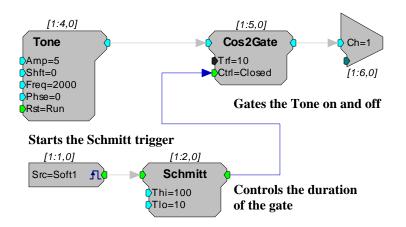

### Acquiring and Storing the Signal

RPvdsEx uses memory buffers to store signal data for stimulus presentation and data acquisition.

#### Memory Buffers: Serial and Ram Buffers

There are two types of buffer components, random access and serial. The random access component allows users to directly access any value in the buffer; however, the user has to tell the memory buffer where the data should be or is stored. The serial buffer automatically increments to the next position while it is acquiring or presenting signals.

The examples below show how a random access buffer and serial buffer differ. In these examples the buffers acquire 100 milliseconds of signal. In the serial buffer example the data is saved as long as the Schmitt trigger that is connected to the AccEnab line remains high. In the RamBuffer example the Schmitt trigger must first start a counter to increment the Index on the RamBuf to the next position. Note that the cycle usage for the serial buffer is smaller.

### Serial Buffer

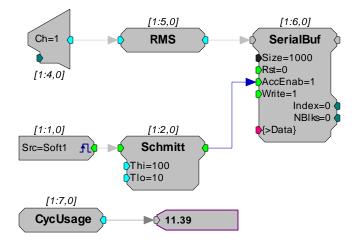

#### **Ram Buffer**

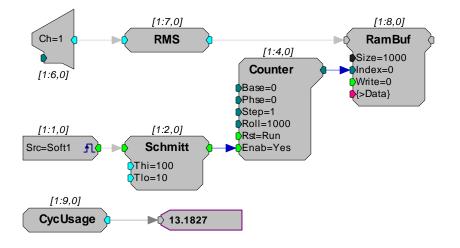

#### **Block Access**

A BlockAcc (block access) component acquires a set number of signal values and stores them in a serial buffer. The advantage of a BlockAcc is that it automatically transfers a set number of points to the buffer. This is advantageous if the signal is to be averaged. In the example below a BlockAcc and an AvgBuf (average buffer) are used together to acquire a small signal.

The BlockAcc takes the place of the Schmitt Trigger in the example above. When the block access is triggered it acquires a set number of samples (1000) and then sends them out to a buffer. The example below demonstrates an averaged buffer. The average buffer, unlike the serial buffer, adds the incoming signals to the values in the buffer. A serial buffer or ram buffer would overwrite the old values with the new values.

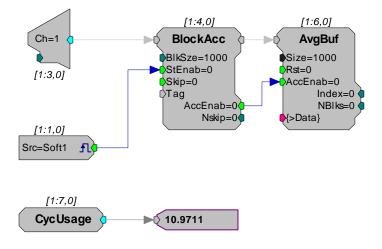

#### The Data Port

All buffers and components that buffer signals, such as filters, have a data port. This port allows direct access to the memory location. Several components can access the data port to store, display, or download signals to the PC.

To learn more about using these components with the data port, Data Port Access, page 25.

### Signal Processing

Signals, whether acquired or generated, can also be filtered, smoothed, and analyzed for particular patterns. Two common signal processing techniques, filtering and signal splitting are illustrated below.

#### **Filtering Gaussian Noise**

The GaussNoise (Gaussian noise generator) produces unfiltered broadband noise. Filter and coefficient generating components can be added to the circuit to produce a narrow band of noise. In the example below, a Gaussian signal is bandpass filtered using a Biquad filter component. A ButCoef1 (Butterworth coefficient generator) generates the values for the necessary biquad filters. Biquad filters are used because of their stability. Filter properties can be changed in real time.

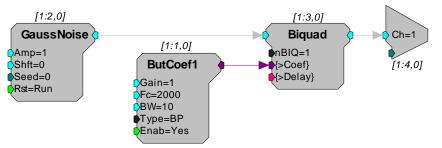

A single Biquad component filters the Gaussian noise. The ButCoef1 generates coefficients for a bandpass filter centered around 2000 Hz with a BW of 10 Hz. This bandwidth puts the 3dB corners at 2005 Hz and 1995 Hz. The output of the Biquad is then played out of DAC channel 1.

#### Notes:

The filter generated is rather broad. If a narrow band is required, filters can be connected together to narrow the bandwidth or users can generate their own filter values for use with our IIR and FIR filters.

To alter the values on the fly connect a parameter tag or Data Table to the Fc and BW of the ButCoef1.

#### Signal Detector: Splitting the Signal Path

The System 3 processors allow users to process signals in real-time without any modification from the PC. This allows users to detect changes in signal levels and respond in less than a millisecond. In the example below the circuit detects changes in an incoming signal and lights one of the outputs on an RP (RP2, RA16, or RL2) module.

In the example below a signal is filtered so that only signals in a particular frequency are detected. 1. Bandpass filter the incoming signal.

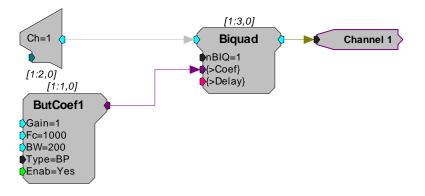

2. Detect signals that are at least five times greater than the background RMS level

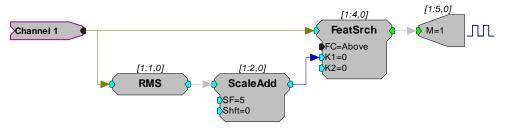

A Hop (Channel 1) is used to simplify the logic of the circuit. The hop allows the circuit design to be split. The hop does not alter the processing chain it allows the chain to be easier to follow and debug. A single HopOut can have multiple HopIns that split the signal.

The split signal goes to two components: the RMS (root mean square) and the FeatSrch (feature search). When the RMS is calculated it determines the criteria necessary to activate the FeatSrch. While a signal meets the criteria of the FeatSrch a logical value is set high (goes from 0 to 1). In this case the Signal must be 5 times the normal noise of the filtered signal for a pulse to be generated. All these parameters can be easily modified. The logical pulse can be used to light an output or to start acquisition of the signal or both.

In addition, delays can be added to the circuit so that the acquisition of a signal includes all of the waveform.

#### Scale and Add

This circuit implements a simple AM modulator. The signal connected to the channel one A/D input will be 50% modulated by a 50 Hz sinusoid generated by the Tone component. The result is played from channel one of the DAC.

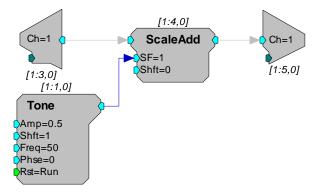

**Note:** the circuit using ScaleAdd will run in fewer cycles than the alternate construct shown below using Mult.

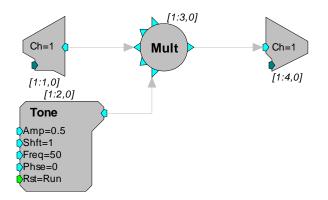

### Using Parameter Tags for Software Control

When your circuit is saved as a circuit file it can be used by all TDT application software and can be incorporated in to custom programs you develop using a programming language that supports ActiveX.

Parameter tags are pointers that create named access points within your circuit. They can be used to control parameters and access data while the process chain is running.

The example below acquires, filters, and stores a multi-channel signal. The HPFreq and LPFreq parameter tags allow users to control the corner frequency of the cascaded filters while the dWav parameter tag allows the user to access the stored data for data visualization and analysis.

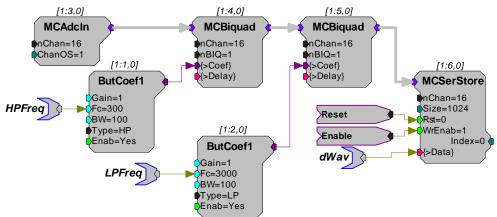

There two ParTag components, a right and a left version, allowing you to choose the tag that will make your circuit easier to read. There is no functional difference between the two.

Parameter tags can be connected to any parameter input or any output. However, they cannot be connected directly to a signal input. To use a parameter tag with a signal input you must first route the signal path through ConstF, ConstL, or ConstI component.

## **Hardware Considerations**

### Input/Output Delays

When synchronizing processing circuits users should be aware of delays associated with the I/O of their hardware devices. Users can synchronize I/O using delay components provided in RPvdsEx. See Delay Functions in the Component Referencesection, page 181, for more information.

The table below provides a comparison of the delays associated with types of I/O and components.

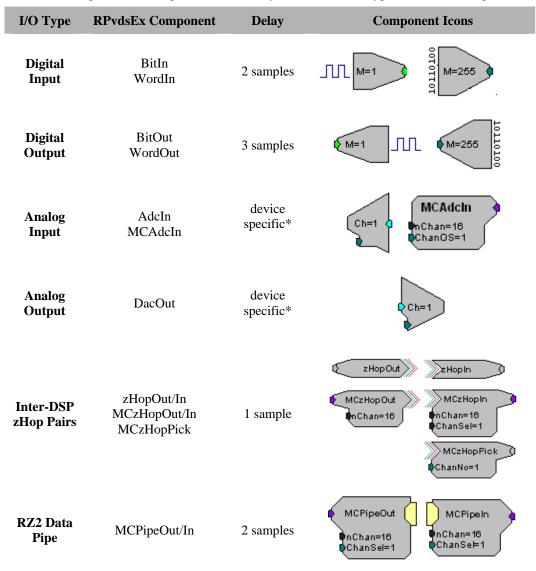

\* See DAC and ADC tables below.

#### DAC and ADC Delays

Several of the System 3 processor modules use Sigma-Delta digital-to-analog and/or analog-todigital converters. These converters provide over-sampling that generates signals up to 90% of the Nyquist frequency (half the sample rate) without the need for additional anti-imaging and antialiasing filters. While these devices provide for superior conversion quality and extended useful bandwidths, they have an inherent fixed group delay. When synchronizing the processing circuits with external devices via triggers, and so forth, one must account for associated delays in the converters being used.

**Note:** Information about delays and converter specifications can also be found in the technical reference for each device.

#### Sigma-Delta Sample Delays

The table below lists the devices that use Sigma-Delta converters along with their associated delays.

| Device Type               | SD DAC Delay | SD ADC Delay |
|---------------------------|--------------|--------------|
| RZ6                       | 47 samples   | 66 samples   |
| RX6                       | 47 samples   | 66 samples   |
| RX8                       | 24 samples   | 47 samples   |
| RP2.1                     | 65 samples   | 30 samples   |
| <b>RP2</b> and <b>RL2</b> | 40 samples   | 30 samples   |

See Delay Functions in the Component Referencesection, page 181, for a complete list of componets that can be used to synchronize circuits when needed.

#### **PCM Sample Delays**

The table below lists the devices that use PCM converters along with their associated delays. PCM converters have a much shorter delay and, in general, do NOT necessitate the use of a delay component.

| Device | PCM DAC   | PCM ADC   |
|--------|-----------|-----------|
| RZ2    | 4 samples | 3 samples |
| RZ5    | 4 samples | 3 samples |
| RX5    | 4 samples | NA        |
| RX7    | 4 samples | NA        |
| RX8    | 4 samples | 3 samples |

### The Sample Clock and Sampling Rates

TDT's System 3 processors have a continuously running sample clock. The rate of this clock can be set to match the bandwidth of the signals you are working with. For example, studies with humans need a 20 kHz bandwidth, so the sample clock should be set to 50 kHz. At that rate, TDT devices that use sigma-delta type D/A's and A/D's can utilize nearly a 25 kHz bandwidth with no anti-aliasing filter.

Each TDT device has a fixed set of sample rate capabilities. The use of high performance sigmadelta DACs makes supporting completely arbitrary rates unreasonable in some devices. For example, the RV8 does not use sigma-delta DACs so it can offer any rate (derived from 25 MHz) while the RX6 uses sigma-delta DACs and thus supports a limited set of sample rates.

**Note:** The RX8 can be configured with sigma-delta converters and/or PCM converters. The realizable sampling rate depends on which type of converter is used. See the System 3 Manual for more information on selecting an appropriate sampling rate for your RX8.

The setup dialog in RPvdsEx will always return the true available rate for any device when the 'Check Realizable' button is clicked.

#### **Converting Sample Rates**

Files recorded with other systems (including TDT System II devices) will have different sample rates. To convert files to System 3 requires changing the sample rate. Programs like Cool Edit allow you to change the sample rate of a signal. In addition MATLAB's Signal Processing Toolbox has resampling tools.

#### Sample Rate Synchronization Issues

Problems with synchronizing waveforms (such as a triangle wave) and with generating proper delays on two devices are typically a result of differing sample rates. The device with the higher rate can generate waveforms or delays with more resolution than the device at a lower rate.

#### Sample Rate Related Timing Issues

TDT software that offers arbitrary delays always bases the actual delay specified on the lowest sample rate used. If possible, use standard sample rates that will be related by a simple factor of two, four, etc. If you are using any of the non-linear generator components, be aware that only frequencies related to the sample rate by an integer multiple can be generated.

Components parameters that define a high, low, or delay period based on time are directly related to the sampling period. There is always a fixed difference between expected and actual values related to the sample period (inverse of the sample rate). The maximum possible difference with these components is +/- the sample period. When using these components, the actual time value will be the closest interval depending on the sample rate.

For example, at 100 kHz, a PulseTrain set to go high for 2 ms would be high for 1.9968 ms, because the sample period is 10.24 us. Because these slight differences are less noticeable on devices using oversampling, such as those using sigma-delta converters, this issue is most noticeable when synchronizing several devices using different types of converters.

#### **RPvdsEx Manual**

| Standard Sample<br>Rate (Hz) | Actual Sample Rate<br>(Hz) | Sample Period (us) | Max difference (us) |
|------------------------------|----------------------------|--------------------|---------------------|
| 200k                         | 195312.5                   | 5.12               | +/- 5.12            |
| 100k                         | 97656.25                   | 10.24              | +/- 10.24           |
| 50k                          | 48828.125                  | 20.48              | +/- 20.48           |
| 25k                          | 24414.0625                 | 40.96              | +/- 40.96           |
| 12k                          | 12207.03125                | 81.92              | +/- 81.92           |
| 6k                           | 6103.515625                | 163.84             | +/- 163.84          |

The table below shows the possible difference at different sample rates.

The actual length of time that the component will remain high is the multiple of the sample period that is the closest to the set time.

For example, the table below assumes that a component, such as a PulseTrain, is set to go high for 2 ms. The actual time that the PulseTrain would remain high and the expected difference are in the final two columns.

| Standard Sample<br>Rate (Hz) | Max Difference (us) | Expected High Time<br>for 2ms (ms) | Expected Difference<br>(us) |
|------------------------------|---------------------|------------------------------------|-----------------------------|
| 200k                         | +/- 5.12            | 2.00192                            | 1.92                        |
| 100k                         | +/- 10.24           | 1.9968                             | 3.20                        |
| 50k                          | +/-20.48            | 2.00704                            | 7.04                        |
| 25k                          | +/-81.92            | 1.96608                            | 33.92                       |
| 12k                          | +/- 81.92           | 1.96608                            | 33.92                       |
| 6k                           | +/- 163.84          | 1.95508                            | 33.92                       |

### Cycle Usage

The main function of the DSP is to execute the processing chain; however, the DSP must also control or manage each aspect of the processor "black box" device. It must control the converters, move data, and pass instructions to and from the PC across the zBus/PC interface. On each tick of the sample clock the DSP:

- Executes the processing chain
- Performs "house-keeping" tasks
- > Transfers data to and from the host computer across the zBus interface

Again, all of this must happen within one tick of the sample clock. You can imagine that as the sample clock gets faster, or the processing chain gets more complex, the DSP has less time to perform all of the necessary functions. At some point the DSP can no longer keep up, and errors occur. DSP/PC communication suffers and some components in the processing chain are no longer updated. i.e. when the amount of processing exceeds the sample period....

In fact, the window for communication with the host PC is entirely dependant on the time it takes to execute the processing chain. The DSP prioritizes the processing chain over PC data transfers. Thus, if executing the processing chain takes up 75% of a given sample cycle, the DSP has less than 25% of the remaining sample period to move data across the DSP/PC interface.

Cycle usage is a measure of the DSP workload including DSP house keeping and processing chain execution. It is expressed as a percentage of the sample period consumed by these tasks. If cycle usage is near 100%, no data can be exchanged with the host pc. Furthermore, when the processing chain exceeds 100% cycle usage, the execution of the chain breaks down, and errors occur.

Each DSP has a set number of DSP cycles per tick of the sample clock. Cycle usage is dependent on the sample rate of the system, the processing power of the RP, and the components used. The lower the sample rate the more complex the circuit design can be. High sample rates (>50 kHz) will often limit what components can be used. Very high sample rates (200 kHz or more) may limit a circuit to only a few components. At higher sample rates, the number of available DSP cycles is lower and the overhead (running the D/A converters etc.) is greater. Use only the minimum necessary sample rate for your needs.

The table below shows the relationship between the sample rate and processing power and lists cycle usage and overhead for each sample rate for the RP2 processor.

#### Sample Rate DSP Cycles Available (RP2) Overhead (RP2) Total Usage for Sample Circuit

| 6K   | 8192 | 0.6 % | 1.7 % |
|------|------|-------|-------|
| 12K  | 4096 | 1.2 % | 3.5 % |
| 25K  | 2048 | 2.5 % | 7.0 % |
| 50K  | 1024 | 5.0 % | 14 %  |
| 100K | 512  | 10 %  | 28 %  |
| 200K | 256  | 20 %  | 56 %  |

Many processors display cycle usage on a front panel LCD screen or using indicator lights. A CycUsage (cycle usage) component can also be added to a circuit to monitor how much processing power the circuit uses. When running a circuit from the RPvdsEx interface, connecting CycUsage to a ParWatch (parameter watch) helper component will display the cycle usage of the circuit.

The example below shows how to use a ParWatch to measure the number of cycles being used by the circuit that is running. In this example the Tone generator and DAC are using eight percent of the available cycles. Time slices may be used to reduce cycle usage by running calculations only on certain samples rather than on every tick of the sample clock.

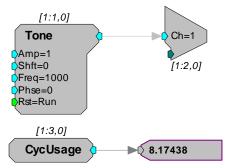

# *Transferring Data Between the Processor and the PC*

Most of the System 3 processors have onboard memory. Single processor devices with 32MB of memory can store eight million samples of uncompressed data and up to 32 million samples of compressed data. RPvdsEx has several built-in functions for using source data from the PC, such as DataTable and SourceFile. Users can also see the data by using ParWatch (parameter watch) and Graph. More sophisticated ways of transferring the data to and from the processor module requires the use of ActiveX controls and some degree of programming.

#### **USB Transfer Rates**

USB transfers are limited to 100,000 samples per second of 32-bit data. Streaming of signals to and from disks may present a problem for high sample rate or high channel number acquisition and presentation. For example, 16-channels of 25 KHz data produces 400,000 samples of data per second. Data reduction techniques, such as CompTo16 (Compress to 16) and ShufTo16 (Shuffle to 16), reduce the data size.

#### **Gigabit Transfer Rates**

The Gigabit transfer rate is limited to 400,000 samples per second of 32-bit data. Streaming signals to and from disks should not present a problem unless very high channel numbers are required. At this time, the maximum number of channels that the Gigabit can stream with 32-bit data is 16-channels at 25 kHz. Data reduction techniques such as CompTo16 (Compress to 16) and ShufTo16 (Shuffle to 16) can be used to reduce the data size.

#### **Optibit Transfer Rates**

The Optibit transfer rate is up to 8x times faster than the original Gigabit interface and also reduces the system's susceptibility to EMF. Devices are connected in a simple loop using provided high speed noise immune fiber optic cabling. Also, when using the Optibit interface, all devices (across all caddies) are automatically phase locked to a single clock. The Optibit interface supports high channel counts but is still subject to limitations. Data reduction techniques such as CompTo16 (Compress to 16) and ShufTo16 (Shuffle to 16) can be used to reduce the data size.

#### Interface Performance Comparison

The table below illustrates typical transfer rates for the UZ2, Optibit, and Gigabit interfaces:

| Interface    | Transfer Type | <b>RP Devices</b> | <b>RX Devices</b> | <b>RZ</b> Devices |
|--------------|---------------|-------------------|-------------------|-------------------|
| PO5e/PO5/FO5 | Read          | 1.5               | 10                | 20.0              |
|              | Write         | 1.5               | 2.5               | 20.0              |
| PI5/FI5      | Read          | 1.5               | 2.5               | NS                |
|              | Write         | 1.5               | 2.5               | NS                |
| UZ2          | Read          | 1.5               | 2.5               | NS                |
|              | Write         | 1.5               | 2.5               | NS                |

Transfer rates are in MB/s.

NS – Not supported

# **Multi-Channel Circuit Design**

### Overview

In a typical multi-channel application most, if not all, channels will be processed in the same way. The user can take advantage of this fact by using multi-channel components and multi-channel macros wherever possible. These components and macros have been designed specifically for multi-channel processing and are more efficient than their single channel counterparts. When neither multi-channel components nor a multi-channel macro is available for a particular processing task, iterations can be used to simplify the parts of the circuit that must use single channel components.

#### When designing multi-channel circuits the user should keep in mind that:

- > Simplifying circuit design makes debugging or modifying the circuit easier.
- Using the most efficient components possible improves performance and ensures that all processing tasks can be accomplished without overtaxing the processor or exceeding the maximum number of components allowed.
- Using macros reduces the overall number of parameter and configuration settings required while reducing the likelihood of channel number or data type mismatches.

**Note:** Multi-channel components can only be used with high performance devices, such as the RX and RZ devices. Circuits that implement them will not run on single processor systems, such as the Medusa RA16BA. However, the iteration function can be used by all devices to streamline circuit design. Macros that use multi-channel components typically include "MC" in the macro name. *See the reference for your device for specific information on component compatability.* 

### The Nature of Multi-Channel Signals

A multi-channel signal is an array of data points arranged according to channels. On each tick of the sample clock, the multi-channel component processes one point from each channel.

#### Working with Multi-Channel Components

Multi-channel components are a powerful group of components for working with multi-channel signals. When working with these components the user must carefully consider the number of channels and type of data in the multi-channel data stream.

#### **Data Types**

Most multi-channel components accept any data type as input. No error will be generated if the signal output from one component is linked to a component input that requires another data type. Therefore, the user must ensure that data types are consistent.

#### nChan Parameter

Multi-channel components can be used to process multi-channel signals from four to 256 channels. Many multi-channel components include a channel number (nChan) parameter that must be set at design time, to the number of channels in the multi-channel signal input. Mismatched channel number parameters may cause warnings, but will not cause errors when the circuit is compiled. Therefore, the user must ensure that the channel number parameter is set correctly.

### Multi-Channel Circuit Design Strategies

The best circuit design for multi-channel circuits maximizes the use of multi-channel components and multi-channel macros while minimizing the number of conversions between multi-channel components and single channel components. This path has several advantages. Multi-channel components use fewer cycles, and require fewer components to accomplish processing tasks for multiple channels. Also, multi-channel components and macros help to keep circuit design cleaner, more manageable, and easier to debug. Macros help eliminate common multi-channel errors, such as mismatched data types and mismatched number of channels.

This section provides general guidelines for multi-channel circuit design by taking the user through the process of building commonly used circuit segments.

#### Acquisition

Users must consider their hardware configuration when designing an acquisition circuit.

#### The RZ2 Processor

The RZ2 is equipped with several different analog I/O capabilities. Two types of fiber optic ports allow a direct connection to Z-Series or Medusa Preamplifiers. The RZ2 also includes onboard A/D for input of signals from a variety of other analog sources.

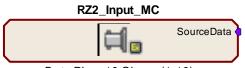

Data Pipe, 16 Chans (1-16)

The RZ2\_Input\_MC macro provides a universal solution for analog input via the RZ2, automatically selecting the correct components, applying any scale factors or channel offsets, and performing and data type conversion needed based on information the user provides about the input source. The macro outputs a multi-channel data stream to facilitate multi-channel signal processing and storage. *TDT highly reccomends using the input macro whenever possible*.

When the input macro is not used, onboard A/D and Medusa Preamplifier inputs are accessed using single channel ADCIn components. Single channel data can be converted to a multi-channel data stream using techniques discussed under *Combining Channels* below.

The Z-Series amplifier input channels are typically accessed using the Pipe components on page 249. They can also be accessed using the MCAdcIn component starting at channel 128; however, this access method is less efficient and not recommended for high channel count applications.

When the input macro is not used see the RZ2 technical reference in the System 3 Manual for detailed information about the RZ2 I/O hardware for scale factors and channel numbers.

#### The RZ5 Processor

The RZ5 is equipped with fiber optic ports for a direct connection to Medusa Preamplifiers and onboard A/D for input of signals from a variety of other analog sources.

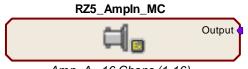

Amp -A-, 16 Chans (1-16)

The RZ5\_AmpIn\_MC macro provides a solution for multi-channel amplifier input via the RZ5, automatically selecting the correct components, applying the appropriate scale factor and channel offsets needed based on information the user provides about the input source. The macro outputs a multi-channel data stream to facilitate multi-channel signal processing and storage.

Amplifier inputs and onboard A/D can also be accessed using appropriate single channel ADCIn components. Single channel data can be converted to a multi-channel data stream using techniques discussed under *Combining Channels* below. *When the input macro is not used see the RZ5 technical reference in the System 3 Manual for detailed information about the RZ5 I/O hardware for scale factors and channel numbers.* 

#### The RZ6 Processor

The RZ6 is equipped with onboard A/D for superior high frequency acquisition. An optional fiber optic port can be equipped for a direct connection to a four channel Medusa Preamplifier.

**Important!:** The RZ6 device macros are **required** for accessing analog and digital inputs and outputs.

Analog input is accessed in RPvdsEx through the RZ6\_AudioIn macro.

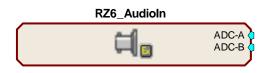

The RZ6\_AmpIn macro automatically applies the necessary scale factors and channel offsets for configuring the optional preamplifier fiber optic port.

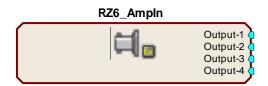

**Note:** All RZ6 device macros input or output single channel signals, however, the RZ6 supports multi-channel circuit components. See *Combining Channels*, page 61 for more information on converting single channel signals to a multi-channel signal.

#### **RX Processors**

The MCAdcIn component is the best choice to feed the circuit with multi-channel signals when using RX processors. Signals are typically digitized on a preamplifier and then transferred to the base station via fiber optics. This basic acquisition circuit uses the MCAdcIn and a multi-channel filter macro to acquire and filter multi-channel data.

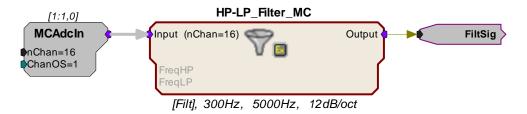

In this sub-circuit, signals on channels 1 - 16 are acquired and filtered. The FiltSig HopOut routes the filtered signals to another area of the circuit for further processing or storage. A similar circuit using single channel components would require 112 components to accomplish this same processing task.

When using the MCAdcIn the user must specify the channels to acquire using the number of channels (nChan) and the channel offset (ChanOS) parameters. For example, the circuit above acquires 16 channels. Because the offset is set to 1, acquisition will begin with channel 1. The user must again consider their hardware configuration. On the RX5, channels 1-16 are acquired via fiber optic port 1. This means that a 16-channel preamplifier must be connected to the Amp-A fiber optic port to acquire all 16 channels of data. A preamplifier connected to the Amp-B port (Channels 17-32) would be ignored.

To acquire 32 channels from two 16 channels amplifiers that are connected to ports A and B, simply change each of the nChan parameters to 32. A single MCAdcIn can be used to acquire any block of consecutive channel numbers. However, if there is a break in the channel numbers to be acquired, multiple MCAdcIns must be used. A MCMerge component is used to combine multiple multi-channel signals into one multi-channel signal.

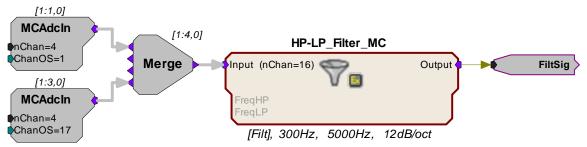

In this example, two MCAdcIns are used to acquire channels 1-4 and 17-20. This circuit acquires eight channels of data using two 4 channel amplifiers, connected to ports A and B.

The output from MCAdcIn is in floating-point format. The nChan parameter of the filter macro must match the number of channels in the signal input. In the first example, 16 channels are fed directly from the MCAdcIn to the macro. In the second example, a MCMerge component is used to combine the multi-channel signals from two MCAdcIns and a total of eight channels are fed to the macro.

The filtered signals can be processed further or stored to a memory buffer using MCSerStore or a multi-channel data store macro. The signal can also be split into its single channel signals (*see Extracting Channels below*) and processed individually.

#### **Processing and Converting Signals**

The scope of the multi-channel components is limited to the most common processing tasks. When an acquisition circuit requires additional processing, it will often be necessary to extract single channel signals using the MCToSing or MCzHopPick components.

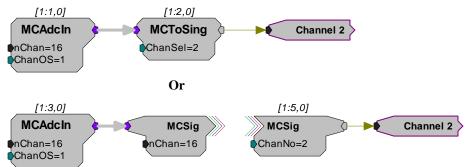

#### **Extracting Channels and Using Iterations**

When single channel processing must be performed on many channels, using iterations keeps the circuit manageable. The iteration box is drawn around a sub-circuit that must be repeated a specified number of times. The following example extracts the individual channels from an 8-channel signal called MCSignal, using a HopIn, full wave rectifies them. All this is done within an iterate box. The single channels are then recombined using MCFromHop to form an 8-channel signal. The MCFromHop component is only supported by RX and RZ multi-processor devices. For single processor devices such as the RA16BA see Iterate, page 220.

The iterate box is used to duplicate the sub-circuit 8 times, extracting 8 single channels from the multi-channel signal. The iterate variable  $\{x\}$  (which corresponds to the iteration number) is used to set the channel number for the HopIn component in each iteration ensuring that each iteration extracts a different channel.

The parameter tag also uses the iterate variable  $\{x\}$  to ensure that each iterated circuit processes a unique channel with a unique set of parameters. The iterative notation MCSignalR~ $\{x\}$  allows the MCFromHop component to reconstruct the multi-channel signal MCSignal from the 8 single channels. Once reconstructed, the multi-channel signal MCSignalR is then stored using MCSerStore.

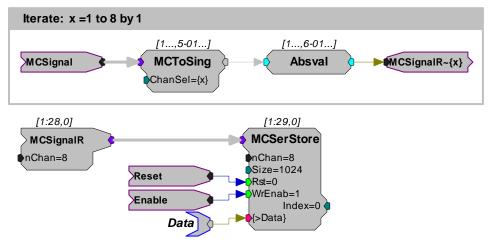

#### **Combining Channels**

There are two components that combine multiple signals paths into a single multi-channel signal, MCFromSing (ToMC) and MCMerge. MCFromSing (ToMC) is used to build a multi-channel signal from several single channels.

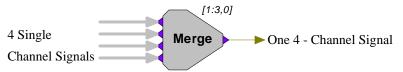

The MCMerge component merges multi-channel signals into higher order multi-channel signals. Each of these components combines up to four signal paths. They can also be used together in sequence to build a larger multi-channel signal.

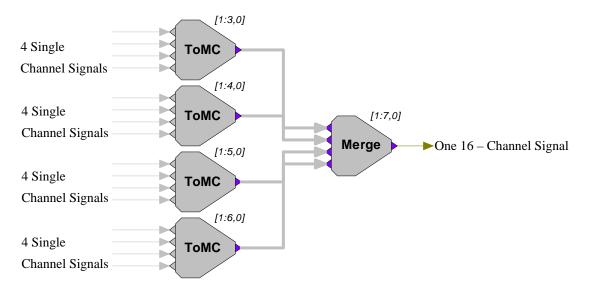

#### **Data Storage**

There are three possible methods for data storage.

OpenEx users can select from a variety of data storage macros designed specifically for use in OpenEx. These macros greatly simplify circuit design for multi-channel data storage.

For users who develop their own applications using ActiveX, RPvdsEx currently supports a limited number of multi-channel buffer operation components.

When no other method is available, use iterate boxes with single-channel buffer operations (similar to the process described above). *See the iterate function, page 220, for an example of this method.* 

The example circuits below each pull together acquisition, filtering and data storage in an efficient processing chain.

#### **OpenEx Example**

Using OpenEx allows for extensive use of macros for circuit design: from timing to storage. The circuit below uses the Block\_Store\_MC macro to store a 16 channel filtered input to the OpenEx DataTank using the Store name "Blck".

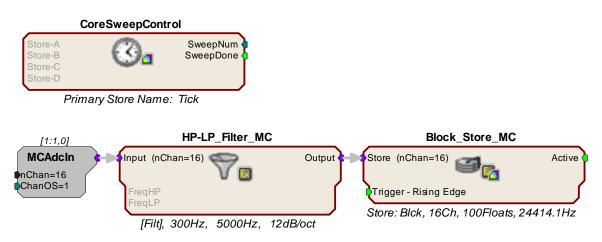

#### ActiveX Example

Below, the MCAdcIn feeds the circuit with a 16-channel input. The MCSerStore component stores all 16 channels into a single 3200 points buffer. The dWav parameter tag is used to read the buffer back to the PC.

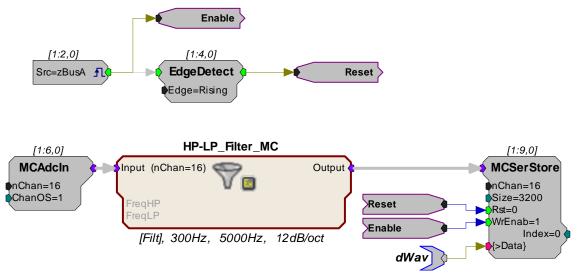

# **MultiProcessor Circuit Design**

### Overview

The combined processing power offered by the multi-processor devices makes them ideal for high-channel count or high-sampling rate data acquisition. Multi-DSP architectures allow processing tasks to be distributed across several processors. This provides a number of advantages.

It reduces the likelihood that the number of RPvdsEx components used on any one processor will exceed the processor's maximum (256 for RX processors and 768 for each RZ processor).

It makes it possible to reduce the cycle usage demand on each processor, enabling each processor to run at a higher sample rate.

Before attempting to design multi-processor circuits, it is a good idea to become familiar with the special tools available for multi-processor circuit design in RPvdsEx. TDT also recommends reviewing the multi-DSP architecture of your device.

### Assigning DSPs in RPvdsEx

A single RPvdsEx file must contain all the processing tasks for one device. In order to reduce individual processor load, these tasks can be split across all of the DSPs contained in a device.

There are two methods available: using pages or using DspAssign.

**Note:** When using either method, users should be familiar with the number of DSPs available in their device and only assign pages to those DSP.

#### **Using Pages**

In RPvdsEx the workspace is divided into tabbed pages. The user can assign each page within the file to one or more processors on that device. The circuit on that page will then run on the assigned processor. Multiple pages can be assigned to the same processor. By default all pages are assigned to the first or main processor.

#### **RZ** Processors

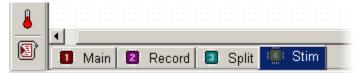

#### **RX Processors**

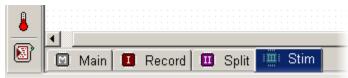

An icon on the page tab indicates which processor has been assigned, and if multiple processors have been assigned.

For more information on assigning pages to processors, see Assigning Pages to a DSP, page 14.

#### Using DspAssign

The DspAssign component is specifically designed to designate a section of an RPvdsEx page to run on a processor other than the one assigned to that page. Paired with RPvdsEx macros, this component enables many multi-processor circuits to be displayed in a single page.

To use DspAssign, add it to the page then drag the borders to encompass the segment to be assigned to a different processor.

In the RX device circuit below, the CoreSweepControl macro runs on the Main DSP. The remainder of the components on the page is assigned by the DspAssign component to run on DSP Aux-1.

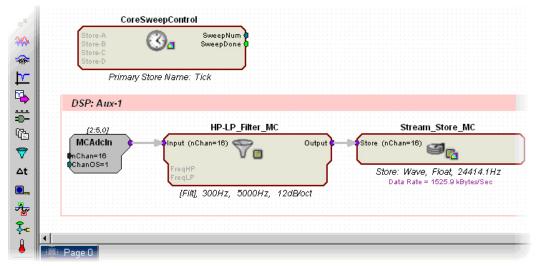

For more information on DspAssign, see page 249.

### **MultiProcessor Hop Components**

The MultiProcessor Hop components are a special group of RPvdsEx components used to pass circuit signals between multiple processors. Signals are sent and received between DSPs via specialized hardware and these components.

- > **zHopOut** moves a single channel signal
- > **zHopIn** retrieves a single channel signal
- > MCzHopOut moves a multi-channel signal
- > MCzHopIn retrieves a multi-channel signal
- > MCzHopPick retrieves a multi-channel signal and outputs a single channel

Unlike the single processor HopIn and HopOut, each zHop compiles and is counted as a component that uses processing cycles. There is a consistent one-sample delay associated with these components to ensure known and consistent timing delays across multiple processors.

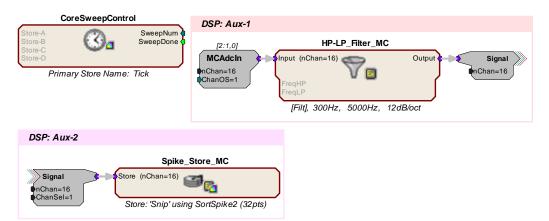

In the example above, a MCzHopOut feeds a 16 channel signal to a spike storage macro. All timing for the circuit is done on the main DSP processor while filtering and storage are done by separate (DSP: Aux-1 and DSP: Aux-2) processors. The DspAssign component splits the tasks while the zHop components make the signals available across multiple processors.

### Using the {d} Variable

The variable d in braces, that is {d}, can be used to represent a number associated with the processor in any parameter or text label in a circuit. Values for the main and auxiliary processors of the RX devices are 0, 1, 2, 3 and 4 (max) respectively. Values for the RZ processors are 1 through 8 (max).

When the circuit is compiled the character d will take the value corresponding to the processor to which it is assigned. For example, if the channel number parameter for an AdcIn is set to  $\{d\}$ , and the page is assigned to the Aux-1 processor, then the channel number will be 1.

When a page is assigned to more than one processor, the variable can be used to yield different values for different processors. The  $\{d\}$  variable can also be used with formulas to yield the desired value.

#### For example:

A parameter value set to  $\{1 + ((d-1) * 16)\}$  will take the values:

1 in the first auxiliary processor

17 in the second auxiliary processor

33 in the third auxiliary processor

49 in the fourth auxiliary processor

**Note**: This formula is suitable for the RZ processors and the RX auxiliary processors but cannot be used on the RX main processor, which has a value of 0.

### Store Pooling

Store Pooling is a special feature of some data storage macros targeted for TDT's OpenEx software suite. When groups of channels from a larger multi-channel signal are processed and stored using different processors on a multi-processor device, Store Pooling serves to identify stored data as being part of a large whole.

#### For example:

If channels 1 – 16 of a 32 channel signal are stored using a data storage macro on DSP-1

And channels 17 - 32 are stored using a data storage macro on DSP-2

Store Pooling ensures all 32 channels appear to be one "Data Store" in the OpenEx DataTank.

See the internal macro help of the data saving macros for more information on using Store Pooling.

# Multi-Processor Circuit Design Strategies

When designing circuits for multiprocessor devices, users should employ strategies that take advantage of the distributed processing made possible by the multi-DSP architecture and the MultiProcessor components available in RPvdsEx. These strategies typically include organizing the circuit into logical units by task and distributing tasks across processors. For high-channel count applications this will often include distributing data storage across multiple processors.

So, a 64 Channel Spike Sorting circuit might be distributed as follows:

DSP-1: timing and control DSP-2: process and store 16 channels DSP-3: process and store next 16 channels DSP-4: process and store next 16 channels DSP-5: process and store next 16 channels

# When distributing processing tasks across multiple processors, users must always consider:

- The limitations of each processor.
- > The multi-DSP architecture of the device.

### Each processor:

- > Has a finite amount of processing power dependent on sampling rate.
- Each processor may be assigned up to 256 components for RX processors and 768 for RZ processors.

The number of components on each processor is reported by RPvdsEx after compiling the circuit, and the cycle usage of each processor is reported on the front panel display of the devices.

### Device architecture:

RX devices rely on the Main processor to handle all communications. When using an RX device TDT recommends keeping the processing tasks assigned to the Main processor light, freeing it up to handle communications and data transfer more efficiently.

# Multi-Processor Circuit Design - RZ2

The RZ2 processor has a unique architecture that includes a "Pipe Bus" not available in RX or other RZ devices. Its multi-processor architecture combined with an x4 multiplier in processor speed yields an extremely powerful system capable of sophisticated real-time processing and simultaneous acquisition on 256 channels at sampling rates up to ~25 kHz and up to ~50 kHz on up to 128 channels. Before attempting to design multi-processor circuits for the RZ2, it is a good idea to become familiar with the device's multi-DSP, multi-bus architecture, and the special tools available for multi-processor circuit design in RPvdsEx.

# The RZ2 Multi-Bus Advantage

The RZ2 offers all the advantages of the multi-processor approach introduced with the RX High Performance Processors while eliminating most of the bottlenecks found in the RX design. While the RX device is very fast and flexible, its shared bus architecture generates a few restrictions that

limit device capability in high channel count environments. The RZ2's multi-bus approach uses a more efficient data handling system to deliver the full potential of its ultra fast processors.

See the TDT System 3 Manual for more information about the RZ2 multi-processor architecture.

# **Multi-processor Pipe Components**

The Multi-Processor Pipe components are a special group of RPvdsEx components used to pass circuit signals between multiple processors on the RZ2. These signals are shared or passed between DSPs using either the Data Pipe Bus or the zHop Bus. Pipe components move data most efficiently across the Data Pipe Bus. There is a consistent two-sample delay associated with these components to ensure known and consistent timing delays across multiple processors.

- PipeSource feeds up to 256 channels to a DSP's pipe input, either directly from a preamplifier, via the optical input port, or from another DSP
- > **PipeIn** retrieves a single channel signal from a DSP's pipe input
- > **PipeOut** moves a single channel signal to a DSP's pipe output
- > MCPipeIn retrieves a multi-channel signal from a DSP's pipe input
- > MCPipeOut moves a multi-channel signal to a DSP's pipe output

Typically, all high channel count connections on the RZ2 are made using the Pipe components. However, the RZ2's zHop Bus does support up to 126 zHop pairs.

The zHop components were designed to pass arbitrary control and data signals between DSPs in the RX systems and are more commonly used with RX processors.

See Multi-Processor Hop Components, page for 65 more information.

# **Designing Multi-processor Circuits for the RZ2**

When designing circuits for multi-processor devices, users should take advantage of the distributed processing made possible by the multi-DSP architecture of their device and the Multi-processor components available in RPvdsEx.

**Note:** See TDT System 3 Manual for more information about the RZ2 multi-processor architecture before reviewing the example below.

### When working with RZ2 devices the user should be aware of the following:

- The RZ2 allows an extra level of 'pipe-lining' in a number of areas creating an extra sample of delay with some data transfer types. For example, data passed from one processor to another now has a two cycle delay instead of one cycle as with the RX devices.
- When the DataPipe is used to feed signals from a Z-Series PreAmp, a MCInt2Float or Int2Float must be used with a scale factor of 1e-9. This is done for you when using the RZ2\_Input\_MC macro.
- Every DSP that uses the pipe bus **must** have a PipeSource component. There is a checkbox in the RZ2\_Input\_MC macro that inserts this for you, or you must manually place one in the circuit for that DSP.
- Onboard A/D and D/A I/O are accessed using the ADC and DAC components in RPvdsEx. The PZ Amplifier input channels are accessed using the Pipe components. The BioAmp inputs can also be accessed using the RPvdsEx AdcIn or MCAdcIn component starting at channel 128; however, this access method is less efficient and not recommended for high channel count applications.
- While zHops are fully supported with the Z-Series architecture it is recommended that the new Data Pipe transfer method be used with high channel count applications.
- DSPs do not share memory as with RX devices, so circuits that rely on memory sharing will have to be modified to run on the RZ2 processor.

- While sample rates from 6kHz to 50kHz are supported, the RZ2 can only support 128channels when sampling at 50kHz. While sampling at 50kHz:
  - Only the first 128 BioAmp channels will be available
  - All Data Pipes will have a max of 128 channels instead of 256
  - Both halves (A and B) of the PipeSource component must be selecting the desired source. For example, when acquiring data from a PZ preamplifier, Pipe[A] and Pipe[B] both need to be set to Amp. Chan[1..128].
- As with other devices, your expected sustained RZ-to-Host PC data rate should not exceed 1/2 to 2/3 of the rated data transfer speed. For the RZ2 device this is 160 Mbits/second (Mbps) so your designs should have a sustained data rate of no more than ~100 Mbps. This maximum rate may be further limited by your PC's ability to store the data to disk.

### Example: RZ2 - 16 Channel Spike Sorting

In the following example, a multi-processor circuit acquires and filters 16 channels of data acquired using the RZ2 processor and PZn BioAmp. When using the PZn, signals are carried from the BioAmp across a high speed fiber optic cable to the RZ2's Optical Port where the I/O interface routes signals to the Pipe Bus. Once on the Pipe Bus, data is available to all DSPs.

The circuit supports spike sorting and stores sorted spikes and streamed data.

These tasks are split across three processors with multi-processor RPvdsEx components that efficiently pass the data between DSPs at different stages of processing. The flow and circuit diagrams below show how the signals are moved through the processor based on the bus architecture and the circuit design.

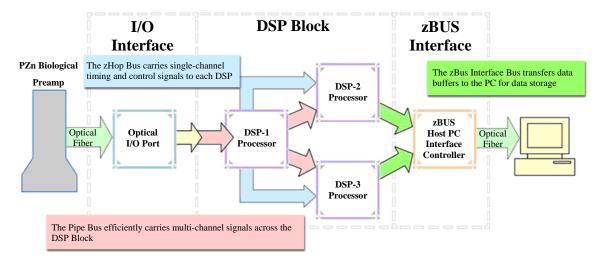

### **Timing and Control**

In the diagram above, blue arrows show how some signals are being distributed across the DSP Block, from DSP-1 to DSP-2 and DSP-3, via the zHop bus. The CoreSweepControl macro in the diagram below produces core timing and control signals required in all circuits designed for use with TDT's OpenEx software. These signals, such as enable and reset, are used throughout the circuit and are distributed via zHops (this is handled within the macro and is transparent to the user). Although the zHop Bus is a less efficient method for handling high channel count data, it is suitable for this type of data transfer.

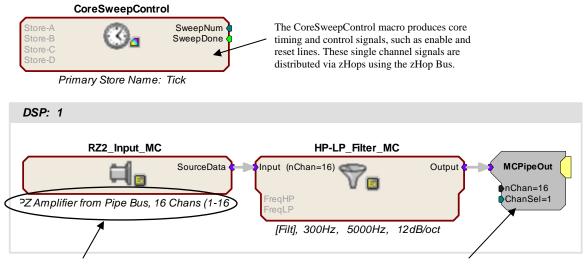

The RZ2\_Input\_MC macro configures DSP-1 to acquire signals digitized on the PZ2 preamplifier directly from the RZ2's 256 channel fiber optic port. The circuit is fed with 16 channels of data.

The MCPipeOut component makes filtered signals available to other DSPs via the Pipe Bus.

### Acquisition and Filtering

In the circuit segment above, DSP-1 acquires and filters raw data from a Z-Series BioAmp across the Pipe Bus. The RZ2\_Input\_MC macro handles all the tasks associated with acquiring signals using the RZ2, including making the necessary data type conversion and applying the correct scale factor for display and analysis. Because scale and channel offsets vary for different types of RZ2 inputs, the user must select the type of input within the macro Setup properties.

| Macro | setup | pro | perties |
|-------|-------|-----|---------|
|       |       |     |         |

| Adjust Properties for RZ2_Input_MC                                                       |                                                |
|------------------------------------------------------------------------------------------|------------------------------------------------|
| Overview Setup                                                                           |                                                |
| Input Select PZ Amp                                                                      | Difier from Pipe E Change Select signal source |
| Input Select                                                                             | Input Type: PZ Amplifier from Pipe Bus         |
| Select the input from one of five                                                        | Include Pipe Declaration                       |
| Data Pipe:<br>Selects the data<br>PipeSource com<br>box is checked,<br>one of the availa | 1                                              |
| a PipeSource cc                                                                          |                                                |
| Note: Only one                                                                           | Number of Channels in Range: 16                |
| PZ Amp from Pipe Bus<br>Selects PZ Amp<br>automatically inc<br>the input data.           | Cancel OK                                      |

When needed, an MCPipeIn is automatically included within the RZ2\_Input\_MC macro, but the user must select the *Include Pipe Declaration* check box in the macro's MC Input Select dialog box to automatically place the PipeSource. The circuit for each DSP that includes any of the pipe

input or output components must also include one and only one PipeSource component. The PipeSource declaration may be added internally (automatically by the macro) or externally (manually added outside of the macro).

Once configured, the RZ2\_Input\_MC macro feeds the circuit with the first 16 channels of data. The HP-LP\_Filter\_MC macro filters all 16 channels through cascaded highpass and lowpass filters. MCPipeOut makes the filtered multi-channel signal available to other DSPs via the Pipe Bus.

### **Storing Streamed Data**

On DSP-2, the RZ2\_Input Macro is used to feed the processor with data from the Pipe Bus.

Note: this can also be accomplished using the PipeSource and MCPipeIn components.

In this example, the RZ2\_Input Macro is used to configure DSP-2 to pipe in filtered data from DSP-1 across the Pipe Bus. It routes 16 channels of acquired and filtered signals to the Stream\_Store\_MC macro for data storage. Data is then transferred to the zBus Interface and ultimately to the PC via the zBus Interface bus, as indicated by the green arrows in the previous flow diagram on page 115. The following diagram illustrates the DSP-2 configuration.

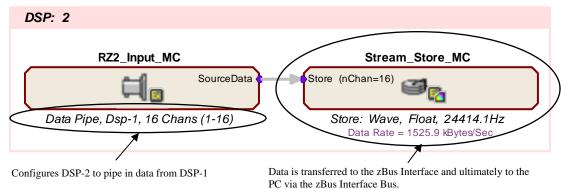

### Spike Sorting and Snippet Storage

On DSP-3, the RZ2\_Input Macro again configures the DSP to pipe in data from DSP-1. It routes 16 channels of acquired and filtered signals to the Spike\_Store\_MC macro for spike sorting and data storage. This macro can be set to use one of several supported sorting methods. Again stored data is transferred to the zBus Interface and ultimately to the PC via the zBus Interface bus.

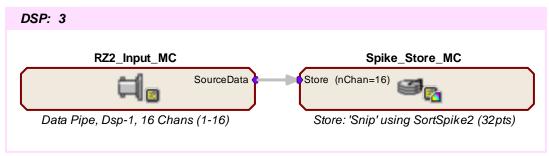

This simple circuit acquires, filters, processes and stores 16 channels of data.

# **Digital I/O Circuit Design**

Digital I/O is extremely useful for producing logical status or control signals. Many System 3 devices allow digital I/O to be configured through RPvdsEx. *See the reference for your device to determine which bytes are available.* 

# Working with BitIn - BitOut

This simple logic circuit will increment a simple counter for every sample that bit-0 is a logic high. A DeBounce is used to filter transients from a switch, such as a button press. A software trigger can be used to reset the counter to 0. Bit-1 will output a logic high whenever the counter is enabled and incrementing. This logic high can be output as a control bit or as a status bit such as an LED.

The input logic on the RP2 device is set for logic high (5 Volts in). For a circuit to work when a button press occurs, invert the output using a NOT gate component.

**Note:** Bitmasks always start with bit-0. Use  $2^n$  and insert the bit needed to use the correct mask value. For example, to use bit-3, compute  $2^3$  or a mask value of 8.

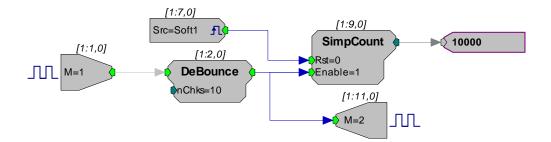

# Working with WordIn - WordOut

This circuit demonstrates the use of WordIn and WordOut and how the mask parameter is used to assign bits of the input and output ports to different tasks. In this example, bit-8 of the input port is used to trigger the counter shown. On each rising edge of bit-8 the counter will be advanced by the value input on bits 0 through 3 of the input port. The resulting count output is fed to all eight bits of the digital output port. The EdgeDetect component makes sure that only one value is saved for each logic high present at its input.

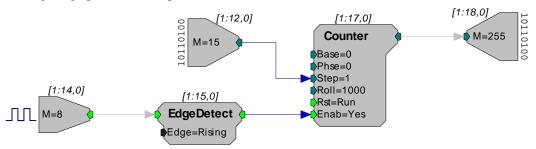

# Addressing Digital Bits In A Word

Some high performance processors include digital I/O that must be addressed as a word. Word addressable bits can be addressed using the WordOut RPvdsEx component. To address these bits you must first specify the maximum bitmask value in the WordOut component for the byte that contains the bits you want to address. The table below includes a list of the maximum values for each byte. These values apply to any module with a digital I/O word.

### Table 1

| Byte | Bitmask       |
|------|---------------|
| Α    | 255           |
| В    | 65,280        |
| С    | 16,711,680    |
| D    | 4,278,190,080 |

Note: Not all devices include all four bytes. See the reference for your device to determine which bytes are available.

# Addressing Separate Bits in a Byte

It is possible to address each bit in a byte separately depending on the integer value sent into or out of the WordIn or WordOut component. The following table shows the integer values for each bit in each byte.

|       | Integer Value (Bitmask) |        |           |               |
|-------|-------------------------|--------|-----------|---------------|
| Byte  | Α                       | В      | С         | D             |
| Bit 0 | 1                       | 256    | 65,536    | 16,777,216    |
| Bit 1 | 2                       | 512    | 131,072   | 33,554,432    |
| Bit 2 | 4                       | 1,024  | 262,144   | 67,108,864    |
| Bit 3 | 8                       | 2,048  | 524,288   | 134,217,728   |
| Bit 4 | 16                      | 4,096  | 1,048,576 | 268,435,456   |
| Bit 5 | 32                      | 8,192  | 2,097,152 | 536,870,912   |
| Bit 6 | 64                      | 16,384 | 4,194,304 | 1,073,741,824 |
| Bit 7 | 128                     | 32,768 | 8,388,608 | 2,147,483,648 |

#### Table 2

## For example:

When addressing Byte C, the bitmask value on the WordOut component should be 16,711,680. Then, to address bit 5 an integer of 2,097,152 should be sent into the WordOut. Both of these values are required to send a pulse out to only Bit 5 in Byte C. The following table shows the alignment of the bits to complete the operation.

|                             | Byte D    | Byte C    | Byte B    | Byte A    | Value                           |
|-----------------------------|-----------|-----------|-----------|-----------|---------------------------------|
| Bit #                       | 76543210  | 76543210  | 76543210  | 76543210  | N/A                             |
| Bitmask in<br>WordOut       | 0000 0000 | 111111111 | 0000 0000 | 0000 0000 | 16,711,680                      |
| Value Sent<br>to<br>WordOut | 0000 0000 | 00100000  | 0000 0000 | 0000 0000 | 2,097,152<br>(2 <sup>21</sup> ) |

**Note:** This will also light up the Bit 5 LED on the device if the device's Bits Lights are configured to Byte C. *See the Digital Input/Output section for your device for more information on configuring Bits Lights.* 

# Addressing More Than One Bit in a Byte

The values in the table above will only address one bit at a time. However, it is also possible to address a combination of bits. For this task, determine what bits you would like to address in a specific Byte and then convert that binary value to decimal. However, before converting this value to decimal, consider the location of each byte in the digital word. Byte A is converted as normal, but Byte B is shifted left by 8 bits (add eight 0s to the end of the binary value), Byte C sixteen 0s, and Byte D twenty-four 0s. The decimal value is the integer to send into the WordOut component (or the integer coming in from a WordIn component).

### For example:

To address all of the bits in Byte B, set the Bitmask value in the WordIn or WordOut component for Byte B (see Table 1) and then determine the integer value to be sent into the component (calculated in steps below).

Since we are attempting to address all eight bits of a byte, the binary value should be eight 1s:

1111 1111

For Byte B, eight 0s should be added to the binary value making the value:

1111 1111 0000 0000

The binary number converted to decimal is:

65,280

Therefore, an integer of 65,280 should be sent to a WordOut component with a BitMask value of 65280 (this value from Table 1). Another way to complete the same operation is to add the integer values of the bits you want to address in a given byte (Table 2) to determine the integer value to send to the WordOut component.

# Addressing More Than One Bit in a Byte using the RPvdsEx iBitShift Component

When addressing bits in a digital word, the integer value out can range from 1 to 2,147,483,648. Since each group is addressable as a single byte, it is often easier to assign values in a range from 1 - 255 then use an iBitShift to move the integer by a fixed number of bits to the left or right. When addressing different bytes, you need only modify the iBitShift "N" parameter.

### For example:

Byte A would use a bit shift of 0, while Byte B would require a bit shift of 8 for output and -8 for input. Circuits that use Byte C would use 16 and -16 and D would use 24 or -24. Designing circuits using this method makes it possible to read in the bit values for Byte D using integers from 1 - 255 as compared to integers between 16,777,216 and 2,147,483,648. Using iBitShift also allows values to be processed using ToBits or FromBit.

The following example circuit shows how the iBitShift component can be used with Word components to remove the eight least significant bits in a 16-bit integer.

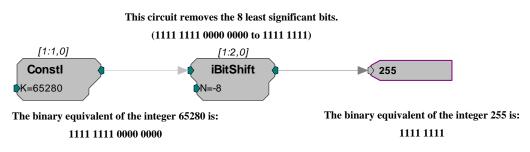

As the example (above) explains, the iBitShift is used to remove the eight least significant bits from the integer 65280. The integer 65280 corresponds to eight high bits in Byte B. The next example (below) shows an iBitShift that removes the eight least significant bits from a WordIn component that is bitmasked to Byte B. The ToBits component then separates the bits and each bit is sent out to the first six addressable bits.

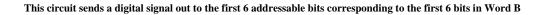

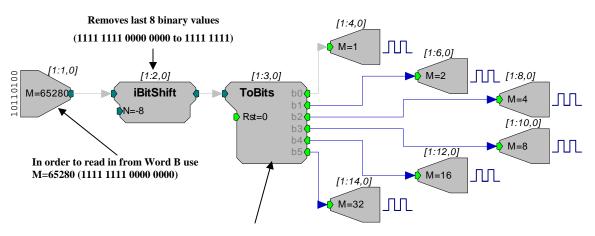

The ToBits component is only used for up to 6 bits; it may give errors if the 7th or 8th bits are used.

Note: The first 6 addressable bits must be configured as outputs and Word B must be left as an input.

**RPvdsEx Manual** 

~

# Part 3 Reference

**RPvdsEx Manual** 

~

# **Macro Reference**

Help for each Macro component is provided in the properties dialog box. For more information about using macros, see the Macro Overview on page 30.

# Macro Reference List

| Macro Name                 | Function                                                                                                    | Use Notes                                                       |
|----------------------------|----------------------------------------------------------------------------------------------------|-----------------------------------------------------------------|
| Timing                     |                                                                                                    |                                                                 |
| CoreSweepControl           | Generation of the core timing & control signals used in OpenEx.                                                                    | Single and multi-<br>processor devices.                         |
|                            | This macro should be used once<br>and only once in each OpenEx<br>circuit.                                                         | Designed for OpenEx.                                            |
| StandardTimeControl        | Generation and storage of the basic timing/control signals                                                                         | Single and multi-<br>processor devices.                         |
|                            | needed to drive various<br>stimulation or acquisition<br>structures.                                                               | Designed for OpenEx.                                            |
| Filtering                  |                                                                                                    |                                                                 |
| HP-LP_Filter_1Ch           | Filtering of floating point single-<br>channel data streams through<br>cascaded highpass (HP) and<br>lowpass (LP) filters.         | Single and multi-<br>processor devices.                         |
| HP-LP_Filter_4Ch           | Filtering for up to four-channels<br>of floating point data streams<br>through cascaded highpass (HP)<br>and lowpass (LP) filters. | Single and multi-<br>processor devices.                         |
| HP-LP_Filter_MC            | Filtering of floating point multi-<br>channel data streams through<br>cascaded highpass (HP) and<br>lowpass (LP) filters.          | Multi-processor devices only.                                   |
| Data Saving / Segment_Snip |                                                                                                    |                                                                 |
| Block_Store_1-4Ch          | Continuous or decimated block<br>storage for up to four-channels of<br>floating point data streams.                                | Single and multi-<br>processor devices.<br>Designed for OpenEx. |
| Block_Store_1-8Ch          | Continuous or decimated block<br>storage for up to eight-channels<br>of floating point data streams.                               | Single and multi-<br>processor devices.<br>Designed for OpenEx. |

| Block_Store_MC               | Continuous or decimated block<br>storage of multi-channel floating<br>point data streams.                                                                                       | Multi-processor devices<br>only.<br>Designed for OpenEx.        |
|------------------------------|----------------------------------------------------------------------------------------------------|-----------------------------------------------------------------|
| Spike_Store_1-4Ch            | Spike thresholding and sorting<br>for up to four-channels of                                                                                                    | Single and multi-<br>processor devices.                         |
|                              | floating point data streams using<br>the FindSpike, SortSpike,<br>SortSpike2, or SortSpike3<br>components, and storage of the<br>snippets.                                      | Designed for OpenEx.                                            |
| Spike_Store_MC               | Spike thresholding and sorting of<br>floating point data streams using<br>the FindSpike, SortSpike,<br>SortSpike2, or SortSpike3<br>components, and storage of the<br>snippets. | Multi-processor devices<br>only.<br>Designed for OpenEx.        |
| Data Saving   Streaming      |                                                                                                    |                                                                 |
| Stream_Store_1-4Ch           | Continuous or decimated storage<br>for up to four-channels of<br>floating point data streams.                                                                                   | Single and multi-<br>processor devices.<br>Designed for OpenEx. |
| Stream_Store_1-8Ch           | Continuous or decimated storage<br>for up to eight-channels of<br>floating point data streams.                                                                                  | Single and multi-<br>processor devices.<br>Designed for OpenEx. |
| Stream_Store_MC              | Continuous or decimated storage<br>of multi-channel floating point<br>data streams.                                                                                             | Multi-processor devices<br>only.<br>Designed for OpenEx.        |
| Stream_Store_MC2             | Continuous or decimated storage<br>of multi-channel floating point<br>data streams.                                                                                             | Multi-processor devices<br>only.<br>Designed for OpenEx.        |
| Async_Stream_Store_1-<br>4CH | Asynchronous continuous<br>storage of floating or fixed point<br>data.                                                                                                    | Multi-processor devices<br>only.<br>Designed for OpenEx.        |
| Asynch_Stream_Store_MC       | Asynchronous continuous storage<br>of multi-channel floating or fixed<br>point data.                                                                                            | Multi-processor devices<br>only.<br>Designed for OpenEx.        |
| Data Saving / Epoch Store    |                                                                                                    |                                                                 |
| Epoc_Store                   | Storage of scalar Epocs on<br>transitions of control or signal<br>inputs.                                                                                                    | Single and multi-<br>processor devices.<br>Designed for OpenEx. |

| Slow_Store_1-4Ch            | Triggered storage for up to four-<br>channels of floating point or<br>integer data streams.  | Single and multi-<br>processor devices.<br>Designed for OpenEx. |
|-----------------------------|----------------------------------------------------------------------------------------------|-----------------------------------------------------------------|
| Slow_Store_1-8Ch            | Triggered storage for up to eight-<br>channels of floating point or<br>integer data streams. | Single and multi-<br>processor devices.<br>Designed for OpenEx. |
| Slow_Store_MC               | Triggered storage of multi-<br>channel floating point or integer<br>data streams.            | Multi-processor devices<br>only.<br>Designed for OpenEx.        |
| Epoc_Store_with_Offset      | Storage of scalar Epocs with onset and offset coding.                                        | Single and multi-<br>processor devices.<br>Designed for OpenEx. |
| Data Saving / With Processi | ng   Averaging                                                                               |                                                                 |
| Block_Avg_Store_1-4Ch       | Asynchronous block storage of data streams.                                                  | Multi-processor devices<br>only.<br>Designed for OpenEx.        |
| Block_Avg_Store_MC          | Asynchronous block storage of data streams.                                                  | Multi-processor devices<br>only.<br>Designed for OpenEx.        |
| Device   PO8e_Streamer      |                                                                                              |                                                                 |
| Stream_Remote_MC            | Configure RZ to PO8e data streaming.                                                         | RZDSP-U equipped RZs.                                           |
| Device   RZ2 Processor      |                                                                                              |                                                                 |
| RZ2_Control                 | Configure RZ2 Digital I/O.                                                                   | RZ2 only.                                                       |
| RZ2_Input_MC                | Configure RZ2 Analog I/O.                                                                    | RZ2 only.                                                       |
| Device   RZ5 Processor      |                                                                                              |                                                                 |
| RZ5_Control                 | Configure RZ5 Digital I/O.                                                                   | RZ5 only.                                                       |
| RZ5_AmpIn_MC                | Configure RZ5 preamplifier input (4-32 channels).                                            | RZ5 only.                                                       |
| RZ5_AmpIn                   | Configures a single channel of RZ5 preamplifier input.                                       | RZ5 only.                                                       |
| Device   RZ6 Processor      |                                                                                              |                                                                 |
| RZ6_Control                 | Configure RZ6 Digital I/O.                                                                   | RZ6 only.                                                       |
| RZ6_AmpIn                   | Configures up to four channels of                                                            | RZ6 only.                                                       |

|                            | RZ6 preamplifier input.                                                                                                    |                                         |
|----------------------------|----------------------------------------------------------------------------------------------------|-----------------------------------------|
| RZ6_AudioIn                | Configures two channels of RZ6 ADC input.                                                                                              | RZ6 only.                               |
| RZ6_AudioOut               | Configures two channels of RZ6 DAC output.                                                                                             | RZ6 only.                               |
| Device\RS4_Data_Stream     | ner                                                                                                    |                                         |
| Stream_Server_MC           | Configure RZ2 to RS4 data streaming.                                                                                                   | RZDSP-S equipped RZs.                   |
| Device\RV2 Video Proces    | sor                                                                                                    |                                         |
| Video_Access               | Control the RV2 Video Processor via an RZ processor.                                                                                   | RZDSP-V equipped RZs.                   |
| Device   PZ2 Bioamp        |                                                                                                    | ·                                       |
| PZ2_Control                | Configures PZ2 LEDs and power<br>down status. Also configures<br>direct input from PZ2 when run<br>on an RZDSP-P.                      | RZ2 or any RZ equipped with an RZDSP-P. |
| Device   PZ3 Amplifier     |                                                                                                    |                                         |
| PZ3_ChanMap                | Maps channels from PZ3 to build<br>a multi-channel output containing<br>either the amplified waveforms<br>or corresponding impedances. | RZ2 only.                               |
| PZ3_Control                | Configures PZ3 operation modes.<br>Also configures direct input from<br>PZ2 when run on an RZDSP-P.                                    | RZ2 or any RZ equipped with an RZDSP-P. |
| Device   IZ2 Stimulus Isol | lator                                                                                                    |                                         |
| IZ2_Control                | Control the IZ2 Stimulus Isolator<br>via an RZ processor. Also control<br>an SH16-Z connected to an IZ2.                               | RZDSP-I equipped RZs.                   |
| Device   MS16 Stimulus I   | solator                                                                                                    |                                         |
| MS16_Control               | Control the MS16 Stimulus<br>Isolator via the RZ5 or RX7<br>processor.                                                                 | RZ5 or RX7 only.                        |
| Device   SH16 Switching    | Headstage                                                                                                    |                                         |
| SH16_Control               | Control the SH16 switching headstage via the RZ5 or RX7 processor.                                                                     | RZ5 or RX7 only.                        |
| Signal Generators          |                                                                                                    |                                         |
| PulseGenN                  | A biphasic pulse train generator                                                                                                    | Single and multi-                       |

|                  | with all timing specified in samples.                                                                                                    | processor devices.                      |
|------------------|----------------------------------------------------------------------------------------------------|-----------------------------------------|
| Test_Spike_MC    | A multi-channel spike test signal generator.                                                                                              | Multi-processor devices.                |
| Misc Calculators |                                                                                                    |                                         |
| RateToSamples    | Convert input rate to number of samples based on the sample rate of the circuit.                                                          | Single and multi-<br>processor devices. |
| TimeToSamples    | Convert an input time to number<br>of samples based on the sample<br>rate of the circuit and bound the<br>output regardless of the input. | Single and multi-<br>processor devices. |

# **Component Reference**

# **Audio Processing**

### **Audio Processing Components**

This group includes components that are related to 3D audio processing. This section also includes information about the HRTF file format used by TDT.

### This group includes the following components:

- DistScale
- ➢ HrtfCoef
- ➤ HrtfFir
- ➢ Reverb

# **HRTF File Format**

The following information gives a general overview of HRTF's and the file format for using custom HRTF coefficients.

### Introduction

An HRTF (Head Related Transfer Function) contains all the listening cues that are applied to a sound as it travels through the environment to arrive at the ear. The signal at the ear will depend on the azimuth, elevation and distance of the source relative to the ears. A complete set of HRTF consists of many filters that describe a spherical map of the possible sound sources. The HRTF contains information about frequency dependent sound delays and intensity differences between ears. When a signal is sent through an HRTF filter and then played through headphones the listener receives the impression of where the source should be.

In the picture below each point represents a sound source. The distance of the source is a constant

relative to the center of the head. Sources can change in the lateral position around the head (Azimuth) or the elevation of the source relative to the ears. In general, differences in delay and intensity between ears for a given sound changes greatest in the Azimuthal position and less so for elevation. These differences are frequency dependent.

Values can be sent to the RPvdsEx HRTF component coefficient for Azimuth and Elevation. The HRTF coefficient processor finds the proper coefficients in a look up table on a Ram Buffer component, interpolates the values and sends them to the HRTF filter. This produces real-time virtual 3-D audio processing on the RP. Output of the processor can be feed to the HRTF filter processor. HRTF coefficients are organized in the following file format for retrieve by the HRTF filters.

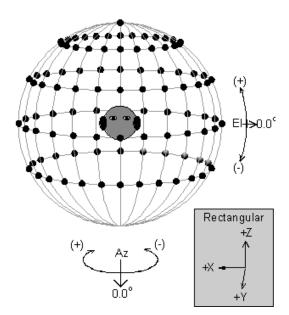

The filter coefficients are loaded into a RAM buffer large enough to hold all the coefficients. The component number of the RAM buffer is stored on the HRTF coefficient processor. It is possible to have several sets of HRTF coefficients in different Buffers and switch between them.

Information about the organization of the HRTF is given in the header section. The following format is required for the header.

| Definition        | Data Type | Description                                                                                                    |
|-------------------|-----------|----------------------------------------------------------------------------------------------------|
| Number_of_filters | Int32     | Number of filter positions in RAM buffer. (number of Azimuths * Number of elevations)+1.                                                                                                    |
|                   |           | This is so that the filter position at 90 is included.                                                                                                    |
|                   |           | In cases where there will be no filter at 90 it is still necessary to include a dummy filter at 90 degrees.                                                                                                    |
| Number_of_taps_x2 | Int32     | Number of taps (coefficients) including Interaural delay<br>(ITD) delay (x2) per filter. e.g. 31 tap filter =31 x 2 + 2<br>(delay values)=64                                                                            |
| Number_of_taps    | Int32     | Number of taps including the delay. e.g. 31 tap filter= 31 taps + delay value                                                                                                    |
| Minimum_Az        | Flt32     | Minimum Azimuth value in degrees (e.g165)                                                                                                    |
| Maximum_Az        | Flt32     | Maximum Azimuth value in degrees (e.g. 180)                                                                                                    |
| Resolution_Az     | Flt32     | Inverse of the Position separation of Az in degrees, defined as 1.0/(AZ separation)                                                                                                    |
|                   |           | e.g. 15 degrees between channel would =0.0666666.                                                                                                    |
| Number_of_Az      | Int32     | Number of Az positions at each elevation.                                                                                                    |
| Minimum_El        | Flt32     | Minimum Elevation value in degrees.                                                                                                    |
| Maximum_El        | Flt32     | Maximum Elevation value in degrees (Must include a value for 90).                                                                                                    |
| Resolution_El     | Flt32     | Inverse of the Position separation of Elevation in degrees, defined as 1.0/(EL separation).                                                                                                    |
|                   |           | e.g. 30 degrees between EL would be 1/30=.0333.                                                                                                    |
| Number_of_El      | Int32     | Number of elevation positions for each Azimuth+1. The additional value is for the filter at 90 degrees. In cases where there will be no filter at 90 degrees elevation it is still necessary to include a dummy filter. |
| Sample_Period     | Flt32     | Filter sampling period in microseconds. Calculated as the inverse of the sampling rate * 1,000,000.                                                                                                    |

### **HRTF Header Format**

A 90 degree filter value must be specified for the Maximum\_AZ value.

Resolution values are defined as the inverse of the AZ or EL separation.

# **HRTF Filter Organization**

Filter coefficients are grouped first according to their elevation from maximum elevation to minimum (e.g. 90, 60,...-60, -90). For each elevation the filters are organized from maximum AZ to minimum AZ values (e.g. 180, 165,...-165). The table below gives an example of the filter organization. **IMPORTANT:** Even if there are no values for elevation of 90 degrees a dummy set of filter values must be included.

| EL  | AZ   |
|-----|------|
| 90  |      |
| 60  | 180  |
| 60  | 165  |
| 60  | 150  |
| 60  |      |
| 60  | -165 |
| 30  | 180  |
| 30  | 165  |
| 30  | •    |
| 30  | -165 |
| 0   | 180  |
| 0   | 165  |
| 0   |      |
| 0   | -165 |
| 0   | -180 |
|     | •    |
| -30 |      |
|     |      |

### **HRTF Filter Coefficient Format**

The coefficient values for the HRTF must have the following format. They must be minimumphase with the left and right channels interleaved. Filter values are stored as 32-bit floats with the filter's group delay stored as the last element of the filter. The example below shows the file format for a 31 tap left/right filter pair. The HRTF FIR filter requires that the order include the delay.

| Ear               | Filter# | Order# |
|-------------------|---------|--------|
| L                 | 1       | 0      |
| L                 | 2       | 1      |
| L                 | 3       | 2      |
|                   |         |        |
| L                 | 31      | 30     |
| Left group delay  | xx      | 31     |
| R                 | 1       | 0      |
| R                 | 2       | 1      |
| R                 | 3       | 2      |
|                   |         |        |
| R                 | 31      | 30     |
| Right group delay | xx      | 31     |

All Coefficients and delays are 32-bit floating point values. The delays are specified in number of samples.

The order of the filter must include the number of taps and the delay. A filter order of 32 has 31 taps and 1 group delay.

The MaxITD value must be greater than the maximum delay specified for any filter to be used and is fixed at the start of the circuit.

# **DistScale**

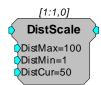

### **Description:**

Scales signal to model attenuation with distance. The *DistCur* is limited to the *DistMin* and *DistMax* specified. Then the signal is scaled by *DistMin / DistCur*.

| Name    | Description                             | Data Type      |
|---------|-----------------------------------------|----------------|
| Input   | Input                                   | Floating Point |
| Output  | Output scaled as Output*DistMin/DistCur | Floating Point |
| DistMax | Maximum Distance for attenuation        | Floating Point |
| DistMin | Minimum distance for attenuation number | Floating Point |
| DistCur | Current distance of the signal          | Floating Point |

# **HrtfCoef**

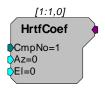

### **Description**:

HRTF Coefficient generator. HrtfCoef obtains coefficients from the memory of CmpNo. Azimuth and Elevation inputs can be dynamically changed to switch between azimuth and elevation-specific HRTFs. The HrtfCoef generator will interpolate between sets of coefficients as Azimuth and Elevation are changed. RPvdsEx comes with a set of HRTFcoef.

For information about making custom HRTF filters see the HRTF Filter description, page 84.

| Name   | Description                                                                  | Data Type        |
|--------|------------------------------------------------------------------------------|------------------|
| Output | Filter Coefficients for HRTFFir filter                                       | Floating Point   |
| CmpNo  | Component Number of RAM buffer storing filter coefficients and look up table | Integer (Static) |
| AZ     | AZ of signal source in degrees                                               | Floating Point   |
| El     | Elevation of signal source in degrees                                        | Floating Point   |

### Example(s):

3D Circle, page 90.

### HrtfFir

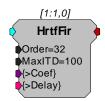

### **Description:**

FIR filter using HRTF coefficients. Filter coefficients can be obtained by connecting the HrtfCoef component to the >Coef pointer on HrtfFIR. Custom filter processing can be done by using the >Coef and >Delay lines.

The Order of the filters is equal to the number of taps (per ear) plus the delay value (ITD). A 31 tap filter will have a filter order of 32.

The maximum ITD (Interaural Time Delay) is static and must exceed the maximum value from any of the filters.

The RPvdsEx comes with HRTF filters. Information about using custom filters can be found in *HRTF File Format, page 84*.

| Name   | Description                                                                                                    | Data Type                  |
|--------|----------------------------------------------------------------------------------------------------|----------------------------|
| Input  | Input                                                                                                    | Floating Point             |
| Output | Filtered signal                                                                                                    | Stereo                     |
| Order  | Number of Taps (per ear) plus one (delay value)                                                                                   | Integer (Static)           |
| MaxITD | Maximum Interaural Delay (no Filter value should have a greater delay)                                                            | Floating Point<br>(Static) |
| >Coef  | Pointer to Coef buffer (PM) Ordering:<br>Ordered as follows:<br>B0, B1, B2, Bn n=order.                                           | Pointer                    |
| >delay | Pointer to delay buffer (DM). Ordering:<br>X1(1), X2(1), Y1(1), Y2(1), X1(1), X2(1),<br>Y1(1), Y2(1), X1(n), X2(n), Y1(n), Y2(n). | Pointer                    |

#### Example(s):

3D Circle, page 90.

## Reverb

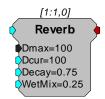

#### **Description:**

Reverberation component. The Reverb component can be used to obtain more realistic spatialization of 3D sound.

| Name   | Description                                           | Data Type                      |
|--------|-------------------------------------------------------|--------------------------------|
| Input  | Input                                                 | Floating Point                 |
| Output | Reverb component of a stereo signal                   | Floating Point<br>(Stereo out) |
| Dmax   | Maximum delay in msec                                 | Static                         |
| Dcur   | Current delay in msec                                 | Floating Point                 |
| Decay  | Room decay log scale decline                          | Floating Point                 |
| WetMix | Reverberation scalar for splitting signal into stereo | Floating Point                 |

### **Example:**

3D Circle

File: Examples\3D\_Sound\3d\_circle.rcx

Default Device: RP2 Processor

### Sampling Rate: 50 kHz

This example implements a basic 3D application. The circuit generates a pulsed sound and filters it through dynamically changing HRTF filters. The processor is also controlling the trajectory of the sound. A RampTooth generator is used to produce the appropriate azimuth values to make the sound circle the head. The pulsed sound could easily be replaced by audio inputs to the processor.

**Note:** High-quality headphones should be used to reproduce the 3D spatialization effect. The 3D sound effect will not be heard over speakers.

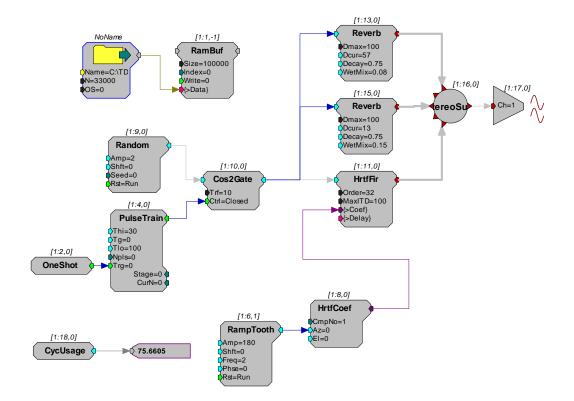

### Example:

### FlyBy

File: Examples\3D\_Sound\flyby.rcx

Default Device: RP2 Processor

#### Sampling Rate: 50 kHz

This example shows how to implement a flyby. A short helicopter.wav file is loaded into the circuit and then run through processing that adjusts sound level, direction, and Doppler shift based on distance. The DistScale component is used to control sound level as a function of distance. The LongDynDel component is used to generate the Doppler shift. The HrtfCoef and HrtfFir components are used to change the apparent azimuth of the helicopter as it flies by.

**Note:** High-quality headphones should be used to reproduce the 3D spatialization effect. The 3D sound effect will not be heard over speakers.

## **RPvdsEx Manual**

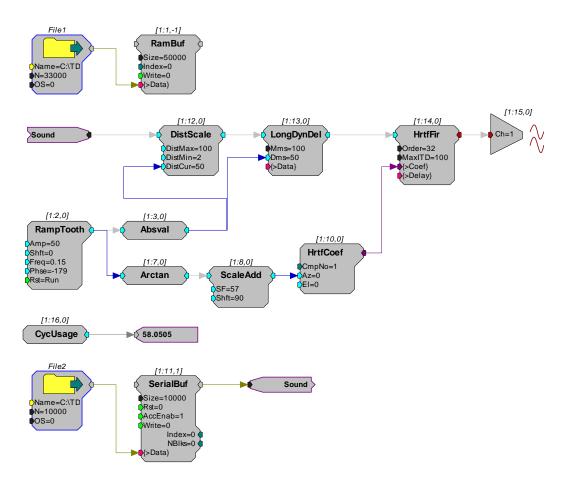

# **Basic Analysis**

### **Basic Analysis Components**

Components in the Basic Analysis group analyze various aspects of a signal.

# This group includes the following components:

- > FeatSrch
- ➢ FindFreq
- > PowerBand
- ≻ RMS
- TrackMax
- TrackMin

# This group also includes the following component, if RPvdsEx Device Setup is configured for a high performance device, such as the RXn or RZn:

► RMS2

# FeatSrch

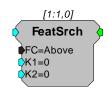

#### **Description:**

A feature search looks for a particular set of criteria to be reached. When the criteria are met the feature search component generates a logical high (1) otherwise a logical low (0) is generated. Users choose fixed criteria for the search (e.g. the input is between two values). The condition levels can be changed while the circuit is running. The possible feature search codes are:

| OFF      | No search in progress (output is always 0)                   |
|----------|--------------------------------------------------------------|
| ABOVE    | Checks to see if the input is above K1                       |
| BELOW    | Checks to see if the input is below K1                       |
| BETWEEN  | Checks to see if the input is above K1 and below K2          |
| OUTSIDE  | Checks to see if the input is below K1 or above K2           |
| RISING   | Checks to see if the input is rising                         |
| FALLING  | Checks to see if the input is falling                        |
| PEAK     | Checks to see if the input rose and then fell                |
| VALLEY   | Checks to see if the input fell and then rose                |
| TIP      | Checks to see if the PEAK or VALLEY event has occurred       |
| RISETHRU | Checks to see if the input has risen through K1              |
| FALLTHRU | Checks to see if the input has fallen through K1             |
| PASSTHRU | Checks to see if the RISETHRU or FALLTHRU event has occurred |

| Name   | Description                  | Data Type      |
|--------|------------------------------|----------------|
| Input  | Input                        | Floating Point |
| Output | 1 if conditions met 0 if not | Logic          |
| FC     | Feature search condition     | Static         |
| K1     | First search condition       | Floating Point |
| K2     | Second search condition      | Floating Point |

### **Example:**

Feature Search File: Example\FeatSrch.rcx Default Device: RP2 Processor Sampling Rate: 50 kHz This example implements a simple signal detector. It calculates the RMS of the input and FeatSrch sends a TTL pulse to the BitOut when the RMS goes above 0.38. To save the signal that comes in, modify the circuit with a Serial Buffer.

**Note:** Additional circuitry is included in the example file to demonstrate how the example works.

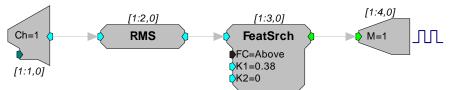

# FindFreq

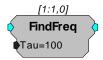

### **Description:**

FindFreq calculates the frequency of a signal using zero-crossings. Tau is the number of milliseconds over which the zero-crossing is calculated.

| Name   | Description                       | Data Type      |
|--------|-----------------------------------|----------------|
| Input  | Input                             | Floating Point |
| Output | Frequency based on zero-crossings | Floating Point |
| Tau    | Feature search condition          | Static         |

## **PowerBand**

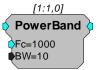

### **Description:**

This component computes the power of the input signal within the specified band. Power is defined as the integral (area under the curve) of that bandwidth. The time it takes to calculate the PowerBand is inversely related to the bandwidth, i.e. a 1 Hz band width takes 1 second while a .1 Hz band width takes 10 seconds. To calculate level, you would take the square root of the output.

| Name   | Description               | Data Type      |
|--------|---------------------------|----------------|
| Input  | Input                     | Floating Point |
| Output | Power of the input signal | Floating Point |

| Fc | Frequency to measure     | Floating Point (Static) |
|----|--------------------------|-------------------------|
| BW | 3dB bandwidth to measure | Floating Point (Static) |

### **Example:**

### Power Band

This circuit builds a THD (Total Harmonic Distortion) measurement system. The signal applied to A/D channel one is passed through four PowerBand components. The power measured at the first three distortion components is summed and converted back to RMS via the SqRoot processor. The fundamental is also measured and converted to RMS. The two RMS results are then compared via Divide and converted to a dB ratio with LinTodB. This analyzer can measure THD ratios down to about 90 dB.

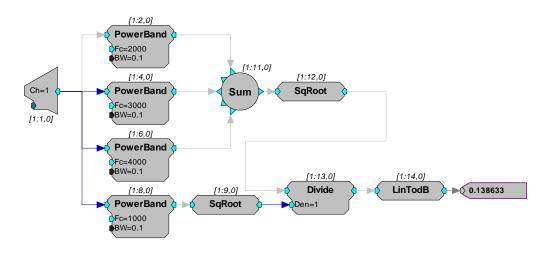

### RMS

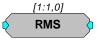

#### **Description:**

This component computes the RMS value by squaring the input, lowpass filtering the input data, and taking the square root.

Note: The RMS component has a built-in time constant (tau) of 1 second.

| Name   | Description                     | Data Type      |
|--------|---------------------------------|----------------|
| Input  | Input                           | Floating Point |
| Output | Root Mean Square of Input value | Floating Point |

### **Equation:**

Output = RMS ( Input )

### Example(s):

Feature Search, page 94.

### RMS2

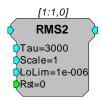

#### **Description:**

RMS2 calculates an approximate RMS value of the input signal with a moving average filter to disregard spurious signals that are in excess of 3X the running average. The lowest possible output of this component is set by LoLim and the smoothing average time constant is set by Tau. Reset forces the output to LoLim and restarts the averaging process. This component has been optimized to improve cycle usage for multi-channel use and should only be used for neural signals with a Gaussian probability, not sinusoidal signals. The LoLim value should match the experimental threshold and with each reset, the output will begin deviating from this value at a rate not greater than 1.3X LoLim per unit of time defined in Tau.

**Note:** This component is for use with only high performance processor devices, such as RXn or RZn.

| Name   | Description        | Data Type                 |
|--------|--------------------|---------------------------|
| Input  | Input signal       | Floating Point            |
| Output | Output signal      | Floating Point            |
| Tau    | Time constant      | Floating Point            |
| Scale  | Scale factor       | Floating point            |
| LoLim  | Output lower limit | Floating point (non-zero) |
| Rst    | Reset              | Logic                     |

### TrackMax

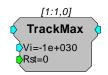

### **Description:**

Tracks the maximum value of an input until the reset is triggered. When reset (Rst=1), the maximum value is reset to Vi. This function is useful for measuring peak amplitudes in signals.

| Name  | Description | Data Type      |
|-------|-------------|----------------|
| Input | Input       | Floating Point |

| Output | Maximum value found from last reset    | Floating Point |
|--------|----------------------------------------|----------------|
| Vi     | Value at reset, when reset=1 output=Vi | Floating Point |
| Rst    | Resets output value to Vi              | Logic          |

# TrackMin

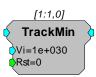

### **Description:**

Tracks the minimum value of an input until the reset is triggered. When reset (Rst=1), the minimum value is reset to Vi. This function is useful for measuring trough amplitudes in signals.

| Name   | Description                            | Data Type      |
|--------|----------------------------------------|----------------|
| Input  | Input                                  | Floating Point |
| Output | Minimum value found from last reset    | Floating Point |
| Vi     | Value at reset, when reset=1 output=Vi | Floating Point |
| Rst    | Resets output value to Vi              | Logic          |

# **Basic Math**

### **Basic Math Components**

The processing components in this group are used to perform low-level math operations. Remember that even simple math operations might use many DSP cycles. For example, the Divide processor will use about 30 cycles while ScaleAdd uses only about 10 for both a multiplication and addition. Avoid the Divide, SqRoot, and Modulus processors whenever possible.

## This group includes the following components:

- > AbsVal
- Bound
- Ceiling
- Compare
- Divide
- Floor
- > Limit
- Min and Max
- Modulus
- ScaleAdd
- Sign
- SqRoot
- Square
- ➢ StereoScale
- StereoSum
- Sum and Mult

# This group also includes the following components, if RPvdsEx Device Setup is configured for a high performance device, such as the RXn or RZn:

- > MCAbsVal
- > MCBound
- MCMatMult
- > MCScale
- MCSign
- MCSum and MCMult

## AbsVal

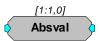

### **Description:**

AbsVal computes the absolute value of the signal.

| Name   | Description             | Data Type      |
|--------|-------------------------|----------------|
| Input  | Input                   | Floating Point |
| Output | Absolute value of Input | Floating Point |

### **Equation:**

Output = Abs (Input)

### Example(s):

AbsVal (-2.3) = 2.3 AbsVal (2.3) = 2.3

# Bound

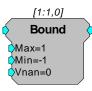

### **Description:**

Bound functions similar to the Limit component but evaluates to Vnan for inputs that produce a NaN (not a number) error.

Note: NaN is output when a division by 0 is applied to a signal value.

| Name   | Description                                     | Data Type      |
|--------|-------------------------------------------------|----------------|
| Input  | Input                                           | Floating Point |
| Output | Value no less than Min and no greater than Max. | Floating Point |
| Max    | Maximum output value                            | Floating Point |
| Min    | Minimum output value                            | Floating Point |
| Vnan   | Value output in the event that input = NaN      | Floating Point |
|        | (not a number)                                  |                |

### **Equation:**

If Input > Max then Output = Max

Else If Min <= Input <= Max then Output = Input

Else If Input < Min then Output = Min Else If Input = NaN then Output = Vnan

# Ceiling

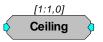

### **Description:**

Ceiling rounds the input to the next highest integer value (returned in floating point format). If the input is a negative value, Ceiling rounds towards zero.

| Name   | Description               | Data Type      |
|--------|---------------------------|----------------|
| Input  | Input                     | Floating Point |
| Output | Rounded up value of Input | Floating Point |

### **Equation:**

Output = Ceiling (Input)

### Example(s):

Ceiling (2.3) = 3.0 Ceiling (-2.3) = -2.0 Ceiling (-2.7) = -2.0

# Compare

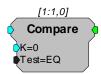

### **Description:**

This component uses a specified test to compare the input signal to a specified value, K. The output reports the result, true or false, as a logical value. The comparison test can be any of the following: equal to, not equal to, greater than, less than, greater than or equal to, or less than or equal to. The Compare component can be thought of as an If... statement. For example, If the signal value equals K then the output is true (1).

| Name   | Description                      | Data Type      |
|--------|----------------------------------|----------------|
| Input  | Input                            | Floating Point |
| Output | 1 if compare is true, 0 if false | Logic          |
| К      | Test value                       | Floating Point |

|                              | a                                                                 |
|------------------------------|-------------------------------------------------------------------|
|                              | Static                                                            |
| EQ: Equal                    |                                                                   |
| NE: Not Equal                |                                                                   |
| GT: Greater Than             |                                                                   |
| LT: Less Than                |                                                                   |
| GE: Greater than or Equal to |                                                                   |
| LE: Less than or Equal to    |                                                                   |
|                              | GT: Greater Than<br>LT: Less Than<br>GE: Greater than or Equal to |

**Equation:** 

Output = Compare (Input Test K)

### Example(s):

K = 20; Test = EQ When Input = 20, Output = 1; otherwise Output = 0 K = 20; Test = GT When Input > 20, Output = 1; otherwise Output = 0

## Divide

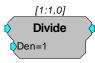

### **Description:**

This component divides the input signal by the denominator and passes the quotient to the output. Division by zero results in an error value. The Divide component can also be used to multiply by defining a Den value between zero and one.

The ScaleAdd and Mult components offer similar functionality and can also be used to divide. The ScaleAdd is the most efficient of these three components and should, therefore, be used whenever possible.

| Name   | Description                | Data Type      |
|--------|----------------------------|----------------|
| Input  | Input                      | Floating Point |
| Output | Input/Den                  | Floating Point |
| Den    | Denominator for the divide | Floating Point |

### **Equation:**

Output = Input / Den ( Denominator)

### Example(s):

PowerBand, page 96. Biquad Filter, page 196.

# Floor

|   | [1:1,0] |         |
|---|---------|---------|
| < | Floor   | <b></b> |

#### **Description:**

Floor rounds the input to the next lowest integer value (returned in floating point format). If the input is a negative value Floor rounds away from zero.

| Name   | Description         | Data Type      |
|--------|---------------------|----------------|
| Input  | Input               | Floating Point |
| Output | Round down of Input | Floating Point |

#### Equation:

Output = Floor (Input)

#### Example(s):

Floor (2.3) = 2.0Floor (-2.3) = -3.0

# Limit

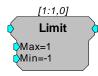

#### **Description:**

This component limits the signal to a range defined by the Max and Min parameters. If the input signal is greater than the Max value then the signal out is the Max value. If the input signal is less than the Min value then the signal out is the Min value. If the input signal is between the Min and Max values it is passed through as the signal output without change.

**Note:** If Max is defined as a value less than the defined Min value, the output will always be the defined Min, regardless of the input value.

| Name   | Description                                    | Data Type      |
|--------|------------------------------------------------|----------------|
| Input  | Input                                          | Floating Point |
| Output | Value no less than Min and no greater than Max | Floating Point |
| Max    | Maximum output value                           | Floating Point |
| Min    | Minimum output value                           | Floating Point |

#### **Equation:**

If Input > Max then Output = Max

Else If Min <= Input <= Max then Output = Input

Else If Input < Min then Output = Min

Min

Max

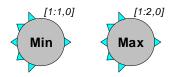

#### **Description:**

The Max and Min components evaluate multiple input signals and pass the maximum or minimum input to the output. All inputs signals must come from the primary output of another component. If it is necessary to route a parameter output to this function use a ConstF to make it a primary output.

| Name             | Description          | Data Type      |
|------------------|----------------------|----------------|
| Input (multiple) | Input (multiple)     | Floating Point |
| Output           | Min or Max of inputs | Floating Point |

#### Example(s):

Output =Min (Input $1_I$ -Input $n_I$ ), Output =Max (Input $1_I$ -Input $n_I$ ) Min (4.0, -12.3, 22.7) = -12.3, Max (-3.0, 4, 16.2) = 16.2

# **MCAbsVal**

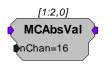

#### **Description:**

MCAbsVal computes the absolute value of the multi-channel signal.

**Note:** This component is for use with only high performance processor devices, such as RXn or RZn.

| Name   | Description                           | Data Type        |
|--------|---------------------------------------|------------------|
| Input  | Multi-channel input                   | Floating Point   |
| Output | Absolute value of multi-channel Input | Floating Point   |
| nChan  | Number of channels of input/output    | Integer (Static) |

# **Equation:**

Output  $_n = Abs (Input_n)$ 

# **MCBound**

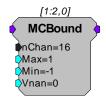

#### **Description:**

MCBound functions similar to the Limit component but evaluates to Vnan for inputs that produce a NaN (not a number) error.

Note: NaN is output when a division by 0 is applied to a signal value.

**Note:** This component is for use with only high performance processor devices, such as RXn or RZn.

| Name   | Description                                                              | Data Type        |
|--------|--------------------------------------------------------------------------|------------------|
| Input  | Multi-channel input                                                      | Floating Point   |
| Output | Multi-channel Output, Value no less than Min<br>and no greater than Max. | Floating Point   |
| nChan  | Number of channels of input/output                                       | Integer (Static) |
| Max    | Maximum output value                                                     | Floating Point   |
| Min    | Minimum output value                                                     | Floating Point   |
| Vnan   | Value output in the event that input = NaN<br>(not a number)             | Floating Point   |

#### **Equation:**

If Input  $_{n}$  > Max then Output  $_{n}$  = Max

Else If Min <= Input  $_{n}$  <= Max then Output  $_{n}$  = Input  $_{n}$ 

Else If Input  $_n$  < Min then Output  $_n$  = Min

Else If Input  $_n$  = NaN then Output  $_n$  = Vnan

# **MCMatMult**

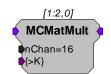

#### **Description:**

MCMatMult performs matrix multiplication of the multi-channel input signal and the matrix data entered on >K. The dimensions for >K must match nChan (e.g., when nChan is set to 4, >K is a 4 x 4 matrix).

**Note:** This component is for use with only high performance processor devices, such as RXn or RZn.

| Name   | Description                  | Data Type        |
|--------|------------------------------|------------------|
| Input  | Multi-channel input signal   | Floating Point   |
| Output | Multi-channel input signal   | Floating Point   |
| nChan  | Number of Channels (4 - 256) | Integer (Static) |
| >K     | Scaling matrix               | Pointer          |

#### **Equation:**

| [K <sub>1,1</sub> K <sub>1,2</sub> K <sub>1,N</sub> ] |   | $\begin{bmatrix} A_1 \end{bmatrix}$ |   | B <sub>1</sub> |  |
|-------------------------------------------------------|---|-------------------------------------|---|----------------|--|
| $K_{2,1} K_{2,2} \dots K_{2,N}$                       |   | $A_2$                               |   | $B_2$          |  |
|                                                       | * | A3                                  | = | B3             |  |
|                                                       |   |                                     |   |                |  |
| K <sub>N,1</sub> K <sub>N,2</sub> K <sub>N,N</sub>    |   | A <sub>N</sub>                      |   | B <sub>N</sub> |  |

### $K \ge A = B$

Where, K is the N x N scaling matrix. A is the input N x 1 matrix, one data point for each of the N input channels and B is the output N x 1 matrix, one data point for each of the N output channels. N is the total number of channels (nChan).

The operation is computed on every sample based on the current input provided.

$$B_1 = K_{1,1} * A_1 + K_{1,2} * A_2 + K_{1,3} * A_3 + \dots K_{1,N} * A_N$$

 $B_N = K_{N,1} * A_1 + K_{N,2} * A_2 + K_{N,3} * A_3 + \dots K_{N,N} * A_N$ 

**Ordering:** 

The matrix data for K must be loaded as a vector. Matrix row data is concatenated to form the vector. For example, to load a 4 x 4 identity matrix:

$$MatrixData = \begin{bmatrix} 1000\\0100\\0010\\0001 \end{bmatrix}, K = [1000010000100001]$$

In RPvdsEx, the >K scaling matrix is typically loaded using a DataTable component. Load the K matrix as a column vector using the nRow Type/Format shown below. The No. Rows value is equal to N \* N (or in this case 4 \* 4 = 16).

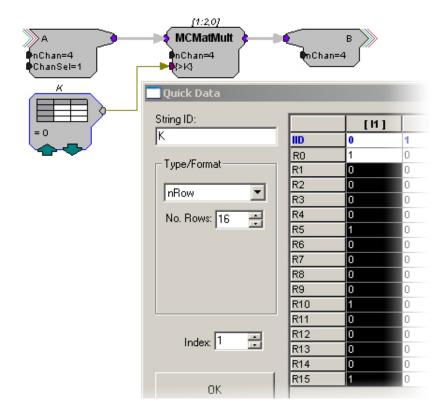

In this diagram, the DataTable K is used to load the identity matrix. The number pattern from above  $K = [1000\ 0100\ 0010\ 0001]$  is listed in the first column.

**Note:** The DataTable component allows a maximum of 1024 rows. This would correspond to a 32 x 32 scaling matrix. This means that the maximum number of channels you can use with this component is 32. If you need to use a larger channel amount, a SourceFile component or parameter tag can be used to load in a larger scaling matrix.

# **MCScale**

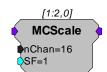

#### **Description:**

MCScale multiplies each signal in a multi-channel input by the value of the SF parameter. The scaled signals are output as a multi-channel signal. The SF parameter input can be used to update the scale factor dynamically.

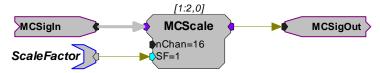

**Note:** This component is for use with only high performance processor devices, such as RXn or RZn.

| Name   | Description                        | Data Type        |
|--------|------------------------------------|------------------|
| Input  | Multi-channel signal input         | Floating Point   |
| Output | Multi-channel scaled output        | Floating Point   |
| nChan  | Number of channels of input/output | Integer (Static) |
| SF     | Scale factor                       | Floating Point   |

#### **Equation:**

Output[x] = Input[x] \* SF

# **MCSign**

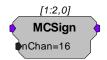

#### **Description:**

This component determines the sign of the multi-channel input and outputs either -1 (signal with negative value), 0 (signal with no value), or 1 (signal with positive value).

**Note:** This component is for use with only high performance processor devices, such as RXn or RZn.

| Name   | Description                                 | Data Type        |
|--------|---------------------------------------------|------------------|
| Input  | Multi-channel signal input                  | Floating Point   |
| Output | Sign value of multi-channel input: -1, 0, 1 | Floating Point   |
| nChan  | Number of channels of input/output          | Integer (Static) |

#### **Equation:**

If Input  $_n < 0.0$  then Output  $_n = -1$ Else If Input  $_n = 0.0$  then Output  $_n = 0$ Else If Input  $_n > 0.0$  then Output  $_n = 1$ 

# **MCSum**

# **MCMult**

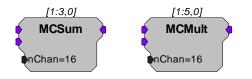

#### **Description:**

These multi-input components perform basic summing and multiplying functions for two multi-channel inputs.

**Note:** This component is for use with only high performance processor devices, such as RXn or RZn.

| Name         | Description                              | Data Type        |
|--------------|------------------------------------------|------------------|
| Inputs (two) | Input                                    | Floating Point   |
| NChan        | Number of Channels                       | Integer (Static) |
| Output       | Multiplied or summed value of the inputs | Floating Point   |

#### **Equation:**

Output =(Input1Ch# + Input2Ch#)

Output =(Input1Ch# \* Input2Ch#)

#### **Examples:**

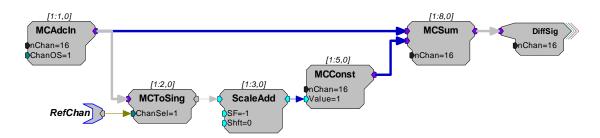

This circuit acquires 16 channels of input, and performs digital subtraction of one channel from all the others. The channel to be subtracted is defined by the parameter tag named RefChan.

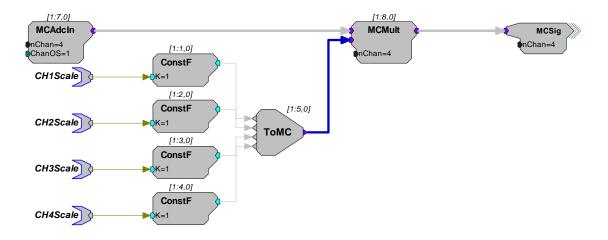

This circuit shows how to scale each channel of an MC input by a different scale factor.

**Note:** Use the MCScale component when all signals are to be scaled by the same value.

# Modulus

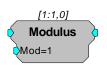

#### **Description:**

Returns the remainder after the input is divided by the modulus. **Note:** Check Known Anomalies for updates on this component.

| Name   | Description                            | Data Type      |
|--------|----------------------------------------|----------------|
| Input  | Input                                  | Floating Point |
| Output | Remainder of Input and Modulus         | Floating Point |
| Mod    | Modulus value (to calculate remainder) | Floating Point |

#### **Equation:**

Ouput=Mod (Input)

For example: Input=5, Mod=2: Output = 1. (i.e. 5/2=2 with remainder of 1)

# ScaleAdd

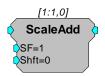

#### **Description:**

ScaleAdd multiplies a signal by the value of the SF parameter and then sums the result with the Shft value.

**Note:** the SF and Shft parameters can be set to a constant value or connected to signal sources. This enables the ScaleAdd function to be used to multiply two signals, add two signals, or take the product of two signals and sum it to a third.

Using ScaleAdd to sum two signals is preferable to using the multi-input sum function because it saves DSP cycles.

| Name   | Description                       | Data Type      |  |  |
|--------|-----------------------------------|----------------|--|--|
| Input  | Input                             | Floating Point |  |  |
| Output | Product of input and SF plus shft | Floating Point |  |  |
| SF     | Scale factor (multiply)           | Floating Point |  |  |
| Shft   | Add value                         | Floating Point |  |  |

#### **Equation:**

Output = (Input \* SF) + Shft Note that Shft can be another signal.

# Sign

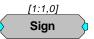

#### **Description:**

This component determines the sign of the input and outputs either -1 (signal with negative value), 0 (signal with no value), or 1 (signal with positive value).

| Name   | Description                   | Data Type      |
|--------|-------------------------------|----------------|
| Input  | Input                         | Floating Point |
| Output | Sign value of input: -1, 0, 1 | Floating Point |

#### **Equation:**

If Input < 0.0 then Output = -1

Else If Input = 0.0 then Output = 0 Else If Input > 0.0 then Output= 1

# SqRoot

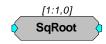

#### **Description:**

This component computes the mathematical square root operation. The function has a lower bound of 0.

| Name   | Description          | Data Type      |  |  |
|--------|----------------------|----------------|--|--|
| Input  | Input                | Floating Point |  |  |
| Output | Square root of input | Floating Point |  |  |

#### **Equation:**

Output = Input 1/2

# Example(s):

PowerBand, page 96. Biquad Filter, page 196.

# Square

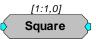

#### **Description:**

This component computes the mathematical square operation and passes the result to the output.

| Name   | Description     | Data Type      |
|--------|-----------------|----------------|
| Input  | Input           | Floating Point |
| Output | Square of input | Floating Point |

#### **Equation:**

Output = Input 2

# Example:

Smooth, page 205.

# StereoScale

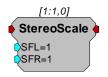

# **Description:**

Scales a stereo signal. The left and right signals are scaled independently by SFL and SFR respectively.

| Name   | Description                | Data Type      |
|--------|----------------------------|----------------|
| Input  | Stereo signal              | Floating Point |
| Output | Stereo signal              | Floating Point |
| SFL    | Scale signal right channel | Floating Point |
| SFR    | Scale signal right channel | Floating Point |

# StereoSum

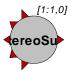

#### **Description:**

Sums up to five stereo inputs and outputs one stereo signal.

| Name   | Description          | Data Type      |
|--------|----------------------|----------------|
| Inputs | Stereo signal        | Floating Point |
| Output | Summed stereo signal | Floating Point |

# Sum

Mult

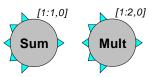

# **Description:**

These multi-input components perform basic summing and multiplying functions. They work most efficiently when three or more inputs are used. Unused inputs will be ignored. All multiple inputs must come from primary outputs. If it is necessary to route a parameter output to this function, use a CONSTF to convert the signal to a primary output.

| Name Description |                                          | Data Type      |  |  |
|------------------|------------------------------------------|----------------|--|--|
| Input (multiple) | Input (multiple)                         | Floating Point |  |  |
| Output           | Multiplied or summed value of the inputs | Floating Point |  |  |

#### **Equation:**

 $Output = (Input1_{I} + Input2_{I} + Input3_{I} + ... Inputn_{I})$ 

or

 $Output = (Input1_I * Input2_I * Input3_I * ... Inputn_I)$ 

#### **Example: Sum**

This construct implements a typical 'Reverb' circuit. The first three long delays are summed to simulate early reflections. The 4th delay is added back recursively to create the reverb chain. Try it out, it sounds like a big reverberant warehouse.

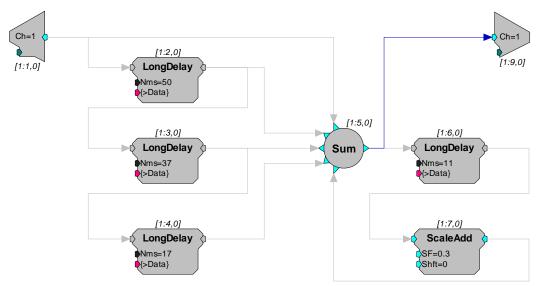

# **Buffer Operations**

#### **Buffer Components**

Buffer components are used to create and access data buffers. Data buffers can be used to store signals, prepare for averaging, or create complex mappings. Most buffer operations (AvgBuf, SerialBuf, and RamBuf) are associated with some amount of physical memory that can be accessed by that component. For example, adding a SerialBuf component to a chain will result in the required amount of SDRAM memory being allocated and associated with the component. Other components (such as, ReadBuf and WriteBuf) utilize another component's memory buffer. Because the RP2-5 does not have any SDRAM, it can not make use of the buffer operations.

#### Changing the Buffer Size Dynamically

For some Buffer components size is a dynamic parameter, allowing users to allocate a variable size to the buffer from an application outside of RPvdsEx. However, when the RPvdsEx circuit is first run, a memory buffer is allocated based on the size. The size can not be increased beyond the allocated memory. So, size can be changed dynamically, but it can only be decreased.

# This group includes the following components:

- > AvgBuf
- AvgBuf2
- BlockAcc
- BlockAvg
- ➢ RamBuf
- ➢ ReadBuf
- SerialBuf
- ➢ SerSource
- SerStore
- SnipStore
- ➢ TagStore
- ➢ WriteBuf

# This group also includes the following component, if RPvdsEx Device Setup is configured for a high performance device, such as the RXn or RZn:

- MCSerStore
- MCSerSource

# **Comparing Buffer Components**

This table provides a quick reference summary of the features of the buffer components.

| Buffer    | Primary Function                                                                    | Artifact Rejection | Trigger/Enable Line* | Access | Read/Write        | Buffer Size^ | Index Generator | Often Used With                 |
|-----------|-------------------------------------------------------------------------------------|--------------------|----------------------|--------|-------------------|--------------|-----------------|---------------------------------|
| AvgBuf    | Sums the data input to a buffer                                                     | None               | Enable               | Serial | Write             | Static       | Internal        | BlockAcc                        |
| AvgBuf2   | Sums the data input to a buffer                                                     | Yes                | Trigger              | Serial | Write             | Dynamic      | N/A             | N/A                             |
| BlockAcc  | Reads then writes data of a fixed block size                                        | Yes                | Trigger              | Serial | Read and<br>Write | Dynamic      | N/A             | SerialBuff<br>, AvgBuf          |
| BlockAvg  | Sums block inputs to the buffer                                                     | None               | Trigger              | Serial | Read/<br>Write    | Dynamic      | N/A             | TagStore                        |
| RamBuf    | Allocates a buffer and<br>allows read or write access<br>to any point in the buffer | None               | None                 | Random | Read or<br>Write  | Static       | External        | N/A                             |
| ReadBuf   | Reads from specific indices in a specified buffer                                   | None               | None                 | Random | Read              | N/A          | External        | RamBuf,<br>SerialBuf,<br>AvgBuf |
| SerialBuf | Performs sequential storage of data                                                 | None               | Enable               | Serial | Read or<br>Write  | Static       | Internal        | BlockAcc                        |
| SerSource | Stores data for play out                                                            | None               | Enable               | Serial | Read              | Dynamic      | Internal        | OpenEx                          |

| Buffer    | Primary Function                                                                             | Artifact Rejection | Trigger/Enable Line* | Access | Read/Write | Buffer Size^ | Index Generator | Often Used With                 |
|-----------|----------------------------------------------------------------------------------------------|--------------------|----------------------|--------|------------|--------------|-----------------|---------------------------------|
| SerStore  | Acquires data for<br>downloading to a PC                                                     | None               | Enable               | Serial | Write      | Dynamic      | Internal        | OpenEx                          |
| SnipStore | Stores a snippet of data with<br>specified number of samples<br>before and after the trigger | None               | Trigger              | Serial | Write      | Dynamic      | Internal        | Tetrode                         |
| TagStore  | Stores data with tag information                                                             | None               | Enable               | Serial | Write      | Dynamic      | Internal        | BlockAvg                        |
| WriteBuf  | Writes to specific indices in a specified buffer                                             | None               | None                 | Random | Write      | N/A          | External        | RamBuf,<br>SerialBuf,<br>AvgBuf |

\* The enable lines of some of these components require a high signal for the duration of acquisition (For example: AccEnable in AvgBuf) and are classified as **Enable** lines. In other components, these lines are triggered to start and continue acquisition for a fixed number of samples (for example: StEnable in BlocAcc) and are classified as **Triggers**.

^ For some Buffer components size is a dynamic parameter, allowing users to allocate a variable size to the buffer from an application outside of RPvdsEx. However, when the RPvdsEx circuit is first run, a memory buffer is allocated based on the size. The size can not be increased beyond the allocated memory.

So, size can be changed dynamically, but it can only be decreased.

# AvgBuf

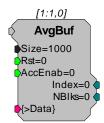

#### **Description:**

Implements a summer in memory (to get the average divide by the number of blocks at the end of acquisition). On each tick of the sample clock, where the AccEnable is high, a sample will be acquired and summed with the current value at the current index position in the buffer. The internal index generator is incremented with each acquisition and loops back to 0 when the total number of samples specified in the Size parameter have been acquired and summed.

Index reports the value of the internal index generator. NBlks reflects the number of times the AccEnab input is enabled and disabled and can be thought of as a block counter (assuming Size equals the block size fed into AvgBuf and AccEnable remains high for the entire block acquisition then goes from high to low between blocks). These outputs can be accessed from software or used within the circuit.

AvgBuf is often used with the BlockAcc component, which is enabled with a single enable pulse at the beginning of the block and then outputs an enable line that remains high for exactly the specified (BlkSze) number of samples.

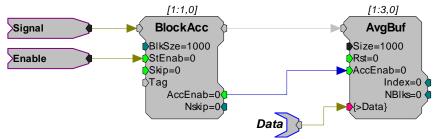

Interleaved averaging can be performed by writing blocks that are smaller than the buffer size allocated. For example, to calculate two interleaved averages of 500 points, use BlockAcc to write 500 point blocks to AvgBuf with size 1000.

| Name    | Description                                        | Data Type        |
|---------|----------------------------------------------------|------------------|
| Input   | Input                                              | Any              |
| Size    | Size of buffer in words                            | Integer (Static) |
| Rst     | Resets the buffer offset (index) to zero           | Logic            |
| AccEnab | Enables acquisition (data acquired only when high) | Logic            |
| >Data   | Pointer to data buffer                             | Pointer          |
| Index   | Position of offset in buffer                       | Integer          |
| NBlks   | Number of times AccEnab is enabled and disabled    | Integer          |

#### **Example:**

Averaged Buffer

**File:** Examples\AvgBufex1.rcx

Default Device: RP2.1 Processor

Sampling Rate: 50 kHz

This example implements averaging using the AvgBuf component. A zBus trigger starts a pulse train with 100, 9 ms pulses with a gating time of 2 ms. These pulses trigger a Cos2Gate to generate 9 ms tones with a 2 ms rise/fall time. The pulse train is also used to write a block of 500 points (10 ms at ~50 kHz sample rate) from the ADC input to the AvgBuf component, which sums these points into its 500 point buffer. A DACDelay is used to synchronize the signal out to the data acquisition. A graphing function allows the user to see the results of the acquisition.

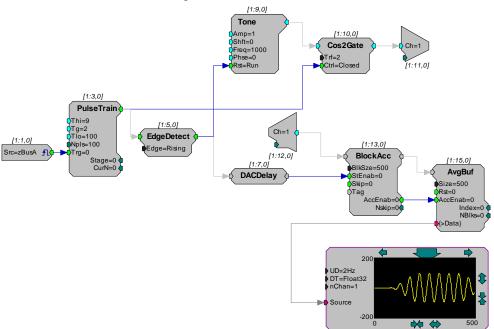

# AvgBuf2

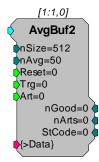

#### **Description:**

AvgBuf2 sums two alternating signals, acquired on a single input line. AvgBuf2 differs from AvgBuf in four ways. 1) It sums two signals separately. 2) It allows for variable buffer size. 3) It allows for artifact rejection. 4) It has an internal block access feature for acquiring each signal. In addition, AvgBuf2 has two additional buffers that hold the raw signal before the sums are complete.

When using AvgBuf2, the buffer size (nSize) is defined as the number of samples to be included for each signal. For example, if nSize = 512 then two buffers of 512 samples each are acquired. The nAvg parameter is used to define the number of blocks to be acquired and summed for each signal. A trigger starts the acquisition for each individual buffer.

Two triggers (one for the first buffer and one for the second) are required to acquire signals for both buffers. When the number of triggers presented to the Trg input reaches nAvg, the next trigger delivered moves the first sum to the first average buffer and finally, one last trigger is required to move the second sum to the second average buffer. The average buffer stores a sum of data blocks. In order to get their average, the user must divide each sum by the number of good acquisitions (nGood).

The nGood and nArts outputs provide access to current status for the number of good acquisitions and artifacts, respectively, for the current average. If artifact rejection is required, the Art parameter can be linked to a logical input. If Art goes high for any sample within the acquisition time of the current block, the block will be rejected. So, for example, if nSize = 100, and the processor is running at 25 kHz, then Art has to be within 100 \* 1/24414 = 4.096 ms from the start of acquisition of a block.

StCode tells the user which one of the two signals it is currently acquiring. StCode 1 indicates acquisition to the first buffer and StCode 2 indicates acquisition to the second buffer. StCode 8 indicates the end of the data acquisition for a pair of average buffers.

| Name   | Description                                                                                                    | Data Type |
|--------|----------------------------------------------------------------------------------------------------|-----------|
| Input  | Input                                                                                                    | Any       |
| nSize  | Size of buffer in words (see page 115 for an important note on dynamically changing the size parameter)                                                                     | Integer   |
| nAvg   | Number of averages for each signal                                                                                                    | Integer   |
| Reset  | Resets the buffer offsets to 0                                                                                                    | Logic     |
| Trg    | Triggers acquisition of a single buffer or writing sum<br>of buffers to average buffer (total number of triggers<br>for a pair of averages is $2N + 2$ , where $N = nAvg$ ) | Logic     |
| Art    | Rejects the last two block acquisitions (one of each signal)                                                                                                    | Logic     |
| >Data  | Memory buffer for the data                                                                                                    | Pointer   |
| nGood  | Number of good acquisitions                                                                                                    | Integer   |
| nArts  | Number of rejected acquisitions due to artifacts                                                                                                    | Integer   |
| StCode | Position in acquisition sequence                                                                                                    | Integer   |

#### **Example:**

#### Averaged Buffer

The example below acquires and sums 50 blocks into each of the two buffers on AvgBuf2. The raw data is stored in a separate buffer before it is moved to the average buffer. Before the raw data is moved it can be deleted using the artifact rejection line. The values of the stored or average buffer (viewed in RPvdsEx using >Data) represent the previous summed signal values and not the values of the block currently being acquired.

Note that the pulse train is set for 102. For each buffer, the Trg must be pulsed once for each block that is to be summed. Two additional trigger pulses are required to move the data from each sum buffer to the average buffer. In this case there are two buffers with 50 blocks each, so [2(50) + 2] pulses are needed to complete the acquisition and store the summed data.

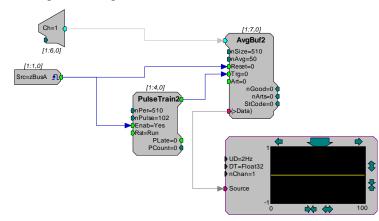

# BlockAcc

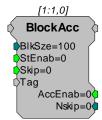

#### **Description:**

BlockAcc (block access) is designed for use with SerialBuf and AvgBuf to support block read/write functions. When the enable (StEnab) line is high, the AccEnab output will go high for BlkSize ticks of the sample clock.

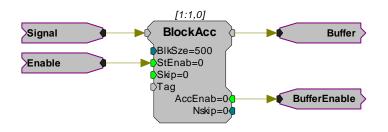

To support block marking, the BlockAcc has a Tag input. The value of the Tag input will be written as the first element of each buffer block. Also, to support artifact rejection in averaging, a Skip input is provided to allow buffer average skipping. If the skip line is made high, the next time StEnab is detected high it will be ignored and the Nskip output will be incremented by one.

| Name    | Description                                                                                                 | Data Type |
|---------|----------------------------------------------------------------------------------------------------|-----------|
| Input   | Input                                                                                                    | Any       |
| Output  | Block data out                                                                                              | Any       |
| BlkSze  | Size of data block in words (see page 115 for an important note on dynamically changing the size parameter) | Integer   |
| StEnab  | Sets the enable line of the BlockAcc                                                                        | Logic     |
| Skip    | Ignores the next AccEnable high and skips one tag value                                                     | Logic     |
| Tag     | Tag: Times the Blk access has been written                                                                  | Any       |
| AccEnab | Starts data transfer to SerialBuff or AvgBuff                                                               | Logic     |
| Nskip   | Number of times the Tag line is skipped                                                                     | Pointer   |

#### Example:

Block Access

File: Examples\BlockAccEx.rcx

**Default Device:** RP2 Processor

Sampling Rate: 50 kHz

The example circuit shown below will save 75 samples from A/D input channel one each time the software trigger 1 goes high. The EdgeDetect component ensures that for one cycle of the sample clock, a high is sent to the BlockAcc StEnab input for each rising software trigger. The 75 samples will be saved to a SerialBuf with room for 100, 75-element blocks. Each block of data written will include a Tag value written as its first element. This circuit will write the eightbit value at the digital input port as the tag value (the first value of each block).The eight bit value is read using the WordIn component with bitmask 255. This integer value needs to be converted to float values to be consistent with the data stored.

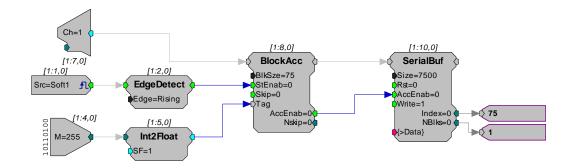

#### BlockAvg

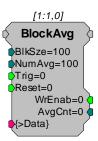

#### **Description:**

BlockAvg (block average) was primarily designed for use in OpenEx and TDT macros. Use the Block\_Avg\_Store macros for data averaging when possible.

BlockAvg acquires a selectable number of input blocks, summing them as they are acquired. Input blocks may be scaled before being fed to BlockAvg, to achieve an average when the specified number of blocks are summed. The accumulated sum is available on the output port when WrEnab is high. The input and output ports are equal except when WrEnab goes high, at that time, the sum is available.

**Note:** This component is for use with only high performance processor devices, such as RXn or RZn.

| Name     | Description                                                                                                    | Data Type            |
|----------|----------------------------------------------------------------------------------------------------|----------------------|
| Input    | Input                                                                                                    | Any                  |
| Output   | Passes input through until WrEnab goes high at which point the Output equals the summed data                                                                                              | Any                  |
| Blk Size | Size of the memory buffer (see page 115 for an important note on dynamically changing the size parameter)                                                                                 | Integer<br>(Dynamic) |
| NumAvg   | Sets the number of blocks to be summed. Blk Size<br>can be changed dynamically, however, if the new<br>NumAvg value is less than or equal to the current<br>AvCnt, the component is reset | Integer              |
| Trig     | A low to high pulse acquires a sample of the input signal                                                                                                    | Logic                |
| Reset    | Resets the block average to the start point and clears the buffer. Also resets AvgCnt                                                                                                    | Logic                |
| WrEnab   | Goes high for number of samples equal to BlkSze<br>when an average is available and is used to clock the<br>output into a storage device                                                  | Logic                |
| AvgCnt   | Outputs the current number of blocks acquired.<br>Automatically resets once NumAvg is reached                                                                                             | Integer              |
| >Data    | Pointer to data buffer                                                                                                    | Pointer              |

#### Example:

Block Average

In the example below, BlockAvg acquires samples of the input signal each time Trig goes high. Each sample is summed with the accumulated sum until 100 samples have been acquired (set by the NumAvg parameter). The accumulated sum is output and WrEnable goes high to clock the data into the TagStore component with the Time parameter tag. The current sample count is monitored on AvgCnt and is reset to zero by a logic high on Reset.

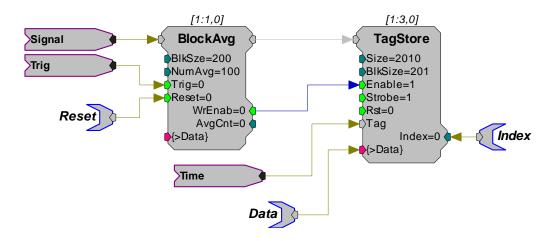

# **MCSerStore**

| [1:2,0]    |   |
|------------|---|
| MCSerStore |   |
| nChan=16   |   |
| Size=1024  |   |
| Nst=0      |   |
| WrEnab=1   | 5 |
| Index=0    | ۶ |
| {>Data}    | ſ |

#### **Description:**

MCSerStore stores data from a multi-channel signal. The data port (>Data) provides access to the buffer so that data can be downloaded to the PC.

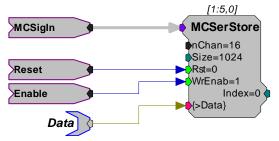

If WrEnable is high, values from each signal in the multi-channel input are read and stored in the next nChan buffer positions on each tick of the sample clock. The index is also incremented to the next nChan buffer positions. This means that data from all channels is stored in an interleaved fashion. The internal index generator is incremented until the total number of samples specified in the Size parameter has been written.

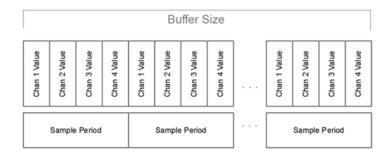

When the index reaches the end of the memory buffer, it automatically wraps back to zero and continues to increase from there. Any data currently in the buffers will be written over. Size must be set to the total number of points for all signals in the multi-channel input (Size = number of points in each signal \* nChan). Size is a dynamic parameter, which allows users to specify the size of the buffer after the circuit has been loaded to the device.

There are currently no multi-channel versions of other buffer components, such as SnipStore or AvgBuf. Users who require these special features available with these components will have to convert the multi-channel signal to single channel.

**Note:** This component is for use with only high performance processor devices, such as RXn or RZn.

| Name   | Description                                                                                                    | Data Type        |
|--------|----------------------------------------------------------------------------------------------------|------------------|
| Input  | Multi-channel input                                                                                                    | Any              |
| nChan  | Number of channels in input                                                                                                    | Integer (Static) |
| Size   | Size of the memory buffer (see page 115 for an important note on dynamically changing the size parameter)                                             | Integer          |
| Rst    | Resets the offset (index) of each buffer                                                                                                    | Logic            |
| WrEnab | Enables data acquisition and increments the<br>offset position of the buffers (WrEnable needs to<br>remain high for the duration of data acquisition) | Logic            |
| Index  | Sends out the present buffer position relative to a starting position of zero                                                                         | Integer          |
| >Data  | Pointer to data buffers                                                                                                    | Pointer          |

# **MCSerSource**

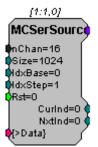

#### **Description:**

MCSerSource creates a multi-channel signal. Data can be written to the buffer via the data port (>Data). IdxBase and IdxStep control which index is being sent out of the buffer.

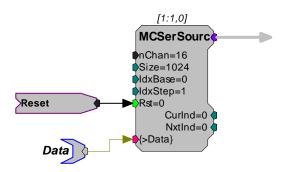

IdxBase defines the index for the first point in the buffer. The index is incremented by IdxStep on each sample. When the index reaches the end of the memory buffer, it automatically wraps back to IdxBase and continues from there. Set IdxStep = 0 to hold the index constant and equal to IdxBase.

Size must be set to the total number of points for all signals in the multi-channel input (Size = number of points in each signal \* nChan). Size is a dynamic parameter; the size of the buffer can be set after the circuit has been loaded to the device.

All channel data is stored in an interleaved fashion.

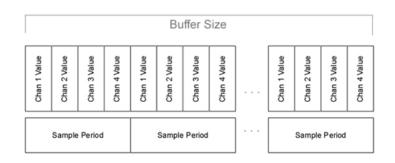

**Note:** This component is for use with only high performance processor devices, such as RXn or RZn.

| Name    | Description                                                                                               | Data Type        |
|---------|----------------------------------------------------------------------------------------------------|------------------|
| nChan   | Number of channels in output                                                                              | Integer (Static) |
| Size    | Size of the memory buffer (see page 115 for an important note on dynamically changing the size parameter) | Integer          |
| IdxBase | Minimum index value                                                                                       | Integer          |
| IdxStep | Index step size on each sample                                                                            | Integer          |
| Rst     | Resets the index of the buffer to IdxBase                                                                 | Logic            |
| >Data   | Pointer to data buffers                                                                                   | Pointer          |
| CurInd  | Sends out the present buffer position relative to a starting position of zero                             | Logic            |
| NextInd | Sends out the next buffer position relative to a starting position of zero                                | Integer          |
| Output  | Multi-channel output                                                                                      | Any              |

# RamBuf

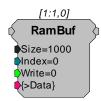

#### **Description:**

Implements a random access memory function. The RamBuf processing component is used to allocate and optionally access a buffer located in external SDRAM memory. Buffers can be any size (limited only by the amount of installed memory). When placed in a processing chain, RamBuf can be used to save data, play arbitrary waveforms, create complex mappings, or access specific data points in a buffer.

The index parameter controls the currently accessed buffer position. Index can have any value from 0 to  $2^{31}$ . However, if the Buffer size is smaller than the index the index will overshoot the buffer size and the data accessed will be invalid.

The accessed buffer position will automatically be calculated as the modulus (Index/Size). The Write parameter is set to 0 for reading the index in memory. The Write parameter is set to 1 to write the current input value to the current index.

The output will always reflect the last value written to the current buffer location. So even if Write is made true and the current signal input is written to the memory, RamBuf will first read the old value from this location and use it for output.

In order to read the new value, write has to be 0 for the new value to be written into the buffer, and then write has to be changed to 1 to read this new value from that buffer location.

If simultaneous read and write access is needed for the same memory buffer, try using ReadBuf or WriteBuf in conjunction with RamBuf.

| Name   | Description                             | Data Type           |
|--------|-----------------------------------------|---------------------|
| Input  | Input                                   | Any                 |
| Output | Buffer data out                         | Any                 |
| Size   | Size of buffer in words                 | Integer<br>(Static) |
| Index  | The position of the accessed data point | Integer             |
| Write  | Enables read(0)or write(1)              | Logic               |
| >Data  | Pointer to data buffer                  | Integer             |

#### Example:

#### RAM Buffer

In this example we use a RamBuf component to map a frequency input to a modulator output. The Tone component at [1:1,0] modulates the frequency of

the second Tone at [1:8,0]. The modulator frequency is also scaled and fed into the index input of the RamBuf allowing for a mapping from frequency to intensity scaling, which is held in the data table *InvXFer*. This type of circuit can be used to normalize a FM sweep for transducer variance across frequency.

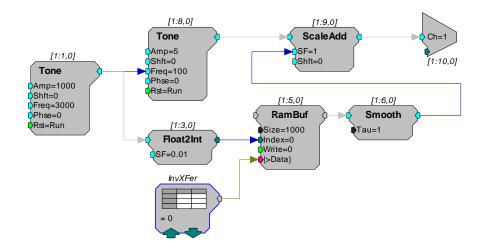

#### ReadBuf

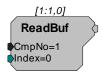

#### **Description:**

Gets a value from a specified memory buffer using a specified index. The buffer is specified by setting the CmpNo parameter to the component number of a RamBuf, SerialBuf, or AvgBuf component found within the circuit. The component number is the first number in parenthesis found at the top of each component. The index number is the position within the buffer and must be set to a number less than or equal to the block size for the specified buffer.

For example, to read a value from the RamBuf below, the ReadBuf CmpNo parameter is set to 4.

#### **Component Number**

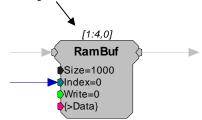

**Important!:** Every time the circuit is even slightly modified, the component number of the required buffer might change. Always check the component number after recompiling. If the component number has changed update the ReadBuf component's CmpNo parameter, recompile, and recheck the component number.

| Name   | Description                               | Data Type        |
|--------|-------------------------------------------|------------------|
| Output | Buffer data out                           | Any              |
| CmpNo  | Component number of the buffer being read | Integer (Static) |
| Index  | The position of the accessed data point   | Integer          |

# SerialBuf

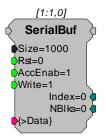

#### **Description:**

The SerialBuf component is a memory buffer manager with a built-in serial index generator. SerialBuf supports writing or reading, but does not support random access or simultaneous reading/writing. The Write control selects writing to (high) or reading from (low) the buffer and AccEnab triggers the read or write function. If AccEnable is high, the component will access the current index position in the memory buffer and the internal index generator is incremented. When the index reaches the total number of samples specified in the Size parameter it is automatically reset to zero and starts increasing again from there. Any data currently in the buffer will be written over.

Two outputs report the status of the SerialBuf component. The Index output reports the value of the internal serial index generator. The nBlks output counts the number of times the AccEnab input is enabled and disabled. This output can be thought of as a block counter.

Because SerialBuf requires that the AccEnable line remain high for each sample that is acquired, it is often used with the BlockAcc component. BlockAcc is enabled with a single enable pulse at the beginning of the block and then outputs an enable line that remains high for exactly the specified (BlkSze) number of samples.

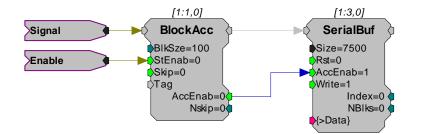

| Name    | Description                                                                        | Data Type        |
|---------|------------------------------------------------------------------------------------|------------------|
| Input   | Input                                                                              | Any              |
| Output  | Output of serial buffer                                                            | Any              |
| Size    | Size of buffer in words                                                            | Integer (Static) |
| Rst     | Resets the buffer offset to zero                                                   | Logic            |
| AccEnab | Enables data acquisition, needs to<br>stay high for the duration of<br>acquisition | Logic            |
| Write   | Enables read(0)or write(1)                                                         | Logic            |
| >Data   | Pointer to data buffer                                                             | Pointer          |
| Index   | Position of offset in buffer                                                       | Integer          |
| NBlks   | Number of time AccEnab is enabled and disabled                                     | Integer          |

# Example:

Serial Buffer

File: Examples\SerialBuffer\_ex.rcx

Default Processor: RP2 Processor

#### Sampling Rate: 50 kHz

This circuit will compute the RMS level of channel one of the A/D input. When triggered via a zBus trigger, the RMS level will be written to the SerialBuf every 100 ms for 100 values. The EdgeDetect component makes sure that only one value is saved for each pulse out. The SerialBuf is 1000 points long, so the software trigger can be issued ten times before the buffer is full.

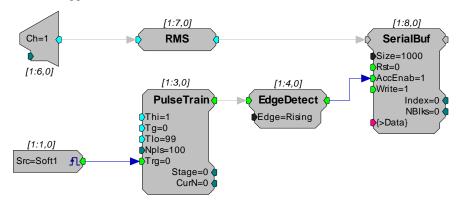

# SerSource

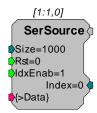

#### **Description:**

Implements a serial access memory function for playing a signal. When IdxEnab is set high the SerSource reads a value from the memory buffer, sends out the output, and increments to the next position in the buffer. The internal index generator is incremented until the total number of samples specified in the Size parameter has been read. When the index reaches the end of the memory buffer, it is automatically reset to zero and starts increasing again from there.

SerSource has several advantages over SerialBuf or RamBuf. It uses fewer cycles because it can only read from a buffer and users have direct control over the buffer size. Do not use SerSource if you need both record and play or if you need to move to a particular position in the buffer.

When using SerSource, note that the first value loaded is ready for plays out at index 0. When the enable line (IndxEnab) goes high with the first trigger, the index is incremented and the next value is sent to the SerSource signal output line. So, at index 1 the second value is played out. When SerSource is used to play out a list of individual values (such as a list of stimulus parameters) the first value sent to the SerSource might appear to be skipped. A Latch can be used to ensure that the output and index correspond more accurately to an ordered list of values. *See Comparing SerSource and SerialBuf Indexing and Output below for more information*.

| Name    | Description                                                                                               | Data Type            |
|---------|----------------------------------------------------------------------------------------------------|----------------------|
| Output  | Output                                                                                                    | Any                  |
| Size    | Size of the memory buffer (see page 115 for an important note on dynamically changing the size parameter) | Integer<br>(Dynamic) |
| Rst     | Resets the signal to the start of the buffer                                                              | Logic                |
| IdxEnab | Enables play out and increments the position of the buffer                                                | Logic                |
| Index   | Sends out the preset buffer position relative to a starting position of zero                              | Integer              |
| >Data   | Pointer to data buffer                                                                                    | Any                  |

#### **Example:**

SerSource

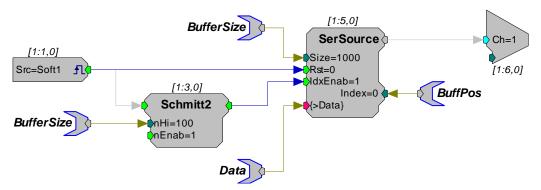

The example above shows a simple circuit that will play a signal out when a software trigger is generated. The BufferSize is read to both the SerSource and to the Schmitt2 trigger (nHi). This ensures that there is no dead time for the signal out. The buffered signal is played out of the SerSource when the trigger goes high.

# Comparing SerSource and SerialBuf Indexing and Output

When a circuit containing the SerSource component is run, the first value is loaded to the SerSource buffer, even if the enable line (IdxEnab) is low. When the enable line is triggered, the second value is loaded into the buffer, the index is incremented, and the second value is played out. This can sometimes give the appearance that the first value has been skipped, especially when individual values, such as a list of stimulus values, are being played out rather than a continuous waveform.

The simple circuit pictured below compares the output of the SerSource to that of the SerialBuf to demonstrate the differences in indexing and play out between these common components. In this example, the data in a SourceFile is fed to both the SerialBuf and SerSource. A simple software trigger is used to enable the buffers.

#### Circuit is loaded to the hardware...

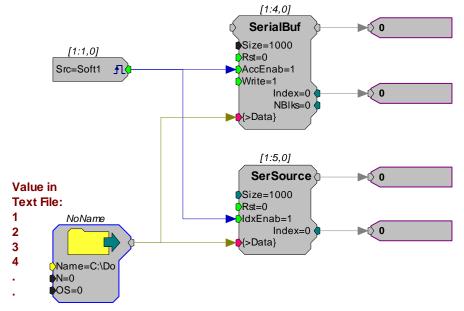

The values from the SourceFile are not yet ready for play out of either buffer.

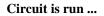

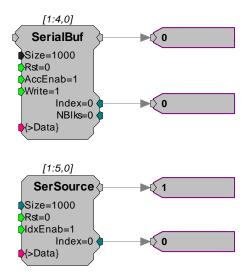

Although index is 0, the first value from the file is already loaded and ready for play out of the SerSource.

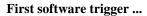

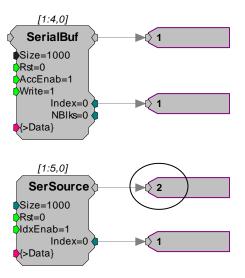

Although the index is 1, the second value has been loaded and played out of the SerSource.

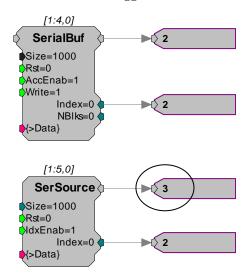

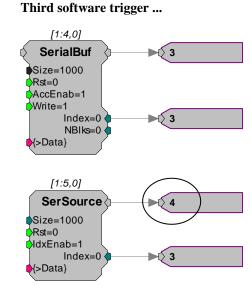

While the index for both components is 2, the SerSource plays out the third value.

At index 3, SerSource plays out the fourth value.

# Using a Latch with SerSource

When using a SerSource, you can avoid the discrepancy between the index and the value accessed by adding a Latch that is triggered by the same trigger that triggers the SerSource enable line. This

#### Second software trigger ...

will latch the value loaded during the previous sample period so that the index and value number will match. In the example below, the earlier circuit has been modified to include a Latch.

Note: the same software trigger is used for the Latch and the buffer.

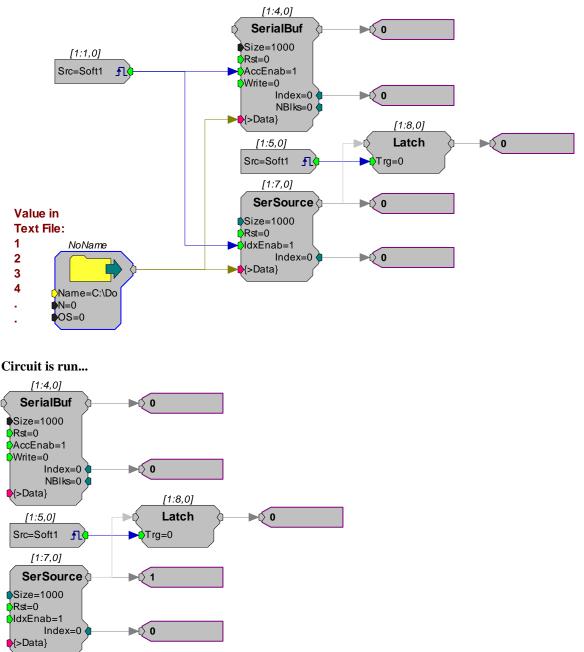

Circuit that is loaded to the hardware...

Although the first value from the SourceFile is already available for play out, the output of the Latch is still 0.

#### First software trigger...

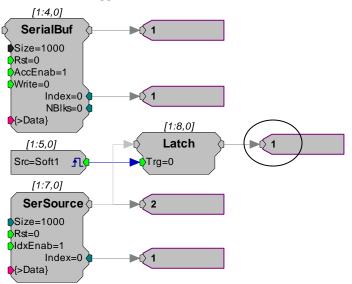

The second value has been loaded, but the output of the Latch is 1, the first value in the SourceFile.

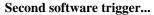

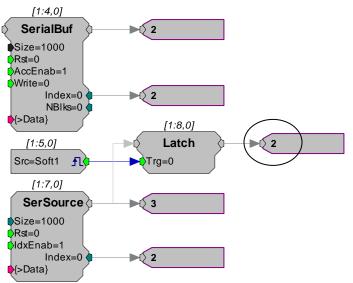

The output of the SerSource is 3 (the third value), but the output of the Latch is still 2.

#### Third software trigger...

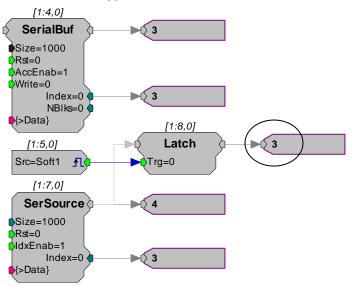

Here the index is 3 and the Latch output is 3, the third value in the SourceFile.

# SerStore

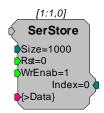

#### **Description:**

Implements a serial access memory function for storing data. The data port (>Data) provides access to the buffer so that it can be downloaded to the PC.

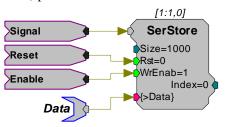

On each tick of the sample clock, when WrEnable is high, the SerStore reads a value from the input, stores it to the buffer, and increments to the next position in the buffer. The internal index generator is incremented until the total number of samples specified in the Size parameter have been written. When the index reaches the end of the memory buffer, it is automatically reset to zero and starts increasing again from there. Any data currently in the buffer will be written over.

SerStore has several advantages over SerialBuf or RamBuffer. It uses fewer cycles because it is a write only buffer and users have direct control over the buffer size. Do not use SerStore if you need to both record and play or if you need to move to a particular position in the buffer.

| Name   | Description                                                                                                    | Data Type            |
|--------|----------------------------------------------------------------------------------------------------|----------------------|
| Input  | Input                                                                                                    | Any                  |
| Size   | Size of the memory buffer (see page 115 for an important note on dynamically changing the size parameter)                                            | Integer<br>(Dynamic) |
| Rst    | Resets the offset (index) of the buffer                                                                                                    | Logic                |
| WrEnab | Enables data acquisition and increments the offset<br>position of the buffer (WrEnable needs to remain<br>high for the duration of data acquisition) | Logic                |
| Index  | Sends out the present buffer position relative to a starting position of zero                                                                        | Integer              |
| >Data  | Pointer to data buffer                                                                                                    | Any                  |

**Note for OpenEx users:** When using with a data construct such as OxStream, the size of SerStore should be an even multiple of the block size of the construct.

#### **Example: SerStore**

The example below uses a parameter tag to generate the buffer size of the SerStore. The parameter tag also determines the duration of the Schmitt2 trigger (in samples). When a trigger is generated (Soft1) the Schmitt2 Trigger is enabled. This stores the number of samples specified by BufferSize to the SerStore. When the acquisition is finished the data can be downloaded to a PC from the >Data port.

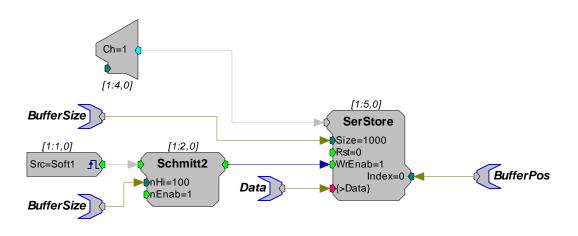

#### SnipStore

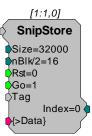

#### **Description:**

The SnipStore component stores multiple snippets of data to a buffer. The SnipStore was designed for use with the Tetrode component but can be used for any signal where *the values before the trigger* are important.

The SnipStore acquires a signal snippet based on the block size, nBlk/2 = X. When a logical high is detected, the store acquires nBlk/2-1 samples before the start of the trigger and nBlk/2-1 samples after the trigger. A Tag value is also stored at the start of each stored snippet. To avoid writing partial snippets, the snippet block size (nBlk) should always be a multiple of the buffer size (Size). The data port (>Data) provides access to the buffer so that it can be downloaded to the PC.

When used with a threshold detection circuit, SnipStore stores data with reference to the point at which a threshold is crossed. As shown in the figure below, it stores half the total number of points (specified as nBlk/2) before the threshold was crossed and half after that point.

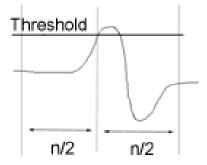

As a result, the point at which the threshold is crossed will always be centered in the acquired snippet. However, in many cases the threshold is not at the center of the signal of interest. For example, the portion of the signal of interest that occurs after the threshold is crossed may be longer than the portion of the signal that occurs before threshold is crossed. In these cases, the user must specify a block size that is larger than the expected length of the signal to ensure that the entire signal is stored.

| Name   | Description                                                                                                    | Data Type |
|--------|----------------------------------------------------------------------------------------------------|-----------|
| Input  | Input                                                                                                    | Any       |
| Size   | Size of the memory buffer (see page 115 for an important note on dynamically changing the size parameter)          | Integer   |
| nBlk/2 | 1/2 the size of the acquired signal in samples                                                                     | Integer   |
| Rst    | Resets the signal to the start of the buffer                                                                       | Logic     |
| Go     | Enables the start of the acquisition block                                                                         | Logic     |
| Tag    | Stores a value at the start of the acquisition that indicates the start of the sample                              | Any       |
| Index  | Sends out the present buffer position relative to a starting position of zero (Always a multiple of [(nBlk/2)x2] ) | Integer   |
| >Data  | Pointer to data buffer                                                                                             | Any       |

#### **Example:**

See the Tetrode component information, page 273, for an example of how the SnipStore can be used.

# TagStore

| [1:1,0]              |        |
|----------------------|--------|
|                      |        |
| Size=1024            |        |
| BIkSize=16           |        |
| Enable=1             |        |
| Strobe=1             |        |
| <mark></mark> ♦Rst=0 |        |
| ¢Tag                 |        |
| Index=0              | 0      |
| Pata}                | $\int$ |
|                      |        |

#### **Description:**

TagStore was primarily designed for use in OpenEx and TDT macros. If used outside the OpenEx environment, be aware that the Tag input's data type may differ from the data type of the acquired waveform.

TagStore implements a serial access memory function for storing input data and is used to mark an acquired waveform with a scalar value such as a timestamp or other event code. On the first sample that both Enable and Strobe are high, storage of a block is initiated. TagStore stores the Tag value and the input value immediately. On each subsequent tick of the sample clock, when Strobe is high, the TagStore reads a value from the input, stores it to the buffer, and increments to the next position in the buffer. This continues until a full block of samples (defined by BlkSize) is stored, and then TagStore becomes ready to store the next block. When the index reaches the end of the memory buffer, it is automatically reset to zero. The data port (>Data) provides access to the buffer so it can be downloaded to the PC.

Data will be stored at the sampling rate of the DSP circuit if the Strobe input is always high. It can also decimate the incoming signal by providing a pulsed signal to the Strobe input. The period of the pulse determines how the signal is decimated.

**Note:** This component is for use with only high performance processor devices, such as RXn or RZn.

| Name     | Description                                                                                                    | Data Type            |
|----------|----------------------------------------------------------------------------------------------------|----------------------|
| Input    | Input                                                                                                    | Any                  |
| Size     | Size of the memory buffer (see page 115<br>for an important note on dynamically<br>changing the size parameter)<br>Must be a multiple of the BlkSize value | Integer<br>(Dynamic) |
| Blk Size | Size of each data block in samples                                                                                                    | Integer              |
| Enable   | Enables data acquisition and increments the offset position of the buffer                                                                                  | Logic                |
|          | When Enable goes low, the current block<br>being stored will finish before storage is<br>halted                                                            |                      |

|       | Optional additional write enable<br>Useful for decimation<br>Data is only written when Strobe is high | Logic   |
|-------|----------------------------------------------------------------------------------------------------|---------|
| Rst   | Resets the Index to zero                                                                              | Logic   |
|       | Tag to be stored with data (usually a time stamp)                                                     | Any     |
|       | Sends out the present buffer position relative to a starting position of zero                         | Integer |
| >Data | Pointer to data buffer                                                                                | Pointer |

**Note for OpenEx users:** When using with a data construct such as OxStream, the size of TagStore should be an even multiple of the block size of the construct.

#### **Example:**

In the example below, BlockAvg acquires 200 samples (set by the BlkSze parameter) of the input signal each time Trig goes high. Each block of 200 samples is summed with the current memory contents until 100 blocks have been acquired (set by the NumAvg parameter). The accumulated sum is output and WrEnable goes high to enable writing the data into the TagStore component with the Time HopIn component placing a time stamp on the data. The current sample count is monitored on AvgCnt and is reset to zero by a logic high on Reset.

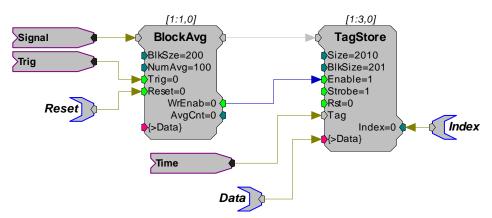

#### **WriteBuf**

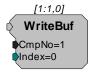

#### **Description:**

Writes a value to a specified memory buffer using a specified index. The buffer is specified by setting the CmpNo parameter to the component number of a RamBuf, SerialBuf, or AvgBuf component found within the circuit. The component number is the first number in parenthesis found at the top of each component. The index number is the position within the buffer and must be set to a number less than or equal to the block size for the specified buffer.

For example, to read a value to the RamBuf below, the WriteBuf CmpNo parameter is set to 4.

**Important!:** Every time the circuit is even slightly modified, the component number of the required buffer might change. Always check the component number (*as shown in the figure below*) after recompiling.

#### **Component Number**

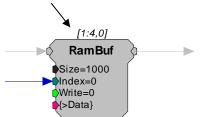

If the component number has changed update the WriteBuf component's CmpNo parameter, recompile, and recheck the component number.

| Name  | Description                                     | Data Type        |
|-------|-------------------------------------------------|------------------|
| Input | Buffer data input                               | Any              |
| CmpNo | Component number of the buffer being written to | Integer (Static) |
| Index | The position of the accessed data point         | Integer          |

# **Coefficient Generators**

#### **Coefficient Generator Components**

Coefficient generators are used to calculate the coefficients of specified high-pass, low-pass, bandpass, or notch filters in real-time. Their outputs can be connected to the filter coefficient port of a Biquad filter component.

**Note:** Coefficient generator components are designed to be used with a single filter component. Do not use a single coefficient generator component with multiple filter components.

# This group includes the following components:

- ➢ ButCoef
- ButCoef1
- CoefLoad
- > ParaCoef

#### ButCoef

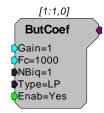

#### **Description:**

This component generates the coefficients for an Nth order Butterworth filter (highpass or lowpass) having the specified attributes for the Biquad filter. New coefficient values are generated whenever the enable line (Enab) is high (1). Setting the enable line to low (0) after the coefficients have been generated decreases cycle usage. The ButCoef can also be placed in time slice -1 to generate the coefficients only once. The coefficients will be generated when the processing chain is run and will remain unchanged during acquisition, further reducing cycle usage. *To generate coefficients for notch or bandpass filters, use ButCoef1.* 

**Note:** To satisfy the Nyquist Theorem, the sampling frequency of the system should be greater than 2 times the highest frequency component passed by the filter.

| Name   | Description                                                         | Data Type        |
|--------|---------------------------------------------------------------------|------------------|
| Output | Generated Butterworth coefficients                                  | Any              |
| Gain   | Scales the filtered portion of the coefficients, gain is linear     | Floating point   |
| Fc     | Center/corner frequency (min=2 Hz)                                  | Floating point   |
| NBiq   | Number of Biquad coefficients generated (must match NBiq of filter) | Integer (Static) |
| Туре   | LP = lowpass, HP = highpass                                         | Static           |
| Enab   | Enables the generation of new coefficient values                    | Logic            |

Tech Note:

Clipping (when voltage value is greater than the DAC can handle) will occur when the Gain of the ButCoef to the input signal produces a voltage value larger than +/- 10 and is sent to a D/A for play out. Check the output values of the filtered signal to determine if this is a problem.

#### **Example:**

Second Order Biquad Filter File: Examples\ButCoef\_ex.rcx Default Device: RP2 Processor Sampling Rate: 50 kHz This example uses a ButCoef to create a second order biquad filter, with a 2000 Hz high-pass, and generates filtered noise. Notice that *nBIQ* has been set to two for **both** the Biquad and ButCoef components.

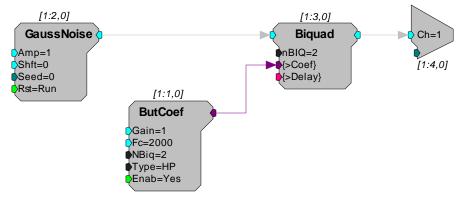

#### ButCoef1

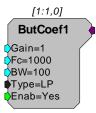

#### **Description:**

This component generates the coefficients for a second order Butterworth filter (lowpass, bandpass, highpass, or notch) having the specified attributes for the Biquad filter. When using a bandpass or notch filter, the BW (bandwidth) parameter refers to the filter bandwidth at 3dB attenuation (e.g. for Fc = 5 kHz and BW = 1 kHz, the 3dB attenuation would occur at 4.5 kHz and 5.5 kHz). When the filter type is set to LP (lowpass) or HP (highpass), the BW parameter is redundant and is ignored.

New coefficient values are generated whenever the enable line (Enab) is high (1). Setting the enable line to low (0) after the coefficients have been generated decreases cycle usage. The ButCoef1 can also be placed in time slice -1 to generate the coefficients only once. The coefficients will be generated when the processing chain is run and will remain unchanged during acquisition, further reducing cycle usage.

ButCoef1 allows the user to build only lower order filters. Multiple filters can be cascaded to make higher order bandpass and notch filters. To generate coefficients for higher order lowpass and highpass filters users should use ButCoef.

**Note:** To satisfy the Nyquist Theorem, the sampling frequency of the system should be greater than 2 times the highest frequency component passed by the filter.

| Name   | Description                                                     | Data Type      |
|--------|-----------------------------------------------------------------|----------------|
| Output | Generated Butterworth coefficients                              | Any            |
| Gain   | Scales the filtered portion of the coefficients, gain is linear | Floating point |
| Fc     | Center/corner filter frequency (min=2 Hz)                       | Floating point |
| BW     | Bandwidth at 3dB attenuation                                    | Floating point |
| Туре   | LP = lowpass, BP = bandpass, HP = highpass, NT<br>= notch       | Static         |
| Enab   | Enables the generation of new coefficient values                | Logic          |

#### **Tech Note:**

Clipping (when voltage value is greater than the DAC can handle) will occur when the Gain of the ButCoef1 to the input signal produces a voltage value larger than +/- 10 and is sent to a D/A for play out. Check the output values of the filtered signal to determine if this is a problem.

#### Example:

**Butterworth Coefficients** 

File: Examples\ButCoef1\_ex.rcx

Default Device: RP2 Processor

#### Sampling Rate: 25 kHz

This example uses two ButCoef1 generators to filter the signal input. The first ButCoef1 generates a 50 Hz notch filter and the second generates a 5000 Hz low-pass filter. The filtered signal is sent to D/A channel one. Note that the number of Biquads (nBIQ) is one.

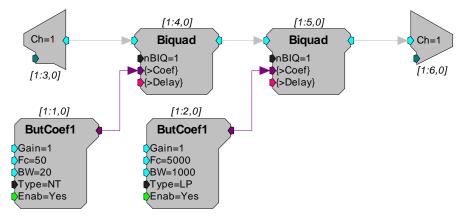

# CoefLoad

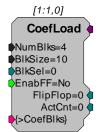

#### **Description:**

The CoefLoad component is used to quickly load and update component coefficients at run-time under user control. Uses include updating filter coefficients and channel mappings. Using this component extends the usefulness of components like FIR2 by allowing many more blocks of coefficients to be used. These blocks are stored in the much larger XM memory area and then loaded to the smaller PM memory when needed.

Because the coefficients are loaded one at a time on each tick of the sample clock, when a new coefficient set is needed, it will take BlkSize+1 cycles to load (BlkSize equals the number of coefficients being loaded). This time delay is typically not an issue. The CoefLoad component has an optional FlipFlop output that can be used to drive the block select input of the loaded component. The ActCnt output is used to determine if there are more coefficients to be loaded. If ActCnt > 0, the component is active and is in the process of loading coefficients.

Coefficient blocks within this component can have any format and any arrangement. However, this arrangement must match the needed format and arrangement of the target component. The blocks of coefficients are then simply placed sequentially in the components XM memory.

| Name      | Description                                                               | Data Type        |
|-----------|---------------------------------------------------------------------------|------------------|
| Output    | Selected block of coefficients                                            | Any              |
| NumBlks   | Number of blocks of coefficients                                          | Integer (Static) |
| BlkSize   | Number of coefficients per block                                          | Integer (Static) |
| BlkSel    | Index to the block of coefficients to be used                             | Integer          |
| EnableFF  | Enables optional flip flop output                                         | Logic            |
| >CoefBlks | Pointer to CoefBlks buffer (PM)                                           | Pointer          |
| FlipFlop  | Optional output to drive the block select inpu<br>of the loaded component | tInteger         |
| ActCnt    | Output used to determine the state of the component                       | Integer          |

#### Example:

#### Load Coefficients

For setting arbitrary channel mappings using the MCMap component:

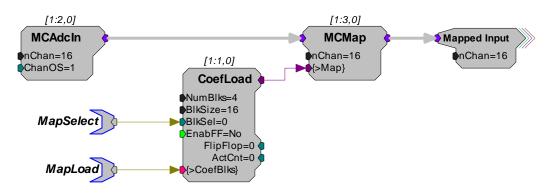

This circuit supports four channel mappings on the 16 channel input signal. The MapLoad tag must be loaded with the channel mappings before the MapSelect parameter is set. In this case, the loaded values would be 32 bit integers arranged in four blocks of 16 values each.

**Note:** *EnabFF* = No for this application.

To dynamically update the coefficients of a filter:

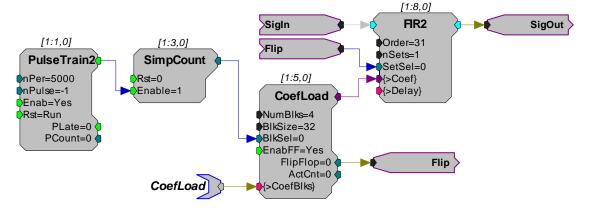

This circuit supports the loading of 4 different sets of coefficients into the FIR2 filter component. Each block contains 32 filter taps arranged as specified by the FIR2 component description. Every 5000 ticks of the sample clock, the PulseTrain2 will advance the SimpCount counter causing the next filter set to be loaded and selected (via the *FlipFlop* control). It is important that the SimpCount output does not exceed *NumBlks* and that the *nPer* argument in PulseTrain2 is not set less than *BlkSize*+1.

# ParaCoef

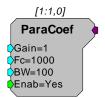

#### **Description:**

This component generates the parametric coefficients for a second order equalizing Biquad filter. Center frequency (Fc) and bandwidth at 3 dB (BW) are specified by the user and the band gain increases the intensity of the signal within the band by the linear scale factor (gain) specified. The gain value should be set carefully to ensure that the amplified signal will not exceed the dynamic range (typically +/- 10 V) of the processor module. When a unity gain (Gain = 1) is specified, coefficient for an all pass filter are generated.

The table below lists typical roll-offs from the center frequency for several gain settings.

| Center Frequency | Bandwidth | Gain | Roll-Off     |
|------------------|-----------|------|--------------|
| 10 kHz           | 100 Hz    | 10   | 18 dB/octave |
| 10 kHz           | 1000 Hz   | 10   | 15 dB/octave |
| 10 kHz           | 100 Hz    | 20   | 24 dB/octave |
| 10 kHz           | 1000 Hz   | 20   | 15 dB/octave |

New coefficient values are generated whenever the enable line (Enab) is high (1). Setting the enable line to low (0) after the coefficients have been generated decreases cycle usage. The ParaCoef can also be placed in time slice -1 to generate the coefficients only once. The coefficients will be generated when the processing chain is run and will remain unchanged during acquisition, further reducing cycle usage.

**Note:** To satisfy the Nyquist Theorem, the sampling frequency of the system should be greater than 2 times the highest frequency component passed by the filter.

| Name   | Description                                        | Data Type      |
|--------|----------------------------------------------------|----------------|
| Output | Generated parametric coefficients                  | Any            |
| Gain   | Band gain of filtered signal (linear scale factor) | Floating point |
| Fc     | Center frequency                                   | Floating Point |
| BW     | Bandwidth at 3dB attenuation                       | Floating point |
| Enab   | Enables the generation of new coefficient values   | Logic          |

#### Tech Note:

Clipping (when voltage value is greater than the DAC can handle) will occur when the Gain of the ParaCoef to the input signal produces a voltage value larger than +/- 10 and is sent to a D/A for play out. Check the output values of the filtered signal to determine if this is a problem.

#### Example:

Parametric Coefficient

File: Examples\ParaCoef\_ex.rcx

#### Default Device: RP2 Processor

#### Sampling Rate: 50 kHz

This example uses the ParaCoef generator with a Biquad to filter a band of noise 100 Hz wide centered at 1000 Hz. The gain is set to 10 dB to increase the output level of the filter. Parametric filters act like equalizers on an amplifier.

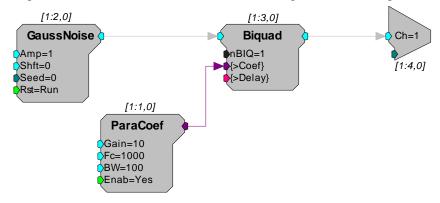

# **Counters and Logic**

#### **Counters and Logic Components**

Counters and logical operations are used primarily for program control. They often control the activity of individual components via trigger or enable inputs.

# This group includes the following components:

- > And
- > Counter
- ➢ DeBounce
- EdgeDetect
- > JKFlipFlop
- > Not
- > OneShot
- > Or
- PulseTrain
- PulseTrain2
- ➢ RSFlipFlop
- Schmitt
- ➢ Schmitt2
- > TTLDelay
- ➢ TTLDelay2
- > Xor

#### And

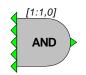

#### **Description:**

Logical AND function. Returns 1 (true) if all inputs are 1 (true). If all inputs are 0 the output is 0. All multiple inputs must be from a primary output. If it is necessary to route a parameter output to this function use a CONSTL to make it a primary output.

| Name             | Description               | Data Type |
|------------------|---------------------------|-----------|
| Input (multiple) | Input (multiple)          | Logic     |
| Output           | AND operation of data set | Logic     |

#### **Equation:**

Output = AND (Input1I, Input2I, Input3I, ... InputnI)

#### Example(s):

AND (0, 0, 0, 0, 0) = 0 (false) AND (0, 0, 0, 1, 0) = 0 (false) AND (1, 1, 1, 1, 1) = 1 (true)

#### Counter

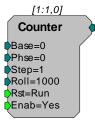

#### **Description:**

The Counter is a count up/down counter. It counts for as long as a high pulse is going to the enable port (Enab). It increments the count by a set value (determined by Step) for each pulse of sample clock (e.g. if the enable is high for 1 msec and the sample rate is 25 kHz then the counter will step 25 times). Once it exceeds the sum of the Base and Roll value the Counter starts counting again at the base value (Base) (see below for more details). The first time the counter is started or after the Reset (Rst) port has been triggered (value goes from low (0) to high (1)) the Counter starts at the Base value plus the Phase (Phse) value.

| Name   | Description                                                                      | Data Type |
|--------|----------------------------------------------------------------------------------|-----------|
| Output | Incremented integer value                                                        | Integer   |
| Base   | Base value                                                                       | Integer   |
| Phase  | On reset the starting value of the Counter                                       | Integer   |
| Step   | Increment value                                                                  | Integer   |
| Roll   | Roll over value                                                                  | Integer   |
| Rst    | Resets counter when logic is high                                                | Logic     |
| Enab   | When enable line is set high(1) counter is incremented on each tick of the clock | Logic     |

The example below shows many of the features of the Counter.

Example parameter settings are: Base = 8, Phse = 11, Step = 2, Roll = 20.

The Counter sequence begins at the Phse value when the circuit is first run:

The initial count value output is therefore 11.

The count value on progressive samples would be incremented by Step = 2: 13, 15, 17, 19, 21, 23, 25, 27

The Roll and Base values determine the value at which the counter rolls over.

Since Base = 8 and Roll = 20, the counter will roll over when its count value is incremented to a value greater than or equal to 28 (8 + 20). During a rollover, the remainder of the Step value is carried over.

Recall that our last counter value output was 27. As the counter increments this value to 29 there is a remainder of 1 prior to the rollover (29 - 28). This remainder is added to the Base value and output on the following sample.

Since Base = 8 the new counter value output will be 9(8 + 1).

The counter will then be incremented by Step for each progressive sample until the rollover value is encountered. The sequence will repeat as long as Enab is high and Rst is not triggered.

#### **Tech Notes:**

The Counter is incremented for each tick of the sample clock.

Phse only functions when the enab first goes high or after Rst has been triggered.

As long as Rst is high (1) the count value remains at the Base + Phse.

All Components of the Counter are available while the RP2 chain is running.

To use the Counter as a Count down circuit the Base value must be less than the roll value. When the Counter reaches the Base value it Rolls over to the Roll value and repeats the count down.

The Counter does work properly when Rst is less than zero.

The Base value can be negative only if Roll and Step are positive values.

#### Example:

WordIn-WordOut, page 72.

#### **DeBounce**

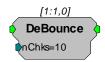

#### **Description:**

A DeBounce filters out transient changes in input. The output of the signal is tied to the input. When the input changes and remains constant for a set number of samples the output switches. If the input switches state during the sampling period the output does not change.

| Name   | Description                                                                                                    | Data Type |
|--------|----------------------------------------------------------------------------------------------------|-----------|
| Input  | Input                                                                                                    | Logic     |
| Output | Output                                                                                                    | Logic     |
|        | Number of samples that input must remain<br>constant before state changes. Clock times<br>will differ depending on sampling rate. | Integer   |

#### EdgeDetect

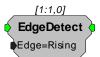

#### **Description:**

This component returns true for one cycle of the sample clock when the specified edge (rising or falling) is encountered. It is useful for converting a TTL to a single sample high. The edge direction can not be changed once the processing chain is started.

| Name   | Description                                                     | Data Type |
|--------|-----------------------------------------------------------------|-----------|
| Input  | Input                                                           | Logic     |
| Output | Output goes high for one cycle on either rising or falling edge | Logic     |
| Edge   | Rising or falling edge detect                                   | Static    |

*Edge* = Rising or Falling (goes high either on rising or falling edge (static))

#### Example(s):

Block Access (example with trigger), page 123. Serial Buffer (example with PulseTrain), page 131.

# **JKFlipFlop**

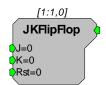

#### **Description:**

Implements a standard J-K flip-flop. See truth table below.

| Name   | Description                        | Data Type |
|--------|------------------------------------|-----------|
| Output | Output                             | Logic     |
| J      | J input                            | Logic     |
| к      | K input                            | Logic     |
| Rst    | Resets state of the FlipFlop to 0. | Logic     |

# Equation:

On each tick of the sample clock the following truth-table applies:

| Rst | J | K | Output    |
|-----|---|---|-----------|
| Н   | Х | Х | L         |
| L   | L | L | unchanged |
| L   | L | Н | L         |
| L   | Н | L | Н         |
| L   | Н | Н | Toggle    |

# Not

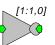

### **Description:**

Inverts signal logic, i.e. changes 0's to 1's and 1's to 0's.

| Name   | Description                      | Data Type |
|--------|----------------------------------|-----------|
| Input  | Input                            | Logic     |
| Output | Output (Inverted value of Input) | Logic     |

# Equation:

Output = NOT (Input)

# OneShot

| [1:1,0] |  |
|---------|--|
|         |  |
| OneShot |  |

#### **Description:**

Generates a single TTL output when chain is first run.

| Name   | Description                     | Data Type |
|--------|---------------------------------|-----------|
| Output | TTL pulse when chain is started | Logic     |

#### **Equation:**

Output = 1

#### Or

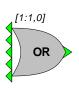

#### **Description:**

Logical OR function. Returns 1 (true) if any input is 1 (true). All multiple inputs must be from a primary output. If it is necessary to route a parameter output to this function use a CONSTL to make it a primary output.

| Name                | Description            | Data Type |
|---------------------|------------------------|-----------|
| Input<br>(multiple) | Input (multiple)       | Logic     |
| Output              | OR operation of inputs | Logic     |

#### **Equation:**

Output = OR (Input<sub>I</sub>, Input<sub>I</sub>, Input<sub>I</sub>, ... Inputn<sub>I</sub>)

#### Example(s):

OR (0, 0, 0, 0, 0) = 0 (false) OR (0, 0, 0, 1, 0) = 1 (true) OR (1, 1, 1, 1, 1) = 1 (true)

# PulseTrain

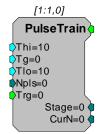

#### **Description:**

This component generates a pulse train, i.e. a series of pulses with specified times for a high (1) and low pulse (0)).

| Name   | Description                                                                                                    | Data Type      |
|--------|----------------------------------------------------------------------------------------------------|----------------|
| Output | Pulse value (0 or 1)                                                                                                    | Logic          |
| Thi    | Time stimulus is high in milliseconds                                                                                      | Floating Point |
| Tg     | Gate time: signal high time is (Thi-Tg) and is low<br>for Tlo; use with Cos2gate and Lin2gate<br>(milliseconds)            | Floating Point |
| Tlo    | Time stimulus is low in milliseconds                                                                                       | Floating Point |
| Npls   | The number of pulses to generate                                                                                           | Integer        |
| Trg    | Starts pulse generator                                                                                                    | Logic          |
| Stage  | Stage in pulse cycle; 0 = waiting for trigger, 1 =<br>Output high, 2 = Output low                                          | Integer        |
| CuN    | Current number of pulses left (Counts down from<br>Npls to 1 then resets.); when Npls is 0<br>(continuous) CuN is negative | Integer        |

When externally triggered (via Trg) with a low (0) to high (1) pulse, the rising edge of trg, the PulseTrain component sends out a number of pulses (*Npls* (positive integer)). Each pulse will go high for a set time (*Thi* Time High (in milliseconds)). The pulse then goes low for a set time (*Tlo* Time Low (in milliseconds)). After all pulses have been sent PulseTrain waits for another Trigger (*Trg*).

The signal output will be high for the (Thi-Tg) milliseconds and then low for *Tlo* milliseconds. The *Tg* parameter can be used when the PulseTrain is driving a signal gate.

Two parameters (Stage and CurN) are used to determine the status of PulseTrain. Stage determines if PulseTrain is waiting for a Trigger (*Stage*=0), is sending a high pulse (*Stage*=1) or a low pulse (*Stage*=2). Current Number (*CurN*) determines how many pulses remain.

For example the values in the picture above would generate the following response: On a trigger from low to high (Trg) the pulse train would send out 5

pulses each with a 99.75 msec high (100 (Thi)-0.25(Tg)) and a 100 msec low (Tlo).

#### **Tech Notes:**

Pulse Train responses to the rising edge of a trg.

Setting Npls = 0 produces a continuous series of pulses. When Npls = 0 CurN counts down from 0 (produces negative values).

A Schmitt Trigger performs a similar operation, but differs in a variety of ways such as it has 1) no gate time, 2)a single pulse,3) detects high state rather than rising edge.

All components of a PulseTrain can be accessed while the RP2 chain is running.

The PulseTrain ALWAYS is triggered by going from low to high regardless of the *Trg* value.

Pulse minimum *Thi* is two ticks of the sample clock. This is true even when *Thi* = 0

Minimum for Tlo = 0

#### **Example:**

Averaged Buffer (generating a pulse train to trigger a signal), page 119.

# PulseTrain2

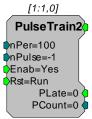

#### **Description:**

PulseTrain2 sends out a TTL pulse (one cycle) every nSamples (nPer). The number of pulses generated is set with nPulse. While the Enab line is high (1) the PulseTrain2 counts up to the number of pulses. When the Enab line goes low the PulseTrain2 is locked at the last nPulse, unless Rst is triggered. Rst resets the number of pulses generated (Pcount) to zero.

| Name   | Description                                              | Data Type |
|--------|----------------------------------------------------------|-----------|
| Out    | Signal output (single TTL pulse)                         | Logic     |
| nPer   | Number of samples between TTL pulses                     | Integer   |
| nPulse | Number of pulses generated while Enab line is high       | Integer   |
| Enab   | While Enab is high TTL pulses are generated              | Logic     |
| Rst    | When reset the number of pulses generated is set to zero | Logic     |

|        | Sends out a TTL pulse n-2 samples after signal out | Logic   |
|--------|----------------------------------------------------|---------|
| PCount | Counts the number of pulses generated              | Integer |

Tech Notes:

Rst resets the counter even while the system is enabled.

If the Enab line and the Rst line are set high, PulseTrain2 still generates TTL pulses.

The nPer (number of samples between pulses) and the nPulses (number of pulses) can be changed while the PulseTrain2 is enabled. However, this can cause problems if the nPulses is less than the number of pulses generated.

Setting nPulse to -1 generates a continuous number of pulses.

#### **Example:**

#### PulseTrain2

In this example a TTL pulse is generated every 5000 samples. Each time a pulse is generated the RMS signal from A/D channel 1 is stored into a memory buffer. To start and stop the acquisition a zBUS trigger is generated. The zBUS trigger is used because it can be set always high or low, unlike the software triggers that stay high for a single pulse.

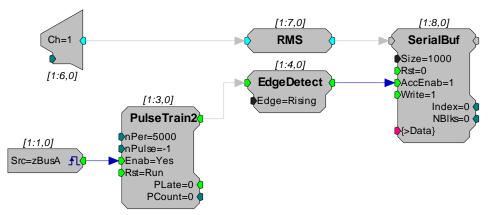

# RSFlipFlop

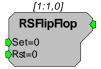

#### **Description:**

Simple set/reset flip flop similar to an on/off light switch. Set turns on the switch (makes it high) when triggered by a high pulse. Rst turns the switch off when it is triggered by a high pulse. If both Set and Rst are 0 then the output is not altered (switch either stays On or Off).

| Name   | Description                         | Data Type |
|--------|-------------------------------------|-----------|
| Output | Output                              | Logic     |
| Set    | Set value                           | Logic     |
| Rst    | Resets state of the RSFlipFlop to 0 | Logic     |

#### **Equation:**

Output = 0 when Rst = 1 Output = Output(t-1) when Set=0 and Rst = 0 Output = 1 when Rst = 0 and Set = 1

## Schmitt

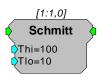

#### **Description:**

This component performs a Schmitt trigger. If a logical high is detected, the output goes to a high state for a set amount of time (determined by *Thi*). At the end of the high time, the output goes to a low state for a set time (determined by *Tlo*). Once that time has expired, the Schmitt can be triggered again.

| Name   | Description                                      | Data Type      |
|--------|--------------------------------------------------|----------------|
| Input  | Input                                            | Logic          |
| Output | Logical value (0 or 1).                          | Logic          |
| Thi    | Output high time (in milliseconds) after trigger | Floating Point |
| Tlo    | Output low time (in milliseconds) after high     | Floating Point |

#### **Tech Notes:**

If the input to the **Schmitt** trigger is high(1) at the end of the cycle (Thi+Tlo) a new pulse is sent out. This is in contrast to **PulseTrain** that responds only to a rising edge of a trigger.

By setting *Tlo* to zero the Schmitt trigger is immediately ready for another trigger event.

The minimum time high (Thi) is two ticks of the sample clock.

It has a lower cycle usage compared to a PulseTrain.

#### **Equation:**

| If (Input <sub>I</sub> ) then    |                |
|----------------------------------|----------------|
| From $t = 0$ to Thi <sub>i</sub> | $Output_O = 1$ |
| From $t = (Thi_1+1)$ to $Tlo_2$  | $Output_O = 0$ |

# Schmitt2

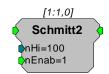

#### **Description:**

This component performs a Schmitt trigger. If a logical high is detected, the output goes to a high state for a set number of samples (determined by nHi). Once that time has expired, the Schmitt2 component can be triggered again.

| Name   | Description                                            | Data Type |
|--------|--------------------------------------------------------|-----------|
| Input  | Input logic high to start trigger                      | Logic     |
| Output | Logical value (0 or 1).                                | Logic     |
| nHi    | Number of samples high                                 | Integer   |
| nEnab  | If nEnab line is 0 the Schmitt output will not go high | Logic     |

```
Tech Notes:
```

The Schmitt2 trigger is excellent for storing a set number of samples to a buffer.

#### **Equation:**

| If (Input <sub>I</sub> ) then                 |                |
|-----------------------------------------------|----------------|
| From $s = 0$ to <i>nHi</i> if <i>nEnab</i> =1 | $Output_O = 1$ |
| else                                          | $Output_O = 0$ |

#### **Example:**

#### Schmitt2

Acquire 100 samples of a signal.

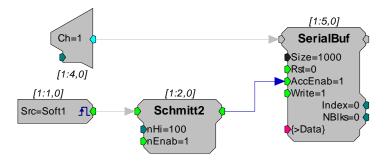

#### **TTLDelay**

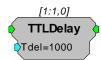

#### **Description:**

This component looks for the rising edge of the input and generates a TTL for a single sample after the specified delay. This function is useful if two signals are to be triggered with a short delay between them.

| Name   | Description                  | Data Type      |
|--------|------------------------------|----------------|
| Input  | Input                        | Logic          |
| Output | Logical value (0 or 1)       | Logic          |
| Tdel   | Delay time (in milliseconds) | Floating Point |

#### TTLDelay2

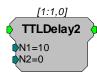

#### **Description:**

When the input to this component is a logical 1, the output is a pulse train that is logic high for one sample and low for N1 + N2 - 1 samples. This pulse train is also delayed from the onset of the input by N1 + N2 samples. This is different than TTLDelay which sends out one pulse after each rising edge of the input (*see figure below*). The total delay is specified by N1 + N2 samples, however, depending on the application, N2 may be zero.

Note: No pulses are sent if both N1 and N2 are both set to zero. Ensure that you have at least a 1 entered for either N1 or N2.

The following figure shows the output of the TTLDelay2 component compared to that of TTLDelay.

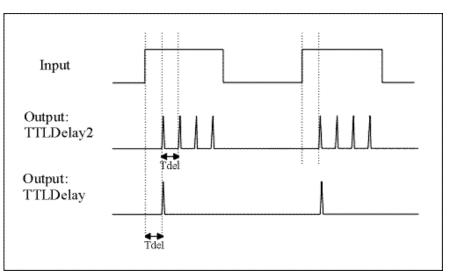

If an EdgeDetect (Edge=Rising) precedes TTLDelay2 in a circuit, the output of TTLDelay2 is similar to that of TTLDelay.

| Name   | Description            | Data Type |
|--------|------------------------|-----------|
| Input  | Input                  | Logic     |
| Output | Logical value (0 or 1) | Logic     |
| N1     | Sample delay one       | Integer   |
| N2     | Sample delay two       | Integer   |

# Xor

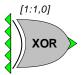

#### **Description:**

Logical XOR function. Returns 1 (true) if only one input is 1 (true). All multiple inputs must be from a primary output. If it is necessary to route a parameter output to this function use a ConstL to make it a primary output.

If more than two inputs are used, the XOR function steps through from top to bottom.

| Name                | Description             | Data Type |
|---------------------|-------------------------|-----------|
| Input<br>(multiple) | Input (multiple)        | Logic     |
| Output              | XOR operation of inputs | Logic     |

| Equation: |                                                                                                   |
|-----------|---------------------------------------------------------------------------------------------------|
|           | Output = XOR (Input <sub>I</sub> , Input $2_I$ , Input $3_I$ , Input $n_I$ )                      |
| Examples: |                                                                                                   |
|           | XOR $(0, 0) = 0$ (false)                                                                          |
|           | XOR(1, 1) = 0 (false)                                                                             |
|           | XOR $(0, 1) = 1$ (true)                                                                           |
|           | XOR $(1, 0) = 1$ (true)                                                                           |
|           | <b>Note:</b> If more than two inputs are used, the XOR function steps through from top to bottom. |
|           | XOR $(1, 1, 1, 1, 1) = 1$ (true)                                                                  |
|           | For this example the XOR function evaluates the inputs two at a time.                             |
|           | 1 (1 <sup>st</sup> input) XOR 1 (2 <sup>nd</sup> input) = 0                                       |
|           | 0 (result of $1^{st}$ and $2^{nd}$ ) XOR 1 ( $3^{rd}$ input) = 1                                  |
|           | 1 (result of $1^{st}$ , $2^{nd}$ , and $3^{rd}$ input) XOR 1 ( $4^{th}$ input) = 0                |
|           | 0 (result of other 4 inputs) XOR 1 ( $5^{th}$ input) = 1                                          |

# **Data Reduction**

#### **Data Reduction Components**

Data reduction techniques decrease the size of the data set at the expense of resolution.

### This group includes the following components:

- CompTo16
- CompTo16D
- ➢ CompTo8
- ➢ CompTo8D
- ► ExpFrom16
- ➢ ExpFrom8
- PlotDec16
- ➢ ShufTo16
- ShufTo8
- ➢ SplitFrom16
- SplitFrom8

# This group also includes the following components, if RPvdsEx Device Setup is configured for a high performance device, such as the RXn or RZn:

- ➢ MCCpTo8D
- ➢ MCCpTo16D
- ➢ MCPDec16

**CompressTo/ExpandFrom** functions take a single input and reduce it from a 32-bit value to an 8 or 16-bit value. The data is stored as a 32-bit word. For example CompTo8 stores data in one-fourth the space and has one-fourth the resolution or dynamic range (e.g. 200,000 points of data with 32-bit resolution is reduced to 50,000 with 8-bit resolution). ExpandFrom8 takes the stored data (32-bit word) and expands it into four 32-bit words for data output and manipulation.

**ShuffleTo/SplitFrom** functions take several inputs and reduce them from a 32-bit value to 8 or 16-bit value. The data is stored as a 32-bit word. For example ShuffleTo16 takes two inputs and reduces the resolution by one-half (16-bit). It stores the first input value in the high portion of the word and the second input in the low portion of the word. SplitFrom reverses the process. It extracts the two/four values in word format and outputs them as 32-bit words for data output and manipulation.

**ReadTagVex** is the ActiveX format to for reading reduced data in MATLAB. Other programming languages can use either ReadTagVex or ReadTag. When using ReadTag it is necessary to write your own data splitting or expansion routines.

# **Data Reduction and Scale Factor**

It is sometimes desirable to reduce data sets to either increase data transfer rates or reduce required memory allocation for data storage. This can be done by compressing 32-bit numbers to 16-bit numbers, or by compressing 32-bit numbers to 8-bit numbers, etc. For demonstration, we will consider converting 32-bit values to 16 bits of precision.

The largest number that can be represented with 16 bits is 65535 (216-1). If we designate one bit as a sign bit, the largest value that the remaining 15 bits can represent is 32767. Using this sign bit results in a range from -32768 to 32767. This range represents the number of discrete amplitude values available for the converted signal. The level of the signal samples in the converted signal is essentially rounded to the nearest digital value upon conversion. This process results in a quantization error. To minimize this error and produce the best resolution in the conversion, the scale factor should be set to best fit the input signal to this range. If the input waveform is known

to have a voltage swing of +/-1.0 V, the scale factor should be set to 32767. If the voltage swing is +/-10 V, the scale factor should be set to 3276.7. Setting the scale factor incorrectly will result in poor resolution or meaningless data.

For example: Our range gives us 65535 divisions of the y-axes below. In the figure to the right, if we zoom in on the improperly scaled input signal (B), we can see that the quantized signal is degraded. This waveform can be represented by only 11 possible digital amplitude values. On the other hand, each sample in the properly scaled waveform (A) can take on any of the 65536 values in the entire range. This quantized waveform (blue) is a much better representation of the input waveform (red).

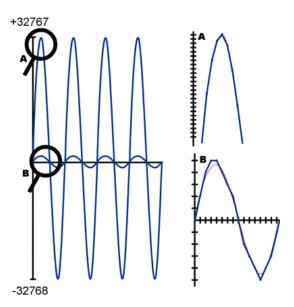

Later in the processing chain, if we convert the values back, the signals are rescaled to

match their original range by using the inverse of the scale factor used earlier. The output values will have the dynamic range of the reduced data.

The process is very similar when compressing numbers to 8 bits of precision.

#### CompTo16

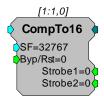

#### **Description:**

CompTo16 (compress to 16-bit) takes a stream of 32-bit floating values, scales and converts them to 16-bit fixed point numbers. Successive values are then output in the upper and lower portions of a 32-bit integer. The Strobe1 output sends a pulse high when the data is sent and should be linked to the AccEnable parameter of the buffer component.

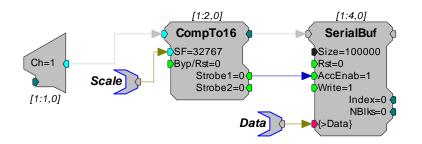

This reduction technique can be used to decrease memory allocation for data storage or double the data transfer rate to and from the PC.

The scale factor (SF) is used to appropriately scale the floating point input before it is converted to 16 bits. The range that can be specified using 16 bits is +/- 32767. To get the maximum resolution, SF should be selected in such a way that the maximum input voltage scales to +/- 32767. The default SF is set to 32767 and assumes that the input is bounded between +/- 1.0 V. Use an SF of 3276.7 for a +/- 10 V range. The SF and input values must be matched. Mismatch between the SF and input value range gives poor resolution or meaningless data. Use ExpandFrom16 to reverse the process. *See Data Reduction - Scale Factor for more information on properly setting the scale factor, page 166.* 

| Name    | Description                                                                                                    | Data Type      |
|---------|----------------------------------------------------------------------------------------------------|----------------|
| Input   | Input                                                                                                    | Floating Point |
| Output  | Integer containing two 16-bit variables                                                                         | Integer        |
| SF      | Scale factor sets the scale for the input before<br>sample conversion; scale factor depends on input<br>voltage | Floating Point |
| Byp/Rst | When high it resets the start of sample conversion; when set high data is not converted                         | Logic          |
| Strobe1 | Pulses high when data is sent; connect to AccEnable line                                                        | Logic          |
| Strobe2 | Pulses high when component is in bypass mode;<br>bypass mode passes the data unaltered                          | Logic          |

# CompTo16D

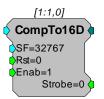

#### **Description:**

CompTo16D (compress to 16-bit) is essentially the same as CompTo16 except it allows for an enable input that ensures no data is passed through when

compression is not enabled. When enabled it scales and converts a stream of 32bit floating values to 16-bit fixed point numbers. Successive values are then output in the upper and lower portions of a 32-bit integer. The Strobe output sends a pulse high when the data is sent and should be linked to the AccEnable parameter of the buffer component. This reduction technique can be used to decrease memory allocation for data storage and double the data transfer rate to and from the PC.

Scale factor (SF) is used to appropriately scale the floating point input before it is converted to 16 bits. The largest number that can be specified using 16 bits is +/- 32767. To get the maximum resolution, SF should be selected in such a way that the maximum input voltage scales to +/- 32767. The default SF is 32767 and assumes that the input is bounded between +/- 1.0 V. Use an SF of 3276.7 for a +/- 10 V range. The SF and input values must be matched. Mismatch between the SF and input value range gives poor resolution or meaningless data. Use ExpandFrom16 to reverse the process.

See Data Reduction - Scale Factor for more information on properly setting the scale factor, page 166.

| Name   | Description                                                                                                    | Data Type      |
|--------|----------------------------------------------------------------------------------------------------|----------------|
| Input  | Input                                                                                                    | Floating Point |
| Output | 32-bit integer containing two 16-bit variables                                                                                           | Integer        |
| SF     | Scale factor sets the scale for the input before<br>sample conversion; (scale factor should be<br>calculated based on the input voltage) | Floating Point |
| Rst    | When high it resets the start of sample conversion; when set high, data is not converted                                                 | Logic          |
| Enab   | Enables output when high                                                                                                    | Logic          |
| Strobe | Pulses high when data is sent                                                                                                    | Logic          |

# CompTo8

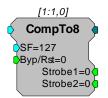

#### **Description:**

CompTo8 (compress to 8-bit) takes a stream of 32-bit floating values, scales and converts them to 8-bit fixed point numbers. Each value is stored in an 8-bit portion of a 32-bit integer. The Strobe1 output sends a pulse high when the data is sent and should be linked to the AccEnable parameter of the buffer component. This reduction technique can be used to decrease memory allocation or increase transfer rates.

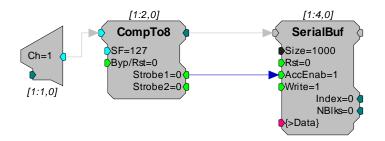

Scale factor (SF) scales the floating point value before storing in integer format. The largest number that can be specified using eight bits is +/- 127. To get the maximum resolution, SF should be selected in such a way that the maximum input voltage scales to +/- 127. The default SF is set to 127 and assumes that the input is bounded between +/- 1.0 V. Use an SF of 12.7 for a +/- 10 V range. The SF and input values must be matched. Mismatch between the SF and input values gives poor resolution or meaningless data. ExpandFrom8 reverses the process.*See Data Reduction - Scale Factor for more information on properly setting the scale factor, page 166.* 

| Name    | Description                                                                                                    | Data Type      |
|---------|----------------------------------------------------------------------------------------------------|----------------|
| Input   | Input                                                                                                    | Floating Point |
| Output  | Integer containing four 8-bit variables                                                                         | Integer        |
| SF      | Scale factor sets the scale for the input before<br>sample conversion; scale factor depends on<br>input voltage | Floating Point |
| Byp/Rst | When high it resets the start of sample conversion; when set High data is not converted                         | Logic          |
| Strobe1 | Pulses high when data is sent; patch to AccEnable line                                                          | Logic          |
| Strobe2 | Pulses high when component is in bypass<br>mode; bypass mode passes the data unaltered                          | Logic          |

# CompTo8D

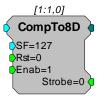

# **Description:**

CompTo8D (compress to 8-bit) is essentially the same as CompTo8 except it allows for an enable input that ensures no data is passed through when compression is not enabled. When enabled it scales and converts a stream of 32-bit floating values to 8-bit fixed point numbers. Each value is stored in an 8-bit

portion of a 32-bit integer. The Strobe output sends a pulse high when the data is sent and should be linked to the AccEnable parameter of the buffer component. This reduction technique can be used to decrease memory allocation and increase transfer rates.

Scale factor (SF) scales the floating point value before storing in integer format. The largest number that can be specified using eight bits is +/- 127. To get the maximum resolution, SF should be selected in such a way that the maximum input voltage scales to +/- 127. The default SF is 127 and assumes that the input is bounded between +/- 1.0 V. Use an SF of 12.7 for a +/-10 V range. The SF and input values must be matched. Mismatch between the SF and input values gives poor resolution or meaningless data. ExpandFrom8 reverses the process. *See Data Reduction - Scale Factor for more information on properly setting the scale factor, page 166.* 

| Name   | Description                                                                                                    | Data Type      |
|--------|----------------------------------------------------------------------------------------------------|----------------|
| Input  | Input                                                                                                    | Floating Point |
| Output | 32-bit integer containing four 8-bit numbers                                                                                           | Integer        |
| SF     | Scale factor sets the scale for the input before<br>sample conversion; scale factor should be<br>calculated based on the input voltage | Floating Point |
| Rst    | When high it resets the start of sample conversion; when set high, data is not converted                                               | Logic          |
| Enab   | Enables output when high                                                                                                    | Logic          |
| Strobe | Pulses high when enabled and data is sent                                                                                              | Logic          |

#### ExpFrom16

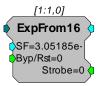

#### **Description:**

ExpFrom16 (expand from 16-bit) converts integer data at its input to floating point data at its output. It takes a stream of dual 16-bit integers and converts them into two 32-bit floating point values for output. The scale factor (SF) scales the output values and a Strobe sends a pulse high each time a 32-bit value is read by the component.

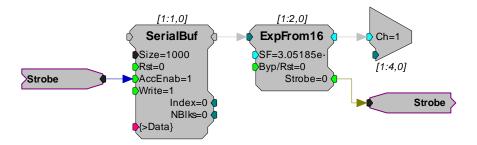

SF defines the range of the expanded data set. It can be the inverse of the scale factor value used to reduce the data. The default SF is set to 3.05185 e-05, the inverse of the default scale factor for CompTo16 (32767). Data is passed through unexpanded when Byp/Rst is set high. *See Data Reduction - Scale Factor for more information on properly setting the scale factor, page 166.* 

| Name    | Description                                                                                   | Data Type      |
|---------|-----------------------------------------------------------------------------------------------|----------------|
| Input   | Input (two 16-bit variables)                                                                  | Integer        |
| Output  | Input values in floating point                                                                | Floating Point |
| SF      | Scale factor sets the conversion factor after data has been expanded                          | Floating Point |
| Byp/Rst | When high it resets the start of sample<br>conversion; when set High data is not<br>converted | Logic          |
| Strobe  | Pulses high on data ready for conversion                                                      | Logic          |

# ExpFrom8

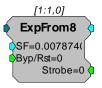

#### **Description:**

ExpFrom8 (expand from 8-bit) converts integer data at its input to floating point data at its output. It takes a stream of four 8-bit integers and converts them into four 32-bit floating point values for output. Output values have the dynamic range of the reduced data.

**Floating Point** 

Logic

Logic

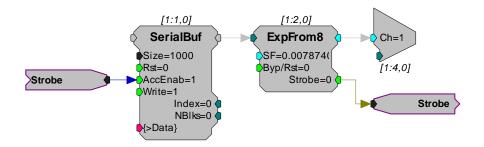

Scale factor (SF) defines the range of the expanded data set. It can be the inverse of the scale factor value used to reduce the data. The default SF is set to 0.007874, the inverse of the default scale factor for CompTo8 (127). Mismatching scale factors results in an inaccurate scaling of the data. *See Data Reduction - Scale Factor for more information on properly setting the scale factor, page 166.* 

NameDescriptionData TypeInputInput (four 8-bit variables)IntegerOutputInput values in floating pointFloating Point

Scale factor sets the conversion factor after

When high it resets the start of sample

conversion; when set high data is passed

Pulses high on data ready for conversion

data has been expanded

through unexpanded

Strobe sends a pulse high each time a 32-bit value is loaded to the component.

#### PlotDec16

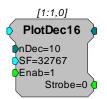

SF

Byp/Rst

Strobe

#### **Description:**

PlotDec16 tracks the max and min of the input for a set sample number (nDec), scales and then outputs the values as the lower and upper portion of a word. Data can then be stored in a memory buffer for access by a computer. Max values are stored in the upper 16-bits of the word. Min values are stored in the lower 16-bits of the word.

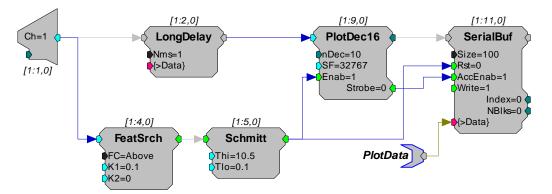

Scale factor (SF) sets the output range. For SF = 100, a +/- 1.0 volt signal will have a range of +/- 100. Data values can be set for a graph plot that is 200 pixels high by using a scale factor of 100 (+/- 100 pixels). To separate the output into the corresponding max and min values use ReadTagVEX (*See ActiveX help*).

**Note:** because the values are stored using 16 bits, if the scaled input value exceeds +/- 32767 the data can be corrupted.

| Name   | Description                                                | Data Type      |
|--------|------------------------------------------------------------|----------------|
| Input  | Signal                                                     | Float          |
| Output | Decimated value based on SF and nDec                       | 32-bit Integer |
| nDec   | Block size of data points in which a min and max are found | Integer        |
| SF     | Scale factor is the conversion value before compression    | Floating Point |
| Enab   | When enable high, PlotDec16 is running                     | Logic          |
| Strobe | Pulses high when data is sent                              | Logic          |

# MCCpTo8D

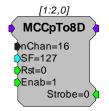

#### **Description:**

MCCpTo8D (compress to 8-bit) is the multi-channel version of CompTo8D. When enabled, the device scales and converts a stream of multi-channel 32-bit floating-point values to multi-channel 8-bit fixed-point numbers. Each value is stored in an 8-bit portion of a 32-bit integer. The Strobe output goes high when the data is available and may be used to clock the data into a buffer component. This reduction technique can be used to decrease memory allocation and increase transfer rates.

Scale factor (SF) scales the floating-point value before storing in integer format. The largest number that can be specified using eight bits is +/- 127. To get the maximum resolution, SF should be selected in such a way that the maximum input voltage scales to +/- 127. The default SF is 127 and assumes that the input is bounded between +/- 1.0 V. Use an SF of 12.7 for a +/-10 V range. The SF and input values must be matched. Mismatch between the SF and input values gives poor resolution or meaningless data. Use ExpandFrom8 on each channel of data to reverse the process. *See Data Reduction - Scale Factor for more information on properly setting the scale factor, page 166.* 

**Note:** This component is for use with only high performance processor devices, such as RXn or RZn.

| Name   | Description                                                                                                    | Data Type        |
|--------|----------------------------------------------------------------------------------------------------|------------------|
| Input  | Multi-channel input                                                                                                    | Floating Point   |
| Output | Multi-channel output (32-bit integers containing four 8-bit numbers each)                                                             | Integer          |
| nChan  | Number of channels                                                                                                    | Integer (static) |
| SF     | Scale factor sets the scale for the input befor<br>sample conversion; scale factor should be<br>calculated based on the input voltage | e Floating Point |
| Rst    | When high it resets the start of sample conversion; when set high, data is not converted                                              | Logic            |
| Enab   | Enables output when high                                                                                                    | Logic            |
| Strobe | Pulses high when enabled and data is sent                                                                                             | Logic            |

# MCCpTo16D

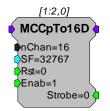

#### **Description:**

MCCpTo16D is the multi-channel version of CompTo16D (compress to 16-bit). When enabled, MCCpTo16D scales and converts a multi-channel stream of 32bit floating-point values to multi-channel 16-bit fixed-point numbers. Successive values are then output in the upper and lower portions of a 32-bit integer. The Strobe output goes high when the data is available and may be used to clock the data into a buffer component. This reduction technique can be used to decrease memory allocation for data storage and double the data transfer rate to and from the PC.

Scale factor (SF) is used to appropriately scale the floating point input before it is converted to 16 bits. The largest number that can be specified using 16 bits is +/-32767. To get the maximum resolution, SF should be selected in such a way that the maximum input voltage scales to +/-32767. The default SF is 32767 and assumes that the input is bounded between +/-1.0 V. Use an SF of 3276.7 for a +/-10 V range. The SF and input values must be matched. Mismatch between the SF and input value range gives poor resolution or meaningless data. Use ExpandFrom16 on each channel of data to reverse the process. *See Data Reduction - Scale Factor for more information on properly setting the scale factor, page 166.* 

**Note:** This component is for use with only high performance processor devices, such as RXn or RZn.

| Name   | Description                                                                                                    | Data Type        |
|--------|----------------------------------------------------------------------------------------------------|------------------|
| Input  | Multi-channel input                                                                                                    | Floating Point   |
| Output | Multi-channel output (32-bit integers containing two 16-bit numbers each)                                                              | Integer          |
| nChan  | Number of channels                                                                                                    | Integer (static) |
| SF     | Scale factor sets the scale for the input before<br>sample conversion; scale factor should be<br>calculated based on the input voltage | Floating Point   |
| Rst    | When high it resets the start of sample conversion; when set high, data is not converted                                               | Logic            |
| Enab   | Enables output when high                                                                                                    | Logic            |
| Strobe | Pulses high when enabled and data is sent                                                                                              | Logic            |

# MCPDec16

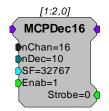

#### **Description:**

MCPDec16 is the multi-channel version of PlotDec16. It tracks the maximum and minimum values of the input for a set number of samples (nDec), scales them, and then outputs the values as the lower and upper portion of a word. Data can then be stored in a memory buffer for access by a computer. Maximum values are stored in the upper 16-bits of the word. Minimum values are stored in the lower 16-bits of the word.

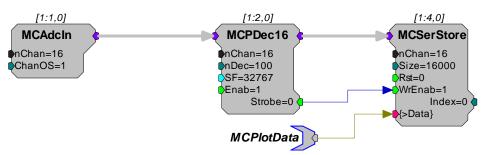

Scale factor (SF) sets the output range. For SF = 100, a +/- 1.0 volt signal will have a range of +/- 100. Data values can be set for a graph plot that is 200 pixels high by using a scale factor of 100 (+/- 100 pixels). To separate the output into the corresponding max and min values use ReadTagVEX (*See ActiveX help*). Note: because the values are stored using 16 bits, if the scaled input value exceeds +/- 32767 the data can be corrupted.

**Note:** This component is for use with only high performance processor devices, such as RXn or RZn.

| Name   | Description                                                | Data Type        |
|--------|------------------------------------------------------------|------------------|
| Input  | Signal                                                     | Floating Point   |
| Output | Decimated value based on SF and nDec                       | 32-bit Integer   |
| nChan  | Number of channels in the input signal                     | Integer (Static) |
| nDec   | Block size of data points in which a min and max are found | Integer          |
| SF     | Scale factor is the conversion value before compression    | Floating Point   |
| Enab   | When enable high, MCPDec16 is running                      | Logic            |
| Strobe | Pulses high when data is sent                              | Logic            |

# ShufTo16

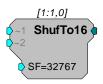

#### **Description:**

ShufTo16 takes 32-bit floating point values from two inputs, reduces each, combines them, and sends them from a single output as 32-bit integers. The top 16-bits stores the first channel and the bottom 16-bits stores the second channel. This reduction technique can be used to store data from two analog inputs for high speed transfer. At a 100k sampling rate it is possible to stream two channels in real-time to disk.

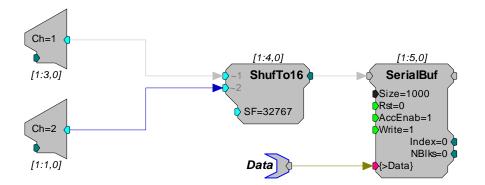

Scale factor (SF) is used to define the upper and lower limits of the signal. The largest number that can be specified using 16 bits is +/- 32767. To get the maximum resolution, SF should be selected in such a way that the maximum input voltage scales to +/- 32767. The default SF is set to 32767 and assumes that the input is between +/- 1.0 V. Use an SF of 3276.7 for a +/- 10 V range. The SF and input values must be matched. Mismatch between the SF and input values gives poor resolution or meaningless data. SplitFrom16 reverses the process.

| See Data Reduction - Scale Factor for more information on properly setting the |
|--------------------------------------------------------------------------------|
| scale factor, page 166.                                                        |

| Name       | Description                                                                                                    | Data Type      |
|------------|----------------------------------------------------------------------------------------------------|----------------|
| Input(1-2) | Input                                                                                                    | Floating Point |
| Output     | Integer containing 2 16-bit values                                                                              | Integer        |
| SF         | Scale factor sets the scale for the input before<br>sample conversion; scale factor depends on input<br>voltage | Floating Point |

# ShufTo8

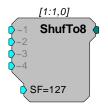

#### **Description:**

ShufTo8 (Shuffle To 8-bit) takes 32-bit floating point values from four inputs, reduces each and sends them as a 32-bit integer for output. The first 8-bits stores the first channel the second 8-bits the second and so forth. This reduction technique can be used to store data from four analog inputs for high speed transfer.

Scale factor (SF) is used to define the upper and lower limits of the signal. The largest number that can be specified using eight bits is +/- 127. To get the maximum resolution, SF should be selected in such a way that the maximum input voltage scales to +/- 127. The default SF is set to 127 and assumes that the

input is bounded by +/- 1.0 V. Use a scale factor of 12.7 for a +/- 10 V range. The SF and input values must be matched. Mismatch between scale factor and input values gives poor resolution or meaningless data. SplitFrom8 reverses the process.

See Data Reduction - Scale Factor for more information on properly setting the scale factor, page 166.

| Name       | Description                                                                                                    | Data Type      |
|------------|----------------------------------------------------------------------------------------------------|----------------|
| Input(1-4) | Input                                                                                                    | Floating Point |
| Output     | Integer containing four 8-bit variables                                                                         | Integer        |
| SF         | Scale factor sets the scale for the input before<br>sample conversion; scale factor depends on input<br>voltage | Floating Point |

Example(s):

See ShufTo16, page 177.

## SplitFrom16

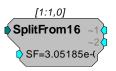

Description:

SplitFrom16 takes 32-bit integers and splits them into two 16-bit values and converts them to two floating point values for output. Output values have the dynamic range of the reduced data.

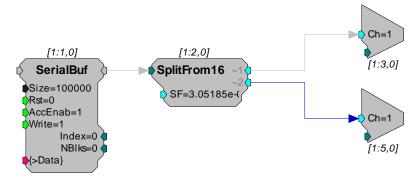

Scale factor (SF) defines the range of the shuffled data sets. It must be the inverse of the scale factor value used to shuffle the data. The default scale factor is set to 3.05185 e-05, the inverse of the default scale factor for ShufTo16 (32767). Mismatching scale factors results in inaccurate scaling of the data. *See Data Reduction - Scale Factor for more information on properly setting the scale factor, page 166.* 

The outputs are matched to the original inputs.

| Name        | Description                                                                                                    | Data Type       |
|-------------|----------------------------------------------------------------------------------------------------|-----------------|
| Input       | Input (integer value containing two 16-bit values)                                                              | Integer         |
| Output(1-2) | Converted floating point values                                                                                 | Floating Points |
| SF          | Scale factor sets the scale for the input before<br>sample conversion; scale factor depends on<br>input voltage | Floating Point  |

# SplitFrom8

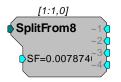

#### **Description:**

SplitFrom8 takes 32-bit integers and splits them into four 8-bit values and sends them as floating point values for output. Output values have the dynamic range of the reduced data.

Scale factor (SF) defines the range of the shuffled data sets. It must be the inverse of the scale factor value used to shuffle the data. The default SF is set to 0.07874, the inverse of the default scale factor for ShufTo8 (127). Mismatch between scale factors results in inaccurate scaling of the data. *See Data Reduction - Scale Factor for more information on properly setting the scale factor, page 166.* 

The channel output match the original channels for input.

| Name        | Description                                                                                                    | Data Type       |
|-------------|----------------------------------------------------------------------------------------------------|-----------------|
| Input       | Input (integer value containing four 8-bit variables)                                                           | Integer         |
| Output(1-4) | Converted floating point values                                                                                 | Floating Points |
| SF          | Scale factor sets the scale for the input before<br>sample conversion; scale factor depends on<br>input voltage | Floating Point  |

#### **Example:**

See SplitFrom16, page 179

# **Delay Functions**

#### **Delay Function Components**

Delay functions can be used to create intentional delays between signals or to synchronize delays that are introduced by the ADC and DAC. *See DAC and ADC delays, page 51, for more information.* 

# This group includes the following components:

- ADCDelay
- DACDelay
- > Latch
- ➢ LongDelay
- LongDynDelay
- > MultLatch
- ➢ SampDelay
- > ShortDelay
- ShortDynDelay

# This group also includes the following component, if RPvdsEx Device Setup is configured for a high performance device, such as the RXn or RZn:

- > MCDelay
- > MCLatch

# **ADCDelay**

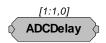

#### **Description:**

Time delay equal to ADC group delay for the RP2.

Note: The ADCDelay component will always delay for 41 samples, which is correct for an RP2. Because of the different ADC delays of the various processors (RP2.1 = 65 samples, RX6 = 70 samples, etc.), this component will delay accurately for the RP2 only.

| Name   | Description                                          | Data Type |
|--------|------------------------------------------------------|-----------|
| Input  | Input                                                | Any       |
| Output | Input delayed by 41 samples (group delay of RP2 ADC) | Any       |

#### **Equation:**

Output = ( Input[-ADCDelay])

#### **Example:**

Analog-to-Digital Delay

 $File: Examples \ ADC delay Ex.rcx$ 

Default Device: RP2 Processor

#### Sampling Rate: 50 kHz

This example mixes the input from channel one with a tone generated by the circuit. The phase of the tone is reset to zero when an external trigger is detected. The ADCDelay component is included in the circuit before the ScaleAdd to ensure that the tone and the input signal phase are matched.

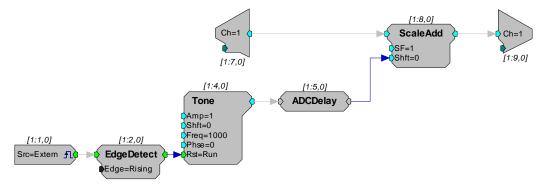

## DACDelay

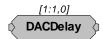

#### **Description:**

Time delay equal to 30 samples, the DAC group delay for the RP2 and RP2.1.

Note: The DACDelay component will always delay for 30 samples, which is correct for an RP2 and RP2.1. However, the RA16 has a DAC delay of 18 samples and the RV8 has a DAC delay of 2-4 samples. This component will accurately account for the DAC delay for the RP2 and RP2.1 only.

| Name   | Description                                                        | Data Type |
|--------|--------------------------------------------------------------------|-----------|
| Input  | Input                                                              | Any       |
| Output | Input delayed by 30 samples (group delay of DAC for RP2 and RP2.1) | Any       |

#### **Equation:**

Output = ( Input[-DACDelay])

#### **Example:**

Digital-to-Analog Delay

File: Examples\DAC\_ex.rcx

Default Device: RP2.1 Processor

Sampling Rate: 50 kHz

This example plays a tone from analog output channel one when it receives a software trigger. A DACDelay is used to synchronize the output on Bit-1 of the digital output with the output of the Tone on the DAC. A LinGate is used to ramp the tone on and off with a 10 ms rise-fall time. A Schmitt trigger controls the duration of the tone.

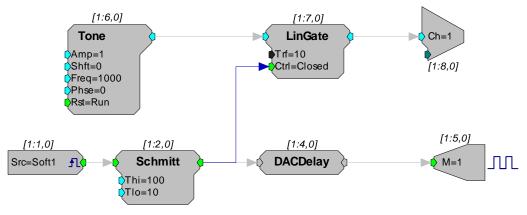

# Latch

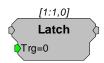

#### **Description:**

Latches input to output on the rising edge of a trigger. The output will remain unchanged until the trigger goes high again and the output is latched to the new value.

Note: Until the first time the trigger goes high, the output will be zero.

| Name   | Description                                               | Data Type |
|--------|-----------------------------------------------------------|-----------|
| Input  | Input                                                     | Any       |
| Output | When Trg = 1 output = input else output remains unchanged | Any       |
| Trg    | Triggers latch                                            | Logic     |

#### **Equation:**

If (Trg) then Output = (Input) else Output remains unchanged

# LongDelay

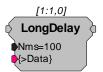

#### **Description:**

Time delay using SDRAM. (Will not work with RP2-5, because it does not have memory. Can only use short delay). Data port can be used to view data currently in delay line.

| Name   | Description                                                                  | Data Type                  |
|--------|------------------------------------------------------------------------------|----------------------------|
| Input  | Input                                                                        | Any                        |
| Output | Input with a set time delay                                                  | Any                        |
| Nms    | Length of delay in milliseconds (maximum is 10,000,000; the minimum is 1 ms) | Floating Point<br>(Static) |
| >Data  | Pointer to delay line                                                        | Pointer                    |

#### Equation:

Output = ( Input[-Nms])

# Example:

Sum, page 114.

#### LongDynDel

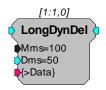

#### **Description:**

The LongDynDel component performs a dynamic delay using SDRAM. Unlike the LongDelay component, which has a delay value that is fixed at compile time, the delay value (Dms) on LongDynDelay is dynamic. The maximum delay value (Mms) is fixed and Dms can never be allowed to exceed it. The LongDynDel component can be used to generate delays that are not quantized to the sample rate. To do this, it cross fades (averages) the two points about the delay. An example is generating Doppler effects for 3D auditory displays.

When setting up a variable delay line, keep in mind that the signal may be distorted if the delays are not multiples of the sample period. When the delay is not a multiple of the sample period, there is a linear relationship between the location of the delay and the amount that the point on either side of the delay contributes to the corresponding point in the delayed signal. For example, if the desired delay was 0.25 samples, each point in the delayed signal would be described by the following:

(1-0.25)\*sample value before delay + 0.25\*sample value after delay.

Because this component uses cross fading to implement the delay, it is not suitable for delaying a TTL pulse. To delay a TTL pulse, use either the TTLDelay or TTLDelay2 component. Because it uses SDRAM, it will not work on the RP2-5.

| Name   | Description                                                            | Data Type                  |
|--------|------------------------------------------------------------------------|----------------------------|
| Input  | Input                                                                  | Floating Point             |
| Output | Input with a set time delay                                            | Floating Point             |
| Mms    | Maximum delay value for Dms.                                           | Floating Point<br>(Static) |
| Dms    | Delay length in milliseconds. It cannot exceed<br>Maximum delay value. | Floating Point             |
| >Data  | Pointer to delay line                                                  | Pointer                    |

# **MCDelay**

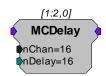

#### **Description:**

MCDelay implements a delay of n samples on each of the channels in the multichannel input. This component uses internal device memory. Because internal memory is a limited resource (20kB) you may need to monitor the available internal memory when using this component

See the FreeDM component, page 193.

Also see: Important Consideration for Working with Multi-Channel Components, page 57.

**Note:** This component is for use with only high performance processor devices, such as RXn or RZn.

| Name   | Description                              | Data Type        |
|--------|------------------------------------------|------------------|
| Input  | Multi-channel input                      | Any              |
| Output | Multi-channel delayed output             | Same as input    |
| nChan  | Number of channels in the input/output   | Integer (Static) |
| nDelay | Delay to be applied in number of samples | Integer          |

#### **MCLatch**

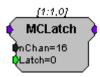

#### **Description:**

MCLatch is the multi-channel version of the Latch component. It latches input to output on the rising edge of a trigger. The output will remain unchanged until the trigger goes high again and the output is latched to the new value.

Note: Until the first time the trigger goes high, the output will be zero.

| Name   | Description                                                        | Data Type |
|--------|--------------------------------------------------------------------|-----------|
| Input  | Input signal to be latched                                         | Any       |
| Output | When Trg = 1, Output = Input<br>otherwise Output remains unchanged | Any       |
| Trg    | Triggers latch                                                     | Logic     |

#### **Equation:**

If (*Trg*) then Output = ( Input ) else Output remains unchanged.

# MultLatch

| [1:1,0]   |     |  |
|-----------|-----|--|
| MultLatch |     |  |
| 🗘 ln1=0   | > 🗘 |  |
| ᅌ ln2=0   | > 🗘 |  |
| ln3=0     | > 🗘 |  |
| ▶ Trg=0   |     |  |

#### **Description:**

The 'MultLatch' latches multiple inputs to multiple outputs when triggered. Inputs can take all formats including Parameter tags. The Multlatch should be used when several parameters need to be sent out at the same time. In the example below the frequency, amplitude and phase of a tone generator are latched at the same time.

| Name | Description    | Data Type      |
|------|----------------|----------------|
| In1  | Input          | Floating Point |
| In2  | Input          | Floating Point |
| In3  | Input          | Floating Point |
| Trg  | Triggers latch | TTL            |
| >    | Output         | Floating Point |
| >    | Output         | Floating Point |
| >    | Output         | Floating Point |

#### **Tech Notes:**

All inputs and outputs act as Parameters.

#### **Equation:**

If (Trg) then Output = (Input) else Output=0

#### **Example:**

#### MultLatch

In this example, a PulseTrain2 triggers the MultLatch. Any changes in the ParTags will modify the phase, frequency and/or amplitude of the Tone generator.

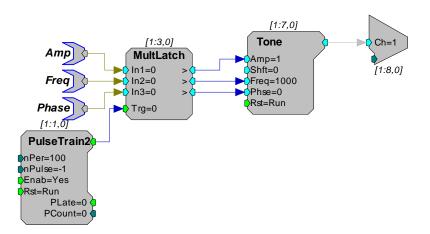

#### SampDelay

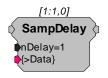

#### **Description:**

Time delay using SDRAM. (Will not work with RP2-5 because it does not have extended memory). This component is similar to the LongDelay component except the delay parameter nDelay is specified in samples instead of milliseconds. Data port can be used to view data currently in delay line.

| Name   | Description                                                    | Data Type |
|--------|----------------------------------------------------------------|-----------|
| Input  | Input                                                          | Any       |
| Output | Delayed output                                                 | Any       |
| nDelay | Delay to be applied in number of samples (maximum 100,000,000) | Integer   |
| >Data  | Pointer to delay line                                          | Pointer   |

# **ShortDelay**

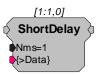

#### **Description:**

Time delay using internal memory. Maximum delay of 10 ms. Data port can be used to view data currently in delay line.

Note that there is only 1024 32-bit words of Dynamic Memory allocated for Delay functions. The number of short delays that are allowed is dependent on

the delay length and the sampling rate. For example a millisecond ShortDelay consumes 50 words at 50 kHz sampling rate.

| Name   | Description                                     | Data Type                  |
|--------|-------------------------------------------------|----------------------------|
| Input  | Input                                           | Any                        |
| Output | Input with a set time delay                     | Any                        |
| Nms    | Length of delay in milliseconds (maximum is 10) | Floating Point<br>(Static) |
| >Data  | Pointer to delay line                           | Pointer                    |

#### **Equation:**

Output = ( Input[-Nms])

#### **Example:**

Short Delay, page 190.

## ShortDynDel

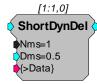

#### **Description:**

The ShortDynDel component implements a dynamic delay using internal memory. Unlike the ShortDelay component, which has a delay value that is fixed at compile time, the delay value (Dms) on ShortDynDelay is dynamic. The maximum delay value (Mms) is fixed and Dms can never be allowed to exceed it. The maximum value of Mms is 10 milliseconds. If a longer delay is required, use the LongDynDel component, which has a larger memory buffer. This component can be used to generate delays that are not quantized to the sample rate. To do this, it cross fades (averages) the two points about the delay. An example is generating Doppler effects for 3D auditory displays.

When setting up a variable delay line, keep in mind that the signal may be distorted if the delays are not multiples of the sample period. When the delay is not a multiple of the sample period, there is a linear relationship between the location of the delay and the amount that the point on either side of the delay contributes to the corresponding point in the delayed signal. For example, if the desired delay was 0.25 samples, each point in the delayed signal would be described by the following:

(1-0.25)\*sample value before delay + 0.25\*sample value after delay.

Because this component uses cross fading to implement the delay, it will not work correctly for delaying a TTL pulse. To delay a TTL pulse, use either the TTLDelay or TTLDelay2 component. Because it uses internal memory, it is compatible with the RP2-5.

| Name   | Description                                                            | Data Type                  |
|--------|------------------------------------------------------------------------|----------------------------|
| Input  | Input                                                                  | Floating Point             |
| Output | Input with a set time delay                                            | Floating Point             |
| Mms    | Maximum delay value for Dms(10)                                        | Floating Point<br>(Static) |
| Dms    | Delay length in milliseconds. It cannot exceed<br>Maximum delay value. | Floating Point             |
| >Data  | Pointer to delay line                                                  | Pointer                    |

#### **Example:**

Short Delay

File: Examples\shortdelay\_ex.rcx

Default Device: RP2 Processor

Sampling Rate: 50 kHz

This example adds an echo to the input of the ADC and plays it out DAC channel one. The ShortDelay adds a one millisecond delay to the input. It is then scaled by -0.5 to reduce its level and flip its phase and then added back to the original signal with the ScaleAdd component.

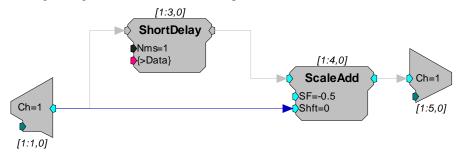

# **Device Status**

#### **Device Status Components**

Device status components serve both to monitor and do math with major system status values. These components feed the processing chain with specific system information like DSP cycle usage or available system memory. The value can be used to compute some circuit parameter or simply monitored system status. When using RPvdsEx a ParWatch can be used to monitor the output of a Device Status component.

#### This group includes the following components:

- ➢ CycUsage
- ➤ FreeDM
- ➢ FreePM
- ➢ FreeXM
- PowCtrl
- PowStat

**Important Note!:** This group also includes two undocumented components: Peek and Poke. These components are intended primarily for TDT use and should not be used without TDT assistance.

# CycUsage

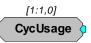

#### **Description:**

Feeds stream with DSP cycle usage in percent. Unpredictable behavior may be experienced when cycle usage exceeds 90%.

**Important:!** If cycle usage is over 100% the value returned will not indicate this. For example a cycle usage of 120% will return 20%. To determine if your cycle usage is over 100% lower your sampling rate and check to see if cycUsage "increases". An increase means that the cycle usage was greater than 100%. Higher sampling rates use more cycles than lower.

| Name   | Description         | Data Type      |
|--------|---------------------|----------------|
| Output | Cycle Usage (0-100) | Floating Point |

#### **Equation:**

Output = 100% \* DSP\_Cycle\_Used\_Per\_Second / 50,000,000

#### Example:

Cycle Usage

File: Examples\cycleUsage\_ex.rcx

Default Device: RP2 Processor

Sampling Rate: 50 kHz

This circuit uses the four face plate LEDs found on the RP2 as a DSP cycle usage reporting meter. The CycUsage component is fed to four Float2TTL converters which have threshold settings. These settings are set to indicate activity over the levels shown. The four TTL signals are then made to control the four LEDs of the TTL output port. Notice that because Bit-0 is physically located at the top of the four LED group it is used to indicate the highest level of usage. In general, adding cycle usage with a parameter watch is a good way of determining the cycle usage of your system.

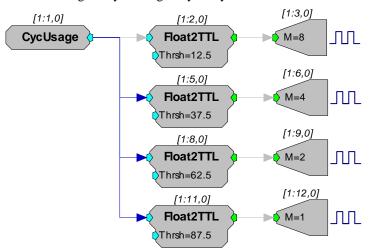

#### FreeDM

#### FreePM

#### FreeXM

| _ | [1:1,0] | _ |
|---|---------|---|
|   | FreeDM  |   |
|   | [1:2,0] |   |
|   | FreePM  |   |
|   | [1:3,0] |   |
|   | FreeXM  |   |

#### **Description:**

Feeds stream with amount of currently available memory of specified type. Data memory (DM) is typically used for filter delay line and short delays. Program Memory (PM) holds filter coefficients and External Memory (XM) is used for long delays and buffers.

**Note:** The value shown is the number of free 4-byte words (samples) rather than the number of free bytes.

| Name   | Description                          | Data Type |
|--------|--------------------------------------|-----------|
| Output | Amount of memory left (DM, PM or XM) | Integer   |

# **PowCtrl**

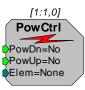

#### **Description:**

PowCtrl works with all battery operated RP devices. Power is conserved by shutting down device elements not used on a circuit. When not in use the DAC, ADC, and SDRAM draw power from the battery. PowDn powers down an element. PowUp powers up an element that has been powered down.

WARNING: Data in memory buffers is lost when the SDRAM is PowDn.

| Name  | Description                                                              | Data Type |
|-------|--------------------------------------------------------------------------|-----------|
| PowDn | On Trigger hi (one cycle) Power to the DAC,<br>ADC or SDRAM is stopped.  | Logic     |
| PowUp | On Trigger hi (one cycle) Power to the DAC,<br>ADC or SDRAM is restored. | Logic     |
| Elem  | Device Element. 0= No device, 1=DAC,<br>2=ADC, 3=SDRAM                   | Integer   |

# PowStat

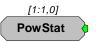

#### **Description:**

When the battery voltage is good the PowStat output goes high. When the battery voltage goes low the PowStat output goes low.

Note: May not work with Lithium-Ion Batteries.

| Name   | Description                 | Data Type |
|--------|-----------------------------|-----------|
| Output | Power Status                | Logic     |
|        | Hi=Good Voltage, Lo=Warning |           |

# **Digital Filters**

#### **Digital Filter Components**

This group of processors performs basic digital filtering tasks. Coefficients can be pre-loaded or generated and updated on-the-fly. *See Coefficient Generators, page 144, for information on dynamically changing filter performance.* 

**Note:** To satisfy the Nyquist theorem, the filter's corner frequency should always be less than half the sampling frequency.

#### This group includes the following components:

- Biquad
- > FIR
- > IIR
- Smooth

# This group also includes the following components, if RPvdsEx Device Setup is configured for a high performance device, such as the RXn or RZn:

- ► FIR2
- MCBiquad
- > MCFIR
- ➢ MCFIR2
- MCSmooth
- ➢ StereoFIR2

# Biquad

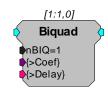

#### **Description:**

This component filters the input with an Nth stage Biquad. nBiq can be from one to 16 and care must be taken to match the number of stages with whatever coefficient generation scheme you are using. The Coefficient buffer is [nBIQ\*5] in length and is kept in PM. A delay line of length [nBIQ\*4] is held in DM. Each digital filter needs its own coefficient generator. Biquad accepts coefficient inputs from the filter coefficient generators.

Coefficients can be generated using one of the Coefficient Generator components or supplied via parameter tag (for example, when generated using the Biquad Coefficient Control in OpenController software).

| Name   | Description                                                                                                    | Data Type        |
|--------|----------------------------------------------------------------------------------------------------|------------------|
| Input  | Input                                                                                                    | Floating Point   |
| Output | Filtered signal                                                                                                    | Floating Point   |
| nBIQ   | Number of Biquads (min=1, max=16)                                                                                                    | Integer (Static) |
| >Coef  | Pointer to Coef buffer (PM).<br>Ordering: B0(1), B1(1), B2(1), A1(1), A2(1),<br>B0(2), B1(2), B2(2), A1(2), A2(2), B0(n),<br>B1(n), B2(n), A1(n), A2(n), where n=nBiq. | Pointer          |
| >Delay | Pointer to delay buffer (DM).                                                                                                    | Pointer          |

**Note:** Filter frequencies should be less than half the sampling rate of the system.

#### Equation:

Output = Biquad (Input)

#### Example:

**Biquad Filter** 

File: Examples\BiquadEx.rcx

Default Device: RP2 Processor

Sampling Rate: 50 kHz

This somewhat complex circuit demonstrates a number of processing concepts, including the Biquad filter and the ButCoef, a Butterworth coefficient generator with specific attributes for the Biquad filter. The circuit generates filtered amplitude modulated noise for D/A channel one. The noise is low-pass filtered using a Biquad with the filtering coefficients being generated in real-time via the ButCoef component. Because the coefficients are generated in real-time the low-pass filter frequency can be changed dynamically.

The Tone generator at chain position [1:1,0] is used to modulate the filter corner frequency by octaves. The Exp2 component converts the octave output to a linear multiplier that is then scaled by 2000 via ScaleAdd. This generates a sinusoidal non-linear frequency sweep that goes from two octaves (500 Hz) below to two octaves (8000 Hz) above 2000 Hz.

The Tone generator at [1:5, 0] is used to modulate the amplitude of the noise to a depth of 50%. SqRoot and Divide are used to normalize the level of the circuit's output so it won't get louder as the bandwidth gets wider.

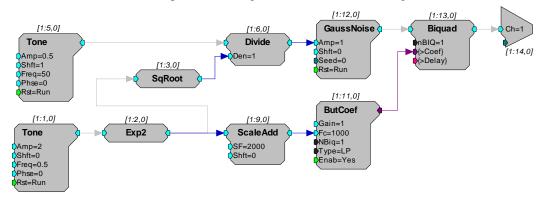

FIR

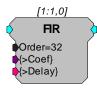

#### **Description:**

This component filters the input with an Nth order FIR. The Order must be specified as at least 1 and not more than 1024. Two memory buffers are associated with FIR. The Coefficient buffer is [*Order*+1] in length and is kept in PM. A delay line of length [*Order*+1] is held in DM. Each digital filter needs its own coefficient generator.

Coefficients can be generated using one of the Coefficient Generator components or supplied via parameter tag (for example, when generated using the Biquad Coefficient Control in OpenController software).

Note: Filter frequencies should be less than half the sampling rate of the system.

| Name   | Description                             | Data Type        |
|--------|-----------------------------------------|------------------|
| Input  | Input                                   | Floating Point   |
| Output | Filtered signal                         | Floating Point   |
| Order  | Number of taps minus 1. Min=1, Max=1024 | Integer (Static) |

| >Coef  | Pointer to Coef buffer (PM).          | Pointer |
|--------|---------------------------------------|---------|
|        | Ordering:                             |         |
|        | B(0), B(1), B(2), B(n), where n=Order |         |
| >Delay | Pointer to delay buffer (DM).         | Pointer |

#### **Equation:**

Output = FIR (Input)

#### **Example:**

#### FIR/Data Table

This example uses an FIR filter to alter the input signal. The FIR filter coefficients are loaded into a DataTable. The input of ADC channel one is filtered by the 33 tap FIR filter and played out of the DAC. The contents of the DataTable can be loaded with FIR filters generated from MATLAB.

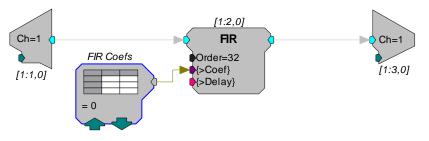

FIR2

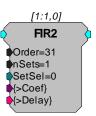

#### **Description:**

The FIR2 is a single channel, optimized FIR filter that supports multiple filter coefficient sets.

This component filters the input with an Nth order FIR. *Order* must be specified as at least 5 and should always be odd (nTaps will be even). Two memory buffers are associated with FIR2. The Coefficient buffer is [(Order+1)\*nSets] in length and is kept in PM. A delay line of length [Order+1] is held in DM. FIR2 supports instant coefficient switching through (zero-based) *SetSel*. Note that the FIR Coefficient Data Table may not be used with the FIR2 component.

*SetSel* is used to specify the coefficient set to use. This input can range from 0 to nSets-1. Setting this input to a value outside this range will cause your circuit to fail.

All of the xxFIR2 components allow for a unique set of coefficients for each channel (when more than one channel is applicable) and instantaneous switching between coefficients sets using the SetSel input. Also longer filters can be specified. While there is a hard limit on the filter order of 8191, this value is more often limited by the amount of PM memory available for the

filter. When specifying an FIR2 type filter, pay special attention to any loading or memory allocation errors that are generated when your circuit is loaded.

**Note:** This component is for use with only high performance processor devices, such as RXn or RZn.

**Note:** Filter frequencies should be less than half the sampling rate of the system.

| Name   | Description                                                                        | Data Type        |
|--------|------------------------------------------------------------------------------------|------------------|
| Input  | Input                                                                              | Floating Point   |
| Output | Filtered signal                                                                    | Floating Point   |
| Order  | Number of taps minus 1. Must be odd.<br>Min=5, Max is limited by available memory. | Integer (Static) |
| nSets  | Number of coefficient sets.                                                        | Integer (Static) |
| SetSel | Selects the coefficient sets to apply.                                             | Integer          |
| >Coef  | Pointer to Coef buffer (PM)<br>See below for coefficient ordering.                 | Pointer          |
| >Delay | Pointer to delay buffer (DM).                                                      | Pointer          |

#### **Equation:**

Output = FIR (Input)

# Coefficient Ordering:

To optimize performance the FIR2 component requires each coefficient set be arranged into a shuffled format. Each coefficient set must be shuffled as follows:

n = nTaps = Order + 1

B(0), B(n/2), B(1), B(n/2+1) ... B(n/2-1), B(n-1)

For Example:

Order = 9

nSets = 3

Filter coefficients in logical order:

|       | B0  | B1  | B2  | B3  | B4  | В5  | B6  | B7  | B8  | B9  |
|-------|-----|-----|-----|-----|-----|-----|-----|-----|-----|-----|
| Set1: | 1.0 | 1.1 | 1.2 | 1.3 | 1.4 | 1.5 | 1.6 | 1.7 | 1.8 | 1.9 |
| Set2: | 2.0 | 2.1 | 2.2 | 2.3 | 2.4 | 2.5 | 2.6 | 2.7 | 2.8 | 2.9 |
| Set3: | 3.0 | 3.1 | 3.2 | 3.3 | 3.4 | 3.5 | 3.6 | 3.7 | 3.8 | 3.9 |

|       | B0  | В5  | B1  | B6  | B2  | B7  | B3  | B8  | B4  | B9  |
|-------|-----|-----|-----|-----|-----|-----|-----|-----|-----|-----|
| Set1: | 1.0 | 1.5 | 1.1 | 1.6 | 1.2 | 1.7 | 1.3 | 1.8 | 1.4 | 1.9 |
| Set2: | 2.0 | 2.5 | 2.1 | 2.6 | 2.2 | 2.7 | 2.3 | 2.8 | 2.4 | 2.9 |
| Set3: | 3.0 | 3.5 | 3.1 | 3.6 | 3.2 | 3.7 | 3.3 | 3.8 | 3.4 | 3.9 |

The coefficients must be shuffled as follows:

The coefficients are then concatenated and loaded as a row vector as follows:

Coef = [Set1, Set2, Set3]

## IIR

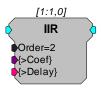

#### **Description:**

This component filters the input with an Nth order IIR. The Order must be specified as at least 1 and not more than 32. Two memory buffers are associated with IIR. The Coefficient buffer is [(Order\*2)+2] in length and is held in PM. A delay line of length [(Order\*2)+2] is held in DM. Each digital filter needs its own coefficient generator.

Coefficients can be generated using one of the Coefficient Generator components or supplied via parameter tag (for example, when generated using the Biquad Coefficient Control in OpenController software).

**Note:** Filter frequencies should be less than half the sampling rate of the system.

| Name   | Description                                                                              | Data Type        |
|--------|------------------------------------------------------------------------------------------|------------------|
| Input  | Input                                                                                    | Floating Point   |
| Output | Filtered signal                                                                          | Floating Point   |
| Order  | Number of taps minus 1. Min=1, Max=32                                                    | Integer (Static) |
| >Coef  | Pointer to Coef buffer (PM).<br>Ordering: B(0), B(1), B(n), A(1),<br>A(n), where n=Order | Pointer          |
| >Delay | Pointer to delay buffer (DM).                                                            | Pointer          |

#### **Equation:**

 $F_0 = IIR (F_I)$ 

#### **MCBiquad**

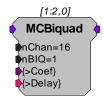

#### **Description:**

This component is a multi-channel version of the Biquad component. Coefficients must be supplied via the coefficient pointer (>Coef). The Coefficient buffer is [nBIQ\*5] in length and is kept in PM. A delay line of length [((nBIQ\*4)+1)\*nChans] is held in DM.

Coefficients can be generated using one of the Coefficient Generator components or supplied via parameter tag (for example, when generated using the Biquad Coefficient Control in OpenController software). One to 16 biquad stages can be specified (nBIQ). The number of stages specified in MCBiquad must match the number of stages specified in the coefficient generator. A separate coefficient generator must be used for each MCBiquad.

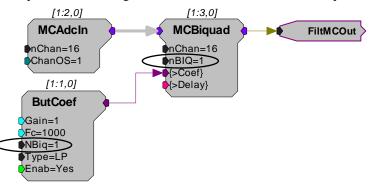

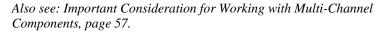

**Note:** This component is for use with only high performance processor devices, such as RXn or RZn.

| Name   | Description                                                                 | Data Type        |  |
|--------|-----------------------------------------------------------------------------|------------------|--|
| Input  | Multi-channel input                                                         | Floating Point   |  |
| Output | Filtered multi-channel output                                               | Floating Point   |  |
| nChan  | Number of channels of input/output                                          | Integer (Static) |  |
| nBIQ   | Number of Biquads (min=1, max=16)                                           | Integer (Static) |  |
| >Coef  | Pointer to Coef buffer (PM)<br>See Biquad component, page 196 for ordering. | Pointer          |  |
| >Delay | Pointer to delay buffer (DM)                                                | Pointer          |  |

# **MCFIR**

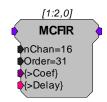

#### **Description:**

The MCFIR filters each channel of a multi-channel input with an Nth order FIR. *Order* must be specified as at least 1 and must always be odd. The Coefficient buffer is [Order+1] in length and is kept in PM. A delay line of length [((Order+1)\*nChan)+nChan] is held in DM.

The MCFIR component is similar to the MCBiquad filter in that all channels are filtered with the same set of coefficients.

See MCFIR2 if you need to have a different filter for each channel.

**Note:** This component is for use with only high performance processor devices, such as RXn or RZn.

| Name   | Description                                                               | Data Type        |
|--------|---------------------------------------------------------------------------|------------------|
| Input  | Multi-channel input                                                       | Floating Point   |
| Output | Multi-channel filtered signal                                             | Floating Point   |
| nChan  | Number of channels                                                        | Integer (Static) |
| Order  | Number of taps minus 1. Must be odd. Min=1                                | Integer (Static) |
| >Coef  | Pointer to Coef buffer (PM).<br>See FIR component, page 197 for ordering. | Pointer          |
| >Delay | Pointer to delay buffer (DM).                                             | Pointer          |

#### **Equation:**

Output = FIR (Input)

#### MCFIR2

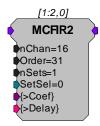

#### **Description:**

The MCFIR2 is a multi-channel version of the FIR2 component. This component supports a different filter for each channel and multiple coefficient sets.

This component filters each channel in a multi-channel input with an Nth order FIR. *Order* must be specified as at least 3 and must be odd (nTaps will be even). The Coefficient buffer is [(Order+1)\*nChan\*nSets] in length and is kept in PM. A delay line of length [((Order+1)\*nChan)+nChan] is held in DM. MCFIR2 supports instant coefficient switching through *SetSel. See FIR2 for more details.* 

**Note:** This component is for use with only high performance processor devices, such as RXn or RZn.

| Name      | Description                                                        | Data Type        |
|-----------|--------------------------------------------------------------------|------------------|
| Input     | Mult-channel input                                                 | Floating Point   |
| Output    | Multi-channel filtered signal                                      | Floating Point   |
| nChan     | Number of channels                                                 | Integer (Static) |
| Order     | Number of taps minus 1. Must be odd. Min=3                         | Integer (Static) |
| nSets     | Number of coefficient sets.                                        | Integer (Static) |
| SetSelect | Selects the coefficient sets to apply.                             | Integer          |
| >Coef     | Pointer to Coef buffer (PM)<br>See below for coefficient ordering. | Pointer          |
| >Delay    | Pointer to delay buffer (DM).                                      | Pointer          |

#### **Equation:**

Output = FIR (Input)

#### **Ordering:**

Odd and even channel coefficients must be shuffled as follows: n = nTaps = Order + 1 c = nChans B0(1), B0(2), B1(1), B1(2), ...Bn-1(1), Bn-1(2) : B0(3), B0(4), B1(3), B1(4) ... For Example: Order = 3 nChan = 6 Filter coefficients in logical order:

| Chan | B0  | B1  | B2  | В3  |
|------|-----|-----|-----|-----|
| 1    | 1.0 | 1.1 | 1.2 | 1.3 |
| 2    | 2.0 | 2.1 | 2.2 | 2.3 |
| 3    | 3.0 | 3.1 | 3.2 | 3.3 |
| 4    | 4.0 | 4.1 | 4.2 | 4.3 |
| 5    | 5.0 | 5.1 | 5.2 | 5.3 |
| 6    | 6.0 | 6.1 | 6.2 | 6.3 |

These coefficients must be shuffled as follows:

|       | B0(o) | B0(e) | B1(o) | B1(e) | B2(o) | B2(e) | B3(o) | B3(e) |
|-------|-------|-------|-------|-------|-------|-------|-------|-------|
| Ch1_2 | 1.0   | 2.0   | 1.1   | 2.1   | 1.2   | 2.2   | 1.3   | 2.3   |
| Ch3_4 | 3.0   | 4.0   | 3.1   | 4.1   | 3.2   | 4.2   | 3.3   | 4.3   |
| Ch5_6 | 5.0   | 6.0   | 5.1   | 6.1   | 5.2   | 6.2   | 5.3   | 6.3   |

The coefficients are then concatenated and loaded as a row vector as follows (multiple sets are appended):

 $Coef = [Ch1_2, Ch3_4, Ch5_6][next set...]$ 

# **MCSmooth**

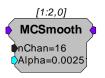

# **Description:**

The MCSmooth is a multi-channel version of the Smooth component. This component however, smooths multi-channel data using an exponential moving average.

**Note:** This component is for use with only high performance processor devices, such as RXn or RZn.

| Name   | Description                                                | Data Type        |
|--------|------------------------------------------------------------|------------------|
| Input  | Multi-channel Input                                        | Floating Point   |
| Output | Multi-channel Scaled plus add value of multi-channel Input | Floating Point   |
| nChan  | Number of channels of input/output                         | Integer (Static) |
| Alpha  | Smoothing factor (adjusts the degree of weighing)          | Floating Point   |

#### Equation:

Notes:

Output = Alpha \* Input + (1 - Alpha) \* Output  $_{-1}$ 

Larger values of Alpha have less of a smoothing effect and place more weight on recent changes to the input. Smaller values of Alpha respond less to recent changes and produce a greater smoothing effect.

#### **Example:**

This example filters out any DC bias effectively AC coupling the multi-channel input signal.

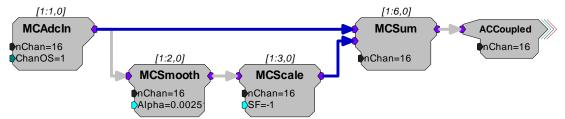

MCSmooth is used to eliminate frequency content below a certain frequency. The equation to calculate Alpha is based on the desired cutoff frequency and the sampling rate of the RPvdsEx circuit. The equation is:

 $Alpha = 1 - e^{(-2*pi*high_pass_frequency/sampling_rate)}$ 

where high\_pass\_frequency is the desired high-pass frequency

and sampling\_rate is the sampling rate of the RPvdsEx circuit (e.g. 24414.0625)

In this example circuit, Alpha = .00251 corresponds to ~9.8Hz high-pass filter.

#### Smooth

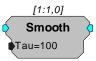

#### **Description:**

This component filters with a simple averaging filter.

| Name   | Description                    | Data Type                  |
|--------|--------------------------------|----------------------------|
| Input  | Input                          | Floating Point             |
| Output | Scaled plus add value of Input | Floating Point             |
| Tau    |                                | Floating Point<br>(Static) |

#### **Equation:**

Output =  $(1-K) * Input + K * Output_{-1}$ 

Where:  $K = \exp(-2*pi / ((Tau/1000) * SRATE))$ 

#### **Example:**

Smooth

This simple example demonstrates how smooth can be used to build an RMS measurement circuit. The input signal is smoothed with a time constant of 1000 milliseconds before the RMS of the input is output.

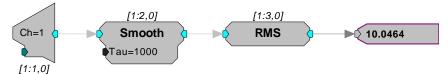

# StereoFIR2

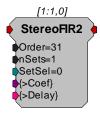

#### **Description:**

The StereoFIR2 is an optimized stereo FIR filter that supports multiple filter coefficient sets and instantaneous set selection.

This component filters the stereo input with an Nth order FIR. *Order* must be specified as at least 5 and always odd (nTaps will be even). The Coefficient buffer is [(Order+1)\*nSets\*2] in length and is kept in PM. A delay line of length [(Order+1)\*2] is held in DM.

StereoFIR2 works similarly to FIR2.

See this component's description for more information on coefficient set selection.

**Note:** This component is for use with only high performance processor devices, such as RXn or RZn.

| Name   | Description                                                        | Data Type        |
|--------|--------------------------------------------------------------------|------------------|
| Input  | Stereo input                                                       | Floating Point   |
| Output | Filtered stereo signal                                             | Floating Point   |
| Order  | Number of taps minus 1. Must be odd. Min=5                         | Integer (Static) |
| nSets  | Number of coefficient sets.                                        | Integer (Static) |
| SetSel | Selects the coefficient sets to apply. See FIR2.                   | Integer          |
| >Coef  | Pointer to Coef buffer (PM)<br>See below for coefficient ordering. | Pointer          |
| >Delay | Pointer to delay buffer (DM).                                      | Pointer          |

#### **Equation:**

Output = FIR (Input) (two channels)

#### Coefficient Ordering:

The coefficients must be shuffled into stereo sets as follows:

n = nTaps = Order + 1BL(0), BR(0), BL(1), BR(1) ... BL(n-1), BR(n-1) For Example: Order = 5 nSets = 1 Filter coefficients in logical order:

| Left  | B0  | B1  | B2  | B3  | B4  | B5  |
|-------|-----|-----|-----|-----|-----|-----|
|       | 1.0 | 1.1 | 1.2 | 1.3 | 1.4 | 1.5 |
| Right | B0  | B1  | B2  | В3  | B4  | B5  |
|       | 2.0 | 2.1 | 2.2 | 2.3 | 2.4 | 2.5 |

The coefficients must be shuffled and loaded as follows:

| BL0 | BR0 | BL1 | BR1 | BL2 | BR2 | BL3 | BR3 | BL4 | BR4 | BL5 | BR5 |
|-----|-----|-----|-----|-----|-----|-----|-----|-----|-----|-----|-----|
| 1.0 | 2.0 | 1.1 | 2.1 | 1.2 | 2.2 | 1.3 | 2.3 | 1.4 | 2.4 | 1.5 | 2.5 |

Multiple sets are appended logically as illustrated in FIR2.

# **Exponents and Logs**

#### **Exponent and Log Components**

These processors include typical log and exponential functions as well as a linear-to-dB and dB-to-linear processes.

# This group includes the following components:

- > dBToLin
- ≻ Exp2
- ≻ Exp
- ► Exp10
- ≻ ExpN
- ➤ LinTodB
- ≻ Log2
- > LN
- ≻ Log10
- LogN

# dBToLin

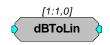

#### **Description:**

Converts dB input to linear.

| Name  | Description                                                                                 | Data Type      |
|-------|---------------------------------------------------------------------------------------------|----------------|
| Input | Input                                                                                       | Floating Point |
| -     | Linear conversion of dB level. Output <sub>0</sub> = $10^{10}$ (Input <sub>i</sub> / $20$ ) | Floating Point |

## Equation:

 $Output_O = 10 \land (Input_i / 20)$ 

# Exp

Exp2

# Exp10

| <b>\</b>                                                                                                    | [1:1,0]<br><b>Exp</b>   | > |
|----------------------------------------------------------------------------------------------------|-------------------------|---|
| ¢.                                                                                                    | [1:2,0]<br><b>Exp2</b>  | > |
| < Contraction of the second second se | [1:3,0]<br><b>Exp10</b> | > |

#### **Description:**

These processors compute exponent of indicated base.

| Name  | Description                                                             | Data Type      |
|-------|-------------------------------------------------------------------------|----------------|
| Input | Input                                                                   | Floating Point |
| -     | Exponential increase of input value (base 2,<br>Natural Log or base 10) | Floating Point |

# Equation:

 $F_O = e \ ^{\wedge} F_i \quad or \quad F_O = 2 \ ^{\wedge} F_i \quad or \quad F_O = 10 \ ^{\wedge} F_i$ 

# ExpN

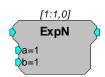

## **Description:**

Computes natural exponent of the input with additional scalar values that alter the input and the computed Exponential value.

| Name   | Description                            | Data Type      |
|--------|----------------------------------------|----------------|
| Input  | Input                                  | Floating Point |
| Output | Exp (a*Input)*b                        | Floating Point |
| a      | Exponential scale factor alters input. | Floating Point |
| b      | Output scale factor                    | Floating Point |

# Equation:

Output = Exp (a \* Input ) \* b

# LinTodB

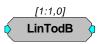

#### **Description:**

Converts linear input to dB.

| Name  | Description                                              | Data Type      |
|-------|----------------------------------------------------------|----------------|
| Input | Input                                                    | Floating Point |
|       | Linear conversion of dB level. Output = 20*Log10 (Input) | Floating Point |

#### **Equation:**

 $F_0 = 20 * Log10 (F_i)$ 

Example:

PowerBand, page 96.

# LN

Log2

# Log10

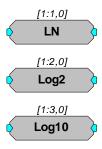

## **Description:**

These processors compute logarithm of indicated base.

| Name   | Description                                          | Data Type      |
|--------|------------------------------------------------------|----------------|
| Input  | Input                                                | Floating Point |
| Output | Logarithm of input (Log 2, Natural Log or log<br>10) | Floating Point |

# Equation:

 $F_{O} = Ln(\ F_{i}\ ) \quad \text{or} \quad F_{O} = Log2\ (\ F_{i}\ ) \quad \text{or} \quad F_{O} = Log10\ (\ F_{i}\ )$ 

# LogN

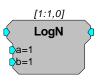

## **Description:**

Computes natural log with scalars for changing base, and so forth.

| Name   | Description                            | Data Type      |
|--------|----------------------------------------|----------------|
| Input  | Input                                  | Floating Point |
| Output | Ln(a*Input)*b                          | Floating Point |
| a      | Exponential scale factor alters input. | Floating Point |
| b      | Output scale factor                    | Floating Point |

## **Equation:**

Output = Ln (a \* Input) \* b

# **Gating Functions**

# **Gating Function Components**

The components in this group are used to gate the onset and offset of signals with the specified envelope shape.

# This group includes the following components:

- ➢ Cos2Gate
- ➢ LinGate
- ➢ LinRamp

# Cos2Gate

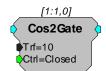

#### **Description:**

Gates signal with Cos2 of specified rise/fall. Functions as an enable line. The gate will stay on as long as CTRL is HI. The rise time is the time it takes for the signal to reach 90% of the maximum value. The fall time is the time it takes the signal to reach 10% of the maximum value. The signal will start falling as soon as the CTRL goes low.

| Name   | Description                       | Data Type               |
|--------|-----------------------------------|-------------------------|
| Input  | Input                             | Floating Point          |
| Output | Gated Signal                      | Floating Point          |
| Trf    | Rise/Fall time in milliseconds    | Floating Point (Static) |
| Ctrl   | Opens gate on High closes on Low. | Logic                   |

#### **Example:**

External Trigger, page 237.

# LinGate

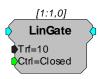

#### **Description:**

Generates a linear gate with specified characteristics when triggered. Ctrl acts as an enable line. The rise time is the time it takes for the signal to reach 90% of the maximum value. The fall time is the time it takes the signal to reach 10% of the maximum value. The signal will start falling as soon as the Ctrl goes low.

| Name   | Description                       | Data Type               |
|--------|-----------------------------------|-------------------------|
| Input  | Input                             | Floating Point          |
| Output | Gated Signal                      | Floating Point          |
| Trf    | Rise/Fall time in milliseconds    | Floating Point (Static) |
| Ctrl   | Opens gate on High closes on Low. | Logic                   |

#### **Example:**

Digital-to-Analog Delay, 183.

# LinRamp

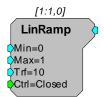

#### **Description:**

Generates a linear ramp that begins at the Min value and goes towards the Max value over the specified Rise/Fall Time.

| Name   | Description                                                 | Data Type      |
|--------|-------------------------------------------------------------|----------------|
| Output | Output value                                                | Floating Point |
| Min    | Minimum gate value                                          | Floating Point |
| Max    | Maximum gate value                                          | Floating Point |
| Trf    | Rise/Fall time in milliseconds between<br>Min and Max value | Floating Point |
| Ctrl   | Ramp starts on pulse high stays on until pulse goes low.    | Logic          |

#### **Example:**

Linear Ramp

File: Examples\LinRamp\_ex.rcx

Default Device: RP2.1 Processor

Sampling Rate: 25 kHz

This example creates 20 ms long pulses with a 100 ms inter-pulse interval that is used to ramp a tone on and off using LinRamp. The output from LinRamp is used to control the amplitude parameter of the tone to gate it on and off.

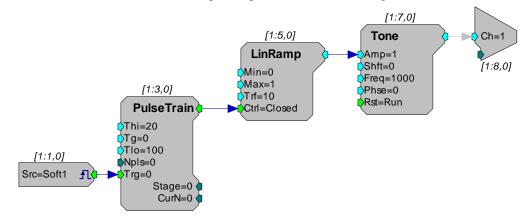

# **Helpers**

# **Helper Components**

Helpers are used to simplify circuit design (HopFrom, HopTo), debug a circuit (Graph, ParWatch), control a circuit while it is running (DataTable), or send data between the PC and the RPX (ParTag, Graph, DataFile).

Note to RL2Stingray users: Remember to turn off Helpers before undocking the Stingray.

# This group includes the following components:

- DataTable
- ➢ DestinFile
- > Graph
- ➢ HopFrom and HopTo
- ➢ Iterate
- ➢ MemoBox
- ➢ ParTag
- > ParWatch
- ➢ ScriptTag
- ➢ SourceFile

# DataTable

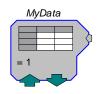

#### **Description:**

The DataTable can be used to supply data to a parameter or Data type input. Supports output of scalar values; Biquad, IIR, and FIR filter coefficients; and State Machine values. The up and down arrows manually change the index that selects the output data and are accessible using ActiveX controls or in RPvdsEx. Table values are set before the chain is run. A dialog box is opened by double-clicking on the DataTable icon:

| String ID:                                                                                                |     | [12] | 13 | 14 |   |
|----------------------------------------------------------------------------------------------------|-----|------|----|----|---|
| MyData                                                                                                    | IID | 1    | 2  | 3  | 4 |
|                                                                                                    | B0  | 0    | 0  | 0  | 0 |
| Type/Format                                                                                               | B1  | 0    | 0  | 0  | 0 |
| IIR Coef                                                                                                  | A1  | 0    | 0  | 0  | 0 |
| Disabled<br>Scaler<br>FIR Coef<br>II <mark>R Coef</mark><br>BIQ Coef<br>nRow<br>State Machine<br>Chan Map |     |      |    |    |   |

The DataTable dialog box has a drop down menu for the format of the Table the possible formats are

| Type Format   | Function                                                                    |
|---------------|-----------------------------------------------------------------------------|
| Disabled      | No Data values                                                              |
| Scalar        | Single Floating point value                                                 |
| FIR Coef      | Coefficients generated for FIR filter.                                      |
| IIR Coef      | Coefficients generated for IIR filter                                       |
| BIQ Coef      | Coefficients generated for Biquad filter                                    |
| nRow          | Multiple rows                                                               |
| State Machine | Generates Jump table for State Machine                                      |
| Chan Map      | Channel Mapping for MCMap<br><b>Note:</b> Channel Map starts with Channel 0 |

For most of the DataTable types a row index is generated for the number of rows required in the data table. Each table can hold 1024 values. The values can be divided between the number of rows and columns. For example a Table with 700 rows would have 1 column. While a table with 20 rows could have 51 columns. The number of rows is controlled by a number box like the one below.

You select the Type/Format of the DataTable and the No. Rows or Coefficients in the table and then reformat the table.

Changing the output of a Data Table

To change the Column number while the circuit is running click on the up/down arrows on the DataTable icon from within RPvdsEx.

The index of the Data Table can also be changed using an ActiveX control.

| Name   | Description                           | Data Type |
|--------|---------------------------------------|-----------|
| Output | Output values from a data table       | Any       |
| Index  | Data table that values are read from. | Integer   |

Example(s):

FIR/Data Table, page 198

# **DestinFile**

| NoName   | _ |
|----------|---|
|          |   |
|          |   |
| Name=    |   |
| ●N=0     |   |
| OS=0     |   |
| Append=0 |   |

#### **Description:**

A DestinFile can transfer data from the RP Device to the PC. DestinFiles are supported within RPvdsEx only. While designing the circuit, information like the exact location of the file for storing the data (NAME), the number of data points to be stored in the file (N), and the offset value for the data file (OS) are set in the component.

If number of data points to be stored is not known, '0' can be entered. To append the data to an existing data file 'Append' should be set to '1'.

The Data transfer is initiated by clicking the green arrow in the DestinFile component.

The DestinFile component can also be used with 16-Bit integer format('. I16') data if the 'Comp to 16' component is used to convert the data to 16-Bit integer format before transferring it to the destination file. Data cannot be saved to a 'wav' file using the DestinFile component.

| Name   | Description                                                                     | Data Type                                            |
|--------|---------------------------------------------------------------------------------|------------------------------------------------------|
| Input  | Input to the 'destin file'                                                      | 32-Bit Floating Point (F32),<br>16-Bit Integer (I16) |
| Name   | Name of the destination file with exact path                                    | String                                               |
| N      | Number of points to be stored in the data file ('0'if unknown)                  | Integer                                              |
| 0      | Offset value of the data file ('0' if no offset)                                | Floating Point                                       |
| Append | Append='1' if you want to append<br>the data, '0' writes over existing<br>data. | Integer                                              |

#### **Example:**

#### DestinFile

The example below collects 100000 points from an Analog channel input when a software trigger is set. After the data is acquired the user can download the signal information by clicking on the green arrow.

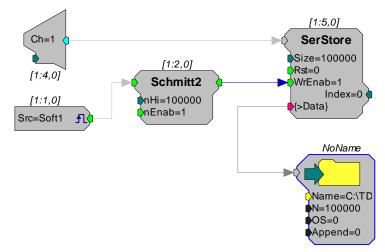

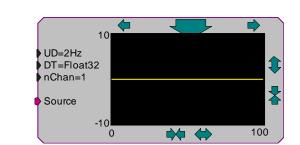

#### **Description:**

Graph

Graph contents of buffer connected to *Source*. Graph works within RPvdsEx. The arrows surrounding the graph are used to change the scale of the x and y axes. The large arrow is used to manually update the graph. Double click to modify update mode with one of the listed options.

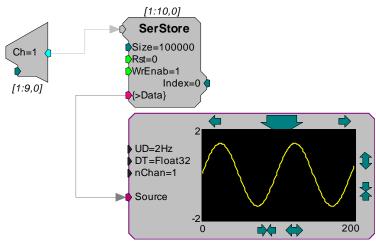

Notice that the connector points to the Graph

Graph can graph all data types, as well as multiple channels. With a high speed USB connection it is possible for graph to refresh the screen 10 times a second.

| Name   | Description                                            | Data Type |
|--------|--------------------------------------------------------|-----------|
| UD     | Update of graph (Man,1,2,5,10) times a second.         | Static    |
| DT     | Data Type (32-bit float, 32-,16-,8-bit integer values) | Static    |
| nChan  | Number of channels (1,2,4)                             | Static    |
| Source | Pointer to DataBuffer                                  | Pointer   |

# HopFrom

# НорТо

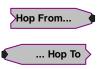

#### **Description:**

Allows graphical breaks in the RPvdsEx circuit, which allows one to build complex circuits without overlapping lines. Used as a pair with one Hop From and one or more HopTo. There are no accessible parameters. Double-click on Hop to access the label.

#### **Example: Hops**

In this example a HopTo is connected to the output of the Biquad filter, and named 'Noise'. A separate HopFrom named 'Noise' is connected to a ScaleAdd component and to a second DAC.

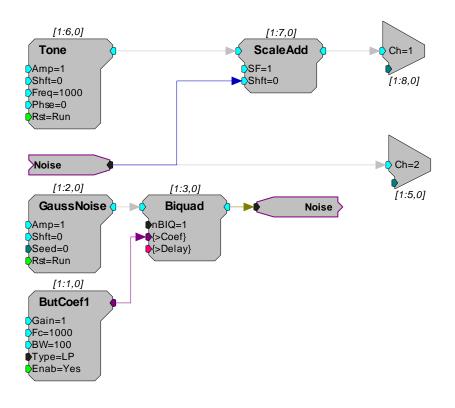

## Iterate

| Iterate: | x =1 | to 16 | by 1 |
|----------|------|-------|------|
|          |      |       |      |
|          |      |       |      |
|          |      |       |      |

#### **Description:**

An iteration box is a helper that greatly simplifies multi-channel circuit design. The sub-circuit within the iterate box is duplicated a specified number of times. The number of duplications is specified using the variable parameter x along with its start and step size. Adding the character 'x' enclosed in braces ( $\{x\}$ ) in the sub-circuit will cause consecutive values from 1 to x to be inserted in place of the 'x' in each duplicate.

#### For example:

If x = 16, start = 1 and step = 2, then there will be eight iterations and x will take the values 1, 3, 5, 7,..., 13, and 15.

#### **Using Iteration**

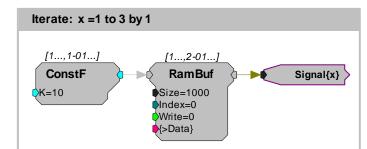

#### An Equivalent Circuit Without Iteration

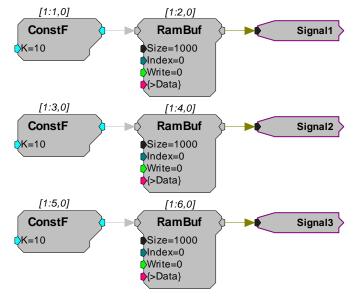

Using iterations greatly simplifies circuit design. However, it does not reduce the number of components. The number of components created by the circuits above is identical.

In fact the circuits are equivalent and produce identical results when compiled.

The main advantage of using iterations is the manageability of the circuit. It makes the circuit concise and easy to manage and edit. Each modification in the circuit needs to be made only once.

When the iterate component is added, the user can drag the box boundaries around any sub-circuit. All components and links must be either inside or outside the box. Intersecting the box with a link is not permitted.

Note: When hops or parameter tags are used within the iterate box, they should typically include the variable  $\{x\}$  in their labels. If the x variable is not used, a single object such as a parameter tag will have multiple sources.

#### Using Variables

Iterations can make use of up to three variables, including the x variable and two constants, a and b. The variables can be accessed and edited in the parameter box which can be opened by double-clicking the top border of the iterate box. The variables may be used in the labels of hops, parameter tags, or component parameters.

Adding the character for any of the variables (x, a, or b) within braces (such as,  $\{a\}, \{b\}, or \{x\})$ , will cause the value for the variable to be inserted in place of the symbol in every iteration. With the variable x, such as  $\{x+a\}$ , the value of x is incremented with each iteration. This is very useful when a channel offset number is needed.

#### For example:

If x = 16, start = 1, step = 1, and a = 16, then (x+a) will take values 17, 18, 19,..., 31 and 32.

#### **Using Iterations with MCToSing**

Another powerful and efficient use of the iterate component is its use with the multi-channel component MCToSing. Together these components can be used to extract single-channel signals from a multi-channel signal. Each channel can then be processed by single channel components. Ordinarily, a separate circuit segment would be required to extract and process each signal. With the use of iterate, the user can put the circuit for a single channel within the iterate box, and then put  $\{x\}$  in the channel selector of MCToSing and in the labels of any parameter tags in the sub-circuit.

#### Assigning An Iterate Box To More Than One Processor

Assigning a page that contains an iteration box to multiple processors allows the user to build the iterate box with the associated circuitry within it, just once. When this technique is used, the character d, within braces ( $\{d\}$ ), must be added in the circuit wherever the iterate box needs to be different for each processor. The letter d will take the value corresponding to the processor to which it is assigned. Values are 0, 1, 2, 3 and 4 for the main and auxiliary processors respectively.

#### For example:

If x = 16, start = 1, step = 1, a = 16, then  $\{x + (d*a)\}$  will take values:

1, 2, 3,..., 15, 16 in the first auxiliary processor

17, 18, 19,...,31, 32 in the second auxiliary processor

33, 34, 35,..., 47, 48 in the third auxiliary processor

49, 50, 51,..., 63, 64 in the fourth auxiliary processor

**Note:** In this example, the four auxiliary processors are used to process 16 channels each.

Because the value associated with the main processor is 0, the formula used in this example should not be used when the iteration box is assigned to multiple processors.

#### The Duplication Information Dialog Box

After the circuit has been compiled a Duplication Information Dialog Box can be displayed by right-clicking a component and clicking Duplication Info. The Duplication Information dialog box displays several columns of information regarding the state of the component and its parameters in each iteration of the circuit. Buttons at the top of the dialog box allow the user to display information for each processor to which the component might have been assigned.

The first four columns are always the duplication number (ItNo.), component name (Name), component number (CmpNo.), and time slice (T.S.). The component numbers displayed are offset for each auxiliary processor. Because

each processor can utilize up to 256 components, each processor is offset by a multiple of 256. For example, the main processor uses component numbers 1-256, while the Aux-1 processor uses component numbers 257-512.

The standard columns are followed by columns for each of the components parameters. This list of iterations and variable values are for user reference and debugging.

For example, the duplication information for the MCToSing component from the example below is shown here. Notice that the channel number (ChanSel) varies from 1 through 16. In the example the iteration variable  $\{x\}$  was assigned to channel number.

| DSP:  | Main     | Aux   | :-1  | Aux-2   | Aux-3 |
|-------|----------|-------|------|---------|-------|
| ItNo. | Name     | CmpNo | T.S. | ChanSel |       |
| 1     | MCToSing | 1:2   | 0    | 1       |       |
| 2     | MCToSing | 1:5   | 0    | 2       |       |
| 3     | MCToSing | 1:8   | 0    | 3       |       |
|       | MCToSing | 1:11  | 0    | 4       |       |
| 5     | MCToSing | 1:14  | 0    | 5       |       |
| 6     | MCToSina | 1:17  | 0    | 6       |       |

Similarly, the duplication information for the SortSpike2 component from the example below is shown here. Because the variable  $\{x\}$  is not a part of any of the parameters of the SerStore component, none of the columns have a list of successive or changing values.

| DSP:  | Main       | Aux-1 |      | Aux-2  |        | Aux-3   |          |
|-------|------------|-------|------|--------|--------|---------|----------|
| ItNo. | Name       | CmpNo | T.S. | nWid/4 | Thresh | UseSign | Enab/Rst |
| 1     | SortSpike2 | 1:3   | 0    | 8      | 1      | 1       | 1        |
| 2     | SortSpike2 | 1:6   | 0    | 8      | 1      | 1       | 1        |
| 3     | SortSpike2 | 1:9   | 0    | 8      | 1      | 1       | 1        |
| 4     | SortSpike2 | 1:12  | 0    | 8      | 1      | 1       | 1        |
| 5     | SortSpike2 | 1:15  | 0    | 8      | 1      | 1       | 1        |
| 6     | SortSpike2 | 1:18  | 0    | 8      | 1      | 1       | 1        |
| 7     | SortSpike2 | 1:21  | 0    | 8      | 1      | 1       | 1        |
| 8     | SortSpike2 | 1:24  | 0    | 8      | 1      | 1       | 1        |
| 9     | SortSpike2 | 1:27  | 0    | 8      | 1      | 1       | 1        |
| 10    | SortSpike2 | 1:30  | 0    | 8      | 1      | 1       | 1        |
| 11    | SortSpike2 | 1:33  | 0    | 8      | 1      | 1       | 1        |
| 12    | SortSpike2 | 1:36  | 0    | 8      | 1      | 1       | 1        |
| 13    | SortSpike2 | 1:39  | 0    | 8      | 1      | 1       | 1        |
| 14    | SortSpike2 | 1:42  | 0    | 8      | 1      | 1       | 1        |

| Name    | Description                                                                                                    |
|---------|----------------------------------------------------------------------------------------------------|
| Repeats | The number of times the iteration is produced and the value of the variable $\{x\}$ within the circuit                                   |
| Start   | Number where x starts                                                                                                    |
| Step    | Number by which to increment x                                                                                                    |
| a=      | A constant value which is inserted everywhere {a} is found in the iterated circuit.<br>Also works with {x+a}, {x-a} and so on.           |
| b=      | A constant value which is inserted everywhere $\{b\}$ is found in the iterated circuit. Also works with $\{x+b\}$ , $\{x-b\}$ and so on. |

### **Example:**

#### Iterations

Iterations are commonly used with a MCToSing and single channel processing components, to extract and process each channel of a multi-channel signal. When MCToSing is used inside an iteration box, the variable x associated with the iteration box can be assigned as the channel number. In the example below, FiltSig is a 16 channel signal, from which one channel is extracted. Spikes are then sorted on the extracted channel. This entire circuit is being iterated 16 times, that is, when the circuit is compiled the iterated portion of the circuit will be duplicated 16 times. Each instance will process a different channel. Notice that the variable x is included everywhere in the circuit where distinctions need to be made between the channels (for example, parameter tags).

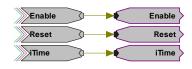

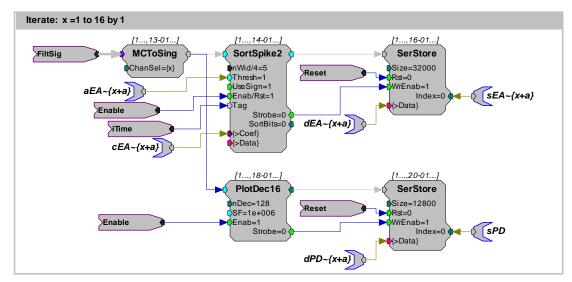

# **MemoBox**

#### This is a MemoBox

#### **Description:**

A MemoBox component is used to place text in the circuit. The MemoBox does not affect the functionality of the circuit in anyway. It is useful for describing how the circuit works (similar to comments in source code) and labeling parts of the circuit.

# ParTag

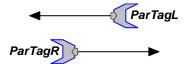

#### **Description:**

Parameter tags are used to control component Parameter variables and access data from signal outputs, component parameters and data ports from a program while the chain is running. *To find out how parameter tags are used in programming see the ActiveX help*.

Parameter tags always point to the parameter component.

ParTagL and ParTagR function the same. The difference is for aesthetic purposes.

The maximum length of a parameter Tags name is 32 characters. Parameter tag names are case sensitive.

Parameter tags function in Control Object Files (\*.rco) that are accessed via ActiveX controls or through DLL's.

#### **Connecting to a Signal Input**

Parameter tags can not access signal inputs directly. Signal Inputs are found in the top right-hand part of the components. The illustration below shows two correct parameter connections and an incorrect one (red connection path).

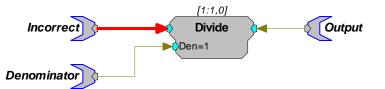

To access a signal input use one of the following: ConstF, ConstI or ConstL. The example below uses a constant Float to convert the parameter tag into signal output that can be feed into a signal input.

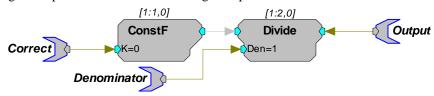

## **ParWatch**

ParWatch

#### **Description:**

Parameter Watch. When connected to the output of any component, it reports the value of the component. Very useful for debugging circuits and checking cycle usage. The default data type for ParWatch is floating point.

When connected to a parameter value that allows any type a floating point value will be returned. This gives erroneous values for integer or logical values. To fix this include an INT2FLT or TTL2FLT component between the output and the ParWatch.

#### **Monitoring Output Values**

This example shows how a parameter watch can be used to monitor the levels of another component. Here it is reporting the RMS value.

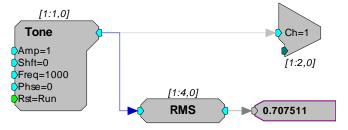

# ScriptTag

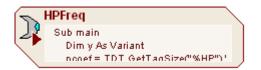

#### **Description:**

A ScriptTag makes it possible to include scripting in RPvdsEx circuits. This powerful new feature allows for complex automatic access to circuit elements via an imbedded basic language. It includes an editor and a debugger and has been extended to include a number of powerful hardware access commands.

The code within the scripted tag is executed when the tag is accessed (read from or written to). This is done in the same manner as accessing parameter tags with ActiveX commands or through OpenEx.

**Important:** This component is primarily for TDT use. Comprehensive documentation and support for end-user scripting is not available at this time.

#### **Example:**

This example sets the value of a ScriptTag named HPFreq with ActiveX commands.

setval = RP.SetTagVal(HPFreq,hp)

When the ScriptTag is written to, the internal code is run. The internal code may or may not use the value 'hp' from the SetTagVal command. Therefore, if you only need to trigger the code to run, the value for 'hp' is irrelevant.

Note: A ScriptTag given the reserved name 'InitScript' will execute its code when the RPvdsEx circuit is run. This enables the user to set default values without having to explicitly access the ScriptTag.

#### SourceFile

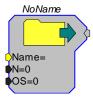

#### **Description:**

A data file sends a file from the PC to the RP device. SourceFiles are supported within the RPvdsEx application and with ActiveX controls. During the design of the circuit using a SourceFile, the number of points to load from the file and the OS (offset of the data file) are set. Once the circuit is running, the information from the data file resides in a memory Buffer.

The data file can have any of the following data formats 32-Bit float, 32 and 16bit integer, ASCII, or WAV files. The memory buffer of the component that the SourceFile is connected to has access to the file. In most cases a portion of the file is stored in a memory buffer. The size of the buffer is dependent on the amount of memory allocated to the serial or RAM buffer.

When a SourceFile is used with a serial or RAM buffer the write enable line must be set to 0 (read from buffer).

When used within RPvdsEx, before the chain is run the user must define the file name, number of points to read, and offset. With ActiveX it is possible to control some of these variables dynamically.

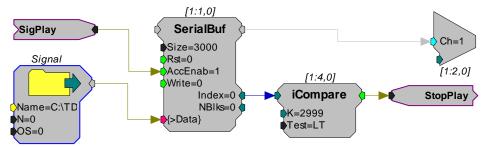

In the example above, when the circuit starts the SourceFile is loaded and the serial buffer plays the signal until it reaches the end of the buffer. The iCompare sends out a logical high while the buffer index is less than 2999 (buffers start at zero) when it reaches 2999 StopPlay is set to 1.

| Name   | Description                                                                                                    | Data Type      |
|--------|----------------------------------------------------------------------------------------------------|----------------|
| Output | Output value from a data file                                                                                                    | Any            |
| Name   | File name and path. Can have the following data formats: 32-bit floating point 32- and 16-bit floating point, ASCII file and WAV file format. | String         |
| N      | Number of points to read                                                                                                    | Integer        |
| OS     | Offset value of data file                                                                                                    | Floating Point |

## Example(s):

3D Circle, page 90.

# Input/Output

#### **Input and Output Components**

This set of components handle input and output for circuits. Inputs include A/D converters, TTL inputs, and Trigger inputs. Outputs include D/A converters and TTL outputs. Use circuit components from this group to connect a circuit to the physical world.

# This group includes the following components:

- AdcIn
- > BitIn
- BitOut
- DacOut
- StereoAdc
- StereoDac
- TimeStamp
- ➢ TrgIn
- > WordIn
- > WordOut

# This group also includes the following components, if RPvdsEx Device Setup is configured for a high performance device, such as the RXn or RZn:

- MCAdcIn
- MCDacOut
- ➢ MCeStim

**Important Note!:** This group also includes **MCVidAcc** and **MCStrmFifo** components, intended primarily for TDT use in behind-the-scenes macro design. They are not intended for general use.

# AdcIn

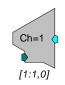

## **Description:**

Feeds the signal stream with A/D input channel specified. Converts 24 bit integer input to floating point value. Also scaled and shifted to yield calibrated voltage level.

A parameter input allows users to dynamically change the channel number.

| Name   | Description                                              | Data Type      |
|--------|----------------------------------------------------------|----------------|
| Output | Output values from ADC channel                           | Floating Point |
|        | Parameter input to dynamically change the channel number | Integer        |

#### **Equation:**

 $F_0 = ADC$  channel  $D_1$ 

#### Example(s):

Scale and Add, page 49. Butterworth Coefficients, page 147.

# BitIn

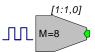

#### **Description:**

Feeds the signal chain with bit(s) from the digital input port. BitIn will logic 'OR' all bits of the input port specified in *Mask* to produce a single logic high or low.

| Name   | Description                                                                   | Data Type      |
|--------|-------------------------------------------------------------------------------|----------------|
| Output | Logic value after bit-masked OR                                               | Logic          |
| М      | Bit-Mask value for port; if any of those port values are high BitIn goes high | Floating Point |

Standard integer values for addressing digital bits are provided in the table below.

| Digital Bit | Bit Mask (M=) |
|-------------|---------------|
| Bit 0       | 1             |

| Bit 1 | 2   |
|-------|-----|
| Bit 2 | 4   |
| Bit 3 | 8   |
| Bit 4 | 16  |
| Bit 5 | 32  |
| Bit 6 | 64  |
| Bit 7 | 128 |

Note: There is a two cycle delay when using the BitIn component.

#### **Equation:**

 $L_0 = If$  (Digital Input Port &&  $D_{1}$ )

## Example(s):

If Digital Input Port = 7 and  $D_1$  = 3 Then  $L_0$  = 1 If Digital Input Port = 8 and  $D_1$  = 3 Then  $L_0$  = 0

# **BitOut**

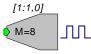

#### **Description:**

Sets or clears bits of the digital output port based on the inputs logic level. All bits specified in *Mask* will be set when the input is high else the bits will be cleared.

| Name  | Description                                                        | Data Type      |
|-------|--------------------------------------------------------------------|----------------|
| Input | Logic value                                                        | Logic          |
|       | When logic goes high all port values set with the bit-mask go high | Floating Point |

Standard integer values for addressing digital bits are provided in the table below.

| Digital Bit | Bit Mask (M=) |
|-------------|---------------|
| Bit 0       | 1             |
| Bit 1       | 2             |
| Bit 2       | 4             |
| Bit 3       | 8             |

| Bit 4 | 16  |
|-------|-----|
| Bit 5 | 32  |
| Bit 6 | 64  |
| Bit 7 | 128 |

Note: There is a three cycle delay when using the BitOut component.

**Important:!** Circuits that contain both BitOut and WordOut the Bitmasks can not overlap. For example, a circuit where the BitOut and WordOut both use bit 2 (BitMask=4) the circuit will set the value based on the last component in the circuit.

#### **Equation:**

Digital Output Port =  $L_i$  masked by  $D_1$ 

#### Example(s):

If  $L_i = 1$  and  $D_1 = 3$  then Digital Output Port bits 0 and 1 = 1If  $L_i = 0$  and  $D_1 = 3$  then Digital Output Port bits 0 and 1 = 0

# DacOut

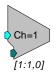

#### **Description:**

Converts floating point signal input to integer value and sends to specified D/A output channel. The value is scaled and shifted to provide calibrated voltage output.

A parameter feed allows users to change the channel output dynamically.

| Name      | Description                            | Data Type      |
|-----------|----------------------------------------|----------------|
| Input     | Input                                  | Floating Point |
| Channel # | Changes the channel number dynamically | Integer        |

#### **Equation:**

DAC channel  $D_1 = F_i$ 

Example(s):

See ScaleAdd, page 49.

# MCAdcIn

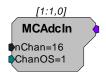

#### **Description:**

This component is a multi-channel version of the AdcIn component. MCAdcIn feeds the circuit with the multi-channel input from a high performance device, such as the RX5. With the RX5, analog signals are digitized on a preamplifier and sent to the base station via its fiber optic ports (Amp-A, Amp-B, Amp-C, and Amp-D). The channel offset (ChanOS) can be used to specify acquisition channels, such as channels from a specific amplifier. For example, to acquire signal data from Amp-B you would set the channel offset to 17. The number of channels fed to the multi-channel output is specified by nChan.

The minimum and maximum number of channels allowed in multi-channel signals is 4 and 256, respectively. However, the user must consider their hardware configuration when setting the number of channels. For example, the maximum number of analog input channels available on the Pentusa (RX5BA-5) is 64. Therefore, the number of channels for the MCAdcIn component must not exceed 64 when using this device.

Also see: Important Consideration for Working with Multi-Channel Components, page 57.

**Note:** This component is for use with only high performance processor devices, such as RXn or RZn. *See the reference for your device for more information.* 

| Name   | Description                         | Data Type        |
|--------|-------------------------------------|------------------|
| Output | Multi-channel output                | Floating Point   |
| nChan  | Number of channels in output signal | Integer (Static) |
| ChanOS | Channel offset number               | Integer          |

#### MCDacOut

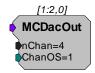

#### **Description:**

This component is a multi-channel version of the DacOut component. MCDacOut converts the floating-point values in the multi-channel input signal to integer values and sends them to the specified analog output channels. The values are scaled and shifted to provide calibrated voltage output.

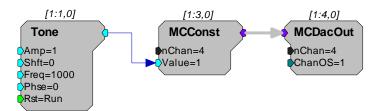

The minimum and maximum number of channels allowed in multi-channel signals is 4 and 256, respectively. However, the user must consider their hardware configuration when setting the number of channels. For example, the maximum number of analog outputs available on the Pentusa is four. Therefore, the number of channels for the MCDacOut must not exceed four.

**Note:** This component is for use with only high performance processor devices, such as RXn or RZn.

| Name   | Description                 | Data Type        |
|--------|-----------------------------|------------------|
| Input  | Multi-channel input         | Floating Point   |
| nChan  | Number of channels required | Integer (Static) |
| ChanOS | Channel offset              | Integer          |

# **MCeStim**

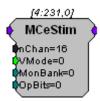

#### **Description:**

This component is used to send digital stimulus waveforms to the IZ2 Stimulus Isolator. The total number of channels configured for stimulation is defined in the *nChan* parameter. A multi-channel input accepts stimulus waveforms and an eight-channel output returns the actual stimulus voltage for monitoring. The *MonBank* parameter selects which bank of eight channels to be monitored.

The logic input parameter *VMode* determines if the IZ2 acts as a constant current (0) or voltage (1) source.

Use of the IZ2\_Control macro is highly recommended as it provides all of the necessary settings for the IZ2 Stimulator.

Note: This component is for use with the IZ2 Stimulus Isolator and RZ2 high performance processor devices. *See the System 3 Manual for more information.* 

| Name | Description                                                     | Data Type      |
|------|-----------------------------------------------------------------|----------------|
|      | Multi-channel floating point input stream of stimulus waveforms | Floating Point |

| Output  | Eight channel floating point multichannel monitor output.          | Floating Point   |
|---------|--------------------------------------------------------------------|------------------|
| nChan   | Number of stimulus channels to send to IZ2.                        | Integer (Static) |
| VMode   | Configures the IZ2 to run in Voltage Mode (1) or Current Mode (0). | Logic            |
| MonBank | Select which bank of eight channels to monitor (integer, 0-15)     | Integer          |
| OpBits  | Not used at this time.                                             | Integer          |

# StereoAdc

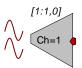

## **Description:**

Generates stereo signal from channel 1 (left) and 2 (right) ADC inputs.

| Name   | Description                  | Data Type        |
|--------|------------------------------|------------------|
| Output | Stereo formatted signal      | Floating Point   |
| Ch     | Left channel input (must =1) | Integer (Static) |

# StereoDac

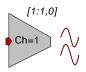

# **Description:**

Plays stereo input out of channel 1 (left) and 2 (right) DAC outputs.

| Name  | Description                   | Data Type        |
|-------|-------------------------------|------------------|
| Input | Stereo input                  | Floating Point   |
| Ch    | Left channel input (must = 1) | Integer (Static) |

# **TimeStamp**

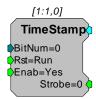

#### **Description:**

TimeStamp is used with the Barracuda(RV8) and Multifunction Processor (RX6). It is a submicrosecond accurate event-timer. On each tick of the sample clock the TimeStamp waits for a trigger input. When the trigger goes high, the TimeStamp component outputs a value equal to the number of microseconds since the start of the sample period.

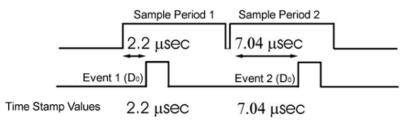

The TimeStamp can detect triggers on a specified digital input line. The BitNum parameter determines which digital input bit is monitored for triggers. A Reset line (Rst) resets the TimeStamp and readys it for the next event. The Enable (Enab) line enables the TimeStamp function (Yes=1 to enable). The Strobe out should be connected to a latch or buffer operation to save the TimeStamp value (*see example below*).

**Note:** On the RV8, bits 0-15 can be monitored for triggers. On the RX6, bits 0-3 can be monitored.

| Name   | Description                                                                                                    | Data Type      |
|--------|----------------------------------------------------------------------------------------------------|----------------|
| Output | Time in microseconds since the beginning of the current sample period                                          | Floating Point |
| BitNum | The number of the digital input bit (0-15 RV8, 0-3 RX6)                                                        | Integer        |
| Rst    | Resets the timer value (logic high allows it to run continuously)                                              | Logic          |
| Enab   | Enables the TimeStamp                                                                                          | Logic          |
| Strobe | Pulses out a logical high for a tick of the clock<br>when component is triggered (used to latch/store<br>data) | Logic          |

# TrgIn

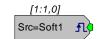

#### **Description:**

Feeds the signal chain with the specified trigger source. Use to feed system triggers to various Logic inputs of counters etc. Trigger options set before run.

When the zTrigIn component is configured for a software trigger, the trigger will remain high for one sample. However, if the zTrigIn is configured for the zBusA or zBusB trigger the time high will depend upon the sample rate. For example, at 6 kHz the trigger will remain high for one sample, but at 25 kHz the trigger will remain high for 5 samples.

If you wish to use the zBusA or zBusB trigger and need a single sample trigger pulse, use an EdgeDetect component to detect the rising edge of the trigger before feeding the trigger line to enable, reset, or other triggering parameters.

| Name   | Description                                                                                        | Data Type |
|--------|----------------------------------------------------------------------------------------------------|-----------|
| Output | Pulses high when triggered                                                                         | Logic     |
| Src    | <i>external Trigger:</i> Triggers RPX through the trigger in port                                  | Static    |
|        | <i>zBus Trigger's A and B:</i> synchronizes Triggering to RPX connected across racks               |           |
|        | <i>Software Trigger 's#1-10:</i> Sends a trigger to an RPX device via a software control on the PC |           |

Equation:

 $L_0 = If (D_1)$ 

Example:

#### External Trigger

This circuit uses an external trigger as an Enable line to gate a tone on and off. When the external trigger goes high, the Cos2Gate will rise with a 10 ms rise time. When the external trigger goes low, the Cos2Gate will fall with a 10 ms fall time.

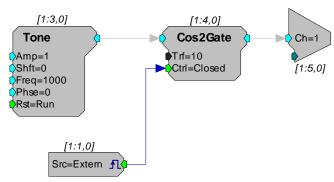

# WordIn

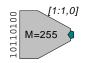

#### **Description:**

Feeds the chain with an integer representation of the digital input port. The digital input port is logic 'ANDed' with the specified Mask and the resulting value is fed to the signal chain.

| Name   | Description                                       | Data Type |
|--------|---------------------------------------------------|-----------|
| Output | Integer representation of digital input port      | Integer   |
| М      | Bit-mask. Decimal value for desired bits on port. | Integer   |

Note: There is a two cycle delay when using the WordIn component.

## Equation:

 $I_o = Digital Port In 'AND' D_1$ 

#### Example(s):

If Digital Port In = 7 and  $D_1 = 3$ Then  $I_0 = 3$ Also see WordIn - WordOut, page 72

# WordOut

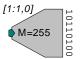

#### **Description:**

Passes an integer value to the specified bits of the digital output port. Only bits specified in the Mask will be affected on the output port. Bits not specified in the Mask will be unaffected and can be used for other things.

| Name  | Description                                                     | Data Type        |
|-------|-----------------------------------------------------------------|------------------|
| Input | Integer value digital representation of Digital<br>Output port. | Integer          |
| М     | Bit-mask. Decimal value for desired bits on port.               | Integer (Static) |

Note: There is a three cycle delay when using the WordOut component.

Important:! Circuits that contain both BitOut and WordOut the Bitmasks can not overlap. For example, a circuit where the BitOut and WordOut both use bit 2 (BitMask=4) the circuit will try set the value based on the last component in the circuit.

#### Equation:

Digital Port Out =  $I_i$  for bits specified in  $D_1$ 

## Example(s):

If  $I_i = 7$  and  $D_1 = 3$ Then Port Out =3 Also see WordIn - WordOut, page 72

#### **RX Support for I/O Components**

The tables below compare high performance processors support of various analog input/output RPvdsEx components.

#### **Analog Outputs**

| Device | DacOut |
|--------|--------|
| RX5    | х      |
| RX6    | x      |
| RX7    | х      |
| RX8    | х      |

#### **Analog Inputs**

| Device | AdcIn | MCAdcIn | StereoAdc † |
|--------|-------|---------|-------------|
| RX5    | х     | Х       | х           |
| RX6    | x*    | X**     |             |
| RX7    | х     | Х       | x           |
| RX8    | Х     | Х       | x           |

x supported

 $x^{\ast}~$  channels 1-16 access optical inputs, channels 128 and 129 access audio inputs

x\*\* component supported for access to optical inputs only (use AdcIn or StereoADC for analog input BNCs)

<sup>†</sup> The StereoAdc component is limited to ADC channels one and two only.

# Integer Math

# **Integer Math Components**

The Integer Math components provide mathematical functions for integer data, allowing bitwise mathematical operations.

# This group includes the following components:

- ➢ FromBits
- ➢ iAbsVal
- ➢ iAnd
- ➢ iBitShift
- ➢ iCompare
- ➢ iLimit
- iNot
- ➢ iOr
- ➢ iScaleAdd
- ➢ iSign
- ▹ iXor
- ➢ ToBits

# **FromBits**

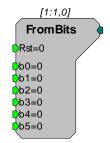

## **Description:**

Converts bit format to an integer value. See ToBits, page 246.

| Name   | Description                               | Data Type |
|--------|-------------------------------------------|-----------|
| Inputs | Input                                     | Logic     |
| Output | Integer value calculated from Logical ins | Integer   |
| Rst    | Resets output to zero                     | Logic     |

## Equation:

 $I_1 = L_{0-7}$  Bit-mask

Example(s):

$$\begin{split} B_0 &= 1, B_1 = 1, B_2 = 1, B_3 = 0, B_4 = 0, B_5 = 0, I_1 = 7 \\ B_0 &= 1, B_1 = 0, B_2 = 0, B_3 = 0, B_4 = 1, B_5 = 1, I_1 = 49 \\ B_0 &= 1, B_1 = 1, B_2 = 1, B_3 = 1, B_4 = 1, B_5 = 1, I_1 = 63 \end{split}$$

# iAbsVal

[1:1,0] iAbsval

## **Description:**

Computes the absolute value of the signal.

| Name   | Description             | Data Type |
|--------|-------------------------|-----------|
| Input  | Input                   | Integer   |
| Output | Absolute value of Input | Integer   |

### **Equation:**

Io = |Ii|

# Example(s):

AbsVal (-2) = 2AbsVal (2) = 2

# iAnd

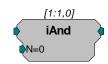

# **Description:**

Bitwise AND function. Bitwise AND of integer input and N.

| Name   | Description                                | Data Type |
|--------|--------------------------------------------|-----------|
| Input  | Input                                      | Integer   |
| Output | Bitwise AND function                       | Integer   |
| N      | Decimal value for doing Bitwise conversion | Integer   |

## **Equation:**

 $I_0 = I_I AND N_1$ 

#### Example(s):

7(0000 0111) AND 3 (0000 0011)= 3 7(0000 0111) AND 9 (0000 1001)= 1

# **iBitShift**

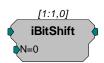

#### **Description:**

Bit shifts input by N bits. Positive N bit shifts to the left negative shifts to the right.

| Name   | Description                       | Data Type |
|--------|-----------------------------------|-----------|
| Input  | Input                             | Integer   |
| Output | Bitwise AND function              | Integer   |
| N      | Decimal value for doing Bit shift | Integer   |

# Equation:

 $I_0 = I_1 * 2^N_1$ 

Example(s):

N=1; iBitShift (20) = 40

# **iCompare**

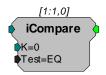

#### **Description:**

Compares input to K using specified Test and reports TRUE or FALSE as logic High or Low respectively. Test can be EQ: Equal; NE: Not Equal; GT: Greater Than; LT: Less Than; GE: Greater than or Equal to; LE: Less than or equal to. Can be thought of as an If... statement.

| Name   | Description                                                                                                    | Data Type |
|--------|----------------------------------------------------------------------------------------------------|-----------|
| Input  | Input                                                                                                    | Integer   |
| Output | One if test is true 0 if test is false                                                                                                 | Logic     |
| К      | Test value                                                                                                    | Integer   |
| Test   | Compare type: EQ: Equal; NE: Not Equal; GT:<br>Greater Than; LT: Less Than; GE: Greater than or<br>Equal to; LE: Less than or equal to | Static    |

#### **Equation:**

I<sub>O</sub> = iCompare (Ii *Test* K)

#### Example(s):

K = 20; Test Eq; When Ii = 20, Io=1, otherwise Io=0; K=20; Test GT; When Ii > 20, Io=1; otherwise Io=0;

#### iLimit

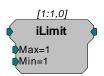

#### **Description:**

Limits the signal to the Maximum and Minimum levels specified. If the input signal is greater than the Max value then the signal out is the Max value. If the input signal is less than the Min value then the signal out is the Min value. If the input signal is between the Min and Max values it is passed through as the signal output without change.

**Important:!** If Max is defined as a value less than the defined Min value, the output will always be the defined Min, regardless of the input value.

| Name   | Description                                    | Data Type |
|--------|------------------------------------------------|-----------|
| Input  | Input                                          | Integer   |
| Output | Value no less than Min and no greater than Max | Integer   |

# **RPvdsEx Manual**

| Max | Maximum input value | Integer |
|-----|---------------------|---------|
| Min | Minimum input value | Integer |

#### **Equation:**

$$\begin{split} & If \ F_i > D_1 \ then \ F_O = D_1 \\ & Else \ If \ D_2 {<=} \ F_i <{=} \ D_1 \ then \ F_O = F_i \\ & Else \ If \ F_i < D_2 \ then \ F_O = D_2 \end{split}$$

# iNot

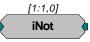

## **Description:**

Inverts bits of integer value.

| Name   | Description                 | Data Type |
|--------|-----------------------------|-----------|
| Input  | Input                       | Integer   |
| Output | Bit-Inverted value of Input | Integer   |

## **Equation:**

 $Output_O = NOT (Input_I)$ 

## Example(s):

NOT ( 0x000F ) = 0xFFF0 NOT(7)=-8

# iOr

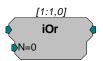

## **Description:**

Bitwise OR function.

| Name   | Description                        | Data Type |
|--------|------------------------------------|-----------|
| Input  | Input                              | Integer   |
| Output | Bitwise OR function                | Integer   |
| N      | Decimal value for doing Bitwise OR | Integer   |

#### **Equation:**

 $Output_O = Input_i OR N_1$ 

#### Example(s):

7(0000 0111) OR 3 (0000 0011)= 7 7(0000 0111) OR 9 (0000 1001)= 15

# iScaleAdd

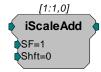

## **Description:**

Multiply signal by scale factor and add shift factor. The *SF* parameter can be used to apply a simple scalar, or modulate a signal. The *Shift* parameter can be used to place a DC shift on a signal or add two signals together.

| Name   | Description                     | Data Type |
|--------|---------------------------------|-----------|
| Input  | Input                           | Integer   |
| Output | Scaled plus add value of Input  | Integer   |
| SF     | Scale factor (multiply)         | Integer   |
| Shift  | DC offset adds a value after SF | Integer   |

#### **Equation:**

Output = (Input\* SF) + Shift

# iSign

[1:1,0] iSign

#### **Description:**

This component determines the sign of the input.

| Name   | Description                  | Data Type |
|--------|------------------------------|-----------|
| Input  | Input                        | Integer   |
| Output | Sign of Input value (-1,0,1) | Integer   |

#### Equation:

 $\label{eq:If I_i < 0 then I_O = -1 } \\ Else If I_i = 0 then I_O = 0 \\ Else If I_i > 0 then I_O = 1 \\$ 

# iXor

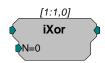

## **Description:**

Output is changed based on the bit-form of the parameter value using an exclusive OR bit mask. Exclusive OR only includes those bit-values that have a single 1. *See the examples below*.

| Name   | Description                        | Data Type |
|--------|------------------------------------|-----------|
| Input  | Input                              | Integer   |
| Output | Bitwise XOR function               | Integer   |
| N      | Decimal value for doing Bitwise OR | Integer   |

#### **Equation:**

 $Output_O = Input_i IXOR (N_p)$ 

#### Example(s):

7(0000 0111) IXOR 1 (0000 0001) = 6 7(0000 0111) IXOR 7(0000 0111) = 0 14(0000 1110) IXOR 7 (0000 0111) = 9

# **ToBits**

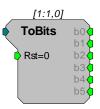

# **Description:**

Converts the first 6 bits of an Integer to a series of logical outputs. Values greater than 63 and less than 0 may give unexpected results. *See FromBits, page 241*.

**Note:** The b0 output is a primary output on the ToBits component. The b1 through b5 outputs are secondary. This may cause a problem when connecting b1 through b5 to logic inputs requiring a primary input (e.g. And, Or etc.). Use a ConstL between the two components to solve this problem.

| Name    | Description                       | Data Type |
|---------|-----------------------------------|-----------|
| Input   | Input                             | Integer   |
| Outputs | Logical values from Integer input | Integer   |
| Rst     | Resets outputs to zero            | Logic     |

# Equation:

 $Output_i = Input_1 Bit-mask$ 

# Example(s):

| Input <sub>1</sub> =7 $B_0=1, B_1=1, B_2=1, B_3=0, B_4=0, B_5=0$  |
|-------------------------------------------------------------------|
| $I_1 = 2001 B_0 = 1, B_1 = 0, B_2 = 0, B_3 = 0, B_4 = 1, B_5 = 0$ |
| $I_1 = -1 B_0 = 1, B_1 = 1, B_2 = 1, B_3 = 1, B_4 = 1, B_5 = 1$   |

# **Multi-processor**

## **Multi-processor Components**

The Multi-processor components are designed for use with high performance devices, such as RXn or RZn. They are used to pass circuit signals between multiple processors on a single device. Signals are sent and received between DSPs via specialized hardware and these components.

# This group includes the following components:

- AssignDSP
- MCzHopIn and MCzHopOut
- MCzHopPick
- > zHopIn and zHopOut

## For the RZ2 only:

- MCPipeIn and MCPipeOut
- PipeIn and PipeOut
- > PipeSource

While both RX and RZ multi-DSP processors support zHops, the Pipe components are used only with the RZ2 device. Because the Data Pipe architecture is more efficient for multi-channel data transfers, TDT recommends using the Data Pipe transfer method (rather than zHops) for high channel count applications when using the RZ2. Users should be aware of the delays associated with each type of components and keep in mind the limitations associated with them.

A limited number of zHops and Data Pipes can be used in an RPvdsEx circuit. One zHop pair is counted for each single zHop pair and for each channel of a MCzHop pair.

RXn and RZ5 devices..... 126 zHop pairs maximum

RZ2 devices (<50 kHz)..... 126 zHop pairs maximum and 256 channels of Data Pipes maximum

RZ2 devices (50 kHz)..... 126 zHop pairs maximum and 128 channels of Data Pipes maximum

## DspAssign

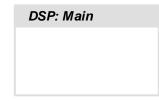

#### **Description:**

The DspAssign component is used to designate a section of an RPvdsEx page to run on a processor other that the one assigned to the RPvdsEx page. Paired with RPvdsEx macros, this component enables many multi-processor circuits to be displayed in a single page view. Similar to the Iterate component, components cannot intersect the DspAssign boundary.

**Note:** This component is for use with only high performance processor devices, such as RXn or RZn, but users must be familiar with the number of DSPs available in their device and only assign pages to those DSP.

| Name | Description | Data Type |
|------|-------------|-----------|
| DSP  | Target DSP  | Static    |

# **MCPipeIn**

## **MCPipeOut**

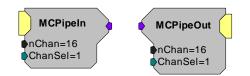

#### **Description:**

These components allow multi-channel transfer of data between processors within an RZ device. The components are used to either get data from or put data onto the RZ's Data Pipe Bus. Once the data is on the bus it is available to the other DSPs in the system. The source data available to MCPipeIn or from MCPipeOut is configured using the PipeSource component. There is a two cycle delay when transferring signals using the MCPipeIn and MCPipeOut. (This is accounted for in TDT developed macros)

For single channel transfer between processors on an RZ, use PipeIn and PipeOut.

**Note:** The PipeSource component must be included on any DSP that uses PipeIn, PipeOut, MCPipeIn, or MCPipeOut. Some macros, like the RZ2\_Input\_MC allow declaration of a PipeSource component, so that a separate PipeSource component is not needed.

**Note:** These components are for use with the RZ2 processor devices. Do not use them with the RZ5, RZ6, RXn or single processor devices. These components will only appear in the component list when a multi-processor device is selected in the hardware setup dialog box.

## **MCPipeIn**

| Name    | Description                                      | Data Type        |
|---------|--------------------------------------------------|------------------|
| nChan   | Number of channels of information being accessed | Integer (Static) |
| ChanSel | First channel number                             | Integer          |
| Output  | Multi-channel output                             | Any              |

## **MCPipeOut**

| Name                                                | Description          | Data Type        |
|-----------------------------------------------------|----------------------|------------------|
| Input                                               | Multi-channel input  | Any              |
| nChan Number of channels of information be accessed |                      | Integer (Static) |
| ChanSel                                             | First channel number | Integer          |

## **Example:**

## MCPipeIn/MCPipeOut

## Processor 1

The RZ2\_Input\_MC macro acquires data directly from the RZ2's fiber optic port. Signals are carried from the PZn BioAmp across a fiber optic cable to the Optical Port and routed by the I/O interface to the Pipe Bus. Data on the Pipe Bus is available to all DSPs in groups of 128 channels via the Pipe components. The RZ2\_Input\_MC macro combines several Pipe components to feed the circuit with the first 16 channels of data (nChan=16) beginning with channel 1(ChanSel=1). The RZ2\_Input\_MC macro handles all required data scaling when acquiring data from the PZn BioAmp. The data is filtered and then MCPipeOut makes the filtered multi-channel signal available on the pipe bus.

Note: Each DSP that includes any of the Pipe input or output components must also include the PipeSource component. This is handled internally by the RZ2\_Input\_MC macro.

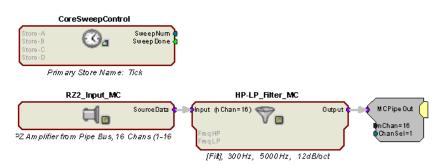

## Processor 2

On the second processor PipeSource is used to acquire the data that DSP-1 put on the Data Pipe Bus. MCPipeIn routes the data for storage. Alternatively, this example can use the RZ2\_Input\_MC macro in place of the PipeSource and MCPipeIn components.

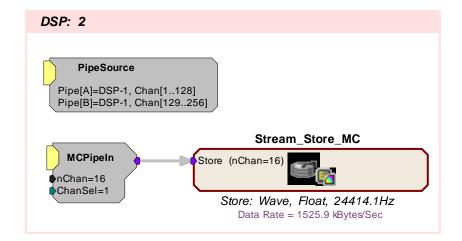

# **MCzHopIn**

# **MCzHopOut**

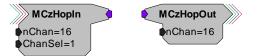

#### **Description:**

These components allow multi-channel transfer of data between processors within a device. They enable the user to distribute processing tasks across multiple processors within a multi-DSP device, such as the any RXn or RZn. There is a one cycle delay when transferring signals using the MCzHopOut and MCzHopIn.

These components work together. Adding an MCzHopIn without the corresponding MCzHopOut/ (or vice versa) will produce an error. Each MCzHopOut must have a unique label. The hop label can be accessed and edited by double-clicking the component. Multiple MCzHopIns can be used with a single MCzHopOut.

**Note:** The MCzHopPick can be used in place of an MCzHopIn, to access a single channel from a MCzHopOut.

Use zHopIn and zHopOut for single channel transfer between processors.

**Note:** An RPvdsEx circuit can include a maximum of 126 zHop pairs. One zHop pair is counted for each single zHop pair and for each channel of an MCzHop pair.

**Note:** This component is for use with only high performance processor devices, such as RXn or RZn.

## **MCzHopOut**

| Name Description |                                                  | Data Type        |  |
|------------------|--------------------------------------------------|------------------|--|
| Input            | Multi-channel input                              | Any              |  |
| nChan            | Number of channels of information being accessed | Integer (Static) |  |

## **MCzHopIn**

| Name                                                                       | Description                                      | Data Type        |
|----------------------------------------------------------------------------|--------------------------------------------------|------------------|
| nChan                                                                      | Number of channels of information being accessed | Integer (Static) |
| ChanSel First channel number of nChan channels in the multi-channel signal |                                                  | Integer (Static) |
| Output                                                                     | Multi-channel output                             | Any              |

## Example:

# MCzHops

Processor 1

This circuit filters all 64 A/D inputs and then makes them available to any of the processors on the device.

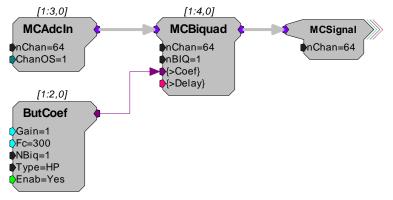

Processor 2

On a second processor the multi-channel signal is retrieved and each signal is scaled then output as a multi-channel signal. The ScaledMC HopOut is a helper that carries the signal to another part of the circuit on the same processor.

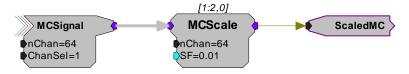

## **MCzHopPick**

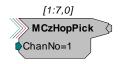

#### **Description:**

This component allows transfer of data between processors within a device, with the added advantage of being able to pick one channel to retrieve from a multi-channel signal. A MCzHopOut with the same label must also be added to the RPvdsEx file. The label can be accessed and edited by double-clicking the component.

**Note:** This component is for use with only high performance processor devices, such as RXn or RZn.

| Name Description |                                     | Data Type |
|------------------|-------------------------------------|-----------|
| ChanNo           | Channel from which info is required | Integer   |
| Output           | Single-channel output               | Any       |

#### **Example:**

#### **MCzHopPick**

## Processor 1

This circuit filters 16 A/D inputs and then makes them available to any of the processors on the device.

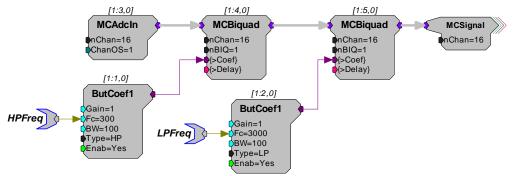

#### **Processor 2**

This circuit picks channel 1 out of the 16 channels of filtered signals and plays it from the analog output to allow the user to monitor any one of the recording channels. The channel number can be selected dynamically via the ChanSelect parameter tag.

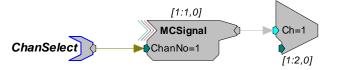

Pipeln

**PipeOut** 

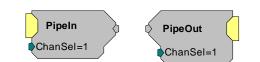

#### **Description:**

These components allow single-channel transfer of data between processors within the RZ2 processor. The components are used to either get data from or put data onto the RZ2's Data Pipe Bus. Once the data is on the bus it is available to the other DSPs in the system. The source data available to PipeIn or from PipeOut is configured using the PipeSource component. There is a two cycle delay when transferring signals using the PipeIn and PipeOut. (This delay is accounted for in TDT Developed macros.)

For multi-channel transfer between processors on an RZ2, use MCPipeIn and MCPipeOut.

**Note:** The PipeSource component must be included on any DSP that uses PipeIn, PipeOut, MCPipeIn, or MCPipeOut. Some macros, like the RZ2\_Input\_MC allow declaration of a PipeSource component, so that a separate PipeSource component is not needed.

**Note:** These components are for use with the RZ2 processor device. Do not use them with the RZ5, RZ6, RXn or single processor devices. These components will only appear in the component list when a multi-processor device is selected in the hardware setup dialog box.

#### PipeIn

| Name    | Description           | Data Type |
|---------|-----------------------|-----------|
| ChanSel | Channel number        | Integer   |
| Output  | Single-channel output | Any       |

#### PipeOut

| Name    | Description          | Data Type |
|---------|----------------------|-----------|
| Input   | Single-channel input | Any       |
| ChanSel | Cannel number        | Integer   |

Example:

See MCPipeIn and MCPipeOut, page 249.

## **PipeSource**

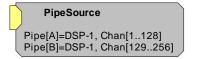

#### **Description:**

This component allows the user to configure the source data available to the DSP from the Data Pipe Bus and must be included on any DSP that uses PipeIn, PipeOut, MCPipeIn, or MCPipeOut.

Two parameters, Pipe[A] and Pipe[B] are used to select the source data. Pipe[A] represents channels 1-128 and Pipe[B] represents channels 129-256. The source data for each pipe can be the first or second 128-channel block of data from any of the DSPs in the system or the Z-Series BioAmp via the RZ2's 256-channel fiber optic port. Double-clicking on the component brings up the Edit Component Parameters dialog to change the settings.

**Note:** This component is for use with the RZ2 processor device. Do not use them with the RZ5, RZ6, RXn or single processor devices. The component will only appear in the component list when a multi-processor device is selected in the hardware setup dialog box.

| Name    | Description                           | Data Type |
|---------|---------------------------------------|-----------|
| Pipe[A] | Pipe data source for channels 1-128   | Static    |
| Pipe[B] | Pipe data source for channels 129-256 | Static    |

#### Example:

See MCPipeIn and MCPipeOut, page 249.

# zHopIn

## zHopOut

| zHopIn | 21 | rS | zHopOut |
|--------|----|----|---------|
| Znopin | 7  | Y  | Zhopout |

## **Description:**

These components allow single channel transfer of signals between processors within a device. They enable the user to distribute processing tasks across multiple processors within a multi-DSP device, such as the RX5. There is a one cycle delay when transferring signals using the zHopOut and zHopIn.

These components work together. Each zHopOut must have a unique label. Multiple zHopIns can be used with a single zHopOut. Adding a zHopIn without the corresponding zHopOut (or vice versa) will produce an error.

The hop label can be accessed and edited by double-clicking the component. For multi-channel transfer between processors, use MCzHopIn and MCzHopOut.

**Note:** An RPvdsEx circuit can include a maximum of 126 zHop pairs. One zHop pair is counted for each single zHop pair and for each channel of a MCzHop pair.

**Note:** This component is for use with only high performance processor devices, such as RXn or RZn.

#### zHopIn

| Name | Description | Data Type |
|------|-------------|-----------|
|      |             |           |

| Output  | Single channel output | Any        |
|---------|-----------------------|------------|
| zHopOut |                       |            |
| Name    | Description           | Data Type  |
|         | <b>r</b>              | Dutu 1, pc |

#### Example:

## ZHops

In this example zHopOuts are used on Page 1 to transfer the trigger, reset, and iTime lines to Page 2, which has been assigned to another processor. On page two, the trigger lines are used to enable data storage. Notice that in this example, HopOut and HopIn (helpers) are used in coordination with the zHops. Keep in mind that, unlike the zHops, the helpers (HopIn and HopOut) do not use processor cycles or incur delays, so they can be used liberally. When multiple hops are needed on a single processor, using HopIn and HopOut helps to reduce the overall number of components in a circuit.

### Page 1 - Main Processor

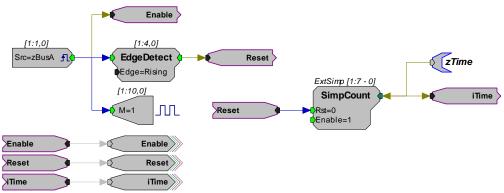

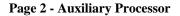

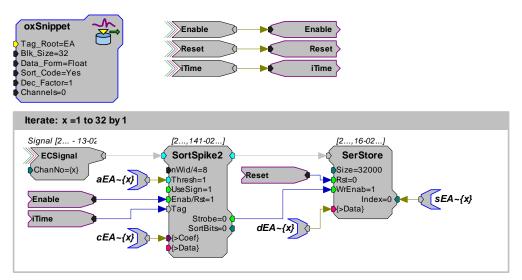

# NeuroAnalysis

## **Neuro Analysis Components**

This group includes the following components developed primarily for neurophysiology applications:

- BinRate
- FindSpike
- InstRate
- SampSubtract
- SortSpike
- SortSpike2
- SortSpike3
- > Tetrode

Note: The ArtReject, FindSpike2, FindSpike3, Convolv, Classify, Classify2, BoxClassA, and BoxClassB1 components are used primarily By TDT's OpenEx and OpenController applications for real-time spike sorting. These components are not intended for general use at this time.

# This group also includes the following components, if RPvdsEx Device Setup is configured for a high performance device, such as the RXn or RZn:

- ➢ SortBin8
- ➢ SortFlag16

## **BinRate**

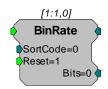

#### **Description:**

The BinRate component allows users to store or view spike rates. The Strobe output of a spike sorting component (or other pulse) is fed to the BinRate component's input to indicate a spike has occurred. At each falling edge of the input, the component uses the value of the SortCode parameter (an integer ranging from 0-3) to select and increment the count value of one of four internal bins. Each time reset goes high, the bin counts are latched to the output and then reset to zero. The output is a 32-bit integer with each byte representing a bin. The first eight bits store the values for SortCode 0 the next eight bits for SortCode 1 and so on.

**Note:** If the BinRate component receives more than 127 pulses in any bin in one interval, it will give erroneous results for that interval, as well as for all following intervals. TDT recommends using an update rate of 125 ms or less for the BinRate component.

The Bits output takes on one of four values (1, 2, 4, or 8) corresponding to the SortCode value at the falling edge of the input pulse. For example, if the SortCode is set to 3, the Bits output will be the integer 8 for one sample at the falling edge of the input.

| Name     | Description                                                                                                   | Data Type |
|----------|----------------------------------------------------------------------------------------------------|-----------|
| Input    | Pulse, usually indicating the a spike event occurred                                                          | Logic     |
|          | The pulse can be of any width, only the falling edge is detected as a pulse                                   |           |
| Output   | A 32-bit integer, with each 8-bit byte representing a count of spikes that were sorted into a bin             | Integer   |
| SortCode | An integer value representing a SortCode and ranging from 0 – 3                                               | Integer   |
| Reset    | Latches counts to output then resets counts                                                                   | Logic     |
| Bits     | One of four values (1, 2, 4, or 8) corresponding<br>to the SortCode value at the falling edge of the<br>input | Integer   |
|          | Remains 0 at all times except at the falling edge<br>of a pulse received at the Input port                    |           |

## Anomalies:

BinRate records one spike during each of the first two samples of running the circuit. The easiest work around is to ignore the first two spikes counted.

However, if the circuit permits, you can add the circuitry shown in the example below to automatically reset the BinRate to ignore the two erroneous spikes.

When a circuit is run, the Bits output will show a spike being detected, that is the output will go to 1, 2, 4 or 8 for the first and second sample clock tick, irrespective of whether a pulse came in or not. If the output is being used, it can be ANDed with NOT OneShot.

#### **Example: BinRate**

In the example below, the BinRate component counts the number of spikes detected by SortSpike2, based on the SortCode value of each spike. The strobe output of SortSpike2 triggers the input of the BinRate component and the SortBits output is fed to the SortCode input. A PulseTrain2 resets the BinRate output once every two seconds. Therefore, the counts represent the number of spikes in each bin during a two second interval. The BinRate output is split into the counts for each bin by the SplitTo8 component.

The Bits output is used to light an LED every time a spike with the SortCode 0 (unsorted spikes in OpenEx) is detected. The components in the red blocks are temporarly needed for bugs.

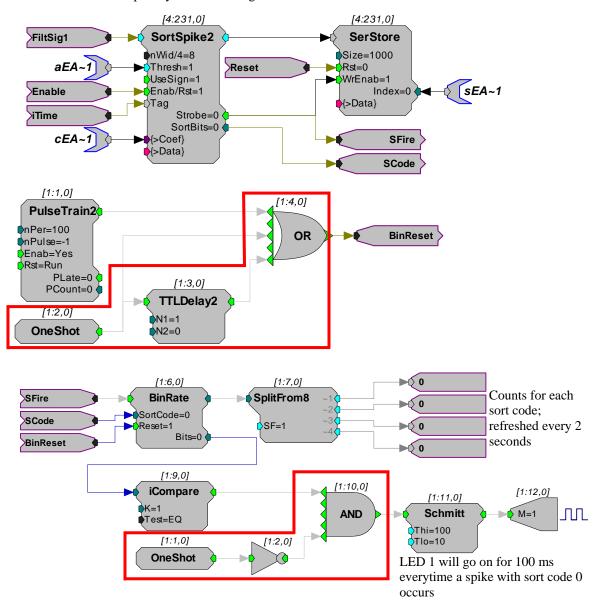

# FindSpike

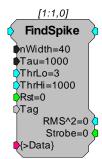

## **Description:**

FindSpike detects spikes based on their deviations from the noise of the system. An RMS (root mean square) of the signal is calculated for a given time interval (Tau). Signal voltages that deviate by more than ThrLo and less than ThrHi deviations from the RMS are detected. The detector stores the waveform (nWidth in size) centered around its peak. The waveform along with a timestamp can be stored in a memory buffer.

| Name   | Description                                                                                     | Data Type                  |
|--------|-------------------------------------------------------------------------------------------------|----------------------------|
| Input  | Input                                                                                           | Floating Point             |
| Output | Spike waveform of nWidth samples                                                                | Floating Point             |
| nWidth | Number of samples stored                                                                        | Integer (Static)           |
| Tau    | Time length in milliseconds for calculating the RMS of the noise                                | Floating Point<br>(Static) |
| ThrLo  | Lower threshold (in deviations from RMS) for detecting a spike                                  | Floating Point             |
| ThrHi  | Upper threshold (in deviations from RMS) for detecting a spike                                  | Floating Point             |
| Rst    | Resets the FindSpike so that candidate spikes are only acquired during an acquisition period    | Logic                      |
| Tag    | Tag some form of identifier for the waveform, can be a time stamp or counter value              | Any                        |
| RMS^2  | Square of the RMS (Root Mean Square value) of the noise, output value can be stored to a buffer | Floating Point             |
| Strobe | Goes high for the length of the sample when a spike is detected                                 | Logic                      |
| >Data  | Data Port, allows access to the memory buffer                                                   | Pointer                    |

## Example:

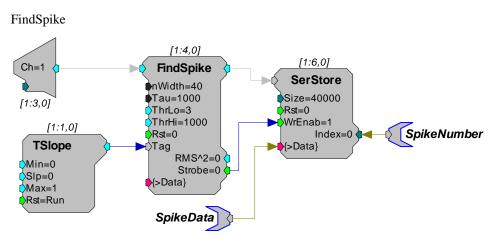

In the example above an analog input is sent to the FindSpike component. A TSlope is used to generate a timestamp. Data is saved to a SerStore (Note: the Strobe output is connected to the WrEnab line of the SerStore). Parameter tags allow ActiveX controls to access the spike data and spike number from the buffer. This FindSpike saves 39 points of data plus a timestamp tag (nWidth=40).

The Rst line allows the user to reset the FindSpike to the start of a candidate spike. This allows acquisition in a sweep based mode to only include spikes from the start of the sweep.

## InstRate

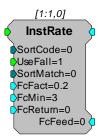

#### **Description:**

The InstRate (instantaneous rate) component acquires TTL inputs and converts each TTL pulse to a large floating point value. This value is then filtered through a low pass filter. The filtered value is then fed back into the InstRate component. Based on the input rate it either increases the filter (higher spike rates) or decreases the filter (lower spike rates) by a set value (FcFact) this value is then sent out the FcFeed parameter output to the input of the filter coefficient generator (Fc). Additional component features allow the signal to be generated in the falling edge of the TTL input or to use a SortCode.

| Name     | Description                                                               | Data Type      |
|----------|---------------------------------------------------------------------------|----------------|
| Input    | Input                                                                     | Logic          |
| Output   | Floating point number representing the raw instant rate                   | Floating Point |
| SortCode | Sort code value assigned to the waveform represented by the logical input | Integer        |
| UseFall  | Sets the edge of the waveform used                                        | Logic          |
| SortMach | Sort Code value for which firing rate is desired                          | Integer        |
| FcFact   | Frequency feedback factor                                                 | Floating Point |
| FcMin    | Frequency feedback minimum                                                | Floating Point |
| FcReturn | Frequency feedback minimum                                                | Floating Point |
| FcFeed   | Adjusted filter cutoff frequency based on measured spike rate             | Floating Point |

## Example:

#### Instantaneous Rate

The example below shows how the InstRate component could be used to find the firing rate of neural activity. The logical output of the SortSpike Strobe is fed into the InstRate component where it is converted to a floating point value. A parameter tag allows ActiveX controls to access the firing rate from the Biquad.

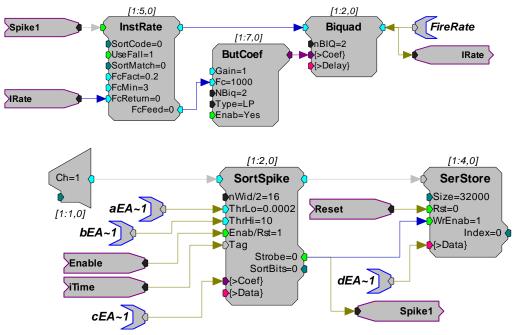

## SampSubtract

| [1:1,0]     |   |
|-------------|---|
| SampSubtrac | ¢ |
| nWidth=10   |   |
| ∲Sync=0     |   |
| ♦EnabSub=1  |   |
| SF=0.01     |   |
| ►           |   |
|             |   |

#### **Description:**

The SampSubtract component is useful for removing artifacts in the signal that are generated in a predictable manner (such as an artifact from electrical stimulation).

In order to remove the artifact, a signal snippet is acquired and added to a buffer during each occurrence of the artifact. A weighted fraction of the summed signal snippets is subtracted from the signal as each new artifact occurs. Overtime the artifact will be removed from the signal with increasing accuracy and without reducing the integrity of the signal of interest.

| Note: This component is for use with | only high performance processor devices, |
|--------------------------------------|------------------------------------------|
| such as RXn or RZn.                  |                                          |

| Name    | Description                                                                                                    | Data Type      |
|---------|----------------------------------------------------------------------------------------------------|----------------|
| Input   | Input signal                                                                                                    | Floating Point |
| Output  | Filtered signal                                                                                                    | Floating Point |
| nWidth  | Size of buffer for the weighted sum                                                                                                    | Static         |
| Sync    | Enables acquisition of artifact signal and triggers<br>summing and subtraction. The Sync input should<br>remain high for the duration of the artifact. | Logic          |
| EnabSub | Enables subtraction when high and disables the subtraction, letting the signal pass unaltered, when low                                                | Logic          |
| SF      | Scale Factor                                                                                                    | Floating Point |
| >Data   | Memory buffer for the weighted sum                                                                                                    | Pointer        |

Accurate acquisition and removal of the artifact can only occur if the onset and length of the artifact are known and predictable. The Sync line is used to trigger acquisition, summing, and subtraction. So, the Sync input should be synced with the generation of the stimulus, and its duration should be set to the duration of the stimulus. Each time the Sync input goes high, SampSubtract acquires the snippet of signal for the duration of Sync pulse and calculates the sum of snippets that is then weighted (multiplied by a fraction related to the Scale Factor) and subtracted from the input signal the next time that Sync goes high. The calculation of the weighted sum is related to the Scale Factor but also depends on the amplitude of the summed snippets.

**Note**: A delay may be required before the Sync input goes high to compensate for the time taken for the electrical stimulus to go through the outputs, into the brain, and back into the amplifier as an artifact.

When the circuit is run, the artifact will be gradually reduced as the weighted sum gradually increases. Hence, the signal will undergo a training period before the artifact rejection reaches an optimum level. The higher the value of Scale Factor, the shorter the training period, and greater the chance of the useful part of the signal leaking into the weighted sum. Generally, a scale factor of 0.01 to 0.05 will provide good rejection results.

If the scale factor is set to 0, the summing stops, but the current weighted sum remains in the buffer, and continues to be subtracted from the signal. Setting the scale factor to 0 after the initial training period will continue the subtraction, but stop further growth of the subtracted signal reducing the likelihood that the useful signal around the artifact will be affected.

The nWidth parameter sets a predetermined buffer size to hold the weighted sum. It should be made sufficiently large to hold the summed signal.

The >Data pointer provides access to the weighted sum.

When the EnabSub input is high, the subtraction is enabled; when low, subtraction is disabled and the signal passes to the component output unaltered.

# SortBin8

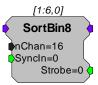

#### **Description:**

The SortBin8 component is useful for counting the number of sort codes per channel in a multi-channel signal. The input of the SortBin8 component is typically a multi-channel integer representing the sort code value for each channel. The output for each channel is a single 32-bit integer. Each byte in the integer contains the count for a single sort code making a total of four sort codes (1, 2, 3, and 4).

Sort Code:

4 3 2 1 0000 0000 | 0000 0000 | 0000 0000 | 0000 0000 MSB LSB

On a rising edge of SyncIn, the sort code count for all channels is reset to 0. At this time the Strobe output simultaneously goes high for one sample to indicate that the count has been reset.

For example, suppose there are 7 spikes with sort code 1 and 9 spikes with sort code 2 since the last SyncIn. The ouput will be  $2311_{10}$  or:

4 3 2 1 0000 0000 | 0000 0000 | 0000 1001 | 0000 0111 MSB LSB

**Note:** This component is for use with only high performance processor devices, such as RXn or RZn.

| Name   | Description                                                                                                    | Data Type        |
|--------|----------------------------------------------------------------------------------------------------|------------------|
| Input  | Multi-channel input signal                                                                                                    | Integer          |
| Output | Sort code count. This is a 32-bit integer<br>value with each of the four sort bins<br>represented by a single byte out of the 32-bit<br>value. | Integer          |
| nChan  | Number of channels to store sort counts for.                                                                                                   | Integer (Static) |
| SyncIn | Resets the count value for all channels to 0                                                                                                   | Logic            |
| Strobe | Goes high for a single sample when the count is reset.                                                                                         | Logic            |

## SortFlag16

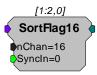

#### **Description:**

SortFlag16 is useful for monitoring sort code activity over a period of time. The SortFlag16 component flags two sort codes for each channel based on its multichannel input signal (which will most likely come from a SpikePac power macro sort code output). SortFlag16 polls each input channel for a value of 1 or 2, if either value exists on any channel, SortFlag16 sets the corresponding flag bit to a logic high (1). On the rising edge of *SyncIn*, SortFlag16 latches a 32-bit integer value which contains two flag bits for each channel (each flag represents a sort code of 1 or 2).

The SortFlag16 output structure for the 32-bit integer is shown below.

Channel Sort code

| $16_2 \ 16_1$ | <br>$3_2 \ 3_1$ | $2_2 \ 2_1$ | $1_2 \ 1_1$ |
|---------------|-----------------|-------------|-------------|
| 0 0           | <br>0 0         | 0 0         | 0 0         |
| MSB           |                 |             | LSB         |

After SyncIn has detected a rising edge it resets the internal flags for each channel.

For example, you are sending a rising edge to the SyncIn input every 10 ms. A sort code value of 1 and 2 are sent to channels 1, 3, and 5 between the last rising edge of SyncIn. On the next rising edge of SyncIn, the output will be  $819_{10}$  or:

| 0000 0000   0000 0000   0000 001 | 1   0011 0011 |
|----------------------------------|---------------|
| MSB                              | LSB           |
|                                  |               |

Notice that the sort code flags (1 and 2) are set for channels 1, 3, and 5.

**Note:** This component is for use with only high performance processor devices, such as RXn or RZn.

| Name   | Description                                                                                                    | Data Type        |
|--------|----------------------------------------------------------------------------------------------------|------------------|
| Input  | Multi-channel input signal                                                                                                 | Integer          |
| Output | 16-channel sort code flag. This is a 32-bit<br>integer value containing two sort code flags<br>(1 and 2) for each channel. | Integer          |
| nChan  | Number of channels to store sort code flags for. The maximum is 16                                                         | Integer (Static) |
| SyncIn | On a rising edge, outputs the current 32-bit<br>flag and resets the flag values for all<br>channels to 0                   | Logic            |

# SortSpike

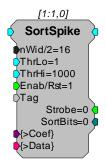

#### **Description:**

The SortSpike component sorts spikes using a time/voltage window discriminator. The threshold voltage (window) is selected with the ThrLo and ThrHi parameters. When a candidate waveform is detected it is tagged with the value from the Tag input and a sort value is assigned (SortBits). The data output contains the Tag value (timestamp), sort value (sort code) and the waveform. The waveform is stored with the peak of the spike centered in the data buffer. *For more information see the OpenEx Manual.* 

## **Organization of Waveform Data**

Sample 1 = Tag Value (Timestamp)

Samples 2:(n-1) = Waveform

Sample n = Sort code

Sample n/2 = Waveform Peak

For a SortSpike with nWid/2 = 16 the number of waveform samples would be 32-2 (Tag and SortBit) or 30 points of signal waveform. The peak would be at sample 15.

This component is used primarily by TDT turnkey applications such as OpenEx. Users should read the description of how to use SortSpike in OpenEx. A description of how to use the component with custom codes is described below.

#### Setting the Time-Voltage and Sort Codes via Custom Software

The SortSpike component uses information stored in a coefficient vector to determine the time-voltage and sort code values.

#### Organization of the coefficient vector is as follows:

The coefficients are organized into a vector array which is 3 times the length of the waveform. Three consecutive indices in the vector are associated with a single sample along the waveform. These three values define a time-voltage window discriminator or 'hoop' that a given waveform may pass through.

This means that vector indices [0], [1], and [2] represent the three time-voltage hoop characteristics for the first sample of the waveform.

The three values used to define a hoop are the Center Voltage, Half-Height Voltage, and Sort Code.

The Center and Half-Height Voltages are specified in Volts while the Sort Code is specified as a positive integer from 1 to 30.

**Note:** If the incoming waveform passes through more than one hoop, the hoop in which the waveform passes closest to the Center Voltage determines which hoop's Sort Code gets assigned.

Samples not containing hoops must have all three hoop characteristics zeroed.

For Example, a waveform containing 8 samples will use a coefficient vector with a length of 24. If we wish to have two hoops, one at waveform position 3 and another at waveform position 6, the coefficient vector to be loaded would be:

 $0 \quad 0 \quad 0 \quad 0 \quad 0 \quad 0 \quad C_1 \quad H_1 \quad S_1 \quad 0 \quad 0 \quad 0 \quad 0 \quad 0 \quad C_2 \quad H_2 \quad S_2 \quad 0 \quad 0 \quad 0 \quad 0 \quad 0 \quad 0$ 

#### Where:

 $C_{1,}\ H_{1,} \text{and}\ S_{1}\ \text{are the Center Volt, Half-Height Volt, and Sort Code values for Hoop 1}$ 

 $C_{2,}\ H_{2,}$  and  $S_{2}\$ are the Center Volt, Half-Height Volt, and Sort Code values for Hoop 2

Users can upload the vector to the component's coefficient parameter. A simple path for using this setup would require that candidate waveforms be downloaded to the PC. Users would then view the plotted waveforms and determine the time in samples and voltage position that would differentiate two classes of waveforms.

| Name     | Description                                                                                     | Data Type        |
|----------|-------------------------------------------------------------------------------------------------|------------------|
| Input    | Input                                                                                           | Floating Point   |
| Output   | Spike waveform of nWid samples                                                                  | Floating Point   |
| nWid/2   | 1/2 number of samples stored                                                                    | Integer (Static) |
| ThrLo    | Lower threshold (in voltage) for detecting a spike                                              | Floating Point   |
| ThrHi    | Upper threshold (in voltage) for detecting a spike                                              | Floating Point   |
| Enable   | Resets the SortSpike so that candidate spikes are<br>only acquired during an acquisition period | Logic            |
| Tag      | Tag some form of identifier for the waveform, can be a time stamp or counter value              | Any              |
| Strobe   | Goes high for the length of the sample when a spike is detected                                 | Logic            |
| SortBits | Sort Code value associated with the waveform                                                    | Integer          |
| >Coef    | Coefficients that determine the time/voltage values and sort code values                        | Pointer          |
| >Data    | Data Port, allows access to memory buffer                                                       | Pointer          |

# SortSpike2

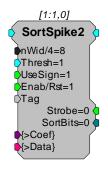

## **Description:**

The SortSpike2 component sorts spikes using a time/voltage window discriminator. Candidate waveforms are detected when the rising edge (positive waveforms) or falling edge (negative waveforms) of the waveform crosses the threshold voltage (window) set for the Thresh parameter. The UseSign parameter allows the user to specify unidirectional or bidirectional waveform detection. When a candidate waveform is detected it is tagged with the value from the Tag input and a sort value is assigned (SortBits). The data output contains the Tag value (timestamp of rising or falling edge), sort value (sort code) and the waveform. The waveform is stored with the point at which the

rising or falling edge crosses the threshold at nWid/4 samples. For more information see the OpenEx Manual.

#### **Organization of Waveform Data**

Sample 1 = Tag Value (Timestamp)

Samples 2:(n-1) = Waveform

Sample n = Sort Code

For a SortSpike2 with nWid/4 = 16 the number of waveform samples would be 64 - 2 (Tag and SortBit) or 62 points of signal waveform.

This component is used primarily by TDT turnkey applications such as OpenEx. Users should read the description of how to use SortSpike2 in OpenEx. A description of how to use the component with custom codes is described below.

#### Setting the Time-Voltage and Sort Codes via Custom Software

The SortSpike component uses information stored in a coefficient vector to determine the time-voltage and sort code values.

### Organization of the coefficient vector is as follows:

The coefficients are organized into a vector array which is 3 times the length of the waveform. Three consecutive indices in the vector are associated with a single sample along the waveform. These three values define a time-voltage window discriminator or 'hoop' that a given waveform may pass through.

This means that vector indices [0], [1], and [2] represent the three time-voltage hoop characteristics for the first sample of the waveform.

The three values used to define a hoop are the Center Voltage, Half-Height Voltage, and Sort Code.

The Center and Half-Height Voltages are specified in Volts while the Sort Code is specified as a positive integer from 1 to 30.

**Note:** If the incoming waveform passes through more than one hoop, the hoop in which the waveform passes closest to the Center Voltage determines which hoop's Sort Code gets assigned.

Samples not containing hoops must have all three hoop characteristics zeroed.

For Example, a waveform containing 8 samples will use a coefficient vector with a length of 24. If we wish to have two hoops, one at waveform position 3 and another at waveform position 6, the coefficient vector to be loaded would be:

```
0 \ 0 \ 0 \ 0 \ 0 \ 0 \ C_1 \ H_1 \ S_1 \ 0 \ 0 \ 0 \ 0 \ 0 \ 0 \ C_2 \ H_2 \ S_2 \ 0 \ 0 \ 0 \ 0 \ 0 \ 0 \ 0
```

Where:

 $C_{1,}\ H_{1,} \text{ and } S_{1}\ \text{ are the Center Volt, Half-Height Volt, and Sort Code values for Hoop 1}$ 

 $C_{2,}\ H_{2,}\ \text{and}\ S_{2}\ \ \text{are the Center Volt, Half-Height Volt, and Sort Code values for Hoop 2}$ 

Users can upload the table to the component's coefficient parameter. A simple path for using this setup would require that candidate waveforms be downloaded to the PC. Users would then view the plotted waveforms and determine the time in samples and voltage position that would differentiate two classes of waveforms.

| Name     | Description                                                                                                    | Data Type        |
|----------|----------------------------------------------------------------------------------------------------|------------------|
| Input    | Input                                                                                                    | Floating Point   |
| Output   | Spike waveform of nWid samples                                                                                                    | Floating Point   |
| nWid/4   | 1/4 number of samples stored                                                                                                    | Integer (Static) |
| Thresh   | Threshold (in voltage) for detecting a spike                                                                                                    | Floating Point   |
| Use Sign | If set to zero any sign entered with the Thresh value is disregarded and the value is considered to be a +/- number. If set to one, Thresh value sign is considered. | Logic            |
| Enable   | Resets so that candidate spikes are only acquired during an acquisition period                                                                                       | Logic            |
| Tag      | Identifier for the waveform, can be a timestamp or counter value                                                                                                    | Any              |
| Strobe   | Goes high for the length of the sample when a spike is detected                                                                                                    | Logic            |
| SortBits | Sort Code value associated with waveform                                                                                                    | Integer          |
| >Coef    | Coefficients that determine the time/voltage values and sort code values                                                                                             | Pointer          |
| >Data    | Data Port, allows access to memory buffer                                                                                                    | Pointer          |

# SortSpike3

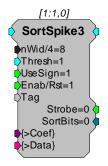

## **Description:**

The SortSpike3 component sorts spikes using a time/voltage window discriminator. Candidate waveforms are detected when the rising edge (positive waveforms) or falling edge (negative waveforms) of the waveform crosses the threshold voltage (window) set for the Thresh parameter. The UseSign parameter allows the user to specify unidirectional or bidirectional waveform detection. When a candidate waveform is detected it is tagged with the value from the Tag input and a sort value is assigned (SortBits). The data output contains the Tag value (timestamp of rising or falling edge), the waveform and

sort value (sort code). The waveform is stored with the point at which the rising or falling edge crosses the threshold at nWid/4 samples.

SortSpike3 is a slight modification to the SortSpike2 component. The only difference is in the determination of the sort code. *See Determining Sort Code for more information*.

#### **Organization of Waveform Data**

Sample 1 = Tag Value (Timestamp)

Samples 2:(n-1) = Waveform

Sample n = Sort Code

For a SortSpike3 with nWid/4 = 16, the number of waveform samples would be 64. This number includes 62 points of signal waveform, the tag value and sort code.

This component is used primarily by TDT turnkey applications such as OpenEx. Users should read the description of how to use SortSpike3 in OpenEx. A description of how to use the component with custom codes is described below.

#### Setting the Time-Voltage and Sort Codes via Custom Software

The SortSpike component uses information stored in a coefficient vector to determine the time-voltage and sort code values.

#### Organization of the coefficient vector is as follows:

The coefficients are organized into a vector array which is 3 times the length of the waveform. Three consecutive indices in the vector are associated with a single sample along the waveform. These three values define a time-voltage window discriminator or 'hoop' that a given waveform may pass through.

This means that vector indices [0], [1], and [2] represent the three time-voltage hoop characteristics for the first sample of the waveform.

The three values used to define a hoop are the Center Voltage, Half-Height Voltage, and Hoop Number.

The Center and Half-Height Voltages are specified in Volts while the Hoop Number is specified as a positive integer.

Samples not containing hoops must have all three hoop characteristics zeroed.

For Example, a waveform containing 8 samples will use a coefficient vector with a length of 24. If we wish to have two hoops, one at waveform position 3 and another at waveform position 6, the coefficient vector to be loaded would be:

```
0 \quad 0 \quad 0 \quad 0 \quad 0 \quad 0 \quad C_1 \quad H_1 \quad N_1 \quad 0 \quad 0 \quad 0 \quad 0 \quad 0 \quad C_2 \quad H_2 \quad N_2 \quad 0 \quad 0 \quad 0 \quad 0 \quad 0 \quad 0
```

Where:

 $C_{1,}\ H_{1,} \text{ and } N_{1}\ \text{are the Center Volt, Half-Height Volt, and Hoop Number values for Hoop 1}$ 

 $C_{2,}\ H_{2,}$  and  $N_{2}\$ are the Center Volt, Half-Height Volt, and Hoop Number values for Hoop 2

If the incoming waveform passes through more than one hoop, each hoop sets a corresponding bit in the final sort code by the relationship:  $2^{(HoopNum-1)}$ 

For example, if an incoming waveform passes through hoops 1,2 and 3, the following bits would be set:

| Value    | Bit |
|----------|-----|
| 2(1-1)=1 | 0   |
| 2(2-1)=2 | 1   |
| 2(3-1)=4 | 2   |

This results in a final sort code of 7.

Users can upload the table to the component's coefficient parameter. A simple path for using this setup would require that candidate waveforms be downloaded to the PC. Users would then view the plotted waveforms and determine the time in samples and voltage position that would differentiate two classes of waveforms.

**Note:** This component is for use with only high performance processor devices, such as RXn or RZn.

| Name     | Description                                                                                                    | Data Type        |
|----------|----------------------------------------------------------------------------------------------------|------------------|
| Input    | Input                                                                                                    | Floating Point   |
| Output   | Spike waveform of nWid samples                                                                                                    | Floating Point   |
| nWid/4   | 1/4 number of samples stored                                                                                                    | Integer (Static) |
| Thresh   | Threshold (in voltage) for detecting a spike                                                                                                    | Floating Point   |
| Use Sign | If set to zero any sign entered with the Thresh value is disregarded and the value is considered to be a +/- number. If set to one, Thresh value sign is considered. | Logic            |
| Enable   | Resets the SortSpike3 so that candidate spikes are only acquired during an acquisition period                                                                        | Logic            |
| Tag      | Some form of identifier for the waveform, can be a timestamp or counter value                                                                                        | Any              |
| Strobe   | Goes high for the length of the sample when a spike is detected                                                                                                    | Logic            |
| SortBits | Sort Code value associated with the waveform                                                                                                    | Integer          |
| >Coef    | Coefficients that determine the time/voltage values and sort code values                                                                                             | Pointer          |
| >Data    | Data Port, allows access to the memory buffer                                                                                                    | Pointer          |

# Tetrode

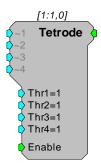

#### **Description:**

The Tetrode component is designed to synchronize the acquisition of snippets from multiple channels. Trigger inputs (Thr1-4) set the voltage threshold for each channel of the tetrode. When the signal from a channel crosses its threshold a TTL pulse is generated. The TTL output can be sent to a Block Access (with a delay) or it can be used to trigger a SnipStore component that saves the waveform and stores a time stamp.

Tetrode and SnipStore are designed primarily for use with the OpenEx software suite. To learn more about how to use the Tetrode and SnipStore components with OpenEx check your OpenEx documentation.

**Note:** This component is for use with only high performance processor devices, such as RXn or RZn. *If you are using a Classic Processor, see the examples below for an alternative circuit design or contact TDT technical support for more information.* 

| Name   | Description                                                                                     | Data Type      |
|--------|-------------------------------------------------------------------------------------------------|----------------|
| ~1     | Input signal from a channel 1                                                                   | Floating Point |
| ~2     | Input signal from a channel 2                                                                   | Floating Point |
| ~3     | Input signal from a channel 3                                                                   | Floating Point |
| ~4     | Input signal from a channel 4                                                                   | Floating Point |
| Output | TTL pulse                                                                                       | Logic          |
| Thr1   | Upper threshold (in voltage) for triggering logical high                                        | Floating Point |
| Thr2   | Upper threshold (in voltage) for triggering logical high                                        | Floating Point |
| Thr3   | Upper threshold (in voltage) for triggering logical high                                        | Floating Point |
| Thr4   | Upper threshold (in voltage) for triggering logical high                                        | Floating Point |
| Enable | When the Enable line is high, a TTL pulse is triggered<br>when any channel goes above threshold | Logic          |

# Example:

Tetrode

The example below shows how the basic Tetrode component could be used in OpenEx. The Tetrode component compares signals from four input channels to a corresponding voltage threshold. When a threshold is reached on any of the four channels, the Tetrode output sends out a pulse for one cycle.

This output pulse (Go) can then be used to trigger the buffer acquisitions which iterate four times, 1 for each channel. Each signal can be acquired with a SnipStore that stores n/2 samples before and after the trigger as well as a time stamp (Tag). Since each channel of the buffer would have the same number of stored values only one Index needs to be polled. The use of "cSnip~{x}" with a RamBuf allows threshold controls in OpenController.

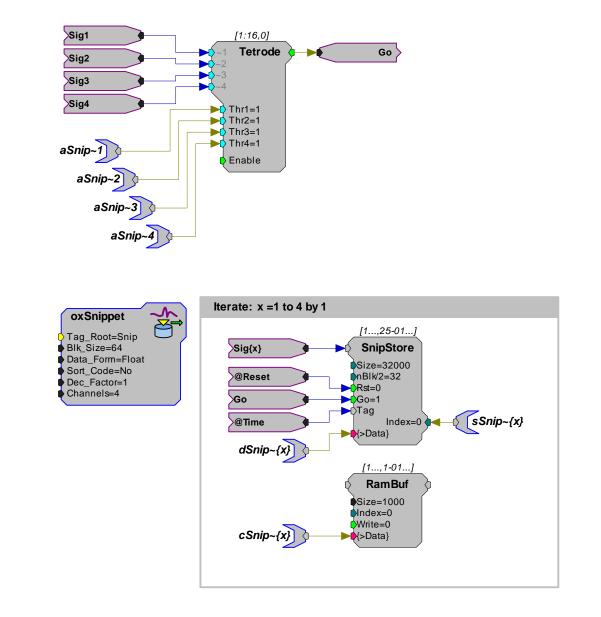

This example illustrates an alternative circuit design to achieve a signal equivalent to the output of the Tetrode component without using the component

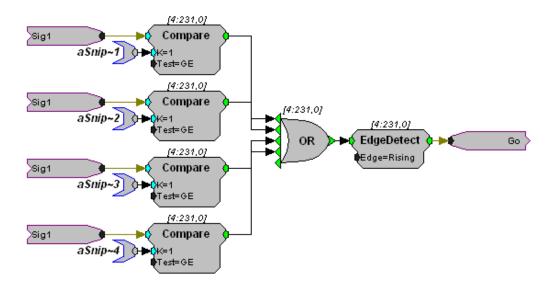

itself. This example is for users who wish to achieve the same operation as Tetrode using lower order components on a Classic Processor.

The corresponding voltage threshold for each input channel can be controlled by modifying the aSnip~ tag value tied to the K parameter of each Compare component.

# **OpenEx Headers**

## **OpenEx Header Components**

OpenEx components are used with the OpenEx software suite, consolidating information about a circuit construct and making it readily available in OpenWorkbench.

# This group includes the following components:

- > OxBuffer
- OxList
- OxScalar
- OxSnippet
- OxStream

# **OxBuffer**

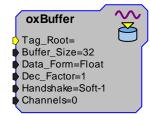

#### **Description:**

The OXBuffer component is used with the OpenEx software suite. The OXBuffer acts as a circuit header, consolidating information about a circuit construct and making it readily available in OpenWorkbench. The OXBuffer is used in data buffer circuit constructs, which store an array of data in a memory buffer. *See OpenEx help for more information.* 

| Name        | Description                                                                                                    |
|-------------|----------------------------------------------------------------------------------------------------|
| Tag_Root    | Base name of the construct                                                                                                    |
| Buffer_Size | Block size of the acquired data                                                                                                    |
| Data_Form   | Format of the data - the data type can be float, integer, short, or byte                                                                                                |
| Dec_Factor  | Decimation factor - if the data is reduced either through a<br>Plot16dec or through changes in the time-slice then a decimation<br>factor other than one should be used |
| HandShake   | Indicates whether a software trigger will be used for the handshake                                                                                                    |
| Channels    | The number of channels associated with the buffer                                                                                                    |

## OxList

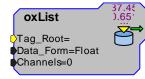

## **Description:**

The OXList component is used with the OpenEx software suite. The OXList acts as a circuit header, consolidating information about a circuit construct and making it readily available in OpenWorkbench. The OXList is used in data list circuit constructs, in which a list of values is stored in one buffer and corresponding time stamps are stored in another buffer. *See OpenEx help for more information*.

| Name      | Description                                                |
|-----------|------------------------------------------------------------|
| Tag_Root  | Base name of the construct                                 |
| Data_Form | Format of the data - the data type can be float or integer |
| Channels  | The number of channels associated with the list            |

## OxScalar

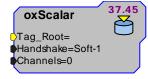

#### **Description:**

The OXScalar component is used with the OpenEx software suite. The OXScalar acts as a circuit header, consolidating information about a circuit construct and making it readily available in OpenWorkbench. The OXScalar is used in triggered scalar circuit constructs, which are used when single variables that require a precise time stamp must be stored and the interval between events varies. *See OpenEx help for more information*.

| Name      | Description                                                         |
|-----------|---------------------------------------------------------------------|
| Tag_Root  | Base name of the construct                                          |
| HandShake | Indicates whether a software trigger will be used for the handshake |
| Channels  | The number of channels associated with the scalar                   |

## OxSnippet

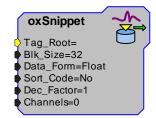

#### **Description:**

The OXSnippet component is used with the OpenEx software suite. The OXSnippet acts as a circuit header, consolidating information about a circuit construct and making it readily available in OpenWorkbench. The OXSnippet is used in signal snippet circuit constructs, which consist of a time stamp and an associated data buffer. *See OpenEx help for more information*.

| Name       | Description                                                              |
|------------|--------------------------------------------------------------------------|
| Tag_Root   | Base name of the construct                                               |
| Blk_Size   | Block size of the acquired snippet                                       |
| Data_Form  | Format of the data - the data type can be float, integer, short, or byte |
| Sort_Code  | Sort code                                                                |
| Dec_Factor | Decimation factor                                                        |
| HandShake  | Indicates whether a software trigger will be used for the handshake      |
| Channels   | The number of channels associated with the snippet                       |

# OxStream

|   | oxStream        |   |
|---|-----------------|---|
| C | Tag_Root= 🗖     | J |
| C | Blk_Size=32     |   |
| C | Data_Form=Float |   |
| C | Dec_Factor=1    |   |
| C | Channels=0      |   |
| C | Imp_MC=No       |   |
| 1 |                 |   |

## **Description:**

The OxStream component is used with the OpenEx software suite. The OxStream acts as a circuit header, consolidating information about a circuit construct and making it readily available in OpenWorkbench. The OxStream is used in continuous waveform circuit constructs, which are used for continuously acquired data waveforms that do not require a unique time stamp. *See OpenEx help for more information*.

| Name       | Description                                                              |
|------------|--------------------------------------------------------------------------|
| Tag_Root   | Base name of the construct                                               |
| Blk_Size   | Block size of the stream acquired                                        |
| Data_Form  | Format of the data - the data type can be float, integer, short, or byte |
| Dec_Factor | Decimation factor                                                        |
| Channels   | The number of channels associated with the snippet                       |

# State/Flow Control

## **StateFlow Control Components**

This group includes components for the StateFlow control functions.

# This group includes the following components:

- > MuxIn
- > MuxOut
- > SampHold
- SimpCount
- > StateMach

# This group also includes the following component, if RPvdsEx Device Setup is configured for a high performance device, such as the RXn or RZn:

> MCSampHold

**Important Note!:** This group also includes the undocumented components: **SeqIndex**. This component is not intended for general use at this time.

## **MCSampHold**

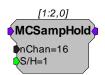

#### **Description:**

The MCSampHold component is the multi-channel version of the SampHold component. It samples input values while S/H is set to a logical high. When S/H goes to zero, the last value is held. SampHold differs from Latch in that Latch holds the first value when triggered by a logical high input and holds that value until the next logical high.

| Name   | Description                                                                                                    | Data Type           |
|--------|----------------------------------------------------------------------------------------------------|---------------------|
| Inputs | Input signal to be sampled/held                                                                                                    | Any                 |
| Output | Output value of the component (Depending on the value of S/H, this will either be a held value or a newly sampled value of the input signal.) | Any                 |
| nChan  | Number of channels in the input signal                                                                                                    | Integer<br>(Static) |
| S/H    | Sample/Hold Control (When set high (1), the component will sample. When set low (0), the component will hold.)                                | Logic               |

#### **Example:**

Multi-channel Sample and Hold

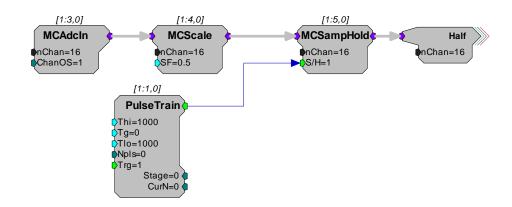

The above example uses a MCSampHold component to look at the scaled value of the multi-channel input from the ADC every 2000 milliseconds. The S/H parameter is set high for a 1000 ms and set low the rest of the time, so it samples for a 1000 milliseconds and then holds the last value for 1000 milliseconds.

# MuxIn

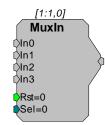

## **Description:**

Multiplexer device. Takes four input streams and sends one of them to its output. The select parameter indicates which input is sent to the output. Reset sets the output value to zero. *See MuxOut*.

| Name   | Description                                                      | Data Type |
|--------|------------------------------------------------------------------|-----------|
| Inputs | Input                                                            | Floating  |
| Output | Input signal based on Select line                                | Floating  |
| Rst    | Resets the MuxIn line to Ln0                                     | Logic     |
| Sel    | Select line Integer value between 0 and 3 selects the input line | Integer   |

## Equation:

 $L_o = I_i$  1=Select value

## MuxOut

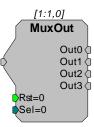

#### **Description:**

Multiplexer device. Takes one input and sends it to one of four outputs. The select parameter determines which output stream is chosen. Reset sets all outputs to zero. *See MuxIn*.

| Name    | Description                        | Data Type |
|---------|------------------------------------|-----------|
| Input   | Input                              | Floating  |
| Outputs | Output signal based on Select line | Floating  |

| Rst | Resets the MuxOut line to Out0                                    | Logic   |
|-----|-------------------------------------------------------------------|---------|
|     | Select line Integer value between 0 and 3 selects the Output line | Integer |

**Equation:** 

 $L_o = I_i$  1=Select value

## SampHold

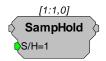

#### **Description:**

The SampHold component Samples input values while S/H is set logical high. When S/H goes to zero the last value is held. SampHold differs from Latch in that Latch holds the first value when triggered by a logical high input and holds that value until the next logical high.

| Name   | Description                                                                                                    | Data Type |
|--------|----------------------------------------------------------------------------------------------------|-----------|
| Inputs | Input signal to be sampled/held                                                                                                    | Any       |
| Output | Output value of the component (Depending on the value of S/H, this will either be a held value or a newly sampled value of the input signal.) | Any       |
| S/H    | Sample/Hold Control (When set high (1), the component will sample. When set low (0), the component will hold.)                                | Logic     |

## Example:

Sample and Hold

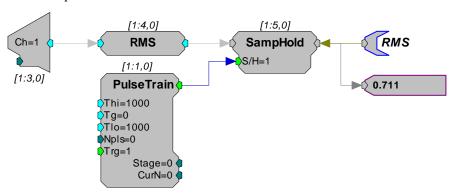

The above example uses a SampHold component to look at the RMS value of the input from the ADC every 2000 milliseconds. The S/H parameter is set high for a 1000 ms and set low the rest of the time, so it samples for a 1000 milliseconds and then holds the last value for 1000 milliseconds.

## SimpCount

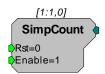

#### **Description:**

The SimpCount component is a simple counter that starts at zero and counts up from there. The count goes up by one for each sample period that the Enable parameter is set high. If the Reset parameter is set high, the count gets reset to zero.

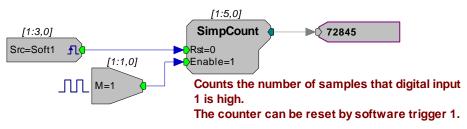

The Counter component is more powerful than SimpCount, and allows for different starting values, looping, etc. SimpCount is useful for basic counting tasks, but Counter is required for more advanced counting tasks such as offsetting the position in a memory buffer.

| Name   | Description                                                                      | Data Type |
|--------|----------------------------------------------------------------------------------|-----------|
| Output | Current integer count                                                            | Integer   |
| Rst    | Resets counter when logic is high (1)                                            | Logic     |
|        | When enable is set high (1), counter is incremented<br>on each tick of the clock | Logic     |

## StateMach

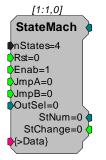

#### **Description:**

A state machine changes its output based on the combination of inputs to the system. A look-up table (*see following example*) determines the state of the machine. An additional Output select table allows the user to send a given output based on the machine's state.

The state machine is divided into two parts. The first part determines the state of the machine and the second part determines the output value.

#### Determining The State Of The Machine.

Four inputs determine the state of the machine.

When Reset is high (=1) the machine state becomes state 0.

When Enable is low (=0) the machine state is fixed at the last state until it goes high again (=1).

When Enable is high (=1) and Reset is low(=0) the state of the machine is determined by the input values for JmpA and JmpB. The top portion of the look-up table (*see following example*) determines the state based on the present state of the machine and the input values for JmpA and JmpB.

Using the example below: if the last state of the machine was State 2, (JmpB=1) and JmpA went high (=1) the state machine would go to state 0 (In state 2 when both JmpA and JmpB are high (=1) the state of the machine becomes State 0). It then becomes State 3 (When Both=1 in State 0 the State changes to State 3). After that it toggles between state 3 and state 0.

Use StNum to check the present state of the Machine.

Use Stchange to check if the state of the machine has changed.

#### Determining The Output Of The State Machine.

The Output select (OutSel) value (in conjugation with the machine state) determines the output value of the State machine.

In the look-up table example below when machine is in State 1 (S1) and the OutSel=3 the Output value is the integer 7.

Use DataTable to design the look-up table. Below is the logical structure for a look-up table. In the table below, the columns S0, S1, S2, and S3 correspond to the four possible states of this state machine. The logic rows (If None, If JmpA, If JmpB, If Both) are used to control how the state machine jumps from one state to another. The Output rows are used to control the output of the state machine, depending on the *OutSel* input and the current state.

| 🗌 Quick Data    |          |    |    |    | _ 🗆 × |
|-----------------|----------|----|----|----|-------|
| String ID:      |          | S0 | S1 | S2 | S3    |
| StateMachine    | State#-> | 0  | 1  | 2  | 3     |
| - F             | If None  | 0  | 0  | 0  | 0     |
| Type/Format     | lf JmpA  | 1  | 1  | 0  | 0     |
| State Machine 💌 | If JmpB  | 2  | 0  | 2  | 0     |
|                 | lf Both  | 3  | 0  | 0  | 0     |
| No. 4           | Output-0 | 0  | 1  | 8  | 9     |
|                 | Output-1 | 2  | 3  | 10 | 11    |
|                 | Output-2 | 4  | 5  | 12 | 13    |
|                 | Output-3 | 6  | 7  | 14 | 15    |
|                 |          |    |    |    |       |
|                 |          |    |    |    |       |
|                 |          |    |    |    |       |
|                 |          |    |    |    |       |
|                 |          |    |    |    |       |

Note: the state machine outputs only integers.

| Name     | Description                                                                                                    | Data Type        |
|----------|----------------------------------------------------------------------------------------------------|------------------|
| Output   | Value in look-up table based on the state of the machine                                                                  | Integer          |
| nStates  | Number of possible states for the State Machine                                                                           | Integer (Static) |
| Rst      | When Rst is high (1)the state of the machine is at State 0                                                                | Logic            |
| Enab     | Enab low fixes the state of the machine at the last<br>State. State changes can occur when Rst is low and<br>Enab is high | Logic            |
| JmpA     | JmpA changes state of machine                                                                                             | Logic            |
| JmpB     | JmpB changes the state of the machine                                                                                     | Logic            |
| Outsel   | Depending on state of the machine sends out an integer value                                                              | Integer          |
| >Data    | Pointer to Lookup table                                                                                                   | pointer          |
| Stnum    | Present state of the Machine                                                                                              | Integer          |
| StChange | checks to see if the state of the machine has<br>changed recently                                                         | Logic            |
| Outputs  | Output signal based on Select line                                                                                        | Floating         |

# Trigonometry

## **Trigonometry Components**

This group includes components for the trigonometric functions. All trigonometric functions are in Radians.

## This group includes the following components:

- ➤ Arccos
- > Arcsin
- > Arctan
- > Cos
- ➢ Distance
- > Sin
- ≻ Tan

## Arccos

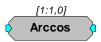

## **Description:**

This component calculates the arccosine of the input that is bounded by -1 to 1. Output is in Radians. The output values are the arccos valued in the range [0, pi].

| Name   | Description               | Data Type      |
|--------|---------------------------|----------------|
| Input  | Input                     | Floating Point |
| Output | Arccos (Input) in Radians | Floating Point |

## **Equation:**

Output = Arccos (Input)

## Arcsin

[1:1,0] Arcsin

## **Description:**

This component calculates the arcsine of the input that is bounded by -1 to 1. Out put is in Radians. The output values are the arcsin values in the range [-pi/2, pi/2].

| Name   | Description               | Data Type      |
|--------|---------------------------|----------------|
| Input  | Input                     | Floating Point |
| Output | Arcsin (Input) in Radians | Floating Point |

## **Equation:**

Output = Arcsin (Input)

## Arctan

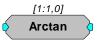

## **Description:**

This component calculates the arctangent of the unbounded input. Output is in Radians. The output values are the arctan values in the range [-pi/2, pi/2].

| Name   | Description               | Data Type      |
|--------|---------------------------|----------------|
| Input  | Input                     | Floating Point |
| Output | Arctan (Input) in Radians | Floating Point |

## **Equation:**

Output = Arctan (Input)

## Cos

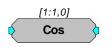

#### **Description:**

This component calculates the cosine of the unbounded input. Output is in Radians.

| Name   | Description            | Data Type      |
|--------|------------------------|----------------|
| Input  | Input                  | Floating Point |
| Output | Cos (Input) in Radians | Floating Point |

#### **Equation:**

Output = Cos (Input)

## Distance

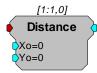

#### **Description:**

Calculates the distance between two points in x,y space. Useful for computing distance between output of eye tracker and desired focus location.

| Name   | Description                                   | Data Type      |
|--------|-----------------------------------------------|----------------|
| Input  | Stereo signal, put x, y data in stereo format | Floating Point |
| Output | Mono signal                                   | Floating Point |
| Xo     | X-value in X,Y space                          | Floating Point |
| Yo     | Y-value in X,Y space                          | Floating Point |

**Note:** Stereo processor input (put x,y data in stereo format) X = X position, Y = Y position

#### **Example:**

#### Distance

File: Examples\Distance\_ex.rcx

Default Device: RP2.1 Processor

Sampling Rate: 50 kHz

This example demonstrates how Distance can be used to detect when the output from an eye-tracker is within a specified radius of a target. A StereoADC is used to acquire two channels of eye tracker input. The distance between the X,Y input from the ADC and the XCenter and YCenter of the target is compared to 0.5 V and a TTL pulse is sent out whenever it is less than 0.5 V. Use the ConstF functions to modify the circuit in RPvdsEx.

Note: XCenter and YCenter require the use of ActiveX controls or TDT programs other than RPvdsEx. Additional circuitry not shown is included to make the example run within RPvdsEx.

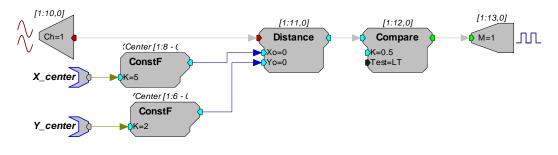

## Sin

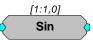

#### **Description:**

This component calculates the sine of the unbounded input. Output is in Radians.

| Name   | Description            | Data Type      |
|--------|------------------------|----------------|
| Input  | Input                  | Floating Point |
| Output | Sin (Input) in Radians | Floating Point |

## Equation:

Output = Sin(Input)

## Tan

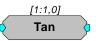

## **Description:**

This component calculates the tangent of the unbounded input. Output is in Radians.

| Name   | Description            | Data Type      |
|--------|------------------------|----------------|
| Input  | Input                  | Floating Point |
| Output | Tan (Input) in Radians | Floating Point |

## **Equation:**

Output = Tan (Input)

## **Type Conversion**

## **Type Conversion Components**

These components are used to convert a signal from one data type to another.

## This group includes the following components:

- ➢ Float2Int
- ➢ Float2TTL
- ➢ Flt2Stereo
- FromHopPick
- ➢ Int2Float
- ➢ Int2TTL
- ➢ Stereo2Flt
- ➢ TTL2Float
- ➤ TTL2Int

# This group also includes the following components, if RPvdsEx Device Setup is configured for a high performance device, such as the RXn or RZn:

- MCFloat2Int
- MCFloat2Int8
- MCFloat2Int16
- MCForceCC
- ➢ MCFromHop
- > MCFromSer
- > MCFromSing
- MCInt2Float
- ➢ MCInt16ToFLT
- ➢ MCInt8ToFlt
- ➢ MCMap
- > MCMerge
- > MCSubSel
- ➢ MCToSing

**Important Note!:** This group also includes **MCToSer**, **Any2Any**, **Float2Float**, **Int2Int**, and **TTL2TTL**, components are intended primarily for TDT use in behind-the-scenes macro design. They are not intended for general use.

## Float2Int

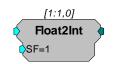

## **Description:**

The Float2Int scales the input and converts the result from a 32-bit float to a 32-bit integer.

| Name   | Description      | Data Type      |
|--------|------------------|----------------|
| Input  | Input            | Floating Point |
| Output | Round (Input*SF) | Integer        |
| SF     | Scale Factor     | Floating Point |

## **Equation:**

Output = round(Input \* SF))

## Example:

RAM Buffer, see page 128.

## Float2TTL

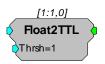

## **Description:**

This component returns 1 if the input is above the threshold value.

| Name   | Description                                | Data Type      |
|--------|--------------------------------------------|----------------|
| Input  | Input                                      | Floating Point |
| Output | If Input>Thrsh then Output=1 else Output=0 | Logic          |
| Thrsh  | Threshold value for TTL high               | Floating Point |

## **Equation:**

If (Input > Thrsh) then Output = 1 else Output= 0

## Example:

Cycle Usage, see page 192.

## Flt2Stereo

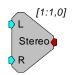

## **Description:**

Converts to two floating point inputs into a stereo formatted signal.

| Name   | Description             | Data Type      |
|--------|-------------------------|----------------|
| L      | Left channel input      | Floating Point |
| R      | Right channel input     | Floating Point |
| Output | Stereo formatted signal | Floating Point |

## **FromHopPick**

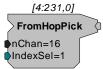

## **Description:**

FromHopPick outputs a single channel from an array of single channel indexed hops. Each hop must be named [Root]~# where [Root] is the name of FromHopPick and # is the channel number. There must be a hop for each channel. Use IndexSel to choose which hop to output from FromHopPick. See example below.

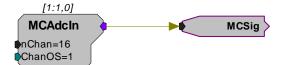

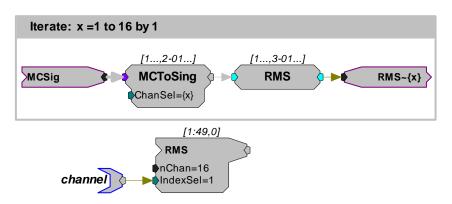

In this example, each channel of a 16-channel stream (MCSig) is extracted using MCToSing, the RMS computed and FromHopPick is used to access one channel for further processing. The RMS calculation occurs inside of an iterate box to simplify programming. This example is useful when MC components don't exist for the desired function.

**Note:** This component is for use with only high performance processor devices, such as RXn or RZn.

| Name     | Description                | Data Type        |
|----------|----------------------------|------------------|
| Output   | Multi-channel signal       | Floating Point   |
| nChan    | Number of channels (4-256) | Integer (Static) |
| IndexSel | Selects the desired hop    | Integer          |

## Int2Float

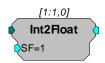

## **Description:**

This component converts the input from a 32-bit integer to a 32-bit float and then scales the result.

| Name   | Description  | Data Type      |
|--------|--------------|----------------|
| Input  | Input        | Integer        |
| Output | Input*SF     | Floating Point |
| SF     | Scale Factor | Floating Point |

## Equation:

Output = Input \* SF

Example:

Block Access, see page 123.

## Int2TTL

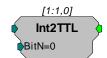

#### **Description:**

This component outputs 1 if the specified bit of the input is set.

| Name   | Description                                       | Data Type |
|--------|---------------------------------------------------|-----------|
| Input  | Input                                             | Integer   |
| Output | If Input BitMask=1 then Output=1 else<br>Output=0 | Logic     |
| BitN   | Bit value for Output high                         | Integer   |

#### **Equation:**

If (Input AND BitN) = 1, then Output = 1

else Output = 0

## MCFloat2Int

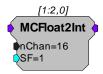

### **Description:**

This is the multi-channel version of Float2Int. It scales the 32-bit floating point input of each channel and then converts the result to a 32-bit integer.

**Note:** This component is for use with only high performance processor devices, such as RXn or RZn.

| Name   | Description                 | Data Type        |
|--------|-----------------------------|------------------|
| Input  | Multi-channel input signal  | Floating Point   |
| Output | Multi-channel output signal | Integer          |
| nChan  | Number of Channels          | Integer (Static) |
| SF     | Scale Factor                | Floating Point   |

#### **Equation:**

Output = round(Input \* SF)

## MCFloat2Int8

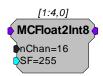

## **Description:**

MCFloat2Int8 takes a multi-channel input of 32-bit floating values, scales them, converts them to 8-bit integer numbers and packs them into 32-bit integers. The resultant MC stream has nChan/4 channels.

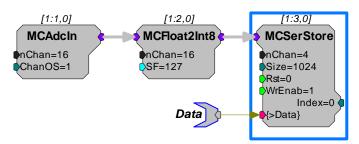

RPvdsEx might warn of a channel mismatch. It is okay to ignore this warning.

This reduction technique can be used to decrease memory allocation for data storage or quadruple the data transfer rate to and from the PC.

The scale factor (SF) is used to appropriately scale the floating point input before it is converted to an 8-bit integer. Use an SF of 127 for a +/- 1V range and an SF of 12.7 for a +/- 10 V range. The SF and input values must be matched. Mismatch between the SF and input value range gives poor resolution or meaningless data.

See Data Reduction - Scale Factor for more information on properly setting the scale factor, page 166.

**Note:** This component is for use with only high performance processor devices, such as RXn or RZn.

| Name   | Description                                                                                                    | Data Type        |
|--------|----------------------------------------------------------------------------------------------------|------------------|
| Input  | Multi-channel input                                                                                             | Floating Point   |
| Output | Multi-channel output of 32-bit integers; four<br>channels of 8-bit integers are packed into each<br>channel     | Integer          |
| SF     | Scale factor sets the scale for the input before<br>sample conversion; scale factor depends on<br>input voltage | Floating Point   |
| nChan  | Number of Channels                                                                                              | Integer (Static) |

## MCFloat2Int16

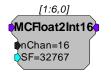

#### **Description:**

MCFloat2Int16 takes a multi-channel input of 32-bit floating values, scales and converts them to 16-bit integer numbers and packs them into 32-bit integers. The resultant MC stream has nChan/2 channels.

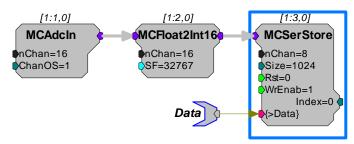

RPvdsEx might warn of a channel mismatch. It is okay to ignore this warning.

This reduction technique can be used to decrease memory allocation for data storage or double the data transfer rate to and from the PC.

The scale factor (SF) is used to appropriately scale the floating point input before it is converted to a 16-bit integer. The default SF is set to 32767 and assumes that the input is bounded between +/- 1.0 V. Use an SF of 3276.7 for a +/- 10 V range. The SF and input values must be matched. Mismatch between the SF and input value range gives poor resolution or meaningless data. *See Data Reduction - Scale Factor for more information on properly setting the scale factor, page 166.* 

| Name   | Description                                                                                                    | Data Type        |
|--------|----------------------------------------------------------------------------------------------------|------------------|
| Input  | Multi-channel input                                                                                             | Floating Point   |
| Output | Multi-channel output of 32-bit integers; two<br>channels of 16-bit integers are packed into each<br>channel     | Integer          |
| SF     | Scale factor sets the scale for the input before<br>sample conversion; scale factor depends on<br>input voltage | Floating Point   |
| nChan  | Number of Channels                                                                                              | Integer (Static) |

**Note:** This component is for use with only high performance processor devices, such as RXn or RZn.

## **MCForceCC**

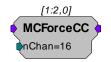

#### **Description:**

The MCForceCC component is used to force the in-path channel count to the specified value. This is useful for type conversions that inherently change the channel count (such as MCInt16ToFlt).

**Note:** This component is for use with only high performance processor devices, such as RXn or RZn.

| Name   | Description                                       | Data Type        |
|--------|---------------------------------------------------|------------------|
| Input  | Mult-channel input signal                         | Floating Point   |
| Output | Multi-channel signal with specified channel count | Floating Point   |
| nChan  | Number of channels in the output signal           | Integer (Static) |

## **MCFromHop**

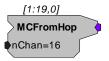

## **Description:**

MCFromHop builds a multi-channel signal from single channel indexed hops. Each hop must be named [Root]~# where [Root] is the name of MCFromHop and # is the channel number. There must be a hop for each channel. See example below.

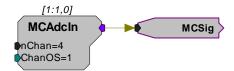

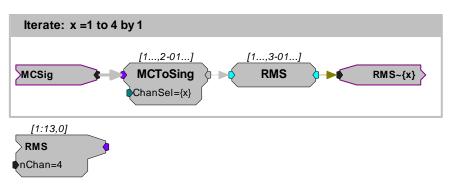

In this example, each channel of a four-channel stream (MCSig) is extracted using MCToSing, the RMS computed and the MC signal is reformed using MCFromHop. This occurs inside of an iterate box to simplify programming. This example is useful when MC components don't exist for the desired function.

**Note:** This component is for use with only high performance processor devices, such as RXn or RZn.

| Name   | Description                | Data Type        |
|--------|----------------------------|------------------|
| Output | Multi-channel signal       | Floating Point   |
| nChan  | Number of channels (4-256) | Integer (Static) |

## **MCFromSer**

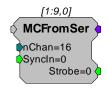

#### **Description:**

The MCFromSer component converts a serial sequence of integer values to a multi-channel signal. The rising edge of SyncIn is used to begin the conversion and should stay high for the total number of channels (nChan). When all channels have been written to, the Strobe output will go high for one sample indicating that the first sample for each channel has been converted.

**Note:** This component is for use with only high performance processor devices, such as RXn or RZn.

| Name   | Description                                                                                              | Data Type |
|--------|----------------------------------------------------------------------------------------------------|-----------|
| Input  | Single channel input signal                                                                              | Integer   |
| Output | Parallel conversion of serial input. Each<br>progressive channel contains the next serial<br>input value | Integer   |
| nChan  | Number of channels to convert serial input to                                                            | Integer   |
| SyncIn | Initiates the conversion on a rising edge                                                                | Logic     |
| Strobe | Goes high for a single sample when a single sample has been converted for all channels                   | Logic     |

## **MCFromSing**

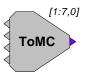

#### **Description:**

MCFromSing builds a multi-channel signal from multiple single channel signals. Most multi-channel components require merged multi-channel inputs. MCFromSing can be used to create a multi-channel signal using up to four single channels.

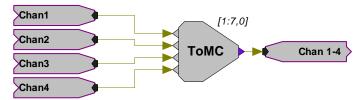

To build a multi-channel signal with more than four single channels, the signals must first be merged in groups of four using MCFromSing. The outputs from

each MCFromSing can then be merged using the MCMerge. For higher channel counts or for a simplified technique, see MCFromHop.

Caution: Inputs to the MCFromSing must be of the same data type.

**Note:** This component is for use with only high performance processor devices, such as RXn or RZn.

| Name             | Description           | Data Type     |
|------------------|-----------------------|---------------|
| Input (Multiple) | Single channel inputs | Any           |
| Output           | Multi-channel output  | Same as input |

## MCInt2Float

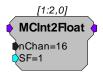

#### **Description:**

This is the multi-channel version of the Int2Float component. It converts the multi-channel input from 32-bit integers to 32-bit floating-point values and then scales the result.

**Note:** This component is for use with only high performance processor devices, such as RXn or RZn.

| Name   | Description                 | Data Type        |
|--------|-----------------------------|------------------|
| Input  | Multi-channel input signal  | Integer          |
| Output | Multi-channel output signal | Floating Point   |
| SF     | Scale Factor                | Floating Point   |
| nChan  | Number of Channels          | Integer (Static) |

#### **Equation:**

Output = Input \* SF

## MCInt16ToFlt

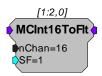

#### **Description:**

MCInt16ToFlt takes a multi-channel input of 32-bit integers where each 32-bit integer is packed with two 16-bit integers, scales and converts them to 32-bit floating point for further floating point processing. The input MC stream should

have nChan/2 channels because of the integer packing. The output MC stream has nChan channels. This is the inverse operation of MCFloat2Int16.

**Note:** This component is for use with only high performance processor devices, such as RXn or RZn.

| Name   | Description                                                                                                    | Data Type        |
|--------|----------------------------------------------------------------------------------------------------|------------------|
| Input  | Multi-channel input; two 16-bit integers packed into each channel                                               | Integer          |
| Output | Multi-channel output of 32-bit floats                                                                           | Floating Point   |
| SF     | Scale factor sets the scale for the input before<br>sample conversion; scale factor depends on<br>input voltage | Floating Point   |
| nChan  | Number of Channels                                                                                              | Integer (Static) |

## MCInt8ToFlt

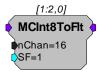

## **Description:**

MCInt8ToFlt takes a multi-channel input of 32-bit integers where each 32-bit integer is packed with four 8-bit integers, scales and converts them to 32-bit floating point for further floating point processing. The input MC stream should have nChan/4 channels because of the integer packing. The output MC stream has nChan channels. This is the inverse operation of MCFloat2Int8.

**Note:** This component is for use with only high performance processor devices, such as RXn or RZn.

| Name   | Description                                                                                                    | Data Type        |
|--------|----------------------------------------------------------------------------------------------------|------------------|
| Input  | Multi-channel input; four 8-bit integers packed into each channel                                               | Integer          |
| Output | Multi-channel output of 32-bit floats                                                                           | Floating Point   |
| SF     | Scale factor sets the scale for the input before<br>sample conversion; scale factor depends on<br>input voltage | Floating Point   |
| nChan  | Number of Channels                                                                                              | Integer (Static) |

## МСМар

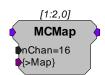

## **Description:**

McMap is a component that allows users to reorganize the input channel configuration to a desired output configuration. This allows the logical channel organization to match the spatial orientation of an electrode array. It can also be used to reorder TDT adapters to ZIF-Clips or EEG cap arrays.

Input channels from a MC component are reorganized based on the ordering of the channel number configuration from the >Map input parameter. The MCMap memory is an array equal in length to *nChan* that contains the reordered channels. For example, if recording channel eight of sixteen was the most distal electrode it could be remapped as either the first or last channel (channel 16).

Set *nChan* to the number of channels in the output signal (not the input signal). If nChan is smaller than the number of channels at the input a warning will be given in RPvdsEx, this warning may be disregarded if the intention is to output a subset of the multi-channel input signal.

**Note:** This component is for use with only high performance processor devices, such as RXn or RZn.

| Name   | Description                             | Data Type        |
|--------|-----------------------------------------|------------------|
| Input  | Mult-channel input signal               | Floating Point   |
| Output | Multi-channel sub-set of input          | Floating Point   |
| nChan  | Number of channels in the output signal | Integer (Static) |
| >Map   | Pointer to Map buffer (PM)              | Pointer          |

#### **Example:**

The example below illustrates how to remap the physical electrode sites of a 16channel acute probe to the headstage.

A pinout of the headstage/adapter as well as the probe are required. The DataTable component in RPvdsEx can be used to load the channel map to the MCMap component.

Select ChanMap in the Type/Format drop down menu located in the DataTable component settings dialog when using the DataTable with the MCMap component.

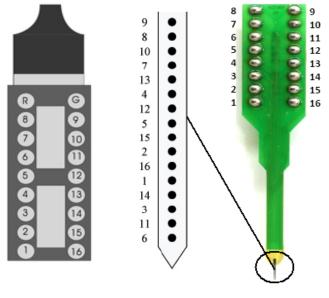

Headstage pinout

16-Channel Acute Probe and its site mapping

Below is an example of the basic components used to remap the input signal.

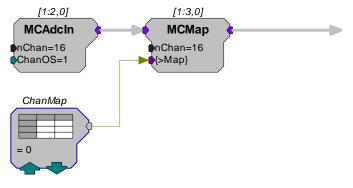

Based on the pinouts pictured above, the DataTable entries are mapped according to the desired position of the physical electrode sites. For instance, the most distal electrode on the acute probe is channel 6. If we wish this to represent channel 16, we would need to remap channel 6 to channel 16.

Since the headstage pinout matches the electrode, we only need to remap the electrode sites. After remapping the electrode sites according to their insertion depth from channel 1 to 16, the new physical site mapping will look like this:

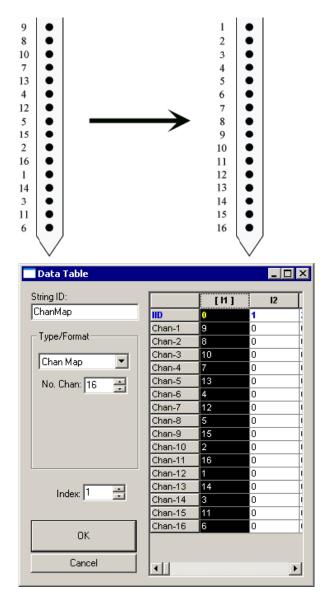

Notice that in the circuit above the currently selected index (0) matches the column containing the channel map values in the DataTable component settings. Selecting a particular index loads the channel map that is contained within the corresponding column.

**Note:** If you are not using the DataTable with the MCMap component, the channel map can be loaded as follows:

Map = 9 8 10 7 13 4 12 5 15 2 16 1 14 3 11 6

## **MCMerge**

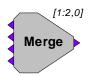

**Description:** 

MCMerge merges multiple multi-channel signals to form a single multi-channel signal. The MCMerge inputs must be multi-channel signals. Single channel signals can be merged into a multi-channel signal using MCFromSing (ToMC). The MCMerge inputs may include any number of channels, so long as they are multi-channel signals.

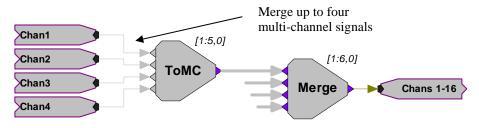

The MCMerge component is typically used to merge multiple channel signals from several MCFromSing components. If more than four channels are to be merged, they must first be merged in groups of four using MCFromSing. The outputs from each MCFromSing can then be merged using the MCMerge.

**Note:** This component is for use with only high performance processor devices, such as RXn or RZn.

| Name             | Description                   | Data Type     |
|------------------|-------------------------------|---------------|
| Input (multiple) | Multiple multi-channel inputs | Any           |
| Output           | Merged output                 | Same as Input |

## **MCSubSel**

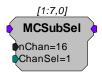

### **Description:**

The MCSubSel is used to form a multi-channel signal from a sub-set of another multi-channel signal. Set *nChan* to the desired number of channels in the output signal (not the input signal). Set *ChanSel* to the first channel in the range of interest. *ChanSel* + *nChan* should not be greater than the number of channels contained in the input signal.

**Note:** This component is for use with only high performance processor devices, such as RXn or RZn.

| Name   | Description                             | Data Type        |
|--------|-----------------------------------------|------------------|
| Input  | Mult-channel input signal               | Floating Point   |
| Output | Multi-channel sub-set of input          | Floating Point   |
| nChan  | Number of channels in the output signal | Integer (Static) |

| ChanSel | Channel select line | Integer |
|---------|---------------------|---------|
|---------|---------------------|---------|

#### **Example:**

To select channels 33 thru 48 of a 64 channel input signal, set nChan = 16 and ChanSel = 33.

## **MCToSing**

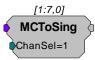

## **Description:**

This component allows the user to extract a single channel signal from a multichannel signal by selecting the channel number required. The channel number can be selected dynamically.

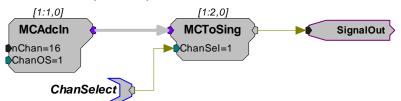

One MCToSing component is required for each single channel signal to be extracted. This component is particularly powerful when used with iterations.

**Note:** This component is for use with only high performance processor devices, such as RXn or RZn.

| Name    | Description                | Data Type       |
|---------|----------------------------|-----------------|
| Input   | Multi-channel input signal | Any             |
| Output  | Single channel output      | Any             |
| ChanSel | Channel select line        | Dynamic Integer |

## **Example:**

### MCToSing

MCToSing is used to extract a channel for further processing using singlechannel components. Typically, single channel signals must be extracted when there is no multi-channel component that can perform the necessary processing task. In the example below a single channel is extracted from a 16-channel signal, that channel is then processed for sorting spike data using SortSpike2.

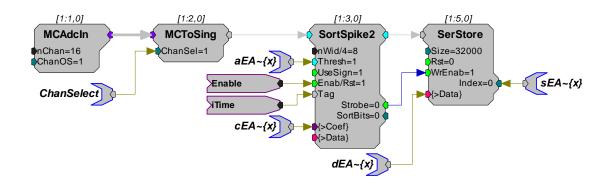

## Stereo2Flt

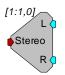

## **Description:**

Splits a stereo input into separate Left and Right signals.

| Name  | Description             | Data Type      |
|-------|-------------------------|----------------|
| Input | Stereo formatted signal | Floating Point |
| L     | Left channel out        | Floating Point |
| R     | Right channel out       | Floating Point |

## **TTL2Float**

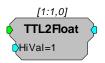

## **Description:**

This component converts the input from a TTL value to the specified 32-bit float when true, else it converts the input to 0.

| Name   | Description                                      | Data Type      |
|--------|--------------------------------------------------|----------------|
| Input  | Input                                            | Logic          |
| Output | If Logic high then Output=HiVal else<br>Output=0 | Floating Point |
| HiVal  | Hival for logic Hi                               | Floating Point |

## **Equation:**

If Input = 1, then Output = HiVal

else Output=0

## TTL2Int

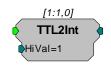

## **Description:**

This component converts the input from a TTL value to the specified 32-bit integer when true, else it converts the input to 0.

| Name   | Description                                      | Data Type |
|--------|--------------------------------------------------|-----------|
| Input  | Input                                            | Logic     |
| Output | If logic high then Output=HiVal else<br>Output=0 | Integer   |
| HiVal  | HiVal for Logic high                             | Integer   |

## Equation:

If Input = 1, then Output = HiVal else Output = 0

## Waveform Generators

## Waveform Generator Components

Waveform generators are components that generate signals on the DSP. Almost any signal can be produced by combining these basic waveform generators with filters and signal mixers.

## This group includes the following components:

- ➢ ConstF
- ConstI
- ConstL
- ➢ FStep
- ➢ GaussNoise
- ➢ RampTooth
- ➢ Random
- > SawTooth
- ➤ Tone
- ➤ TSlope

# This group also includes the following component, if RPvdsEx Device Setup is configured for a high performance device, such as the RXn or RZn:

- MCConst
- MCValList

## ConstF

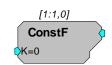

## **Description:**

This component feeds the signal chain with the specified constant. Often used with parameter tags, which are unable to connect to the input port of a processor.

| Name   | Description    | Data Type      |
|--------|----------------|----------------|
| Output | K              | Floating Point |
| к      | Constant Value | Floating Point |

## **Equation:**

 $Output_{O =} K_1$ 

## Constl

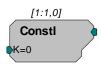

## **Description:**

This component feeds the signal chain with the specified constant. Often used with parameter tags, which are unable to connect to the input port of a processor.

| Name   | Description    | Data Type |
|--------|----------------|-----------|
| Output | К              | Integer   |
| К      | Constant Value | Integer   |

#### **Equation:**

 $Output_{O=}K_1$ 

## ConstL

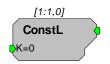

#### **Description:**

This component feeds the signal chain with the specified constant. Often used with parameter tags, which are unable to connect to the input port of a processor.

| Name   | Description    | Data Type |
|--------|----------------|-----------|
| Output | K              | Logic     |
| К      | Constant Value | Logic     |

## Equation:

 $L_{O=}K_{1}$ 

### FStep

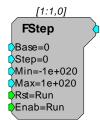

#### **Description:**

The FStep is an up/down counter. It counts for the duration of a high pulse sent to the Enable port (*Enab*). It increments the count by a set value (determined by *Step*) for each pulse of sample clock (e.g. if the enable is high for 1 msec and the sample rate is 25 Kilohertz then the counter will step 25 times). When it reaches the *Min* or *Max* value the FStep stops and retains that value until reset (*see below for more details*). The FStep starts at the *Base* value the first time the counter is started or after the Reset (*Rst*) port is triggered (value goes from low (0) to high (1)).

Use FStep in place of Counter (which is primarily designed for RamBuffers) for functions that require countdown, negative numbers, or floating point output.

| Name   | Description                                                                     | Data Type      |
|--------|---------------------------------------------------------------------------------|----------------|
| Output | Incremented Floating point value                                                | Floating Point |
| Base   | Base value                                                                      | Floating Point |
| Step   | Step Size                                                                       | Floating Point |
| Min    | Minimum value for counter                                                       | Floating Point |
| Max    | Maximum value for counter                                                       | Floating Point |
| Rst    | Resets counter when Logic is High                                               | Logic          |
| Enable | When Enable line is set hi(1) counter is incremented on each tick of the clock. | Logic          |

## GaussNoise

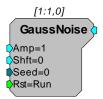

#### **Description:**

This component generates a white noise process with a Gaussian probability density function with the specified attributes. Peak voltages will be higher. To avoid clipping a signal the RMS amplitude should be less than 2.1.

| Name   | Description                                                                                                    | Data Type      |
|--------|----------------------------------------------------------------------------------------------------|----------------|
| Output | Gaussian Noise                                                                                                    | Floating Point |
| Amp    | RMS Amplitude of the Signal                                                                                                    | Floating Point |
| Shift  | DC shift of signal output.                                                                                                    | Floating Point |
| Seed   | Integer value for Random generation of noise output                                                                                                    | Integer        |
| Rst    | When set high, resets sequence to restart at<br>random (seed). Feeding new Seeds produces<br>different noise. Feeding the same seed produces<br>the same noise sequence. | Logic          |

All noise generators produce a fixed energy across the bandwidth of the RPvdsEx circuit. In other words, the noise power is spread evenly across the entire Nyquist bandwidth. Changing the sampling rate changes the Nyquist bandwidth and thus alters the RMS noise level over a fixed bandwidth by the following relationship:

RMS dB change=20\*log(New SR/Old SR)/2

Doubling the sample rate will double the Nyquist frequency and decrease the RMS noise level over a fixed bandwidth by 3 dB. Similarly, halving the SR will increase the RMS over that bandwidth by 3 dB.

Note: the PowerBand difference will be 6dB.

Example(s):

Second Order Biquad Filter (filtered noise with Butterworth coefficients), see page 145.

Parametric Coefficient (filtered noise with parametric coefficients), see page 151.

## **MCConst**

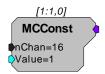

#### **Description:**

This component is a multi-channel version of the ConstF component. MCConst feeds a specified constant to a multi-channel output. The constant is specified using the Value parameter and can be controlled dynamically. The constant is fed to each of the signals in the multi-channel signal. The number of channels in the output is specified by the nChan parameter.

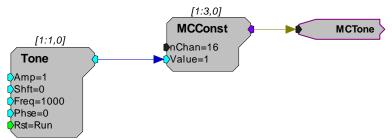

**Note:** This component is for use with only high performance processor devices, such as RXn or RZn.

| Name   | Description                                  | Data Type        |
|--------|----------------------------------------------|------------------|
| Output | Multi-channel output                         | Floating Point   |
| nChan  | Number of channels required in output signal | Integer (Static) |
| Value  | Constant value fed to the output             | Floating Point   |

#### **Equation:**

Output(1: nChan) = Value

## **MCValList**

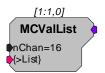

#### **Description:**

This component is similar to MCConst but lets you specify the value for each individual channel. MCValList feeds a specified list to a multi-channel output. The value list is specified using the {>List} parameter and can be controlled statically with an nRow DataTable or dynamically with a ParTag. The number of channels in the output is specified by the nChan parameter.

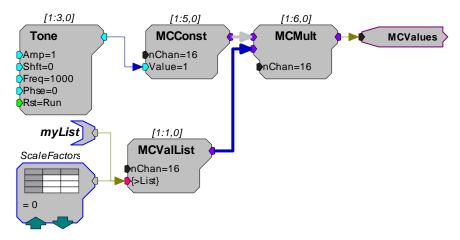

**Note:** This component is for use with only high performance processor devices, such as RXn or RZn.

| Name    | Description                                  | Data Type        |
|---------|----------------------------------------------|------------------|
| Output  | Multi-channel output                         | Floating Point   |
| nChan   | Number of channels required in output signal | Integer (Static) |
| {>List} | Pointer to value list (DataTable or ParTag)  | Floating Point   |

## **Equation:**

Output(1: nChan) = {>List}

## RampTooth

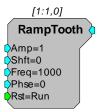

## **Description:**

This component generates a ramped waveform with the specified attributes.

**Note:** Ensure that the bounds of the phase parameter are greater than -180 and less than +180. Any value (including exactly -180 or +180) outside of these bounds will be set to a phase of zero.

| Name   | Description                  | Data Type      |
|--------|------------------------------|----------------|
| Output | Ramped waveform              | Floating Point |
| Amp    | Peak amplitude of the signal | Floating Point |
| Shift  | DC shift of signal output    | Floating Point |

| Freq | Frequency in Hz                                 | Floating Point |
|------|-------------------------------------------------|----------------|
| Phse | Phase of sine when Rst goes from high to low    | Floating Point |
| Rst  | When reset goes high. Sine phase resets to Phse | Logic          |

## Random

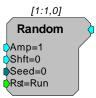

## **Description:**

This component generates a white noise process with a uniform probability density function with the specified attributes. The amplitude specifies the maximum output of the component.

| Name   | Description                                                                                                    | Data Type      |
|--------|----------------------------------------------------------------------------------------------------|----------------|
| Output | Uniformed distribution of values.                                                                                                    | Floating Point |
| Amp    | Peak Amplitude.                                                                                                    | Floating Point |
| Shift  | DC shift of signal output.                                                                                                    | Floating Point |
| Seed   | Integer value for Random generation of noise output                                                                                                    | Integer        |
| Rst    | When set high, resets sequence to restart at<br>random (seed). Feeding new Seeds produces<br>different noise. Feeding the same seed produces<br>the same noise sequence. | Logic          |

All noise generators produce a fixed energy across the bandwidth of the RPvdsEx circuit. In other words, the noise power is spread evenly across the entire Nyquist bandwidth. Changing the sampling rate changes the Nyquist bandwidth and thus alters the RMS noise level over a fixed bandwidth by the following relationship:

RMS dB change=20\*log(New SR/Old SR)/2

Doubling the sample rate will double the Nyquist frequency and decrease the RMS noise level over a fixed bandwidth by 3 dB. Similarly, halving the SR will increase the RMS over that bandwidth by 3 dB.

Note: the PowerBand difference will be 6dB.

## SawTooth

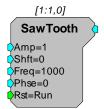

#### **Description:**

This component generates a saw tooth waveform with the specified attributes.

Note: Ensure that the bounds of the phase parameter are greater than -180 and less than +180. Any value (including exactly -180 or +180) outside of these bounds will be set to a phase of zero.

| Name   | Description                                                     | Data Type      |
|--------|-----------------------------------------------------------------|----------------|
| Output | Gaussian noise                                                  | Floating Point |
| Amp    | RMS amplitude of the Signal (0.707 rms=1 volt max peak-to-peak) | Floating Point |
| Shift  | DC shift of signal output                                       | Floating Point |
| Freq   | Frequency in Hz                                                 | Floating Point |
| Phse   | Phase of sine when Rst goes from high to low                    | Floating Point |
| Rst    | When reset goes high, sine phase resets to Phse                 | Logic          |

## Tone

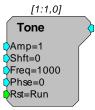

#### **Description:**

Generates a sinusoid Waveform with the specified frequency and phase. The waveform's *Amp*litude and DC *Shift* can also be controlled. The *Rst* control is used to reset the signals phase. The output will remain locked at the specified starting *Phase* as long as *Rst* is high. Typically an Edge Detector is used in conjunction with the *Rst* control.

**Note:** Ensure that the bounds of the phase parameter are greater than -180 and less than +180. Any value (including exactly -180 or +180) outside of these bounds will be set to a phase of zero.

| Name   | Description                                     | Data Type      |
|--------|-------------------------------------------------|----------------|
| Output | Tone of set frequency amplitude and DC shift    | Floating Point |
| Amp    | Peak amplitude of the signal                    | Floating Point |
| Shift  | DC shift of signal output                       | Floating Point |
| Freq   | Frequency in Hz                                 | Floating Point |
| Phse   | Phase of sine when Rst goes from high to low    | Floating Point |
| Rst    | When reset goes high, sine phase resets to Phse | Logic          |

#### **Example:**

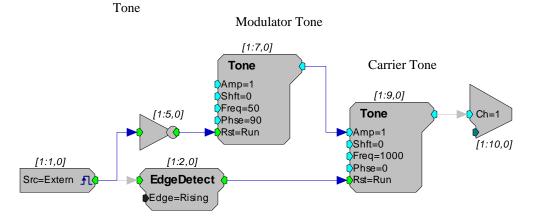

This example demonstrates a number of circuit design concepts as well as the use of the Tone component. The circuit shown will generate an AM modulated sinusoidal output from channel one of the DAC. The output will be 100% modulated with a peak voltage of 2.0 volts.

The external trigger input is used to turn the output on and off by driving the Rst control of the modulator tone. Notice that the phase for the modulator tone is specified as -90 degrees causing it to fully 'close' when the reset line is high (trigger input is low).

The carrier tone is set for 1000 Hz output. The default value of Amp = 1.0 will be ignored as this parameter is being dynamically controlled by the modulator tone. The carrier's Rst is fed by an edge detector connected to the external trigger. This forces the carrier to start at sine phase 0.0 each time the external trigger is high.

## TSlope

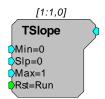

## **Description:**

This component generates a linear ramp waveform with the specified attributes. It is useful for generating a time value for time stamping buffer operations.

| Name   | Description                                                | Data Type      |
|--------|------------------------------------------------------------|----------------|
| Output | Linear ramp related to slope rate                          | Floating Point |
| Min    | Minimum (starting) value of the Output                     | Floating Point |
| Slp    | Slope of amplitude ramp in units/millisecond               | Floating Point |
| Max    | Maximum value of the Output                                | Floating Point |
| Rst    | When reset goes Hi. Reset Output to Min and generate ramp. | Logic          |

# **Menu and Toolbar Reference**

# Menus

## **File Menu**

The File menu includes standard file operations for saving, loading, and printing RPvdsEx files.

| New                   | Opens a new file.                                                                                                    |  |
|-----------------------|----------------------------------------------------------------------------------------------------|--|
| Open                  | Opens the Open dialog box so that an existing file can be opened.                                                                                                    |  |
| Close                 | Closes the active file, leaving the application open.                                                                                                    |  |
| Save                  | Saves the current file with the current name. If the file has not previously been saved, the Save As dialog box opens so that the file can be named.                                                  |  |
| Save As               | Opens the Save As dialog box so that the file can be saved with a new name.                                                                                                    |  |
| Macro                 |                                                                                                    |  |
| New Macro Design      | Opens a new macro file.                                                                                                    |  |
| Open Macro Design     | Opens the RPvdsEx macro chooser dialog. The default folder location to search for macros is C:\TDT\RPvdsEx\Macros.                                                                                    |  |
| Workspace             |                                                                                                    |  |
| <b>Open Workspace</b> | Opens the Workspace dialog box.                                                                                                    |  |
| Save Workspace        | Not currently supported. The most recent workspace configuration is automatically saved upon exit.                                                                                                    |  |
| Close Workspace       | Closes all open tabbed windows.                                                                                                    |  |
| Print                 | Prints the current tabbed window, including all pages.                                                                                                    |  |
| Print Preview         | Switches to Print Preview mode, displaying the circuit diagram as it will print. This mode provides additional options for viewing pages.                                                             |  |
| Print Setup           | Opens the Print dialog box. Available options depend on the installed printer(s).                                                                                                    |  |
| Recent Files          | The fourth section of the File menu lists recently used files. Clicking a file<br>name opens the file. The recent workspaces are also listed (currently, only the<br>Default workspace is supported). |  |
| Exit                  | Closes the application.                                                                                                    |  |

| Edit Menu<br>The Edit menu includes tools for modifying circuit diagrams. |                                                                                                    |  |  |
|---------------------------------------------------------------------------|----------------------------------------------------------------------------------------------------|--|--|
| The East menu includes                                                    | tools for modifying circuit diagrams.                                                                                                    |  |  |
| Undo                                                                      | Undo will undo the last action. RPvdsEx supports multiple undos.                                                                                                    |  |  |
| Redo                                                                      | Redo will reinstate the change that was undone by the last undo.<br>RPvdsEx supports multiple redos.                                                                                                    |  |  |
| Find and Replace                                                          |                                                                                                    |  |  |
| Rename Components                                                         | Opens the Change Component Name Dialog box. Enables the user to<br>implement a text find and replace in the component name field of<br>components in the current selection, page, or circuit.                               |  |  |
| Change Component<br>Parameters                                            | Opens the Change Parameter Dialog box. Enables the user to change<br>the value of a component parameter in the current selection, page, or<br>circuit.                                                                      |  |  |
| Change Number of<br>Channels                                              | Opens the Update Number of Channels Dialog box. Enables the user to<br>change the number of channels as specified in the channel number<br>parameter of component and macros in the current selection, page, or<br>circuit. |  |  |
| Cut                                                                       | Removes the current selection, allowing it to be pasted in a subsequent operation.                                                                                                    |  |  |
| Сору                                                                      | Copies the current selection, allowing it to be pasted in a subsequent operation.                                                                                                    |  |  |
| Paste                                                                     | Adds the most recently cut or copied selection to the circuit diagram.                                                                                                    |  |  |
| Index                                                                     | Opens the Indexing Setup dialog box ( <i>page 35</i> ), which can be used to increment indexed parameter tags (such as iChan~2) or time slices. The settings are applied to currently selected components only.             |  |  |
| Preferences                                                               | Opens the Preferences dialog box. This dialog contains compiler and control object file settings.                                                                                                    |  |  |

## View Menu

The View menu includes tools for adjusting the window's display.

| Toolbar      | Allows toggling the display of selected toolbars.                                                              |  |  |
|--------------|----------------------------------------------------------------------------------------------------|--|--|
| Status Bar   | Toggles the display of the status bar on the bottom of the window.                                             |  |  |
| Zoom         | Zooms in on a pointer position. Click to activate zoom.                                                        |  |  |
| Zoom To Page | Zooms to fit the contents of the page.                                                                         |  |  |
| Zoom In      | Zooms in display.                                                                                              |  |  |
| Zoom Out     | Zooms out display.                                                                                             |  |  |
| Pan          | Allows the user to drag the page using the mouse.                                                              |  |  |
| Customize    | Customize allows you to drag icons to any toolbar so that you can customize and arrange icons on your toolbars |  |  |

## **Components Menu**

The Components menu is used to place components and links on the RPvdsEx circuit. The components are grouped into different function types, which can be found in the RP Component Reference section.

| Helpers             | Opens the <i>Select component to place</i> dialog box to the Helpers category.<br>This category includes important tools for working and debugging in the RPvdsEx environment.                                      |
|---------------------|----------------------------------------------------------------------------------------------------|
| Macro Tools         | Opens the Select component to place dialog box to the Macro Tools category. This command is only available when working with a macro circuit (*.rcm).                                                               |
| OpenEx Headers      | Opens the <i>Select component to place</i> dialog box to the OpenEx Headers category. This category contains components designed exclusively for use in circuits designed for the OpenEx environment.               |
| Multi-Processor     | Opens the <i>Select component to place</i> dialog box to the Multi-processor category. This command is only available when a high performance processor, such as the RX5, has been specified in the hardware setup. |
| Common              | Displays a submenu listing the most commonly used components. Using this menu allow the user to bypass the <i>Select components to place</i> dialog box.                                                            |
| Component<br>Groups | Opens the <i>Select component to place</i> dialog box to the specified category.<br>Categories group similar components together by function.                                                                       |
| Circuit Macros      | Opens the Macro Chooser Dialog. This command is not available when editing a macro circuit.                                                                                                    |

## Implement Menu

The Implement menu includes tools for compiling, running, or generating code. It also allows different devices to be selected and configured.

| Device Setup                | Opens the Set Hardware Parameters dialog box allowing users to<br>configure the circuit for the correct RP module. In addition, it allows<br>access to such properties as the sample rate and time slices.                                                                                                    |  |  |
|-----------------------------|----------------------------------------------------------------------------------------------------|--|--|
| Build, Load and Run         | Compiles the DSP code from the circuit diagram, loads the code to the processor, and runs the code.                                                                                                    |  |  |
| Compile Diagram             | Compiles the circuit diagram, determining the proper processing<br>chain order and generating the DSP code. If errors are found in the<br>circuit diagram, such as links that don't terminate anywhere or links<br>between incompatible data types, the circuit diagram will be updated<br>with red links to call attention to the errors. |  |  |
| Load Chain                  | Loads the processing chain (DSP code) to the processor.                                                                                                    |  |  |
| Run Processor               | Runs the loaded processing chain (DSP code) on the processor.                                                                                                    |  |  |
| Halt Processor              | Halts the processing chain on the processor.                                                                                                    |  |  |
| <b>Build Control Object</b> | Generates Circuit file.                                                                                                    |  |  |
|                             | By default, RPvdsEx v60 and greater uses an RCX combined file<br>format instead of the legacy two file system (RPX, RCO). With this<br>preferred file format, the separate control file is no longer needed and<br>the Build RCO button is intentionally grayed out.                                                                       |  |  |
|                             | Reverting to the legacy RPX/RCO file system                                                                                                    |  |  |
|                             | 1. On the Edit menu, click <b>Preferences</b> .                                                                                                    |  |  |
|                             | 2. Clear the <b>Embed RCO object file</b> check box.                                                                                                    |  |  |
|                             | 3. Click <b>OK</b> .                                                                                                    |  |  |
|                             | After performing this step, the Build RCO button is enabled and<br>Circuit files can be created as before.                                                                                                    |  |  |
| Generate Code               | Generates C code, for the processing chain, that can be incorporated into a custom program.                                                                                                    |  |  |
| Processor Select            | Displays a submenu listing processor select options. When a multi-<br>DSP device is specified in the hardware setup, the processor select<br>submenu is used to select the processor(s) that will be compiled when<br>the user compiles the circuit.                                                                                       |  |  |

## **Triggers Menu**

The Triggers menu allows the user to fire hardware or software triggers from within the RPvdsEx environment. This is useful for testing circuits.

| Pulse zTrg-A | Pulses zBus trigger A.         |
|--------------|--------------------------------|
| zTrg-A High  | Sets zBus trigger A high.      |
| zTrg-A Low   | Sets zBus trigger A low.       |
| Pulse zTrg-B | Pulses zBus trigger B.         |
| zTrg-B High  | Sets zBus trigger B high.      |
| zTrg-B Low   | Sets zBus trigger B low.       |
| Soft-1       | Pulses software trigger one.   |
| Soft-2       | Pulses software trigger two.   |
| Soft-3       | Pulses software trigger three. |
| Soft-4       | Pulses software trigger four.  |

zTrg-A and zTrg-B are global triggers that are generated on the zBUS. They can be used to synchronize the start of several chains across multiple zBUS caddies. zTrig can be set as a pulse or always high or always low. zTrig can be initiated from RPvdsEx or from a program such as BrainWare or PyschRP.

RPvdsEx supports up to ten software triggers in a circuit, however, only the first four can be triggered from the RPvdsEx interface.

### **RPvdsEx Window Menu**

The Window menu allows you to arrange multiple windows that may be open in RPvdsEx.

| Cascade       | Arranges windows in an overlapping fashion with the title bar of each window visible.                                        |
|---------------|----------------------------------------------------------------------------------------------------|
| Tile          | Arranges open windows so that windows don't overlap.                                                                         |
| Arrange Icons | Neatly arranges minimized window icons at the bottom of the RPvdsEx window.                                                  |
| Open Windows  | The last menu section lists the open windows. A window can be brought to the top and made active by clicking it in the list. |

# Toolbars

## Main (File)

The Main toolbar (also called the File toolbar) includes standard file operations for saving, loading, and printing RPvdsEx files and tools for viewing and editing files.

| New                               | Opens a new file.                                                                                                    |  |  |
|-----------------------------------|----------------------------------------------------------------------------------------------------|--|--|
| 🗃 Open                            | Opens the Open dialog box so that an existing file can be opened.                                                                                                    |  |  |
| Save                              | Saves the current file. If the file has not previously been saved, the Save As dialog box opens so that the file can be named.                                                                              |  |  |
| K Cut                             | Removes the current selection, allowing it to be pasted in a subsequent operation.                                                                                                    |  |  |
| Сору                              | Copies the current selection, allowing it to be pasted in a subsequent operation.                                                                                                    |  |  |
| Paste                             | Adds the most recently cut or copied selection to the circuit diagram.                                                                                                    |  |  |
| Rename<br>Components              | Opens the Change Component Name Dialog box. Enables the user to<br>implement a text find and replace in the component name field of<br>components in the current selection, page, or circuit.               |  |  |
| Change<br>Component<br>Parameters | Opens the Change Parameter Dialog box. Enables the user to change the value of a component parameter in the current selection, page, or circuit.                                                            |  |  |
| Change Number<br>of Channels      | Opens the Update Number of Channels Dialog box. Enables the user to<br>change the number of channels in the channel number parameter of<br>component and macros in the current selection, page, or circuit. |  |  |
| Print                             | Prints the current tabbed window, including all pages.                                                                                                    |  |  |
| <b>?</b> About                    | Display program information, version number, and copyright.                                                                                                    |  |  |
| Zoom                              | Zooms in on a pointer position. Click to activate zoom.                                                                                                    |  |  |
| Zoom To Page                      | Zooms to fit the contents of the page.                                                                                                    |  |  |
| <b>E</b> Zoom In                  | Zooms in display.                                                                                                    |  |  |
| <b>Zoom Out</b>                   | Zooms out display.                                                                                                    |  |  |
| Pan                               | Allows the user to drag the page using the mouse.                                                                                                    |  |  |

## Implement

The Implement toolbar includes tools for compiling, running, or generating code. It also allows different devices to be selected and configured.

| Device Setup        | Opens the Set Hardware Parameters dialog box allowing users to<br>configure the circuit for the correct RP module. In addition, it allows<br>access to such properties as the sample rate and time slices.                                                           |  |
|---------------------|----------------------------------------------------------------------------------------------------|--|
| Build, Load and Run | Compiles the DSP code from the circuit diagram, loads the code to the processor, and runs the code.                                                                                                    |  |
| Compile Diagram     | Compiles the circuit diagram, determining the proper processing chain order and generating the DSP code.                                                                                                    |  |
| Load Chain          | Loads the processing chain (DSP code) to the processor.                                                                                                    |  |
| Run Processor       | Runs the loaded processing chain (DSP code) on the processor.                                                                                                    |  |
| Halt Processor      | Halts the processing chain on the processor.                                                                                                    |  |
| 😴 Turn Helpers On   |                                                                                                    |  |
| Turn Helpers Off    |                                                                                                    |  |
| ♥ Build Control     | Generates an RP Control Object (RCO) file.                                                                                                    |  |
| -RCO Object         | By default, RPvdsEx v60 and greater uses an RCX combined file format<br>instead of the legacy two file system (RPX, RCO). With this preferred<br>file format, the separate control file is no longer needed and the Build<br>RCO button is intentionally grayed out. |  |
| Generate Code       | Generates C code, for the processing chain, that can be incorporated into a custom program.                                                                                                    |  |

### Processors

The processor selection commands are available from the Implement menu or the Processor Select toolbar. When a processor is selected, its button will appear "pressed." Either a single processor or all processors may be selected. Selection of two, three, or four processors is not supported.

|    | Main DSP  | Selects main processor             |
|----|-----------|------------------------------------|
|    | Aux One   | Selects first auxiliary processor  |
|    | Aux Two   | Selects second auxiliary processor |
|    | Aux Three | Selects third auxiliary processor  |
|    | Aux Four  | Selects fourth auxiliary processor |
| 88 | All DSPs  | Selects all processors             |

**Note:** these commands are only available when the device selected in the Set Hardware Parameters dialog box is a RX device.

## Components

Most buttons on this toolbar opens the *Select component to place* dialog box to the specified category. Categories group similar components together by function.

| 80                                                                                                    | Helpers                   | Opens to important tools for working and debugging in the RPvdsEx environment.                                                     |
|----------------------------------------------------------------------------------------------------|---------------------------|----------------------------------------------------------------------------------------------------|
| 臀                                                                                                    | OpenEx<br>Headers         | Opens to components designed exclusively for<br>use in circuits designed for the OpenEx<br>environment.                            |
| and the second second s | Input/Output              | Opens to input and output components to connect a circuit to the physical world.                                                   |
| 1.23<br>4.56                                                                                                    | Basic Math                | Opens to low-level math operations.                                                                                                |
| 60                                                                                                    | Audio<br>Processing       | Opens to components that are related to 3D audio processing.                                                                       |
| e <sup>x</sup>                                                                                                    | Exponents<br>and Logs     | Opens to typical log and exponential functions<br>as well as a linear-to-dB and dB-to-linear<br>processes.                         |
| *                                                                                                    | Gating<br>Functions       | Opens to components used to gate the onset and offset of signals.                                                                  |
|                                                                                                    | Coefficient<br>Generators | Opens to components used to calculate the coefficients of specified high-pass, low-pass, band-pass, or notch filters in real-time. |
|                                                                                                    |                           | Their outputs can be connected to the filter coefficient port of a Biquad filter component.                                        |

|                     | Buffer<br>Operations   | Opens to components used to create and access data buffers.                                 |
|---------------------|------------------------|---------------------------------------------------------------------------------------------|
| ≏t                  | Delay<br>Functions     | Opens to components used to create or synchronize intentional delays.                       |
| <b>≁</b> ⊌          | Neuro<br>Analysis      | Opens to components developed primarily for neurophysiology applications.                   |
| -                   | Device Status          | Opens to components to monitor and do math with major system status values.                 |
| *                   | Macro Tools            | This command is only available when working within a macro circuit.                         |
| <b>e</b>            | Multi-<br>Processor    | Opens to components designed for use with multi-processor devices.                          |
| <b>\$</b>           | Type conversion        | Opens to components used to convert a signal from one basic data type to another.           |
| 16<br>+<br>32       | Integer Math           | Opens to mathematical functions for integer data, allowing bitwise mathematical operations. |
| sin<br>cos          | Trigonometry           | Opens to trigonometric functions.                                                           |
| **                  | Waveform<br>Generators | Opens to components that generate signals on the DSP.                                       |
|                     | Digital<br>Filters     | Opens to Basic digital filtering tasks.                                                     |
|                     | Counters and Logic     | Opens to counter and logic functions.                                                       |
| $\overline{\nabla}$ | Data<br>Reduction      | Opens to functions to decrease the size of the data set.                                    |
| •                   | Basic<br>Analysis      | Opens to components that analyze various aspects of a signal.                               |
| <b>₹</b> -⊏         | State/Flow<br>Control  | Opens to state and flow components.                                                         |
|                     | Macro                  | Opens the Insert RPvdsEx Macro Dialog Box                                                   |

## **Common Components**

This toolbar provides quick access to commonly used components, allowing the user to bypass the *Select components to place* dialog box.

| ۲ <u>ـ</u> | Link            | Starts link creation. After clicking this button the<br>user can click the output and input ports of<br>components on the circuit diagram to create a<br>link. |
|------------|-----------------|----------------------------------------------------------------------------------------------------|
|            | Iterate         | Selects the Iterate function to be added to the circuit diagram.                                                                                               |
| (HOP)      | НорТо           | Selects the HopTo helper to be added to the circuit diagram.                                                                                                   |
| C BOH      | HopFrom         | Selects the HopFrom helper to be added to the circuit diagram.                                                                                                 |
| (#F))      | zHopTo          | Selects the zHopTo component to be added to the circuit diagram.                                                                                               |
|            | zHopFrom        | Selects the zHop components to be added to the circuit diagram.                                                                                                |
| та         | ParTag<br>Right | Selects the right parameter tag to be added to the circuit diagram.                                                                                            |
| Стас       | ParTag<br>Left  | Selects the left parameter tag to be added to the circuit diagram.                                                                                             |
| 22         | Script Tag      |                                                                                                    |
| (12.34     | ParWatch        | Selects the parameter watch to be added to the circuit diagram.                                                                                                |
|            | Graph           | Selects the graph to be added to the circuit diagram.                                                                                                    |
| H<br>If-   | Memo            | Selects the memo to be added to the circuit diagram.                                                                                                    |

## Triggers

The Triggers toolbar allows the user to fire hardware or software triggers from within the RPvdsEx environment. This is useful for testing circuits.

| zA<br>              | zBus A Pulse |
|---------------------|--------------|
| zA.                 | zBus A High  |
| zA                  | zBus A Low   |
| zB<br>▲L            | zBus B Pulse |
| zB                  | zBus B High  |
| zB                  | zBus B Low   |
| <mark>51</mark><br> | Software 1   |
| <mark>52</mark><br> | Software 2   |
| 53<br>              | Software 3   |
| <mark>54</mark><br> | Software 4   |
|                     |              |

# Part 4 Troubleshooting

**RPvdsEx** Manual

~

# **RPvdsEx Known Anomalies**

# General

## Moving Between RPvdsEx Circuits

In version 44 and higher, moving between RPvdsEx circuits when one circuit is running can produce the following error: "zBUSError Call RpxgetCmpPar zError Specified memory area not valid". This occurs if a second circuit (to the same device) is run at the same time. This error also occurs when two RA16 base stations are connected together and a base station, other than the one connected to the amplifier, has compiled circuit file loaded to it. The error message cannot be removed without closing RPvds. End RPvdsEx using Ctrl-Alt-Del, Task Manager -> Applications, select RPvdsEx and click End Task.

## **Network Printers**

If printers are added to your system, RPvdsEx documents generated before the printer was installed may take an inordinately long time to load (>10 minutes). Disconnecting the computer from the Network or uninstalling the printer driver will usually solve the problem. The file can also be loaded, reduced, copied, and pasted into a new document.

## **RA16 Cycle Usage Error**

In version 41 and higher, when two RA16s are connected via a fiber optic cable, under certain conditions, the RA16 connected to an amplifier may display incorrect cycle usage. RA16s up the chain from the amplifier must all be set to the same sample rate. If using two RA16s, make sure both have circuits running on them and that the first circuit run is for the RA16 connected to the amplifier. If only using one RA16, disconnect the fiber optics to the other base stations.

## **Technical Support File Format**

If you are using version 45 or below you may be unable to open .rpd files provided by Tech Support. If you cannot upgrade to latest version of RPvdsEx, Tech Support can send screen captures of the circuit.

### **RX8 Device Setup**

The RX8 allows sample rates up to 100KHz, however RPvdsEx may allow the user to enter arbitrary sampling rates above 100 kHz in the RX8 Device Setup. When entering arbitrary sampling rates in the RPvdsEx Device Setup, enter only sampling rates that are supported by the device, i.e. up to 100 kHz for the RX8.

# **Parameters**

### **CmpNo Parameters**

Because component numbers are assigned when compiling the circuit; the user must check the "CmpNo" parameters on components, such as ReadBuf and HrtfCoef, to make sure they are set to the right value every time the circuit is recompiled. If the circuit is run with the "CmpNo" parameter set to the wrong value, the circuit will not work correctly and a hardware reset may be required.

## **Phase Parameter**

The phase parameter of the waveform generator components (Tone, RampTooth, and SawTooth) must be greater than -180 and less than +180. Any value (including exactly -180 or +180) outside of these bounds will be set to a phase of zero. If a phase of exactly 180 is needed, use 179.999 instead. To alternate between opposite phases, use a ScaleAdd component to flip the sign of the waveform.

# **Components**

## **State Machine**

In v66, the StateMachine component may reset unexpectedly when the circuit is compiled. Contact TDT for updated version of RPvdsEx.

When Enable is high (=1) and Reset is low (=0) the state of the machine does not correctly change states even when the correct JmpA and JmpB inputs are set. The Enable input must be triggered with a rising edge simultaneously with the JmpA and JmpB input values in order to change states.

## Arccos, Arcsin, and Arctan

The Trigonometry components: Arccos, Arcsin, and Arctan have slight rounding errors and should not be used in applications requiring very precise values, until they are fixed in a new version. For example: Arccos(-1) should be pi (3.14159), but the component's output is 3.09164

### Bin Rate

BinRate records one spike during each of the first two samples of running the circuit. The easiest work around is to ignore the first two spikes counted. *See BinRate, page 259 for an alternate solution.* 

## Cos2Gate and LinGate

If a Gating component (Cos2Gate or LinGate) is controlled by a Schmitt component, invalid output values may occur. If a ParWatch is connected to the output of the gating component, the invalid output value will display as "-1#QNAN". If the invalid output occurs consistently, the circuit file should be re-created.

## **Destination File**

The DestinFile component always writes out a 32-bit raw floating-point file, no matter what file type is specified. Other formats, such as wav and .txt files, are not supported at this time. A 16-Bit integer format ('. 116') can also be used if the 'Comp to 16' component is used to convert the data to 16 Bit integer format before transferring it to the destination file.

## **Feature Search**

The Peak, Valley, and Tip conditions in the FeatSrch component are not always correct for frequencies less than 2 Hz.

## **Find Frequency**

The FindFreq component takes longer to stabilize (>10 sec) when the input frequency is less than 0.5 Hz. An incorrect value is returned when the input frequency approaches zero (<0.005 Hz).

## FIR and FIR2

Loading a large number of coefficients to an FIR or FIR2 filter can take several seconds when using a USB PC-to-zBus interface. Because coefficient values are loaded to data memory, which

does not support block read and writes, values must be loaded from the PC to data memory one value at a time. When using a USB interface this can take between 1 (USB 2.0) and 5 (USB 1.0) milliseconds for each write. Coefficients on the order of 1000 points can take over a second to load.

## MCFIR and MCFIR2

A memory allocation error in the MCFIR and MCFIR2 components causes erroneous results if the number of channels is set to be greater than the number of taps.

## Modulus

The Modulus component gives incorrect output for some inputs. The problem occurs when modding a multiple of the Mod parameter, i.e., when doing Kx mod x for some nonzero integer K. This component should not be used until it is fixed in a new version.

## SimpCount

The SimpCount component runs on every sample, even when it is put into a time slice.

## Tan

The Trigonometry component Tan gives incorrect values and should not be used until it is fixed in a new version.

## WordIn/WordOut

Beginning with TDT Drivers version 57 and RPvdsEx version 5.4, the WordOut and Word In components are implemented differently. A Bitmask value of -1 should no longer be used.

# Common RPvdsEx Error Messages and Warnings

## **Error Loading RP Circuit**

This often indicates that RPvdsEx is not recognizing your processor. The device should appear in the hardware diagram in the zBUSmon utility if it is recognized. If it does not appear, check your connections and cables. If the device is recognized:

- Ensure that your circuit does not contain more than the maximum number of components for the processor selected in the hardware setup.
- Exit the RPvdsEx program (after saving any circuits) and restart RPvdsEx (make sure that no other RPvdsEx programs are loaded).
- Exit out of RPvdsEx, reset the hardware (hardware reset button on the zBUSmon program), restart RPvdsEx, and rerun the circuit.
- Shut off the zBUS device caddie (always remove battery operated units before powering down) and turn the RP system back on. Restart RPvdsEx.

If you still receive this Error message contact TDT at support@tdt.com.

### Data type mismatch: ....

Input and output ports are color-coded by data type for easy identification. When necessary, use Type Conversion components to convert the signal to the appropriate type.

# Link cannot originate from 'Input' port or Link cannot terminate at 'output' port

These messages may occur for several reasons:

- The connection direction goes from a parameter tag to a port. The parameter tag is a "pointer" to the value in the port. No matter what direction the parameter tag points, the connection is always from the parameter tag to the port value.
- The output port connects to a signal input and not a parameter input. This occurs when you are attempting to make a parameter value a signal. For example AND, OR, and SUM ports all require that the input is a signal.

## Apparent nChannels mismatch between connected components

Mismatched channel number parameters cause warnings (rather than errors) when the circuit is compiled and do not prevent the circuit from running. If the multi-channel input includes more channels than specified in nChan, the excess channels will be ignored. If the multi-channel output has fewer channels than specified in nChan, then the excess channels will be undefined. When using macros, setting the channel number parameter in the macro setup ensures that all component channel numbers in the underlying circuit will match. RPvdsEx also includes a convenient global replace for channel numbers that can help ensure matching channel numbers are used.

## **Components intersecting Iterator**

The indicated process is not fully contained in the Iterator box. It may be necessary to use HopIn/Out pairs to fully contain the process.

### MCHop source is not found for component

A multi-channel HopFrom component is missing an input. Ensure that Hop component labels match, including case, and when indexed hops are used, ensure that there is a hop for each channel.

### zBus Error: Call RPxAddCmp/ zError: Memory Allocation Failure

If you have a Stingray processor this often indicates that the Stingray is undocked, or has a low battery. Check the status lights to make sure that the Stingray is docked to the system. All lights should be on. If any light is off or flashing redock the Stingray. If this fails, do a hardware reset. Go into the zBUSmon program on your desktop and press the hardware reset button.

# **Before Debugging a Circuit**

The first step in debugging a problem with a circuit is to decide if it is a hardware or software problem. The steps provided in this section will help you make that determination. Before you follow these steps make sure that the drivers, RPvdsEx software, and microcode on the RP/RM module are the same. (See Diagnosing Version in the System 3 Hardware Reference.)

Hardware problems are, in general, not affected by the circuit you run. They can include:

- Bad cables (no sound or noisy signal). The first thing to check are the patch cables. If they are faulty it will cause many problems with your system. (See below for more information on checking for cable problems.)
- Bad DAC's (no sound, distorted signal). Test the output with a simple circuit such as a tone connected to a DAC out.
- Bad ADC's (noisy signal input, distorted signal). Test the input by playing a tone out and then a tone in to a serial buffer.
- Bad USB device module (RP modules disappear from zBUSmon). This can be caused by static discharge. If the RP module disappears while running a simple circuit (such as tone out) it may mean that the USB module is bad.

If you experience hardware problems, other than cable problems, contact TDT technical support at 386-462-9622. If you suspect that your problem is software or cable related, check for cable problems before debugging.

## **Checking for Cable Problems**

To make sure that all the patch (BNC) cables are in good condition, run simple circuits. The following circuits should work under all conditions:

Tone circuit with a single tone generator and a single channel out. Send the output from Channel 1 of your module to a headphone buffer, speaker, or Oscilloscope. If the sound plays out it indicates that the system is working.

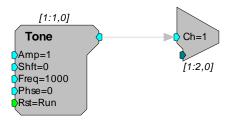

The following acquisition circuit uses the Tone circuit above to generate a pulse, store it in a buffer and send it back to the PC to be graphed.

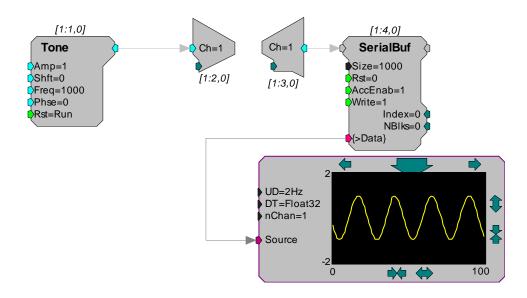

If this circuit above does not work for you there are three possibilities.

The cables are bad and you should try a new set of cables.

The cables are connected incorrectly. Make sure that IN 1 and OUT 1 are setup correctly.

The circuit is not running. Connect a parameter watch to the Tone out to see if it is running and also to the Ch=1 to see if it is acquiring signals.

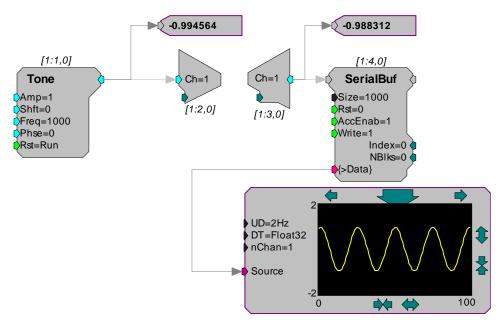

# **Common RPvdsEx Problems**

This section focuses on common circuit design problems. If the Compile, Load, Run arrow is grayed out, *see Troubleshooting Communication Problems in the System 3 Reference*. If you have encountered an error message, *see Common RPvdsEx Error Messages, page 340*.

## **Component Incompatibility**

When a circuit that was compiled after upgrading both the TDT Drivers and the microcode does not run or crashes a device, the problem typically relates to the components in the circuit. Newer versions of RPvdsEx include components that are not supported on all devices. You might have used a component in the circuit that is not supported by the device. For example, multi-processor and multi-channel components will only run on the new multi-DSP devices, such as the RX5, and RZ2.

## **Quick Solutions to Common Problems**

Serial Buffer does not record or play out.

- Make sure the AccEnab line is set high.
- > Make sure that the buffer size is large enough for the signal.
- Make sure that the write Enab is set to 1 to store data to a buffer or 0 to read.

Pulse Generator does not send out a pulse.

> Check to see if the enable line has been triggered or is set to 1.

## **Debugging a Circuit**

If you have trouble getting a circuit to run there are several things to try:

Check that you are not exceeding maximum cycle usage. To do this place a cycle usage component and connect it to a parameter watch.

If you exceed maximum cycle usage you have several options:

- Run at a slower sampling rate, which will give you more cycles (i.e. operations) per sample
- > Run functions that do not have to be calculated on every cycle in a specified time slice.
- Break up the processing chain so that it runs on more than one RP device (single processors) or DSP (multi-processors).
- > Use the Parameter Watch to inspect values at different points in the circuit.
- ▶ Load a Memory Buffer with data and then use the graph to view its contents.

It is possible to crash an RP device (For example, by writing over memory). Usually you will get an error message indicating difficulty communicating with the RP device. The only way to recover from this is to exit RPvdsEx, and power down the zBUS containing the RP device. Wait a few seconds before powering back up.

**Note:** When the RP2 is powered up, the lights on the Dout LEDs on the RP2 normally strobe repeatedly from 0 to 3. The Din lights normally stay lit.

# **Appendix A - Sampling**

# Understanding Aliasing and Imaging ...

In all digital data acquisition systems, samples of an analog signal are taken at discrete time intervals. The accuracy of a sampled signal is directly related to both the rate at which samples are taken (the sampling rate or sampling frequency) and the signal's frequency content.

In theory, if a signal's frequency spectrum is band limited to some maximum frequency, fmax, an exact representation of the signal can be acquired if the sampling frequency, fs, is at least twice the maximum frequency: fs > 2fmax. This is known as the Shannon-Nyquist sampling theory, which also states that the original analog signal can be faithfully reconstructed from these samples.

Analog signals can be band limited by the frequency response of the system or by filtering. If the analog signal is not adequately band limited for the chosen sampling frequency, a phenomenon known as aliasing or imaging will occur, resulting in highly undesirable effects. As the terms suggests, different analog signals sometimes yield exactly the same samples; this is illustrated by the figure below.

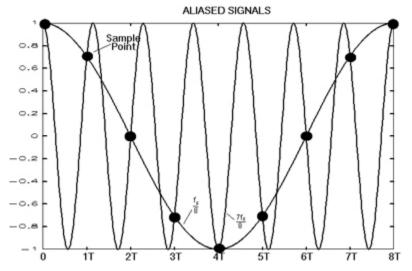

The aliasing effect can occur with broad-band signals where components beyond fs/2 will result in additive distortions in the spectrum between 0 and fs/2. The figure below shows a typical broad-band signal spectrum, for example, from an audio microphone.

The frequency response of the microphone begins to roll off gradually at 15kHz, and although most audible information is below about 10kHz, high-frequency room noise can extend the signal spectrum appreciably (the microphone's frequency response is down only 40dB at 60kHz!). With fs = 100kHz, the shaded area of the spectrum is "folded over" about 50kHz and added to the spectrum of the sampled signal as indicated by the pass-band reflection area in the figure below.

A 100kHz sampling frequency is high enough to prevent aliasing from corrupting most of the sampled signal's frequency spectrum, at least in the audio-frequency range. However, it is not always possible to sample at a high enough rate to avoid aliasing.

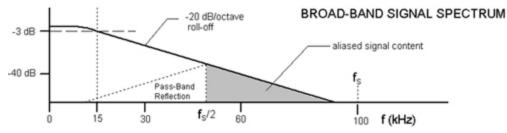

To minimize the effects of aliasing, while greatly reducing the required sampling frequency, an anti-aliasing filter can be used to limit the spectral content of the analog signal. This filter might be a separate analog filter or built in to the device (as with sigma-delta A/D and D/A converters). The spectrum below shows the result of filtering the broad-band microphone spectrum with an analog filter.

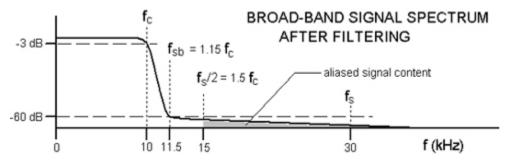

The frequency at which the filter begins to limit the spectrum is the corner frequency, fc. The filter used here has a stop-band frequency of 10 kHz, beyond which a signal attenuation of 60dB is guaranteed. The sampling frequency should be at least twice the stop-band frequency.

Comparing the filtered and non-filtered spectral plots, it is evident that filtering greatly reduces the total amount of signal content immediately beyond the 0 to 10kHz frequency range of interest; this in turn greatly reduces the sampling frequency required to avoid aliasing.

During signal reconstruction digital numbers are converted to analog levels by a D/A converter at discrete time intervals. The analog level of each sample is held constant for the sampling period until the next sample resulting in a staircase analog output as shown below:

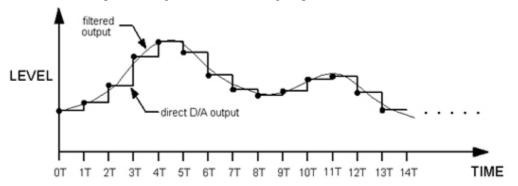

Here an anti-imaging filter is used to "smooth" out the staircase into a continuous waveform, shown super-imposed (note the slight delay which results from filtering). This filter is functionally the same as an anti-aliasing filter, but in this case it eliminates high-frequency "images" of the signal spectrum caused by the staircase jumps in reconstruction.

# **Revision History**

This list includes new components, new features, and bug fixes implemented in each version.

#### Version 7.2 – Jan 3, 2011

The following new components and macros have been added to RPvdsEx:

#### Components...

MCeStim, MCValList, MCVidAcc, MCLatch, MCForceCC, MCInt16ToFlt, MCInt8ToFlt, MCPZAcc

Macro...

IZ2\_Control, Video\_Access

#### Version 7.1 – May 4, 2010

New RPvdsEx Features:

- Support added for the RZ6 Processor and RS4 Data Streamer
- > Drivers will no longer support the (Gigabit) PI5 interface.
- Added support for Optibit cards (PO5/PO5e) on all 64-bit Windows O/Ss (there is currently no support for a 64-bit USB interface).

The following new components and macros have been added to RPvdsEx:

#### Components...

MCFloat2Int16, MCFloat2Int8

#### Macros...

RZ6\_AmpIn, RZ6\_AudioIn, RZ6\_AudioOut, RZ6\_Control, and Stream\_Server\_MC

#### Version 7.0 – July 8, 2009

New RPvdsEx Features:

Support added for the RZ5 processor

The following new components and macros have been added to RPvdsEx:

#### Components...

#### SortBin8, MCFromSer, MCToSer

Macros...

RZ5\_AmpIn, RZ5\_AmpIn\_MC, RZ5\_Control

#### Version 6.8 – June 6, 2008

New RPvdsEx Features:

- Support added for optimizing printing control
- Support added for SpikePac OpenEx toolset

The following new components and macros have been added to RPvdsEx:

#### Components...

MCSmooth, MCBound

#### Macros...

PZ3\_Control, PZ3\_ChanMap, Test\_Spike\_MC

#### Version 6.6 – June 22, 2007

New RPvdsEx Features:

- Introduced the following features which provide find and replace functionality to simplify circuit changes and avoid common errors introduced when circuits are modified:
- Change Component Name Dialog Box
- Change Parameter Dialog Box
- Update Number of Channels Dialog Box

The following new components and macros have been added to RPvdsEx:

#### Components...

MCFromHop, FromHopPick, MCMatMult, MCSum, and MCMult

#### Macros...

RZ2\_Input\_MC, MS16\_Control, SH16\_Control, Epoc\_Store\_with\_Offset, Block\_Avg\_Store\_1-4Ch, Block\_Avg\_Store\_MC, RateToSamples, TimeToSamples, PulseGenN

#### Version 6.4 - January 23, 2007

Maintenance release in support of changes to the OpenEx Suite.

The following new components and macros have been added to RPvdsEx to support Z-Series processing:

#### Components...

TagStore, RMS2, FindSpike2, Convolv, Classify, MCPDec16, MCSampHold

#### Macros...

SlowStore\_1-4Ch, Async\_Stream\_Store\_1-4Ch, Async\_Stream\_Store\_MC

#### Version 6.2 - September, 8, 2006

Introduced macros tools and a core set of macros targeted primarily to the OpenEx environment.

Added support for RZ2 Processor and PZ2 Preamplifiers.

The following new components and macros have been added to RPvdsEx to support Z-Series processing:

#### Components...

PipeSource, PipeIn, PipeOut, MCPipeIn, MCPipeOut

Macros...

RZ2\_Control macro, PZ2\_Control macro

#### Version 6.0 - January 18, 2006

Improved support of High Performance Processor line (RX).

Expanded RX support for analog input/output components.

New RPvdsEx Scripted Tag allows scripting in RPvdsEx circuits.

Macro feature added.

#### Components...

#### FIR2, STFIR2, MCFIR, MCFIR2

#### Version 5.8 - December 21, 2004

Improved support for USB2.0 interfaces and the high performance processors, including the RX8.

#### Version 5.7 - June 18, 2004

Included support for the latest version of the Gigabit Interface.

#### Version 5.3 - January 2004

#### Components...

SortSpike3, SampSubtract, BinRate, CompTo8D, CompTo16D, Peek, Poke, SeqIndex

#### Version 5.2 - November 2003

Support for Pentusa Multi-DSP Processors added.

Support for System II removed.

New RPvdsEx Features:

- Better error reporting capabilities. An additional window that reports the number of components on each processor, along with any errors encountered during compilation has been added.
- Multi-paging capabilities in the RPvdsEx interface allow complex chains to be split graphically across multiple pages – enhancing readability without sacrificing functionality.

File format changed from .rpd to .rpx.

#### Components...

MCAdcIn, MCBiquad, MCConst, MCDacOut, MCFromSing, MCMerge, MCScale, MCSerStore, MCToSing, MCDelay, MCzHopPick, Iterate, MCzHopIn, MCzHopOut, zHopIn, zHopOut

#### Version 5.0 - July 2003

Support for RM Mobile Processors added.

RPvdsEx bug fixes:

- "Error loading Component specification file: CmpSpec.txt" error fixed. Users can now double-click an .rpx file to open it.
- Rounding error with FStep fixed.
- > 3D Sound example circuits now function load without errors.
- > Ceiling and Floor components now give correct results for negative input values.

#### Version 4.6

#### Components...

Tetrode, SnipStore

#### Version 4.4

#### Components...

SerSource, SerStore, SortSpike

#### Version 4.3 - February 2002

Support for Gigabit High-Speed Interface added.

Name of zUSBmon Changed To zBUSmon to indicate addition of the Gigabit Interface.

Support for XBUS Interface removed.

#### Version 4.2

#### Components...

PulseTrain2

#### Version 3.8 - April 25, 2000

RPvdsEx bug fix:

Rounding error on Tslope

#### Version 3.7 - December 25, 2000

New RPvdsEx features:

- > Error Flag when connecting a parameter to a primary input on a component.
- ➢ Information on the Stingray added.

RPvdsEx bug fix:

➢ Fixes problem with clearing delay lines.

#### Version 3.6 - November 10, 2000

New RPvdsEx features:

- > Parameter watch, Graph and HopIn and HopOut are accessible from the toolbar
- > Helpers On/Off feature for disconnecting portable RP devices
- Context sensitive help for each component
- > Additional Device types in the Implement menu (RL2)
- RPProg includes microcode for the RL2 (Stingray)

#### Components...

FindSpike PowStat PowCtrl

#### Version 3.5 - September 12, 2000

#### Components...

DeBounce, XOr, CompTo16, CompTo8, ExpFrom16, ExpFrom8, ShufTo16, ShufTo8, SplitFrom16, SplitFrom8, iXOr, ToBits, FromBits, MuxIn, MuxOut, StateMach, FStep

#### **RPvdsEx bug fixes:**

- ➢ Fixes problem with JK Flip-Flop
- Fixes problem with high speed data transfer (requires hardware fix)
- > Changes TTL delay to milliseconds from microseconds

#### Version 2.20

First Major release of System 3 Drivers and RPvdsEx.

# Index

# A

AbsVal, 100, 104 ADCDelay, 182 AdcIn, 230, 239 And, 153 Anomalies, 333 **Any2A**ny, 291 Arccos, 288, 334 Arcsin, 288, 334 Arctan, 288, 334 **ArtReject**, 257 AssignDSP, 248 AvgBuf, 115, 116, 117, 118, 119 AvgBuf2, 115, 116, 120

## В

BinRate, 258, 334 Biquad, 146, 196 BitIn, 45, 72, 230 BitOut, 72, 231 BlockAcc, 115, 116, 122 BlockAvg, 115, 116, 117, 123 Bound, 100 **BoxClassA**, 257 **BoxClassB1**, 257 ButCoef, 144, 145, 146 ButCoef1, 144, 146, 147

## С

Ceiling, 101 Classify, 257 Classify2, 257 CoefLoad, 144, 148 Compare, 101 Compiling Selected Processors, 16 CompTo16, 166, 167 CompTo16D, 166, 167 CompTo8D, 166, 168 CompTo8D, 166, 170 ConstF, 225, 310 ConstI, 225, 310 ConstL, 225, 310 Convolv, 257 Cos, 289 Cos2Gate, 213, 334 Counter, 153, 154 Cycle Usage, 54 CycUsage, 55, 192

## D

d Variable, 66 DACDelay, 183 DacOut, 232, 239 Data Port Access, 25 Data Transfer, 56 Data Types, 23 DataTable, 216 dBToLin. 209 DeBounce, 155 DestinFile, 217, 334 **Digital Filter Components**, 195 Distance, 289 DistScale, 88 Divide, 102 DspAssign, 249 **Duplication Information**, 28 Dynamic Access, 24

## Ε

EdgeDetect, 155 Error Messages, 336 Exp, 209 Exp10, 209 Exp2, 209 ExpFrom16, 166, 171 ExpFrom8, 166, 172 ExpN, 210

# F

FeatSrch, 94, 95, 334 FindFreq, 95, 334 FindSpike, 80, 260 **FindSpike2**, 257 **FindSpike3**, 257 FIR, 87, 197, 198, 334 FIR2, 198, 334 Float2Float, 291 Float2Int, 292 Float2TTL, 292 Floor, 103 Flt2Stereo, 293 FreeDM, 193 FreePM, 193 FreeXM, 193 FromBits, 241 FromHopPick, 293 FStep, 311

## G

GaussNoise, 312 Graph, 218

## Η

HopFrom, 219 HopTo, 219 HRTF File Format, 84 HrtfCoef, 88, 333 HrtfFir, 89

## I

iAbsVal, 241 iAnd, 242 iBitShift, 75, 242 iCompare, 243 IIR, 200 iLimit, 243 iNot, 244 Input/Output Delays, 51 InstRate, 261 Int2Float, 294 Int2Int, 291 Int2TTL, 294 iOr, 244 iScaleAdd, 245 iSign, 245 Iterate, 220 iXor. 246

## J

JKFlipFlop, 156

## L

Latch, 184 Limit, 103 LinGate, 213, 334 Links, 21 LinRamp, 214 LinTodB, 210 LN, 211 Log10, 211 Log2, 211 LogN, 211 LongDelay, 184 LongDynDel, 185

### Μ

Macros, 30 Max, 104, 318 MCAdcIn, 59, 233, 239 MCBiquad, 201 MCBound, 105 MCConst, 313 MCCpTo16D, 166, 175 MCCpTo8D, 166, 174 MCDacOut, 233 MCDelay, 186 MCeStim, 234 MCFIR, 202, 335 MCFIR2, 202, 335 MCFloat2Int, 295 MCFloat2Int16, 296 MCFloat2Int8, 295 MCForceCC, 297 MCFromHop, 298 MCFromSer, 299 MCFromSing, 299 MCInt16ToFlt, 300 MCInt2Float, 300 MCInt8ToFlt, 301 MCLatch, 186 MCMap, 302 MCMatMult, 106 MCMerge, 304 MCMult, 109 MCPDec16, 166, 176 MCPipeIn, 248, 249 MCPipeOut, 248, 249 MCSampHold, 281 MCScale, 108 MCSerSource, 126 MCSerStore, 115, 125 MCSign, 108 MCSmooth, 204 MCStrmFifo, 229 MCSubSel, 291, 305 MCSum, 109 MCToSing, 306 MCValList, 313 MCVidAcc, 229 MCzHopIn, 248, 251 MCzHopOut, 248, 251 MCzHopPick, 60, 248, 253 MemoBox, 225 Messages Window, 10 Min, 104, 318 Modulus, 110, 335 Mult, 113 Multi-Channel Signals, 57 MultiProcessor Components, 65 MultLatch, 187 MuxIn, 282

MuxOut, 282

## Ν

Not, 156

# 0

OneShot, 45, 157 **OpenEx Header**, 276 Or, 157 OxBuffer, 277 OxList, 277 OxScalar, 278 OxSnippet, 278 OxStream, 279

## Ρ

Pages, 11 ParaCoef, 144, 150, 151 ParTag, 225 ParWatch, 55, 226 Peek, 191 PipeIn, 248, 254 PipeOut, 248, 254 PipeSource, 248, 254 PlotDec16, 166, 173 Poke, 191 PowCtrl, 193 PowerBand, 95, 96 PowStat, 194 PulseTrain, 45, 158 PulseTrain2, 159

# R

RamBuf, 115, 116, 117, 128 RampTooth, 314, 334 Random, 315 ReadBuf, 115, 116, 129, 333 Reverb, 90 RMS, 96, 260 RMS2, 97 RSFlipFlop, 160

# S

SampDelay, 188 SampHold, 283 Sample Clock, 53 SampSubtract, 263 SawTooth, 316, 334 ScaleAdd, 50, 111, 334 Schmitt, 161 Schmitt2, 162 ScriptTag, 226 **SeqIndex**, 280 SerialBuf, 115, 116, 117, 130, 131, 133 SerSource, 115, 116, 132, 133

ShortDelay, 188, 189, 190 ShortDynDelay, 189 ShufTo16, 166, 177 ShufTo8, 166, 178 Sign, 111 SimpCount, 284, 335 Sin, 290 Smooth, 205, 206 SnipStore, 115, 117, 139 SortBin8, 264 SortFlag16, 265 SortSpike, 80, 266 SortSpike2, 80, 268 SortSpike3, 80, 270 SourceFile, 227 SplitFrom16, 166, 179 SplitFrom8, 166, 179, 180 SqRoot, 112 Square, 112 StateMach, 284 StateMachine, 334 Static Access, 24 Stereo2Flt, 307 StereoAdc, 235, 239 StereoDac, 235 StereoFIR2, 206 StereoScale, 113 StereoSum, 113 Store Pooling, 66 Sum, 113, 114

# Т

TagStore, 115, 116, 117, 141 Tan, 290, 335 Tetrode, 117, 273 Time Slices, 25 TimeStamp, 236 ToBits, 246 Tone. 316 TrackMax, 97 TrackMin, 98 TrgIn, 44, 237 Triggering, 44 Trigonometry, 287 TSlope, 318 TTL2Float, 307 TTL2Int, 308 TTL2TTL, 291 TTLDelay, 163 TTLDelay2, 163 Type Conversion, 291

## W

WordIn, 45, 72, 238, 335 WordOut, 72, 238, 335 WriteBuf, 115, 117, 142 RPvdsEx Manual

# Χ

XOr, 164

Ζ

zHopIn, 248, 255 zHopOut, 248, 255